การใช้การคิดเชิงออกแบบเพื่อพัฒนาเว็บแอปพลิเคชันของธุรกิจรับเหมาออกแบบตกแต่งภายใน

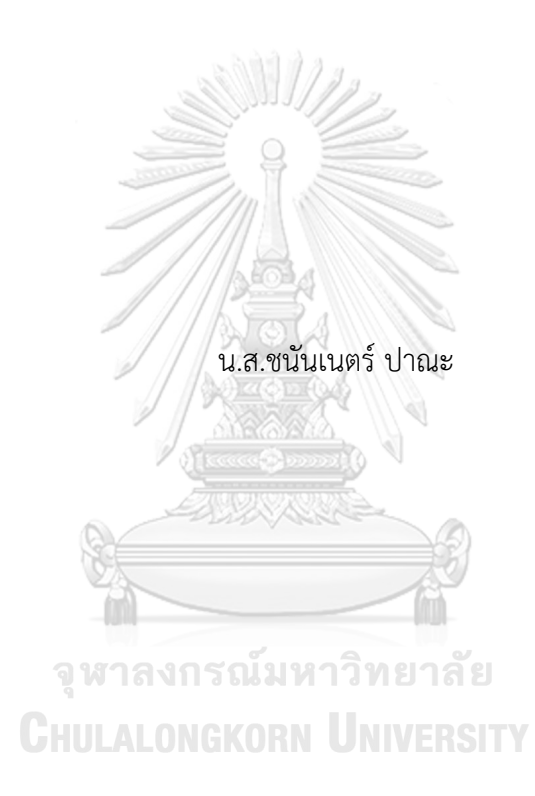

สารนิพนธ์นี้เป็นส่วนหนึ่งของการศึกษาตามหลักสูตรปริญญาวิทยาศาสตรมหาบัณฑิต สาขาวิชาเทคโนโลยีสารสนเทศทางธุรกิจ คณะพาณิชยศาสตร์และการบัญชี จุฬาลงกรณ์มหาวิทยาลัย ปีการศึกษา 2565 ลิขสิทธิ์ของจุฬาลงกรณ์มหาวิทยาลัย

### Using Design Thinking to Develop Web Application of Interior Design Contracting Business

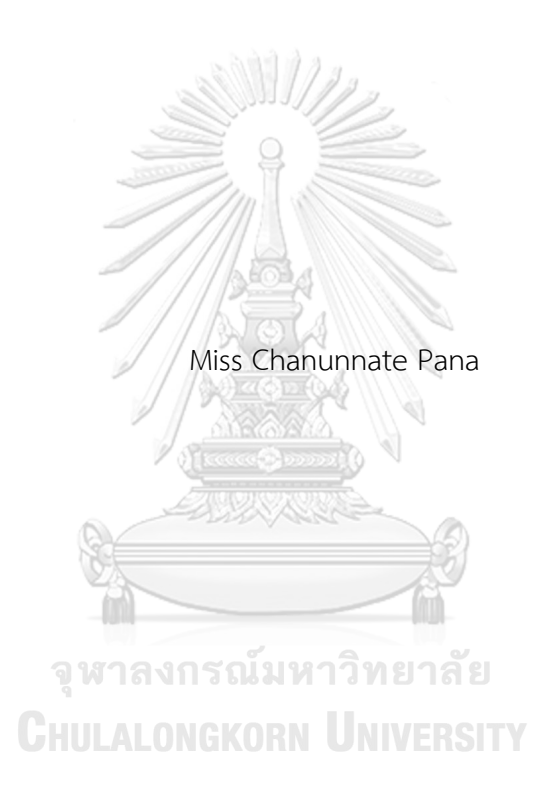

An Independent Study Submitted in Partial Fulfillment of the Requirements for the Degree of Master of Science in Information Technology in Business FACULTY OF COMMERCE AND ACCOUNTANCY Chulalongkorn University Academic Year 2022 Copyright of Chulalongkorn University

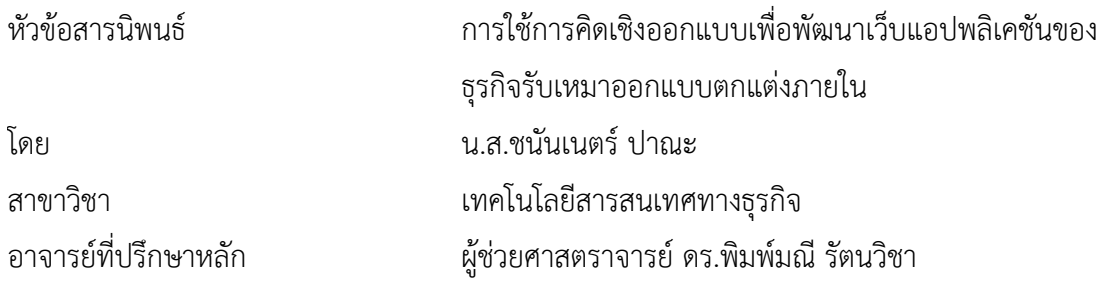

คณะพาณิชยศาสตร์และการบัญชี จุฬาลงกรณ์มหาวิทยาลัย อนุมัติให้นับสารนิพนธ์ฉบับนี้เป็น ส่วนหนึ่งของการศึกษาตามหลักสูตรปริญญาวิทยาศาสตรมหาบัณฑิต

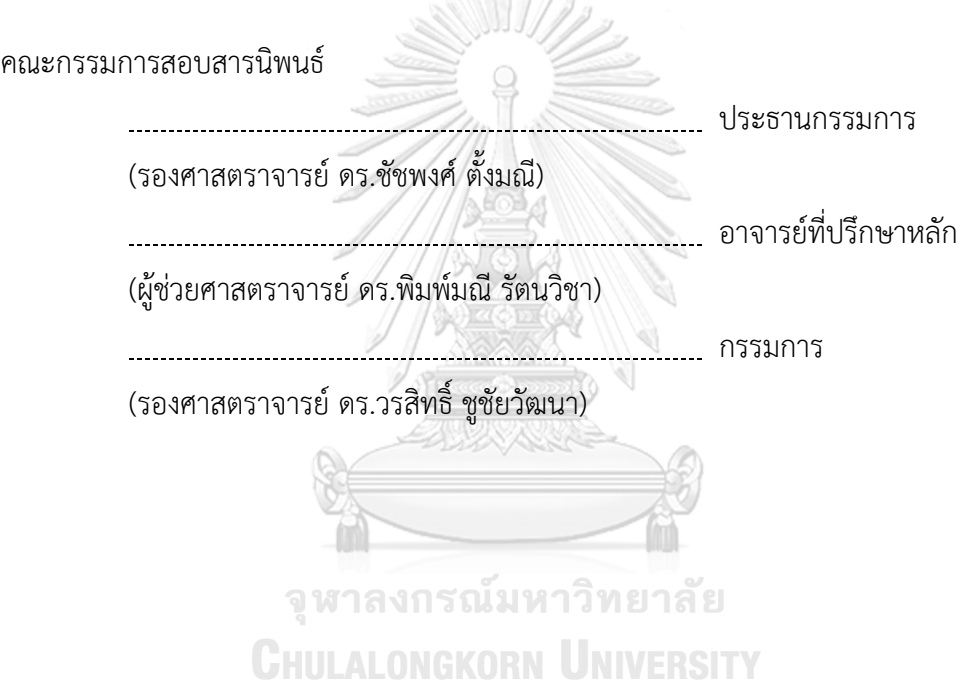

ชนันเนตร์ ปาณะ : การใช้การคิดเชิงออกแบบเพื่อพัฒนาเว็บแอปพลิเคชันของธุรกิจ รับเหมาออกแบบตกแต่งภายใน. ( Using Design Thinking to Develop Web Application of Interior Design Contracting Business) อ.ที่ปรึกษาหลัก : ผศ. ดร. พิมพ์มณีรัตนวิชา

ธุรกิจรับเหมาออกแบบตกแต่งภายในเป็นธุรกิจหนึ่งที่สนับสนุนให้เกิดสภาพแวดล้อมที่ น่าประทับใจ เกิดความรู้สึกปลอดภัย อบอุ่น น่าอยู่ ซึ่งล้วนแล้วแต่ช่วยให้เกิดความรู้สึกในเชิงบวก ต่อผู้อยู่อาศัยหรือผู้ที่เข้ามาใช้งานสถานที่นั้น โดยเฉพาะหลังจากสถานการณ์การแพร่ระบาดของ เชื้อโควิด 19 ผู้คนต้องเปลี่ยนมาทำงานอยู่ที่บ้านมากขึ้น ทำให้หลายคนเล็งเห็นถึงความสำคัญของ การตกแต่งภายในบ้านมากขึ้นด้วยเช่นกัน

ในปัจจุบันหลายธุรกิจได้นำเทคโนโลยีเข้ามาปรับใช้โดยเฉพาะอย่างยิ่งธุรกิจด้านการ บริการที่ได้ใช้เทคโนโลยีเพื่อการติดต่อสื่อสารกับลูกค้า รวมถึงการนำเทคโนโลยีมาช่วยในการ ดำเนินงานจากเดิมที่เป็นระบบ Manual ซึ่งทำให้การดำเนินงานมีโอกาสเกิดความผิดพลาด หรือ การจัดเก็บข้อมูลต่าง ๆ ที่ไม่เป็นระบบ ไม่สามารถค้นหาและจัดเก็บข้อมูลได้อย่างมีประสิทธิภาพ ดังนั้นจึงควรมีการพัฒนาเว็บแอปพลิเคชันขึ้นมาเพื่อเป็นสื่อกลางออนไลน์ในการเสนอบริการและ ติดต่อสื่อสารกับลูกค้าอีกทางหนึ่ง ทำให้ลูกค้าเข้าถึงบริการของธุรกิจรับเหมาตกแต่งได้ง่ายขึ้น และ ได้แนวคิดในการออกแบบตกแต่งภายในได้สะดวกขึ้น แทนรูปแบบเดิมที่ลูกค้าค้นหาบริการและ ไอเดียการออกแบบตกแต่งภายในได้ยาก

ระบบต้นแบบที่ได้จากโครงการนี้จะมีส่วนช่วยให้การดำเนินงานของธุรกิจรับเหมา ออกแบบตกแต่งภายในสามารถเติบโตและประสบความสำเร็จมากยิ่งขึ้น เข้าถึงกลุ่มลูกค้าได้มาก และหลากหลายมากขึ้น และช่วยให้ได้เว็บแอปพลิเคชันที่ได้ตรงกับความต้องการและช่วยแก้ไข ปัญหาของผู้ใช้ได้อย่างมีประสิทธิภาพ

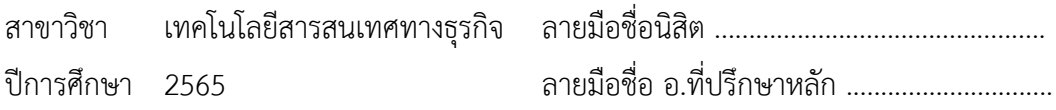

KEYWORD: # # 6480006926 : MAJOR INFORMATION TECHNOLOGY IN BUSINESS

> Chanunnate Pana : Using Design Thinking to Develop Web Application of Interior Design Contracting Business. Advisor: Asst. Prof. PIMMANEE RATTANAWICHA, D.Tech.Sc.

Interior design and decoration contracting business is a business that supports the creation of an impressive and inviting environment, which creates a sense of safety, warmth, and livability. All of these help to create positive feelings of the residents or users of these living spaces, especially after the COVID-19 pandemic situation where people have to work from home. Many people are more aware of the importance of interior decoration in their homes.

In the present, many businesses have adopted technology in their operations, especially in the service industry. Technology is used to communicate with customers and to improve operations from the previous manual system, which caused many errors or inefficient data storage and retrieval. Therefore, there should be a web applications which is developed as an online medium for offering services and communicating with customers. This will allow customers to easily access the services of the interior design and decoration contracting business, and get design ideas, instead of the previous method where customers had to search for services and interior design ideas.

The prototype system from this project will help the interior design and decoration contracting business to grow and succeed even more.

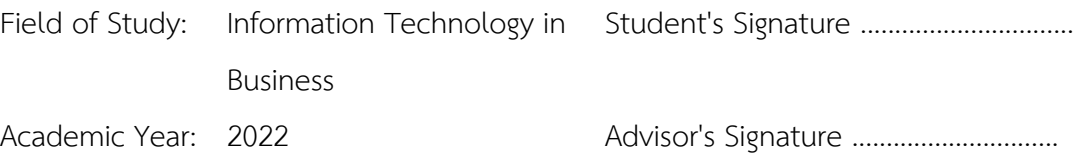

#### **กิตติกรรมประกาศ**

โครงการพิเศษเรื่อง "การใช้การคิดเชิงออกแบบเพื่อพัฒนาเว็บแอปพลิเคชันของธุรกิจรับเหมา ออกแบบตกแต่งภายใน" สำเร็จลุล่วงไปได้ด้วยดีจากความกรุณา การให้ความช่วยเหลือ และการให้ คำปรึกษาแนะนำจากบุคคลหลายฝ่ายด้วยกัน โดยเฉพาะอย่างยิ่ง ผู้ช่วยศาสตราจารย์ดร.พิมพ์มณีรัตน วิชา อาจารย์ที่ปรึกษาโครงการที่คอยให้คำปรึกษาที่มีประโยชน์ต่อการปรับปรุงแก้ไขการดำเนินโครงการ คอยเอาใจใส่และพร้อมช่วยแก้ไขปัญหาอยู่เสมอ

ขอขอบพระคุณอาจารย์ทุกท่านทั้งภายในและภายนอกหลักสูตรวิทยาศาสตรมหาบัณฑิต สาขาวิชาเทคโนโลยีสารสนเทศทางธุรกิจที่ให้ความรู้ทางทางด้านวิชาการและแนวความคิดต่าง ๆ ที่ช่วย ในการคิดและจัดทำโครงการพิเศษนี้ให้สำเร็จลุล่วงไปได้และขอบพระคุณเจ้าหน้าที่หลักสูตรที่คอยให้ คำแนะนำและอำนวยความสะดวกในการยื่นเรื่องจัดทำโครงการพิเศษนี้

ขอขอบคุณคุณแม่คุณพ่อ พี่ๆ ทุกคนที่ให้น้องได้มีเวลามาเรียนหาความรู้เพิ่มเติมและคอยให้ กำลังใจเสมอมา และเพื่อน ๆ ทุกคนที่ร่วมทุกร่วมสุขให้คำแนะนำ และคอยช่วยเหลือกันตลอดทั้งตอน เรียนและตอนทำโปรเจคพิเศษนี้ที่ขาดไม่ได้โดยเฉพาะคุณวัชระ ทองสาย ที่คอยสนับสนุนในทุกเรื่องทั้ง ทางกายและทางจิตใจทำให้การเรียนและโปรเจคพิเศษนี้สำเร็จลุล่วงไปได้ด้วยดีรวมถึงพี่กระติ๊บที่ให้ โอกาสเข้ามาทำความเข้าใจธุรกิจรับเหมาตกแต่งภายในในครั้งนี้

ทั้งนี้ผู้จัดทำโครงการหวังว่าโครงการพิเศษที่ได้จัดทำนี้จะเป็นประโยชน์ในการพัฒนาธุรกิจ รับเหมาออกแบบตกแต่งภายในต่อไป สำหรับข้อบกพร่องต่าง ๆ ที่อาจเกิดขึ้นขอน้อมรับและยินดีรับฟัง ความคิดเห็นและข้อเสนอแนะจากทุกท่านที่เข้ามาศึกษาโครงการพิเศษนี้

**CHULALONGKORN UNIVERSITY** 

ชนันเนตร์ ปาณะ

# สารบัญ

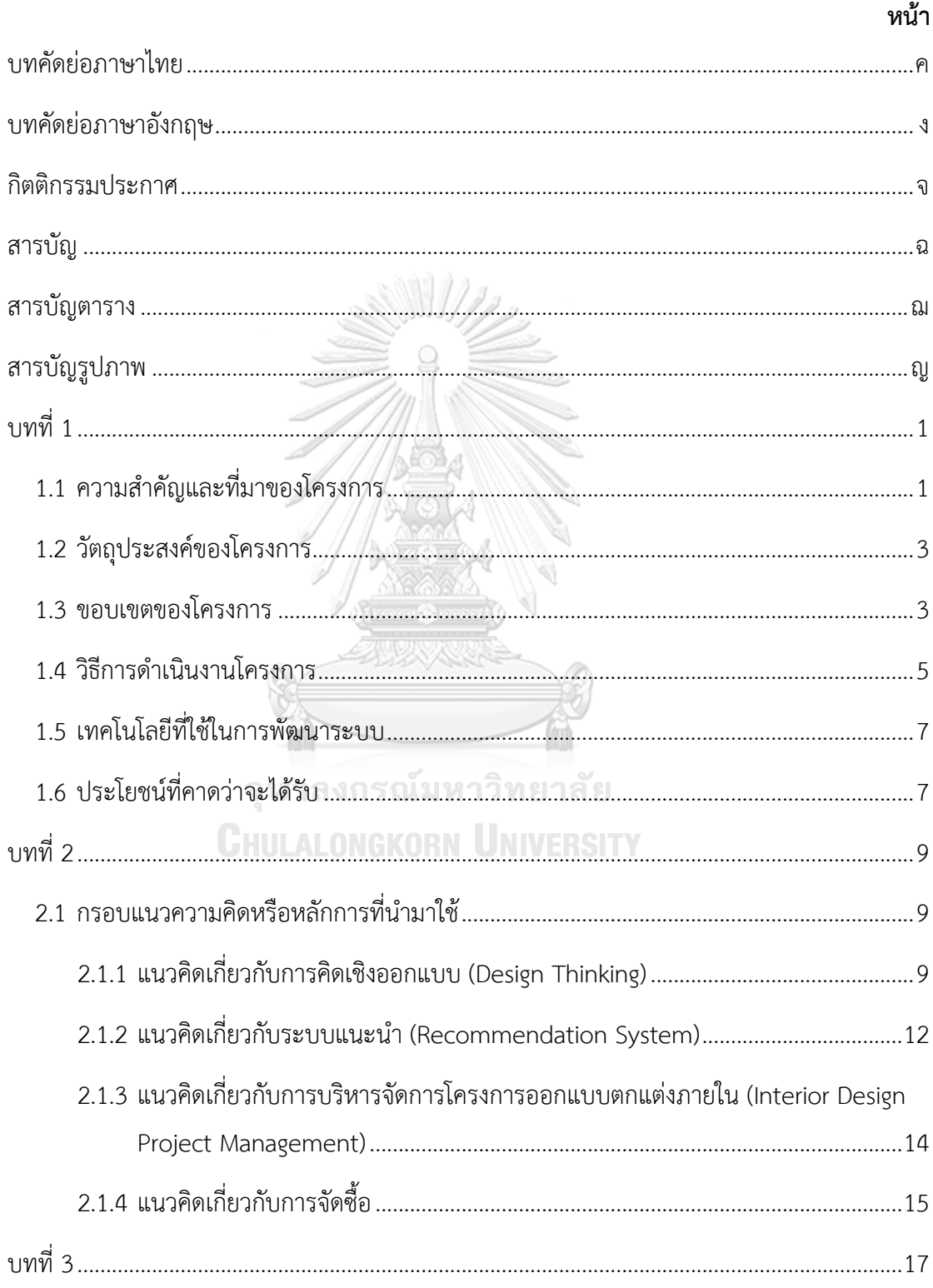

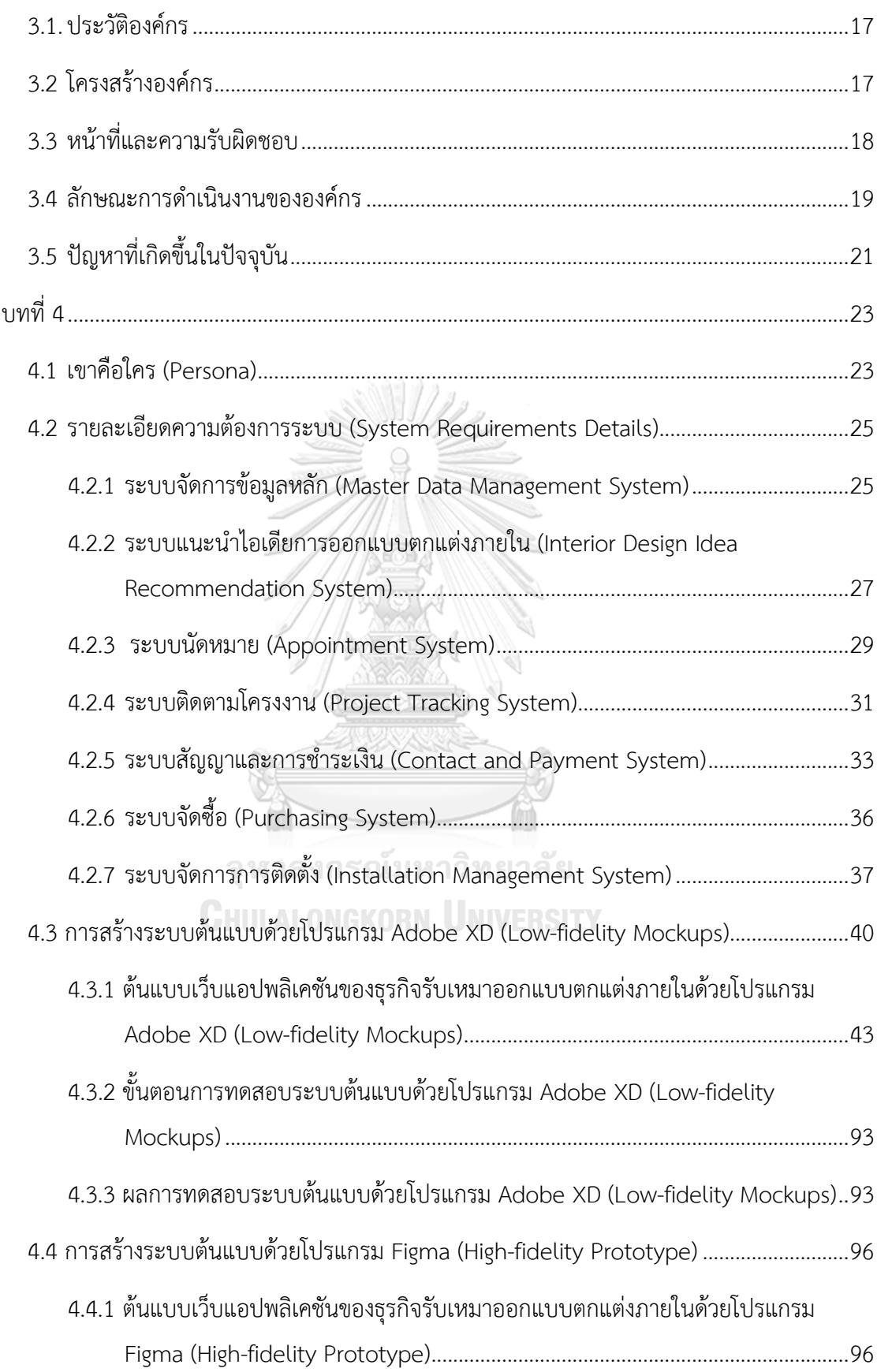

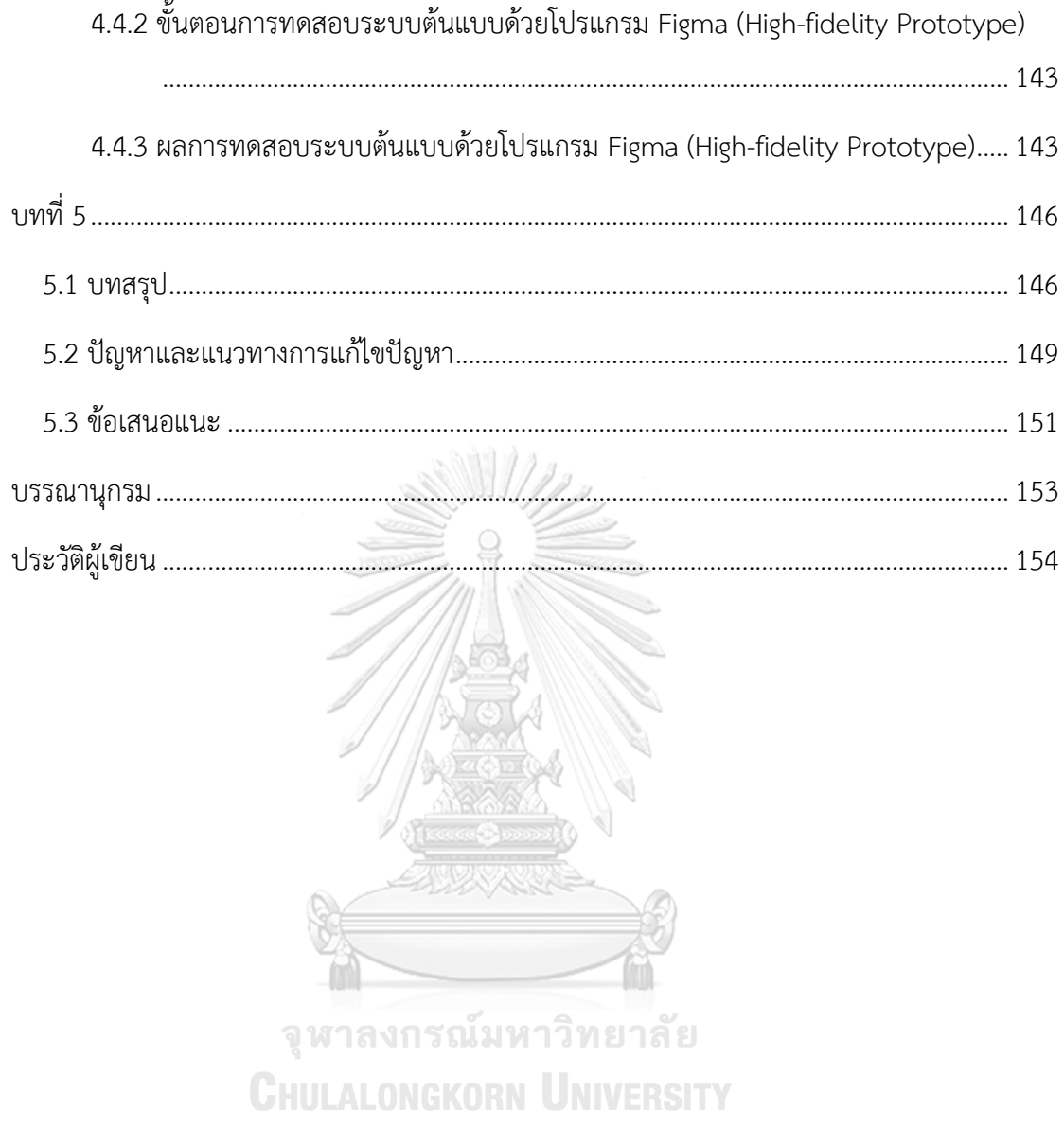

# **สารบัญตาราง**

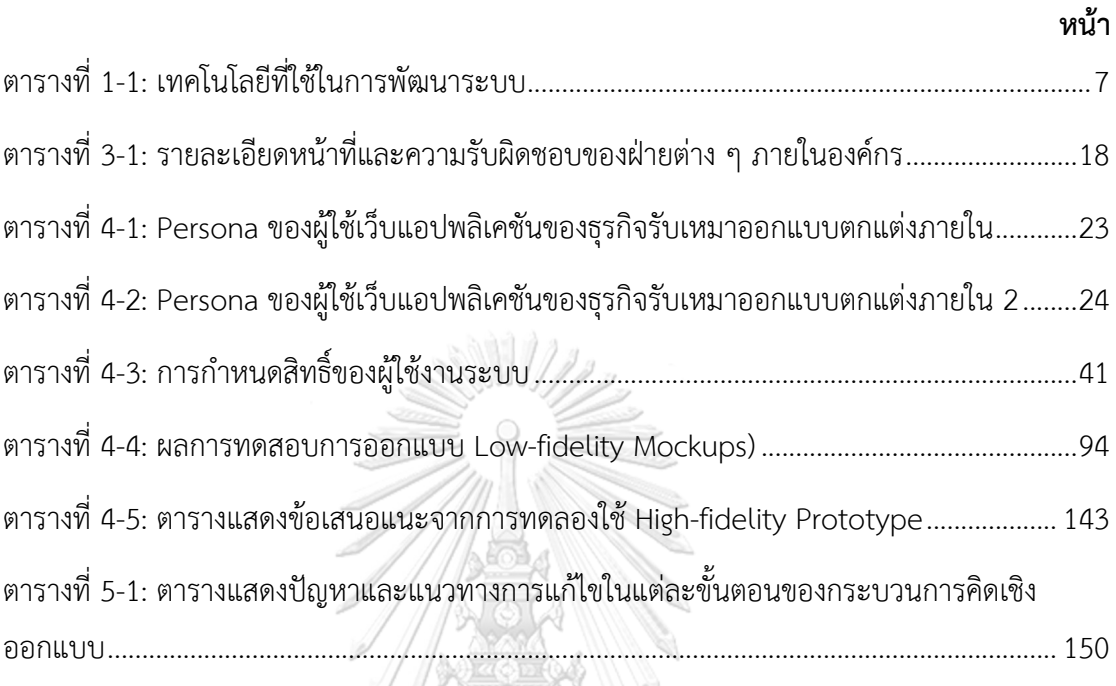

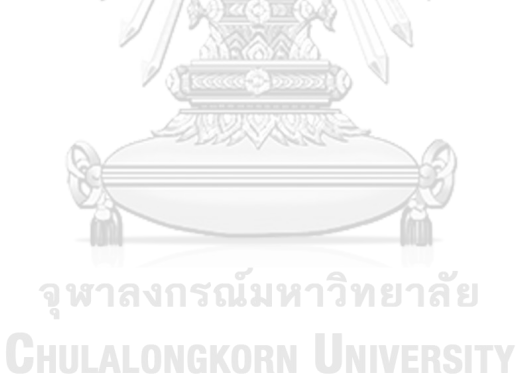

# **สารบัญรูปภาพ**

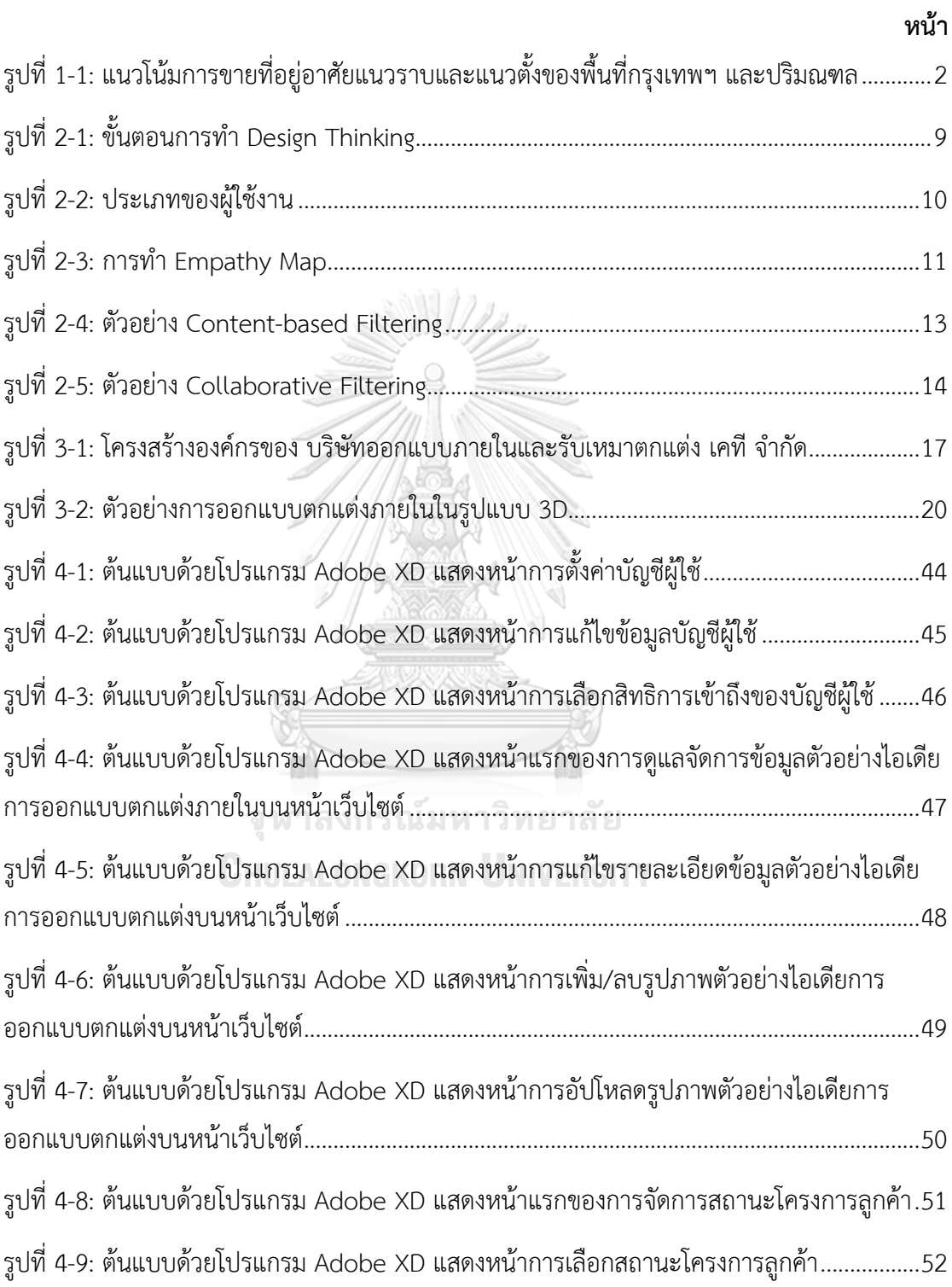

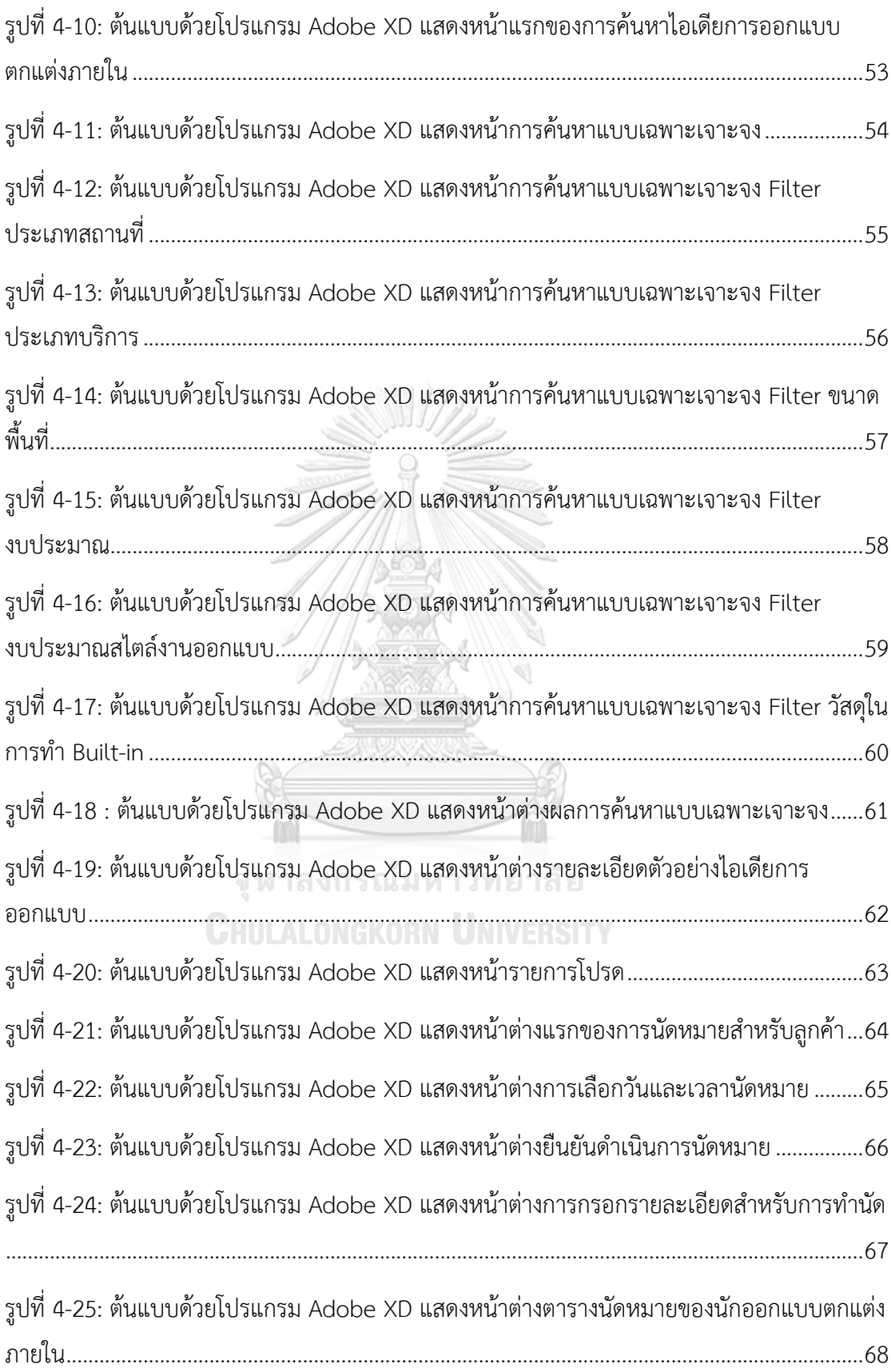

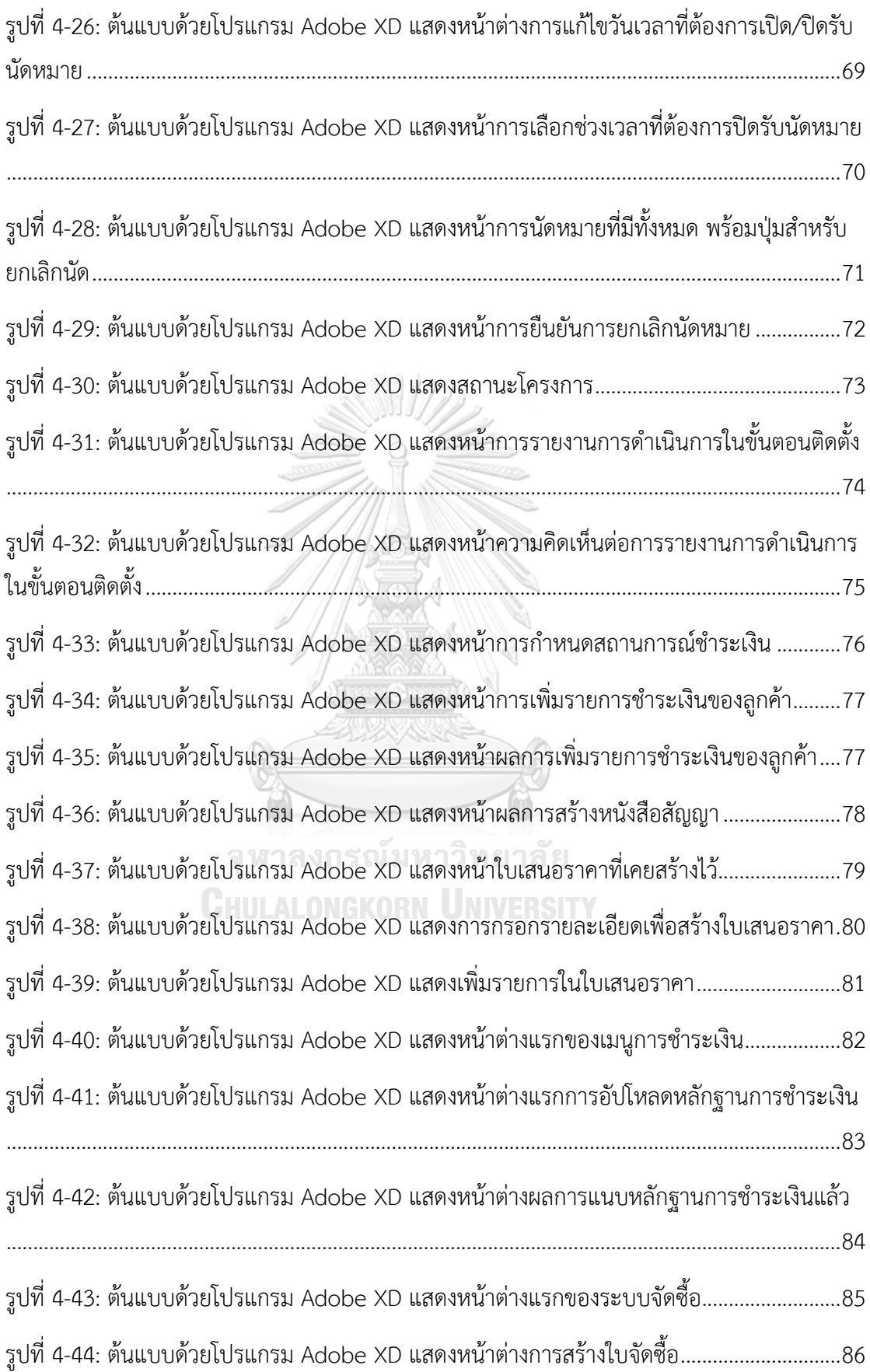

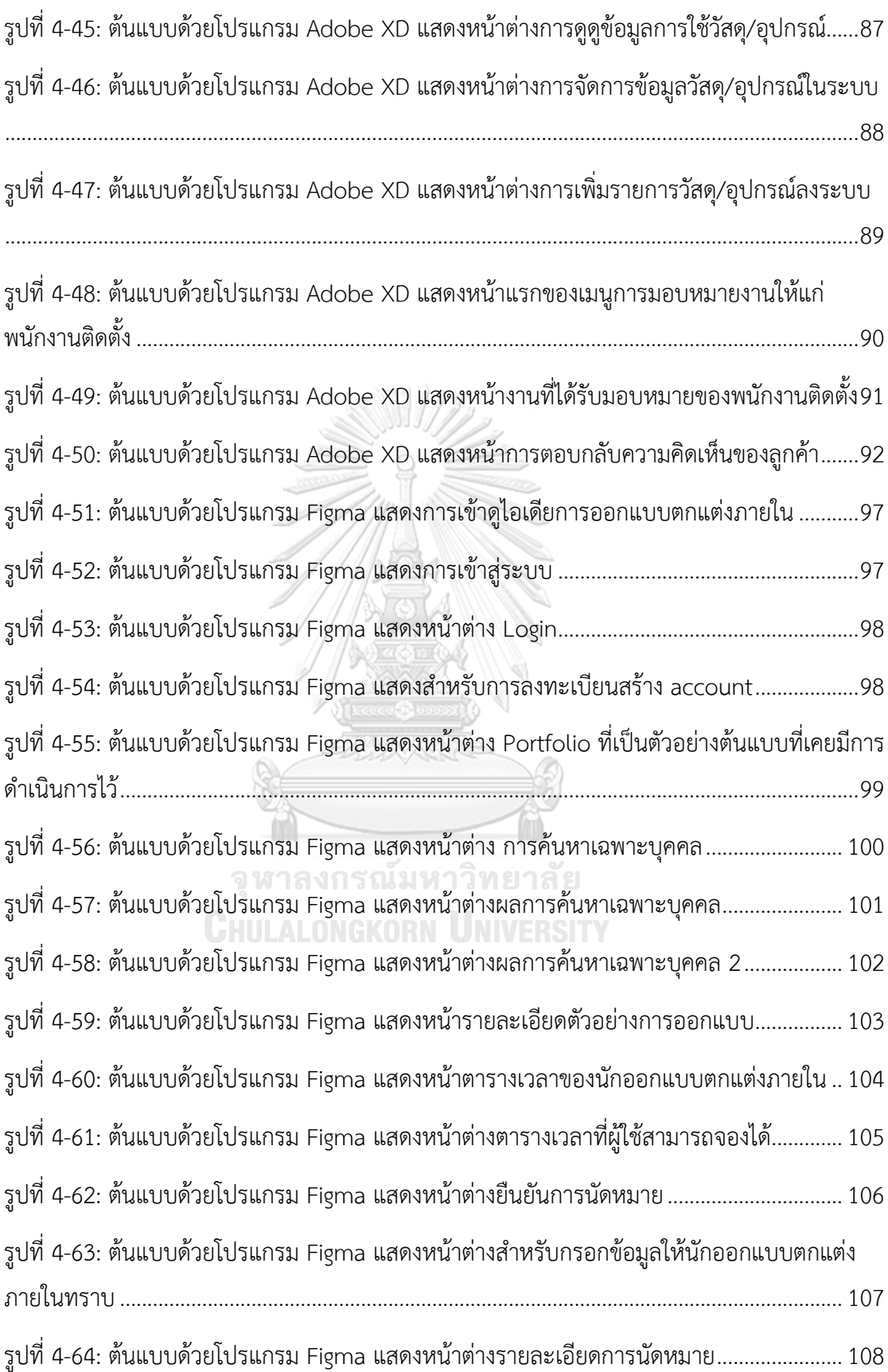

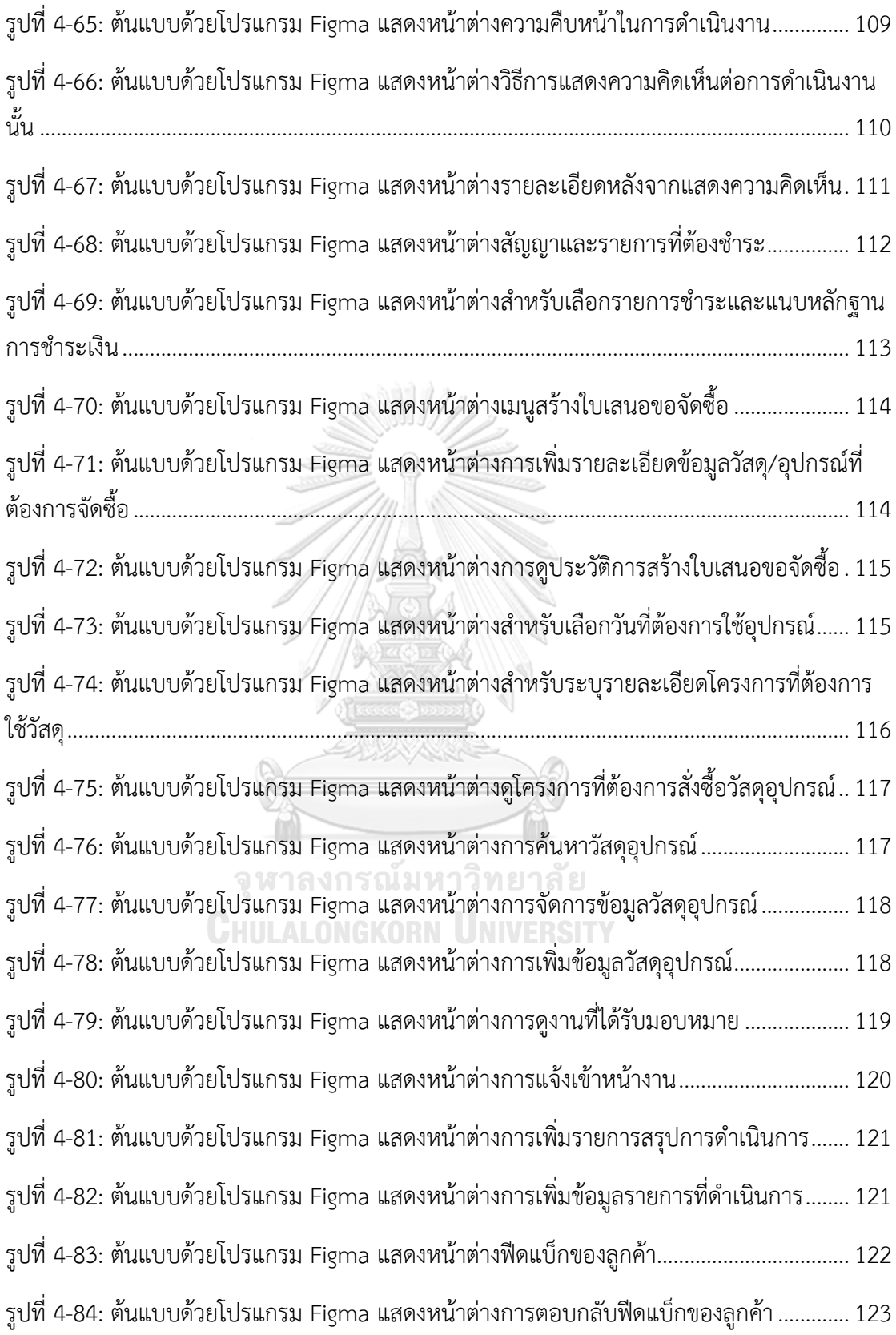

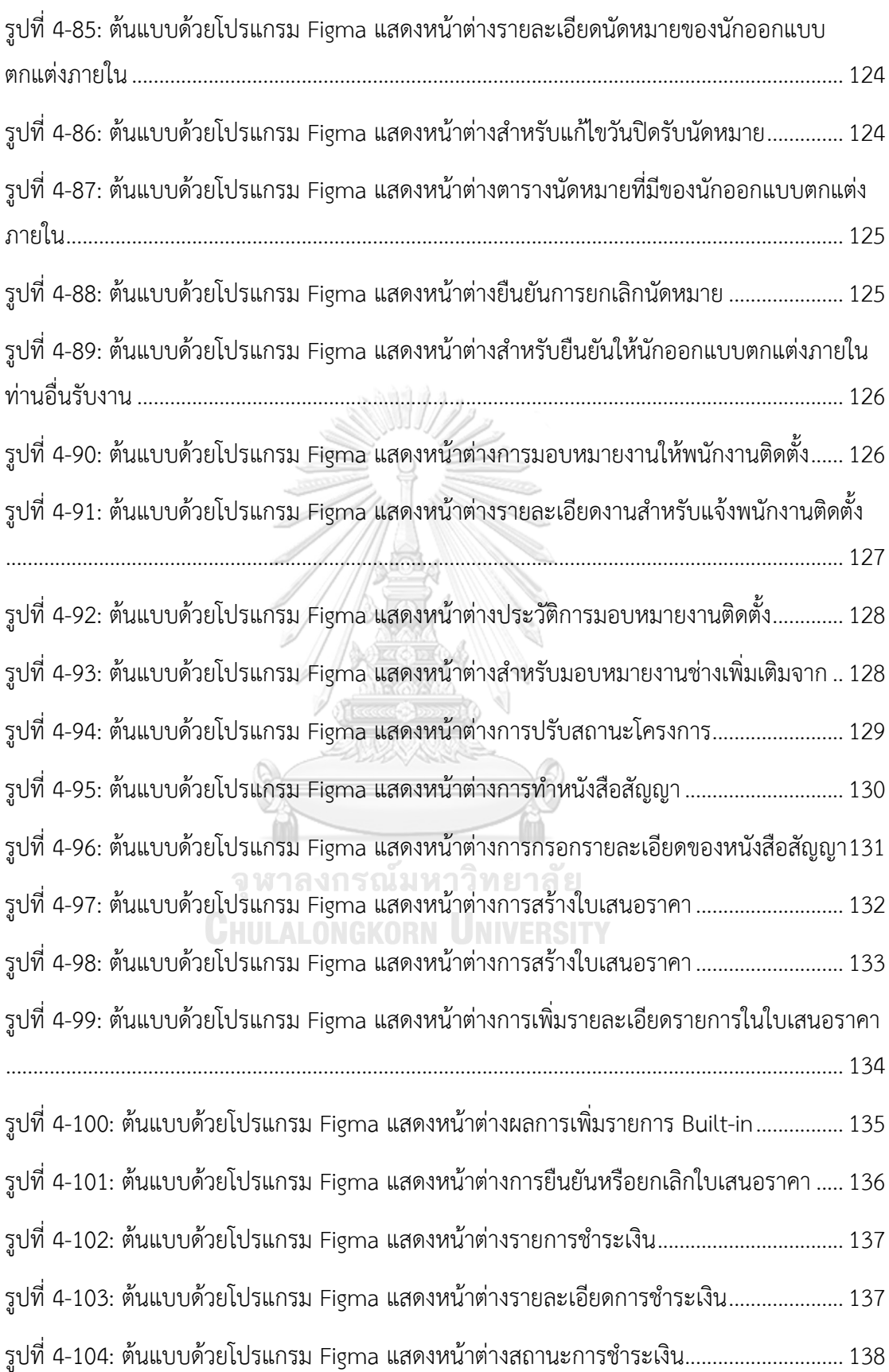

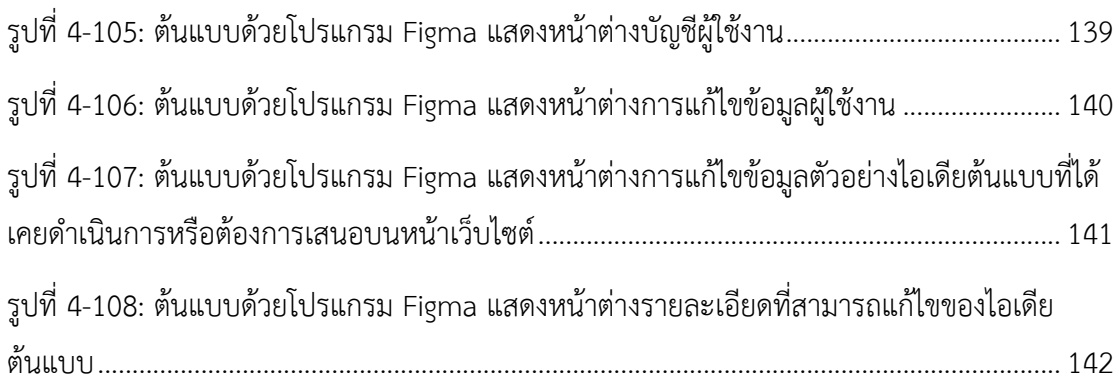

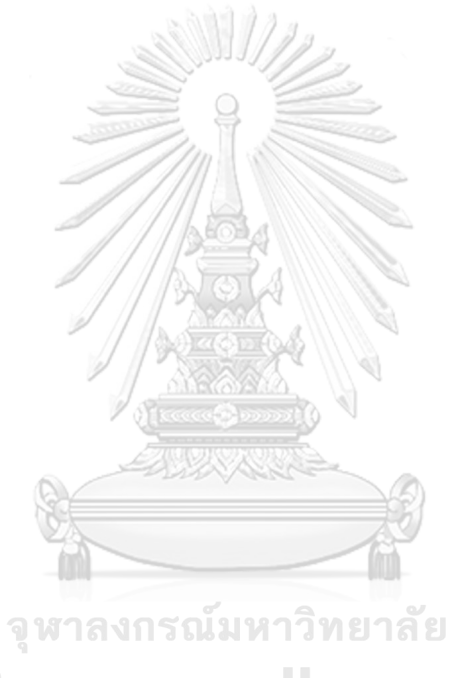

**CHULALONGKORN UNIVERSITY** 

**บทที่1 บทนำ**

## **1.1 ความสำคัญและที่มาของโครงการ**

สภาพแวดล้อมและบรรยากาศรอบตัวสามารถส่งผลต่อความรู้สึกและสภาพจิตใจของมนุษย์ การตกแต่งภายในมีส่วนช่วยให้เกิดความสวยงามมีเอกลักษณ์ของสถานที่พักอาศัย สถานที่ทำงาน หรือสถานที่ต่าง ๆ ได้ และยังเกิดเป็นความภาคภูมิใจอย่างหนึ่งของเจ้าของอีกประการหนึ่ง นอกจากนี้การตกแต่งภายในยังช่วยให้เจ้าของสถานที่สามารถจัดสรรพื้นที่ใช้งานได้อย่างเต็ม ประสิทธิภาพมากขึ้นได้แม้ว่าสถานที่นั้นจะมีขนาดพื้นที่จำกัด ทั้งยังช่วยในเรื่องของการรักษาความ ปลอดภัยของทรัพย์สินและผู้อยู่อาศัยหรือใช้งานภายในสถานที่นั้นด้วย เช่น การเลือกใช้วัสดุอุปกรณ์ ภายในห้องน้ำที่สามารถ ป้องกันการลื่น การรั่วซึมของไฟฟ้า เป็นวัสดุที่สามารถกันน้ำ สามารถ ตอบสนองต่อการใช้งานของผู้สูงอายุหรือมีข้อจำกัดทางร่างกายให้สามารถใช้งานได้อย่างปลอดภัยได้ เป็นต้น

ในช่วงปี พ.ศ. 2563 – 2565 ที่ผ่านมาเป็นช่วงที่ทั้งโลกเผชิญกับสถานการณ์ปัญหาการแพร่ ระบาดของเชื้อไวรัสโควิด 19 ทั่วทั้งโลกเกิดภาวะหยุดชะงัก รัฐบาลในหลาย ๆ ประเทศออกมาตรการ ล็อกดาวน์เพื่อป้องกันการแพร่ระบาดของเชื้อไม่ให้กระจายไปในวงกว้างมากขึ้น และบริษัทต่าง ๆ จำนวนมากก็ได้ออกนโยบายสอดรับกับมาตรการของรัฐบาลโดยอนุญาตให้พนักงานสามารถทำงาน จากที่บ้าน (Work From Home) หรือให้พนักงานทำงานที่ออฟฟิศสลับกับการทำงานที่บ้าน (Hybrid Working) ได้ เพื่อลดความแออัดภายในสำนักงานและหลีกเลี่ยงการใกล้ชิดกันของพนักงาน รูปแบบ การใช้ชีวิตของผู้คนจึงเปลี่ยนไปเพื่อปรับตัวให้เข้ากับการใช้ชีวิตร่วมกับเชื้อไวรัสโควิด 19 เมื่อที่พัก อาศัยต้องกลายเป็นที่ทำงานหลักของหลาย ๆ คน จึงมีกระแสปรับเปลี่ยนที่พักอาศัยให้มีพื้นที่เสมือน เป็นออฟฟิศส่วนตัว ผู้คนหันมาให้ความสนใจจัดมุมทำงานในบ้านตัวเองให้เป็นไปตามแบบที่หวังไว้ซึ่ง อาจไม่สามารถทำได้จริงในสำนักงาน

เมื่อจะพิจารณาวิเคราะห์ถึงโอกาสในการเติบโตของธุรกิจรับเหมาตกแต่งและออกแบบ ภายในอาจทำได้ยาก แต่สามารถอนุมานได้จากแนวโน้มของธุรกิจอสังหาริมทรัพย์ได้ โดยจากการ วิเคราะห์แนวโน้มอุตสาหกรรมอสังหาริมทรัพย์ของธนาคารกรุงศรีอยุธยา จำกัด (มหาชน) สำหรับช่วง ปีพ.ศ. 2565 – 2567 (ทีมวิจัยกรุงศรี, 2565) แสดงให้เห็นว่าหลังสถานการณ์การแพร่ระบาดของเชื้อ ไวรัสโควิด 19 ยอดขายตลาดที่อยู่อาศัยจะฟื้นตัวอย่างค่อยเป็นค่อยไปได้ ดังรูปที่ 1-1 โดยคิดเป็นอัตรา

การเติบโตที่ระดับ 5-7% ต่อปี การเปิดตัวโครงการใหม่มีแนวโน้มเพิ่มขึ้นเฉลี่ย 15-16% ต่อปี คาดว่า ผู้ประกอบการยังให้ความสำคัญกับการเปิดขายโครงการบ้านแนวราบ เพื่อรองรับความต้องการซื้อเพื่อ อยู่อาศัยจริงและเทรนด์การอยู่อาศัยในยุค New Normal ที่ตอบโจทย์การทำงานแบบ Work From Home

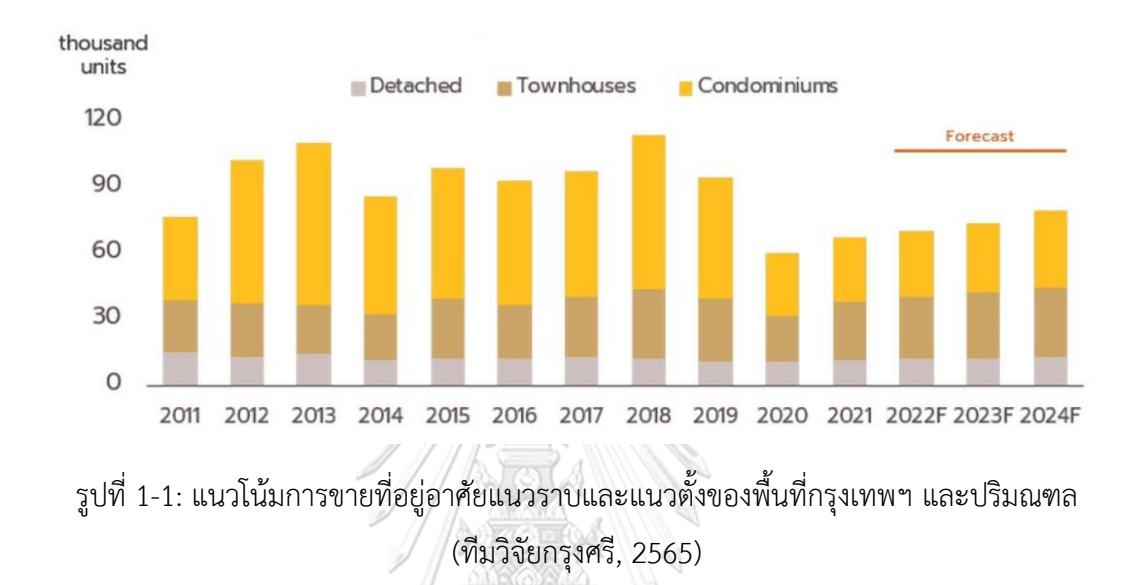

ทั้งหมดนี้จึงเป็นที่มาของโครงการ "การใช้การคิดเชิงออกแบบเพื่อพัฒนาเว็บแอปพลิเคชัน ของธุรกิจรับเหมาออกแบบตกแต่งภายใน" ซึ่งได้มีการประยุกต์นำเอาหลักการคิดเชิงออกแบบ (Design Thinking) (Yayici, 2016) และระบบช่วยแนะนำ (Recommendation System) เข้ามา ช่วยในการพัฒนาต้นแบบ Prototype เว็บแอปพลิเคชัน เพื่อให้สามารถออกแบบได้ตรงกับความ ต้องการของผู้ใช้อย่างแท้จริง สามารถช่วยแก้ปัญหาการได้รับประสบการณ์ที่ไม่ดีจากการใช้วิธีการ ดำเนินงานแบบเดิมที่ผู้ใช้กำลังเผชิญอยู่ รวมถึงให้ธุรกิจรับเหมาตกแต่งและออกแบบภายในสามารถ นำมาใช้สร้างเป็นเว็บแอปพลิเคชันเพื่อใช้งานจริงต่อไปได้ เพื่อช่วยให้บริษัทสามารถตอบสนองกับ ความต้องการของลูกค้าได้อย่างรวดเร็วและสะดวกมากขึ้น และทำให้บริษัทมีภาพลักษณ์ของความ เป็นมืออาชีพเป็นการเพิ่มความเชื่อมั่นให้และเพิ่มแรงจูงใจในการเลือกใช้บริการของบริษัทอีกทางหนึ่ง

#### **1.2 วัตถุประสงค์ของโครงการ**

โครงการ "การใช้การคิดเชิงออกแบบเพื่อพัฒนาเว็บแอปพลิเคชันของธุรกิจรับเหมา ออกแบบตกแต่งภายใน" มีวัตถุประสงค์ ดังนี้

1) เพื่อประยุกต์หลักการการคิดเชิงออกแบบ (Design Thinking) และระบบแนะนำ (Recommendation System) ในการพัฒนาเว็บแอปพลิเคชันของธุรกิจรับเหมาก่อสร้างและ ออกแบบตกแต่งภายในเพื่อให้ได้ระบบต้นแบบ (Prototype) ของเว็บแอปพลิเคชันธุรกิจรับเหมา ออกแบบตกแต่งภายในที่ตรงตามความต้องการของผู้ใช้งาน

#### **1.3 ขอบเขตของโครงการ**

โครงการ "การใช้การคิดเชิงออกแบบเพื่อพัฒนาเว็บแอปพลิเคชันของธุรกิจรับเหมาออกแบบ ตกแต่งภายใน" มีขอบเขตโครงการ ดังนี้

1) เว็บแอปพลิเคชันของธุรกิจรับเหมาตกแต่งและออกแบบตกแต่งภายใน ต้องสามารถ รองรับการใช้งานของผู้ใช้ ดังนี้

- ลูกค้า (Customer)
- นักออกแบบตกแต่งภายใน (Interior Designer)
- พนักงานจัดซื้อ (Purchasing Staff)
- พนักงานติดตั้ง (Installation Staff)
- เจ้าของกิจการ (Owner)

2) เว็บแอปพลิเคชันของธุรกิจรับเหมาออกแบบตกแต่งภายใน ต้องประกอบด้วยระบบ

ย่อยต่าง ๆ ดังนี้

- (1) ระบบจัดการข้อมูลหลัก (Master Data Management System) ระบบนี้จะครอบคลุมการใช้งานด้านการบริหารจัดการข้อมูลที่ใช้ภายในเว็บ แอปพลิเคชัน เปรียบเสมือนเป็นระบบหลังบ้านที่ช่วยให้นักออกแบบตกแต่ง ภายในสามารถนำไปใช้ในการจัดการข้อมูลตัวอย่างบริการของธุรกิจได้ เช่น ประเภทอาคารหรือที่พักอาศัยที่บริษัทรับออกแบบตกแต่งภายใน ประเภท วัสดุที่ใช้ในการทำเฟอร์นิเจอร์ เป็นต้น และจัดการข้อมูลทั่วไปที่นำขึ้นแสดง บนเว็บแอปพลิเคชัน เช่น ข้อมูลบริษัท รูปภาพแบนเนอร์ ช่องทางการติดต่อ เป็นต้น รวมถึงการจัดการข้อมูลผู้ใช้เว็บแอปพลิเคชัน เช่น การเพิ่ม แก้ไข ลบ ข้อมูล เป็นต้น
- (2) ระบบแนะนำไอเดียการออกแบบตกแต่งภายใน (Interior Design Idea Recommendation System)

ระบบนี้จะครอบคลุมการค้นหาและเรียกดูข้อมูลบริการต่าง ๆ ของบริษัท ระบบจะนำเสนอข้อมูลพร้อมรายละเอียดของตัวอย่างแบบต่าง ๆ เบื้องต้นที่ ตรงกับความต้องการของลูกค้าขึ้นมาให้ ลูกค้าสามารถค้นหาและเรียกดูข้อมูล ผ่านการกรองข้อมูล เช่น ประเภทสถานที่ที่ต้องการออกแบบตกแต่งภายใน วัสดุที่ใช้ในการทำเฟอร์นิเจอร์ Built-in งบประมาณค่าใช้จ่าย เป็นต้น ซึ่งจะ มีอัลกอริทึมช่วยแนะนำแบบตกแต่งภายใน (Recommendation System) เป็นแนวคิดทางเลือกให้ลูกค้าเพิ่มเติม

(3) ระบบนัดหมาย (Appointment System)

ระบบนี้จะครอบคลุมการบริหารจัดการตารางนัดปรึกษาระหว่างลูกค้าและ นักออกแบบตกแต่งภายใน ลูกค้าสามารถเลือกดูวันและช่วงเวลาที่สะดวก เพื่อทำการจองนัดได้ โดยในการทำการนัดปรึกษา ลูกค้าจะต้องกรอก รายละเอียดข้อมูลเกี่ยวกับสถานที่ที่ต้องการออกแบบตกแต่งภายในเบื้องต้น เช่น ข้อมูลติดต่อ ขนาดพื้นที่ที่ต้องการออกแบบตกแต่ง ฟังก์ชันการใช้งานที่ ต้องการ ประเภทสถานที่ เป็นต้น ในส่วนของนักออกแบบตกแต่งภายใน สามารถแก้ไขช่วงเวลาว่างให้คำปรึกษา และตรวจสอบตารางนัดและข้อมูล รายละเอียดเบื้องต้นของลูกค้าเพื่อเตรียมตัวก่อนพบลูกค้าได้

- (4) ระบบติดตามโครงงาน (Project Tracking System) ระบบนี้จะครอบคลุมการใช้งานด้านบริหารจัดการรายละเอียดการดำเนินงาน ในขั้นต่าง ๆ ลูกค้าสามารถเข้ามาตรวจสอบในระบบได้ว่าตอนนี้การ ดำเนินงานอยู่ในขั้นตอนใด เช่น ขั้นตอนการออกแบบ ขั้นตอนการติดตั้งที่ หน้างาน เป็นต้น และในขั้นตอนนั้น ๆ จะมีรายละเอียดการดำเนินงาน เช่น ในขั้นตอนการติดตั้งหน้างาน เมื่อติดตั้งเรียบร้อยและลูกค้าเข้าตรวจสอบงาน พบว่าต้องแก้ไขบางจุด รายละเอียดดังกล่าวจะมาปรากฏในระบบว่าต้อง ดำเนินการแก้ไข และ/หรือได้ดำเนินการไปหรือไม่ เป็นต้น
- (5) ระบบสัญญาและการชำระเงิน (Contact and Payment System) ระบบนี้จะครอบคลุมการบริหารจัดการหลักฐานการชำระเงินและข้อมูล สัญญาระหว่างบริษัทและลูกค้าแต่ละราย ลูกค้าสามารถแจ้งหลักฐานการ ชำระเงินผ่านระบบได้ และในส่วนของนักออกแบบตกแต่งภายในและเจ้าของ กิจการสามารถตรวจสอบและ/หรือแก้ไขรายละเอียดข้อมูลสัญญาและข้อมูล การชำระเงินของลูกค้าแต่ละรายได้
- (6) ระบบจัดซื้อ (Purchasing System)

ระบบนี้จะครอบคลุมการบริหารจัดการข้อมูลการจัดซื้อวัสดุและอุปกรณ์ สำหรับโปรเจคต่าง ๆ รวมถึงระบบจะทำการเก็บประวัติข้อมูลการสั่งซื้อ ต่าง ๆ โดยพนักงานจัดซื้อและเจ้าของกิจการสามารถค้นหาและเรียกดูได้เป็น รายวัน รายสัปดาห์ รายเดือน รายปี หรือทั้งหมด

(7) ระบบจัดการการติดตั้ง (Installation Management System) ระบบนี้จะครอบคลุมการสั่งงานช่างติดตั้งหน้างานทั้งหมด โดยมีรายละเอียด งานของแต่ละโครงการที่ช่างต้องเข้าไปติดตั้ง ซึ่งนักออกแบบตกแต่งภายใน เป็นผู้กำหนดรายละเอียดงานต่าง ๆ ไว้ช่างติดตั้งหน้างานสามารถเข้ามา ตรวจสอบงานที่ต้องทำ และแก้ไขสถานะของงานได้ว่าเสร็จแล้ว อยู่ระหว่าง ดำเนินการ หรือรอดำเนินการ

#### **1.4 วิธีการดำเนินงานโครงการ**

โครงการ "การใช้การคิดเชิงออกแบบเพื่อพัฒนาเว็บแอปพลิเคชันของธุรกิจรับเหมาออกแบบ ตกแต่งภายใน" มีขั้นตอนการดำเนินงานโครงการ ดังนี้

- 1) การเตรียมโครงการ (Project Preparation)
- ศึกษาลักษณะการดำเนินงานของธุรกิจรับเหมาออกแบบตกแต่งภายใน และสำรวจความ ต้องการของผู้ที่เกี่ยวข้องกับระบบ ได้แก่ ลูกค้า พนักงานจัดซื้อ นักออกแบบบตกแต่ง ภายใน พนักงานติดตั้ง และเจ้าของกิจการ
- ศึกษาหลักการคิดเชิงออกแบบ (Design Thinking)
- ศึกษาหลักการของระบบแนะนำ (Recommendation System)
- ศึกษาเครื่องมือในการออกแบบส่วนติดต่อผู้ใช้งาน (UI) ได้แก่ Adobe XD, Figma
- 2) การเข้าใจกลุ่มเป้าหมาย (Empathize)
- กำหนดกลุ่มเป้าหมาย ให้สอดคล้องกับเป้าหมายของโครงการ
- ติดต่อกลุ่มเป้าหมายเพื่อขอสัมภาษณ์
- วางแผนสิ่งที่จะดำเนินการระหว่างการสัมภาษณ์กับกลุ่มเป้าหมาย
- จัดเตรียมข้อมูลที่ใช้ในการประกอบการอธิบายความเข้าใจเกี่ยวกับหลักการคิดเชิง ออกแบบ (Design Thinking) และหลักการของระบบแนะนำ (Recommendation System)
- 3) การสัมภาษณ์กลุ่มเป้าหมาย (Interview)
- อธิบายและสร้างความเข้าใจเกี่ยวกับหลักการคิดเชิงออกแบบ (Design Thinking) และ หลักการของระบบแนะนำ (Recommendation System) ให้แก่กลุ่มเป้าหมาย
- ทำการสัมภาษณ์ (Interview) เพื่อร่วมกันระดมความคิดจากลุ่มเป้าหมายซึ่ง ประกอบด้วย รายละเอียดความต้องการของระบบงาน (Requirement) กรอบปัญหา (Problem Statement) และการสร้างตัวอย่างแบบจำลองระบบงาน (Design Prototyping) จากกลุ่มเป้าหมาย
- 4) สรุปผลการผลการสัมภาษณ์กลุ่มเป้าหมาย
	- จัดทำสรุปผลการสัมภาษณ์กับกลุ่มเป้าหมาย เพื่อนำไปเป็นข้อมูลในการออกแบบ และพัฒนาต้นแบบจำลองของระบบงาน
- 5) ระบุกรอบปัญหา (Define)
	- วิเคราะห์ข้อมูลและกำหนดปัญหาให้ชัดเจนว่าสิ่งที่เป็นปัญหาที่แท้จริง และสิ่งที่ กลุ่มเป้าหมายต้องการคืออะไร
- 6) ระดมความคิด (Ideate)
	- หาแนวทางหรือวิธีการแก้ปัญหาให้มากและหลากหลายที่สุด เพื่อช่วยแก้ไขปัญหา ของกลุ่มเป้าหมายได้อย่างตรงจุดและครบถ้วน
- 7) จัดทำต้นแบบ (Prototype)
	- จัดทำต้นแบบ (Prototype) ของเว็บแอปพลิเคชันโดยการนำข้อมูลสรุปผลการ สัมภาษณ์กับกลุ่มเป้าหมาย ผลลัพธ์ของการระบุกรอบปัญหา (Define) และการ ระดมความคิด (Ideate) มาประกอบใช้ในการจัดทำต้นแบบซึ่งสร้างโดยใช้โปรแกรม Adobe XD และ Figma
- 8) ทดสอบ (Test)
	- ออกแบบรูปแบบและชุดคำถามการวัดผลของระบบต้นแบบเว็บแอปพลิเคชัน
	- วัดผลการออกแบบโดยการประเมินผลความพึงพอใจกับกลุ่มเป้าหมาย
	- สรุปผลและจัดทำรายงานการประเมินผลความพึงพอใจของกลุ่มเป้าหมาย
- 9) จัดทำคู่มือการใช้งานระบบต้นแบบ (Prepare User Manual for the Prototype System)
	- จัดทำคู่มือประกอบการใช้งานระบบต้นแบบ สำหรับกลุ่มเป้าหมายและผู้ใช้งาน ระบบทั่วไป

#### **1.5 เทคโนโลยีที่ใช้ในการพัฒนาระบบ**

เทคโนโลยีที่ใช้สำหรับการพัฒนาโครงการ "การใช้การคิดเชิงออกแบบเพื่อพัฒนาเว็บ แอปพลิเคชันของธุรกิจรับเหมาออกแบบตกแต่งภายใน" มีรายละเอียดดังตารางที่ 1-1 ตารางที่ 1-1: เทคโนโลยีที่ใช้ในการพัฒนาระบบ

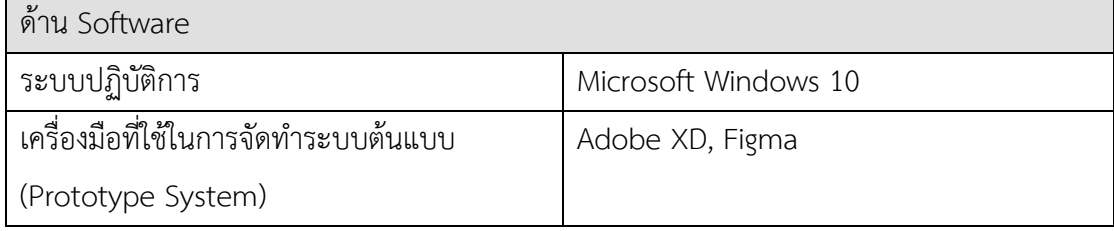

#### **1.6 ประโยชน์ที่คาดว่าจะได้รับ**

ประโยชน์ที่คาดว่าจะได้รับจากการพัฒนาโครงการ "การใช้การคิดเชิงออกแบบเพื่อพัฒนา เว็บแอปพลิเคชันของธุรกิจรับเหมาออกแบบตกแต่งภายใน" มีดังนี้

- 1) บริษัทรับเหมาออกแบบตกแต่งภายในสามารถนำระบบต้นแบบเว็บแอปพลิเคชันที่ได้รับการ ประยุกต์ใช้หลักการคิดเชิงออกแบบ (Design Thinking) ไปใช้ในการพัฒนาเว็บแอปพลิเคชัน สำหรับใช้งานจริงที่สามารถตอบสนองความต้องการชองกลุ่มเป้าหมายได้อย่างตรงจุด
- 2) ได้ระบบต้นแบบของระบบจัดการข้อมูลหลัก (Master Data Management System) ที่ สามารถใช้งานผ่านเว็บแอปพลิเคชันบนอุปกรณ์คอมพิวเตอร์หรือสมาร์ทโฟนได้ โดยช่วยให้ บริษัทสามารถจัดการข้อมูลต่าง ๆ ทั้งการเพิ่ม ลด และแก้ไขข้อมูลที่ใช้ภายในเว็บแอปพลิเค ชันได้ เช่น ตัวอย่าง Portfolio ของบริษัท ข้อมูลต่าง ๆ ของลูกค้า เป็นต้น
- 3) ได้ระบบต้นแบบของระบบแนะนำไอเดียการออกแบบตกแต่งภายใน (Searching and Displaying Prototype Information System) ที่สามารถใช้งานผ่านเว็บแอปพลิเคชันบน อุปกรณ์คอมพิวเตอร์หรือสมาร์ทโฟนได้ โดยช่วยให้ลูกค้าหาข้อมูลแบบต่าง ๆ ที่บริษัทเคย ออกแบบและรับออกแบบ พร้อมรูปภาพประกอบชัดเจน และข้อมูลรายละเอียดการใช้ บริการต่าง ๆ ของบริษัทได้อย่างง่ายดาย และสามารถคัดกรองการค้นหาเพื่อให้ได้ผลการ ค้นหาที่ตรงกับความต้องการมากที่สุดได้
- 4) ได้ระบบต้นแบบของระบบนัดหมาย (Appointment System) ที่สามารถใช้งานผ่านเว็บแอปพลิเคชันบนอุปกรณ์คอมพิวเตอร์หรือสมาร์ทโฟนได้ โดย หน้าจอจะมีการแสดงตารางเวลาให้ทั้งนักออกแบบตกแต่งภายในและลูกค้าเห็นอย่างชัดเจน ทำให้การทำนัดสามารถทำได้สะดวกมากขึ้น
- 5) ได้ระบบต้นแบบของระบบติดตามโครงงาน (Project Tracking System) ที่สามารถใช้งาน ผ่านเว็บแอปพลิเคชันบนอุปกรณ์คอมพิวเตอร์หรือสมาร์ทโฟนได้ โดยช่วยให้ลูกค้าสามารถ ติดตามงานได้อย่างง่ายดาย หน้าจอการใช้งานสามารถติดตามทำความเข้าใจได้ง่าย ไม่ ซับซ้อน พร้อมเห็นภาพประกอบถึงงานที่แล้วเสร็จหรือกำลังดำเนินการอยู่ได้อย่างสม่ำเสมอ
- 6) ได้ระบบต้นแบบของระบบสัญญาและการชำระเงิน (Contact and Payment System) ที่ สามารถใช้งานผ่านเว็บแอปพลิเคชันบนอุปกรณ์คอมพิวเตอร์หรือสมาร์ทโฟนได้ โดยภายใน หน้าจอลูกค้าสามารถทำการอัปโหลดข้อมูลหลักฐานการชำระเพื่อแจ้งการชำระเงินแล้วได้ สะดวกและไม่ต้องกังวลเรื่องการทำหลักฐานหาย
- 7) ได้ระบบต้นแบบของระบบจัดซื้อ (Purchasing System) ที่สามารถใช้งานผ่านเว็บแอปพลิเค ชันบนอุปกรณ์คอมพิวเตอร์หรือสมาร์ทโฟนได้ โดยช่วยให้พนักงานจัดซื้อสามารถทำความ เข้าใจได้และตรวจสอบข้อมูลได้ง่ายว่าในช่วงเวลาหนึ่ง ๆ ต้องสั่งวัสดุและอุปกรณ์ต่าง ๆ อย่างเหมาะสม และสามารถตรวจสอบย้อนหลังประวัติการสั่งซื้อที่ผ่านมาได้
- 8) ได้ระบบต้นแบบของระบบจัดการการติดตั้ง (Installation Management System) ที่ สามารถใช้งานผ่านเว็บแอปพลิเคชันบนอุปกรณ์คอมพิวเตอร์หรือสมาร์ทโฟนได้ โดยหน้าจอ จะแสดงข้อมูลรูปแบบให้ช่างได้ให้อย่างชัดเจน พร้อมมีลิสต์รายการต่าง ๆ ของแต่ละโปรเจค ให้เห็นอย่างชัดเจนว่าต้องทำอะไรบ้าง หรือทำอะไรไปแล้วบ้าง

จุฬาลงกรณ์มหาวิทยาลัย

**CHULALONGKORN UNIVERSITY** 

### **บทที่2**

#### **เหตุผลและแนวคิด**

#### **2.1 กรอบแนวความคิดหรือหลักการที่นำมาใช้**

โครงการ "การใช้การคิดเชิงออกแบบเพื่อพัฒนาเว็บแอปพลิเคชันของธุรกิจรับเหมาออกแบบ ตกแต่งภายใน" มีการนำกรอบแนวความคิดต่าง ๆ มาใช้ในการทำโครงการ ดังนี้

### **2.1.1 แนวคิดเกี่ยวกับการคิดเชิงออกแบบ (Design Thinking)**

ความคิดเชิงออกแบบ (Design Thinking) คือ การคิดเพื่อทำความเข้าใจความต้องการของ ผู้ใช้กลุ่มเป้าหมายอย่างละเอียดและหาแนวทางการแก้ไขปัญหาต่าง ๆ ซึ่งอาจไม่เคยเกิดขึ้นมาก่อน อย่างสร้างสรรค์และตรงจุด โดยให้ความสำคัญกับผู้ใช้เป็นหลัก เน้นที่การลงมือปฏิบัติ การสร้างความ เข้าใจผู้ใช้ การใช้ความคิดสร้างสรรค์ และการทดสอบกับผู้ใช้เพื่อเรียนรู้และลดข้อผิดพลาด ทำซ้ำ หลาย ๆ ครั้ง เพื่อพัฒนาความคิดและแนวทางการแก้ปัญหาใหม่ที่ดีขึ้น ผ่านขั้นตอนที่สำคัญ 5 ขั้นตอน (ไปรมา อิศรเสนา ณ อยุธยา และ ชูจิต ตรีรัตนพันธ์, 2560; Brown, 2008) ดังรูปที่ 2-1

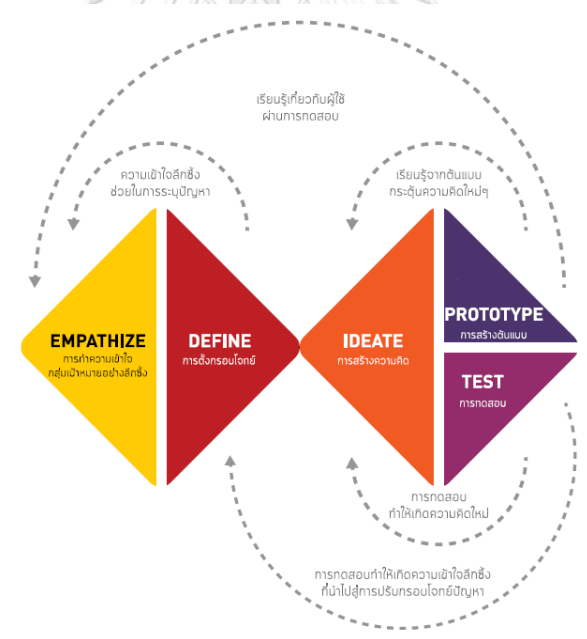

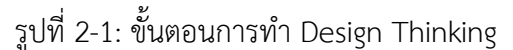

(ที่มา: การคิดเชิงออกแบบ : เรียนรู้ด้วยการลงมือทำ, ศูนย์สร้างสรรค์งานออกแบบ (TCDC, 2560))

1) เข้าใจกลุ่มเป้าหมาย (Empathize)

การเริ่มต้นกระบวนการคิดแบบ Design Thinking จำเป็นต้องสร้างความเข้าใจผู้ใช้ กลุ่มเป้าหมายอย่างลึกซึ้ง ดังนั้นจะต้องมีการระบุกลุ่มผู้ใช้งานที่เราต้องการทำความ เข้าใจซึ่งกลุ่มเป้าหมายในขั้นต้นคือกลุ่มที่เรียกว่า "ผู้ใช้งานสุดโต่ง" (Extreme User)

คือกลุ่มที่มีข้อจำกัดต่าง ๆ เช่น ร่างกาย ฐานะ เป็นต้น ทำให้มีปัญหาการใช้งานมากกว่า กลุ่มอื่น ๆ หรือกลุ่มผู้มีความสนใจที่มีประสบการณ์สูงและอาจมีความถี่ในการใช้งานสูง ทั้งนี้ จากการวิเคราะห์ประเภทของผู้ใช้งานทั้งหมด จะช่วยให้สามารถแจกแจงกลุ่ม ผู้ใช้งานทั้งหมดได้เป็น 3 กลุ่ม ดังรูปที่ 2-2 ได้แก่

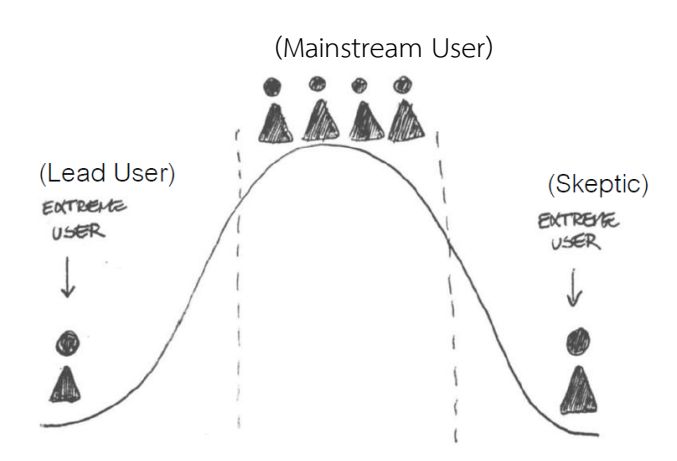

รูปที่ 2-2: ประเภทของผู้ใช้งาน

(ที่มา: คู่มือการสอนกระบวนการคิดเชิงออกแบบ, มหาวิทยาลัยเทคโนโลยีพระจอมเกล้าธนบุรี, 2560)

1) ผู้ใช้งานสุดโต่งที่มีแนวโน้มสูงในการใช้ (Extreme User - Lead User) กลุ่มผู้ใช้งานสุดโต่งกลุ่มนี้ เป็นกลุ่มที่มีแนวโน้มสูงที่สุดที่จะใช้งานต้นแบบหรือบริการที่ จะทำการออกแบบมา โดยจะเป็นกลุ่มคนที่มีความคุ้นเคย และมีความสนใจปัญหาใน ด้านนี้มากที่สุด

2) ผู้ใช้งานกระแสหลัก (Mainstream User)

กลุ่มผู้ใช้งานในกระแสหลักเป็นประชากรส่วนใหญ่ในจำนวนผู้ใช้งานทั้งหมด หรือ ประมาณ 80-90% ของจำนวนผู้ใช้งานทั้งหมด ซึ่งเป็นผู้ใช้งานกลุ่มหลักที่ผู้ออกแบบ จะต้องทำการออกแบบเพื่อตอบโจทย์ปัญหาของพวกเขา

3) ผู้ใช้งานสุดโต่งที่มีแนวโน้มสูงที่จะไม่ใช้ (Extreme User – Skeptic) กลุ่มประชากรที่มีแนวโน้มสูงสุดที่จะไม่ใช้งานงานต้นแบบหรือบริการที่จะทำการ ออกแบบมา (Skeptic) หรือเป็นกลุ่มคนที่มีแนวโน้มสูงที่สุดที่จะเลิกใช้งานหลังจากการ ใช้งานครั้งแรกและต่อต้านผลงานออกแบบ

เพื่อทำความเข้าใจผู้ใช้อย่างลึกซึ้งสามารถทำได้หลายวิธี วิธีหนึ่งที่ใช้กันอย่างกว้างขวางคือ การทำความเข้าใจผู้ใช้ผ่านการสัมภาษณ์ โดยใช้แผนภูมิแห่งการสร้างความเข้าใจอย่างลึกซึ้ง (Empathy Map) ดังรูปที่ 2-3 เป็นเครื่องมือในการสร้างแนวทางการตั้งคำถามสำหรับการสัมภาษณ์ เพื่อให้ได้ข้อมูลเชิงลึกของผู้ใช้งาน ซึ่งประกอบด้วย

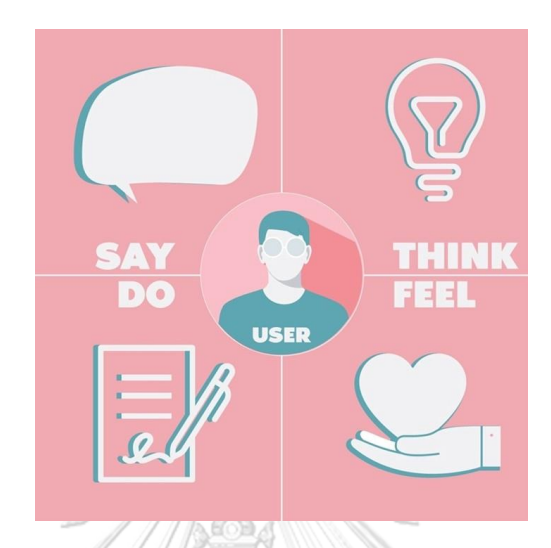

รูปที่ 2-3: การทำ Empathy Map (ที่มา: http://www.marketinghub.today)

1) Say

ผู้ใช้พูดอะไรถึงการใช้งานระบบ หรือการดำเนินงานขั้นตอนนั้น ๆ ออกมา พูดถึงใน แง่มุมใดบ้าง

2) Thinks

ผู้ใช้กำลังคิดอะไรอยู่ ซึ่งเป็นสิ่งที่จะช่วยบอกอะไรกับผู้สัมภาษณ์เกี่ยวกับความเชื่อ และความต้องการของผู้ใช้ได้

3) Do

ผู้ใช้ดำเนินการจริง ๆ ในกระบวนการดำเนินงานนั้น ๆ ของตนเองอย่างไร รวมถึงผู้ สัมภาษณ์เองสังเกตเห็นการกระทำและพฤติกรรมอะไรบ้าง

4) Feel

เป็นสถานะทางอารมณ์ของผู้ใช้ ผู้ใช้กังวลอะไร ผู้ใช้ตื่นเต้นกับอะไร ผู้ใช้รู้สึก อย่างไรกับประสบการณ์ที่ได้รับ

2) ตั้งกรอบปัญหา (Define)

หลังจากที่ได้ทำความเข้าใจถึงปัญหาและความต้องการของผู้ใช้กลุ่มเป้าหมายอย่างลึกซึ้ง แล้ว ขั้นต่อมาคือการนิยามหรือการตีกรอบปัญหา (Define) โดยเรียงลำดับความสำคัญ ของข้อมูลที่ได้จากการทำความเข้าใจกลุ่มเป้าหมายและหาจุดเชื่อมโยงเพื่อทำการ แบ่งกล่มรูปแบบปัญหา แล้วดึงข้อมูลเชิงลึกที่มีความสำคัญต่อโจทย์ของการออกแบบมา ทำการตีกรอบปัญหาหลักของผู้ใช้ซึ่งจะต้องทำการแก้ไขด้วยการออกแบบ ทั้งนี้ การ วิเคราะห์และสังเคราะห์ข้อมูลควรมีการตั้งคำถามเชิงออกแบบ (How might we…?) ซึ่ง ควรเป็นคำถามที่ไม่แคบหรือกว้างเกินไปและเป็นคำถามที่เจาะจงปัญหาของผู้ใช้อย่าง ตรงจุด เช่น เราจะปรับปรุงระบบการสั่งงานช่างติดตั้งหน้างานให้ดีขึ้นได้อย่างไร เป็นต้น (ไปรมา อิศรเสนา ณ อยุธยา และ ชูจิต ตรีรัตนพันธ์, 2560)

- 3) ระดมความคิด (Ideate) ขั้นนี้จะเป็นการระดมความคิดหรือหาไอเดียซึ่งมีความสร้างสรรค์และสามารถลด ความรู้สึกเชิงลบ เพิ่มความรู้สึกเชิงบวกต่อประสบการณ์ของผู้ใช้ที่จะช่วยในการตอบ โจทย์ปัญหาและความต้องการของผู้ใช้ได้
- 4) สร้างต้นแบบ (Prototype)

ถ่ายทอดความคิดออกมาเป็นรูปร่างที่ช่วยให้เห็นภาพชัดเจนสำหรับเป็นต้นแบบที่จะให้ ผู้ใช้งานได้ทดลองใช้ต่อไป โดยเริ่มจากการสร้างต้นแบบอย่างหยาบเพื่อให้เห็น แนวความคิดของการใช้งานระบบตั้งแต่ต้นจนจบ แล้วนำมาทำต้นแบบที่มีรูปลักษณ์ ใกล้เคียงของจริงเพื่อสร้างประสบการณ์ให้กับผู้ใช้ในด้านความสวยงามและอารมณ์ ความรู้สึกดึงดูดใจ โลงกรณ์มหาวิทยาลัย

5) ทดสอบ (Test)

การทดสอบในขั้นนี้จะเป็นการนำแบบจำลองที่ได้พัฒนาออกแบบมาให้ผู้ใช้ กลุ่มเป้าหมายได้ลองใช้งานโดยอาจมีการแนะนำวิธีใช้งานเบื้องต้นก่อน ขณะทดสอบก็ ทำการสังเกตปฏิกิริยาของผู้ใช้และเมื่อทดลองใช้แล้วจะทำการพูดคุยสอบถามเพิ่มเติม เพื่อรวบรวมความคิดเห็นจากผู้ใช้งานแล้วนำมาปรับแก้และพัฒนาให้สอดคล้องกับความ ต้องการและความคาดหวังของผู้ใช้มากที่สุด

### **2.1.2 แนวคิดเกี่ยวกับระบบแนะนำ (Recommendation System)**

ระบบช่วยแนะนำ คือ ระบบช่วยแนะนำสินค้าหรือบริการให้กับลูกค้า โดยคาดว่าสิ่งที่ระบบ แนะนำไปนั้นจะตรงกับความต้องการของลูกค้ามากที่สุด โมเดลในการทำ Recommendation System โดยส่วนใหญ่แล้ว จะมีได้หลายวิธีการโดยที่มีข้อดีข้อเสียแตกต่างกันออกไป ทั้งนี้ในหลาย ๆ วิธีการมักจะอยู่ในรูปแบบของ Utility Function ของผู้ใช้ และ สินค้า โดยประเภทของโมเดลที่ใช้กัน ส่วนมากสามารถแบ่งคร่าว ๆ ได้ 4 ประเภท (Grimaldi, 2018) ดังนี้

1. Content-based Filtering

Content-based Filtering หรือ วิธีการกรองแบบอิงเนื้อหา เป็นวิธีแนะนำสินค้าหรือ บริการโดยพิจารณาจากลักษณะและคุณสมบัติของสินค้าหรือบริการ ที่ผู้ใช้เคยชื่นชอบใน อดีต หลังจากนั้นระบบจะทำการแนะนำสินค้าหรือบริการ ที่ตรงกับลักษณะและคุณสมบัติ ดังกล่าวเป็นหลัก ดังรูปที่ 2-4 เช่น ผู้ใช้รายหนึ่งมักดูหนังแนวสืบสวนสอบสวนอยู่เสมอ ระบบก็จะแนะนำหนังแนวสืบสวนสอบสวนให้กับผู้ใช้รายนี้เพิ่มเติม เป็นต้น วิธีนี้จะ เหมาะสมในกรณีที่มีข้อมูลคุณลักษณะของสินค้าหรือบริการ แต่ยังไม่มีข้อมูลความชื่นชอบ ของผู้ใช้ ทั้งนี้จะมีข้อจำกัดในเรื่องของการแนะนำสินค้าหรือบริการใหม่ๆ นอกเหนือจากที่ ใกล้เคียงกับแบบเดิมที่ลูกค้าเคยสนใจได้

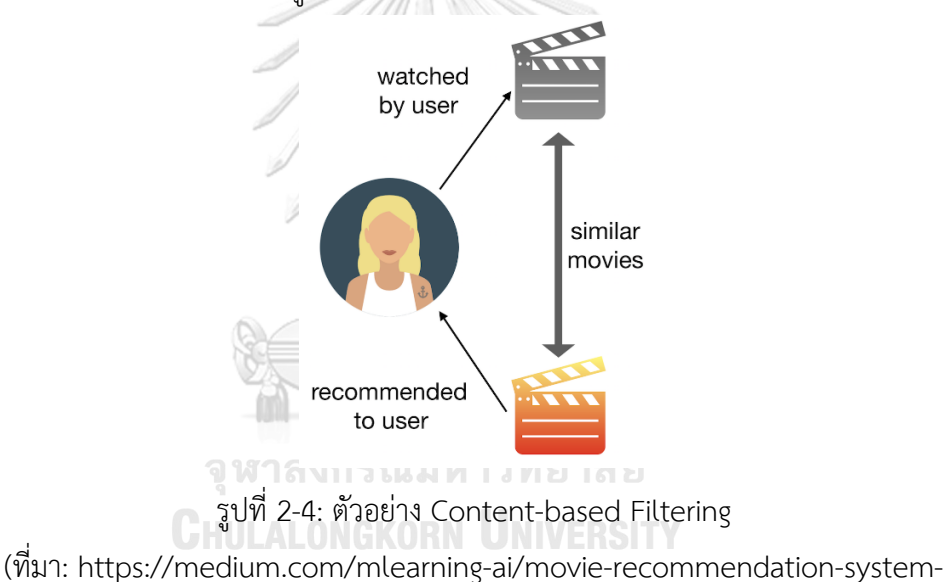

f2f57290b1b8)

2. Collaborative Filtering

Collaborative Filtering หรือ การแนะนำสิ่งของด้วยวิธีการกรองร่วมกัน เป็นวิธีการ แนะนำ โดยพิจารณาจากข้อมูลของผู้ใช้ในอดีตเช่นเดียวกับ Content-based Filtering แต่ต่างกันที่วิธี Collaborative Filtering จะนิยมใช้กับระบบช่วยแนะนำที่มีการให้คะแนน ความชื่นชอบ (Rating) โดยระบบจะสร้าง User Profile เก็บข้อมูลของผู้ใช้แต่ละคนเพื่อ พิจารณาความคล้ายคลึง ดังรูปที่ 2-5 เช่น ระบบพิจารณาว่าผู้ใช้ A และผู้ใช้ B มีลักษณะ คล้ายกัน หากผู้ใช้ A ดูหนังเรื่อง The Glory แล้วหนังเรื่องนี้ผู้ใช้ B ยังไม่ได้ดู ระบบจะ แนะนำหนัง The Glory ให้กับผู้ใช้ B เป็นต้น

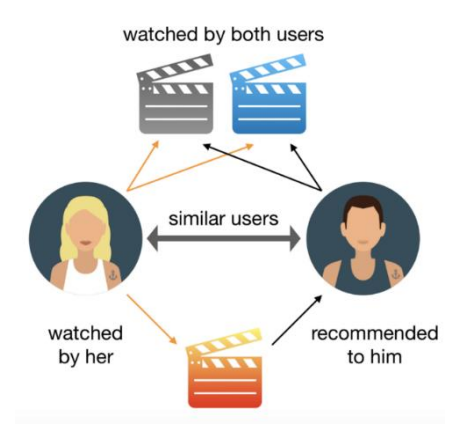

รูปที่ 2-5: ตัวอย่าง Collaborative Filtering

(ที่มา: https://medium.com/mlearning-ai/movie-recommendation-system-

f2f57290b1b8)

3. Hybrid Recommender Systems

Hybrid Recommender Systems หรือ วิธีการแบบผสมซึ่งเป็นการรวมกันของวิธี Content-Based และ Collaborative Filtering เข้าด้วยกัน ช่วยให้การแนะนำสินค้าหรือ บริการแม่นยำมากขึ้น ทำให้ในปัจจุบันถูกนำไปใช้ในหลาย ๆ แพลตฟอร์มที่ต้องการ แนะนำสินค้าหรือบริการ

4. Knowledge-Based Filtering Knowledge-Based Filtering เป็นวิธีการแนะนำโดยอ้างอิงจากเงื่อนไขเฉพาะตัวในการ ค้นหาที่ลูกค้ากำหนดไว้เป็นหลัก เช่น ผู้ใช้รายหนึ่งอยากซื้อตั๋วเครื่องบินราคาถูก ผู้ใช้รายนี้ จะต้องระบุเงื่อนไขว่าต้องการเที่ยวบินวันไหน ประเภทตั๋ว จุดหมายการเดินทาง บินตรง หรือต่อเที่ยวบินได้ เมื่อทำการค้นหาระบบก็จะพยายามแนะนำตั๋วที่ราคาถูกที่สุดและตรง เงื่อนไขที่สุดให้ เป็นต้น (Wu, 2019)

## **2.1.3 แนวคิดเกี่ยวกับการบริหารจัดการโครงการออกแบบตกแต่งภายใน (Interior Design Project Management)**

การออกแบบตกแต่งภายในตามที่ National Council for Interior Design Qualification ได้ให้ความหมายกว้าง ๆ ไว้ว่าเป็นการออกแบบแผนผัง การพัฒนาการออกแบบ การจัดทำเอกสาร สัญญาและการบริหารสัญญา รวมถึงได้ระบุประเด็นหลักที่โปรเจคงานออกแบบตกแต่งภายในที่ ส่วนมากต้องปฏิบัติ 8 ประเด็นหลัก (Qualification, 2019) ได้แก่

1) การบริหารจัดการโครงการ

2) การกำหนดเป้าหมายของโครงการ

3) การเก็บรวบรวมข้อมูลเพื่อออกแบบต้นแบบที่เป็นสามารถสร้างความพึงพอใจแก่ผู้มีส่วน ได้ส่วนเสียได้มากที่สุด

4) การออกแบบ Concept งานออกแบบ

5) การเลือกวัสดุ/อุปกรณ์ เฟอร์นิเจอร์ต่าง ๆ ที่จะใช้ในการออกแบบตกแต่ง

6) การจัดทำหนังสือสัญญาแบ่งรายละเอียดการดำเนินงานเป็นระยะต่าง ๆ และการเข้า ตรวจสอบหน้างานติดตามความคืบหน้าในแต่ละระยะ

7) การทำงานประสานกับฝ่ายอื่น เช่น วิศวกร สถาปนิก เป็นต้น

8) การบริหารจัดการเกี่ยวกับกับเสนอราคาการก่อสร้าง/ติดตั้งเฟอร์นิเจอร์

## **2.1.4 แนวคิดเกี่ยวกับการจัดซื้อ**

การจัดซื้อ คือ การดำเนินการที่ทำให้ได้มาซึ่งวัสดุ/วัตถุดิบ อุปกรณ์ หรือสิ่งของเครื่องมือ เครื่องใช้ต่าง ๆ ที่จำเป็นเพื่อให้ผู้ซื้อหรือภาคธุรกิจมีเพียงพอใช้งาน คุณสมบัติและราคาที่จัดซื้อได้ มาตรฐานเดียวกัน โดยมีหลักการสำคัญในการจัดซื้อที่ประกอบด้วย 6R (อดุลย์ จาตุรงคกุล, 2547) ได้แก่

- 1. Right Quality หรือ คุณภาพที่ถูกต้อง เป็นความเหมาะสมเมื่อพิจารณากับวัตถุประสงค์ การใช้งานของผู้ซื้อว่าจะทำไปใช้ทำอะไร ซึ่งสิ่งที่จัดซื้อมาอาจเป็นบริการหรือสิ่งของที่มี คุณภาพดีที่สุด ปานกลาง หรือต่ำก็ได้แต่เน้นตามความสมเหมาะต่อการใช้งานของผู้ซื้อที่ได้ กำหนดไว้เป็นหลัก
- 2. Right Quantity หรือ ปริมาณที่ถูกต้อง เป็นการสั่งซื้อในปริมาณที่เหมาะสมต่อการใช้งาน และมีปริมาณขั้นต่ำที่สามารถสั่งซื้อได้ในแต่ละครั้ง เพื่อให้ผู้ซื้อ/ภาคธุรกิจสามารถดำเนิน กิจกรรมต่อไปได้ และเป็นปริมาณที่หลีกเลี่ยงการซื้อซึ่งจะทำให้เกิดเหตุการณ์ Over Stock และเป็นการนำเงินทุนไปใช้โดยไม่จำเป็นและทำให้ต้องมีการเก็บสินค้าคงคลังที่ สูงขึ้นตามไปด้วย
- 3. Right Time หรือ เวลาที่ถูกต้อง ระยะเวลาที่ถูกต้องเหมาะสมต่อการจัดซื้อ ในกรณีที่เป็น สินค้าหรือวัสดุ/อุปกรณ์ที่ผู้ซื้อหรือธุรกิจจะต้องสั่งซื้อเป็นประจำเมื่อสินค้าคงคลังอยู่ใน ปริมาณต่ำสุดก็ให้ดำเนินการสั่งซื้อในช่วงเวลานี้ และในกรณีที่เป็นสินค้าหรือวัสดุอุปกรณ์ที่ ใช้ตามโครงการต่าง ๆ ให้พิจารณาว่าในช่วงเวลาเดียวกันต้องมีการจัดซื้ออะไรพร้อมกัน เพื่อให้เป็นไปตามหลักของ Right Quantity
- 4. Right Source หรือ แหล่งที่มาที่ถูกต้อง การติดต่อจัดหาผู้ขายหรือซัพพลายเออร์ที่ สามารถจัดหาสิ่งที่ผู้ซื้อหรือธุรกิจต้องการได้เหมาะสมตามคุณภาพและราคาที่กำหนด และ สามารถสั่งซื้อได้ในเวลาและปริมาณตามที่ตกลงไว้ รวมถึงแหล่งที่มาของสินค้าหรือวัสดุ/ อุปกรณ์อยู่ในระยะทางที่เหมาะสม
- 5. Right Price หรือ ราคาที่เหมาะสม การกำหนดว่าราคาที่เหมาะสมอยู่ที่เท่าไหร่เป็นเรื่องที่ ยากต่อการพิจารณา ทั้งนี้ อาจนำคุณภาพ เวลาการส่งมอบ อายุการใช้งานสูงสุดของสินค้า หรือวัสดุ/อุปกรณ์ขอบเขตของการแข่งขัน ข้อจำกัดของรัฐบาล บริการหลังการขาย ส่วนลดและเงื่อนไขการสั่งซื้อ มาเป็นหลักประกอบการตัดสินใจกำหนดราคาที่เหมาะสมได้
- 6. Right Place หรือ สถานที่ที่เหมาะสม นอกจากกำหนดวันและเวลาในการจัดสิ่งสินค้า/ บริการตามที่สั่งซื้อ จะต้องมีการกำหนดสถานที่ในการจัดส่งได้อย่างถูกต้องชัดเจนด้วย เนื่องจากฝ่ายจัดซื้อกับหน่วยงานที่ต้องการใช้สินค้าหรือวัสดุ/อุปกรณ์อาจอยู่คนละสถานที่

กัน

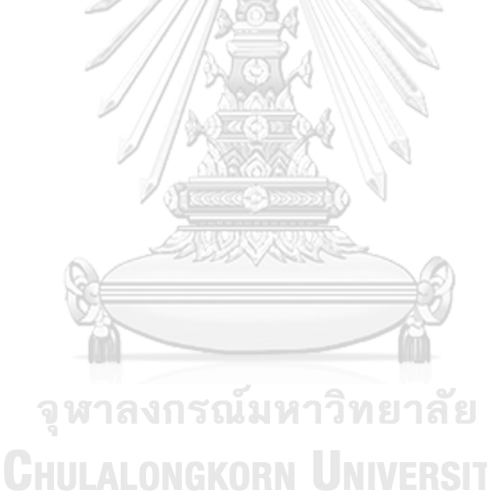

## **บทที่3 โครงสร้างองค์กรและการดำเนินงาน**

# **3.1. ประวัติองค์กร**

บริษัทรับเหมาตกแต่งและออกแบบภายใน เคที จำกัด (นามสมมติ) เป็นธุรกิจรับเหมา ออกแบบตกแต่งภายใน ซึ่งจะดูแลในเรื่องของการออกแบบตกแต่งภายในแบบครบวงจร รวมถึงมี บริการรับเหมาตกแต่งภายในให้กับลูกค้าในราคาที่สมเหตุสมผลด้วยเช่นกัน ทั้งนี้ ธุรกิจมีจุดเน้นคือ การออกแบบตกแต่งภายในจากนักออกแบบตกแต่งภายในผู้มีประสบการณ์และทีมงานช่างมืออาชีพ ออกแบบโดยนำแนวความคิด ความพึงพอใจของลูกค้าแล้วแปลงออกมาเป็นแบบที่มีฟังก์ชันการใช้ งานและการจัดสรรพื้นที่ตามความต้องการของลูกค้า พร้อมทั้งเสนอแนะทางเลือกที่ตอบโจทย์ตาม งบประมาณและทำการก่อสร้างให้แล้วเสร็จตามที่ออกแบบไว้และอยู่ภายในระยะเวลาที่กำหนดตามที่ ตกลงร่วมกัน

### **3.2 โครงสร้างองค์กร**

โครงสร้างองค์กรของ บริษัทรับเหมาตกแต่งและออกแบบภายใน เคที จำกัด แสดงดังรูป

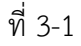

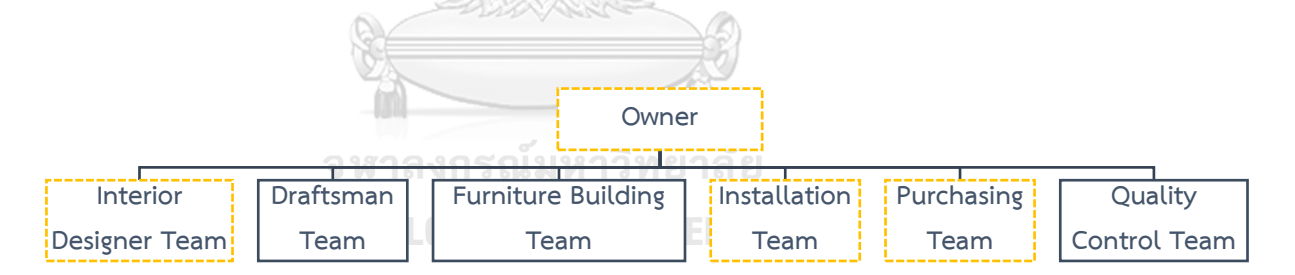

*รู*ปที่ 3-1: โครงสร้างองค์กรของ บริษัทออกแบบภายในและรับเหมาตกแต่ง เคที จำกัด

<mark>:</mark> หน่วยงานที่เกี่ยวข้องกับโครงการ

# **3.3 หน้าที่และความรับผิดชอบ**

ทั้งนี้ หน้าที่ความรับผิดชอบของฝ่ายต่าง ๆ ขององค์กร แสดงในตารางที่ 3-1

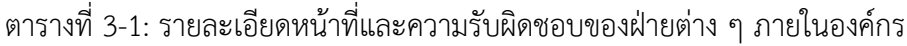

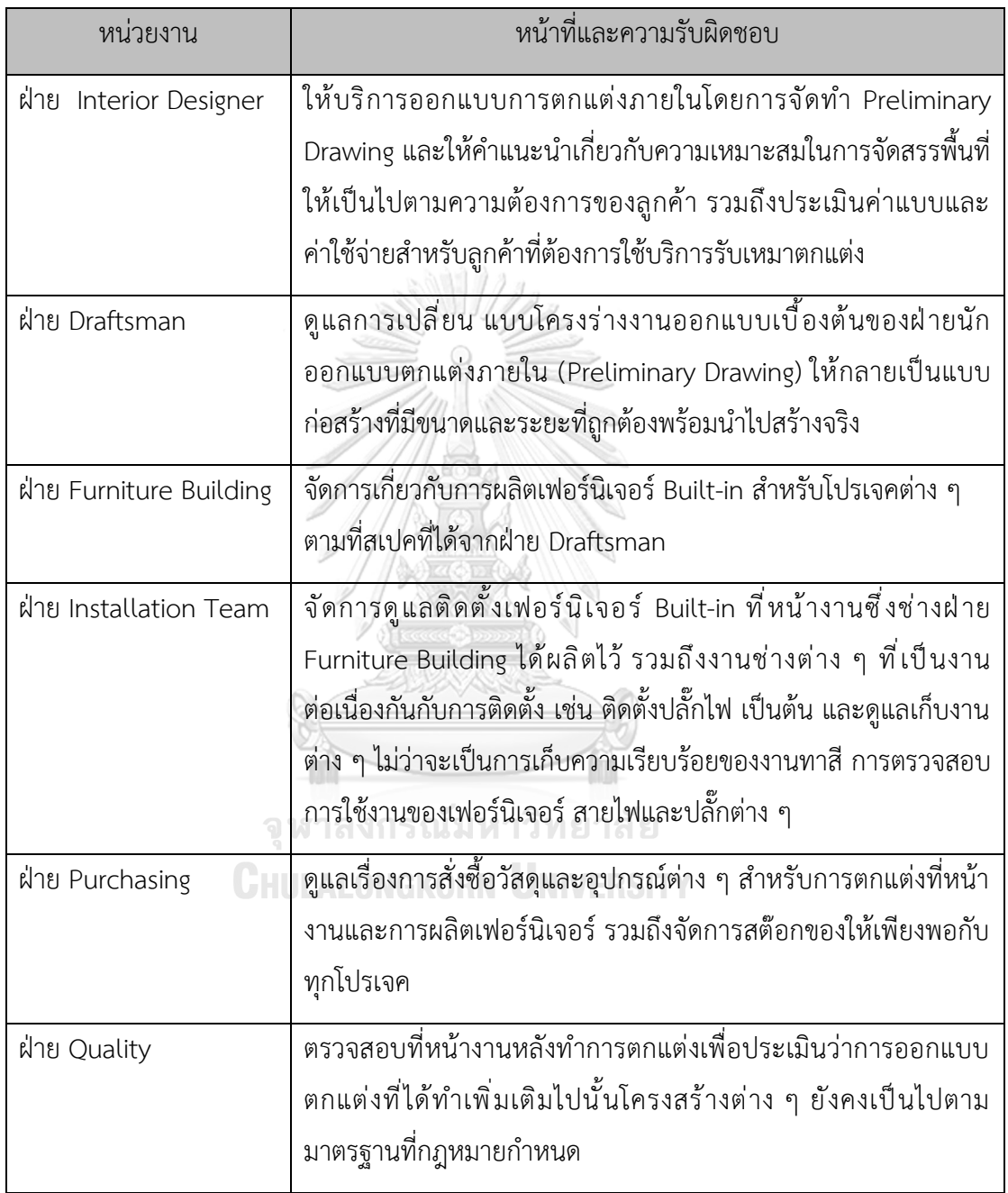

#### **3.4 ลักษณะการดำเนินงานขององค์กร**

บริษัทออกแบบภายในและรับเหมาตกแต่ง เคที จำกัด เป็นธุรกิจรับเหมาออกแบบตกแต่ง ภายใน โดยรับเหมาตกแต่งและออกแบบให้กับลูกค้าทั่วประเทศ ในปัจจุบันมีภาพรวมลำดับขั้นตอน การทำงานในส่วนที่เกี่ยวข้องกับลูกค้าโดยตรง ดังนี้

เริ่มจาก ลูกค้า (Customer) สอบถามรายละเอียดเข้ามายังบริษัทออกแบบภายในและ รับเหมาก่อสร้าง เคที จำกัด ผ่านนักออกแบบตกแต่งภายในของบริษัทหรือเจ้าของหมู่บ้านที่ลูกค้าไป ซื้อ โดยสามารถติดต่อได้ 2 ช่องทาง ได้แก่ ทางโทรศัพท์ และ ทางไลน์

จากนั้น นักออกแบบตกแต่งภายใน (Interior Designer) จะสอบถามรายละเอียดคร่าว ๆ กลับโดยมีรายละเอียด ดังนี้

- แบบที่ลูกค้าต้องการ
- ความต้องการบริการออกแบบตกแต่งภายใน
- Function การใช้งานของพื้นที่นั้น ๆ
- งบประมาณต่อตารางเมตร
- ระยะเวลาที่ต้องการให้โครงการแล้วเสร็จ

เมื่อ ลูกค้า (Customer) ได้พูดคุยและแจ้งรายละเอียดต่าง ๆ ที่ต้องการกับ นักออกแบบ ตกแต่งภายใน (Interior Designer) แล้ว จะสามารถแบ่งแนวทางการดำเนินงานขั้นต่อไปตามกรณี ต่าง ๆ ดังนี้

1) หากลูกค้าต้องการใช้บริการเพียงแค่การออกแบบภายใน หลังพูดคุยรายละเอียด ต่าง ๆ นักออกแบบตกแต่งภายในจะทำการออกแบบและเสนอแบบดราฟจนเป็นที่พอใจของลูกค้า หลังจากนั้นจะนำส่งรายละเอียดการออกแบบในรูปแบบ 3D ดังรูปที่ 3-2 พร้อมรายละเอียดสัดส่วน ต่าง ๆ และแจ้งค่าออกแบบให้ลูกค้าทราบ
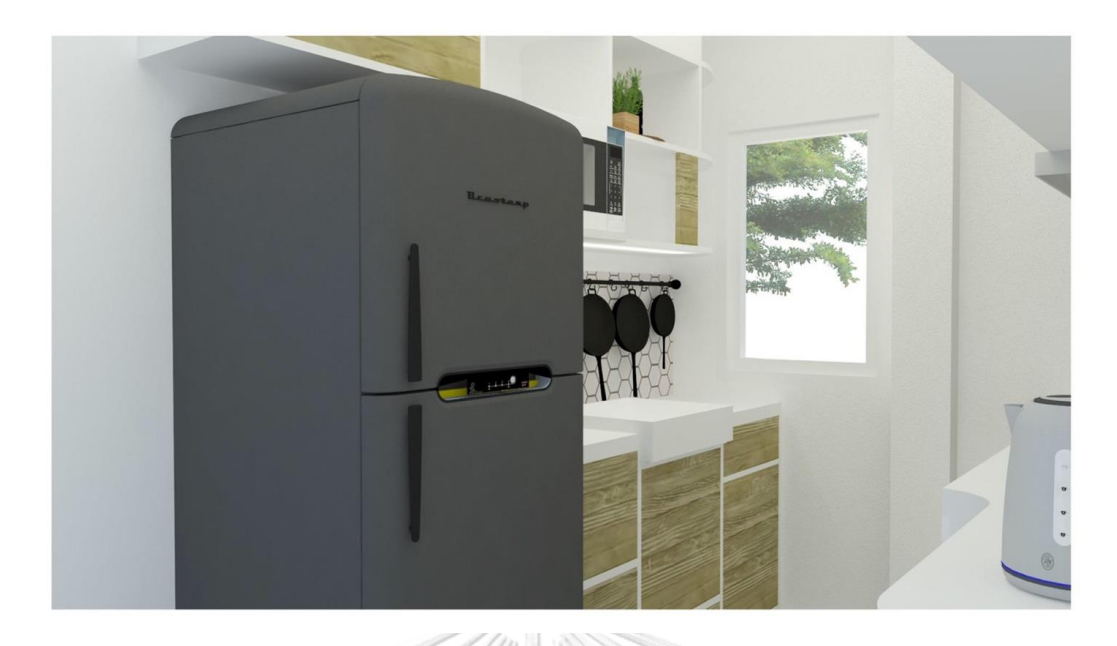

รูปที่ 3-2: ตัวอย่างการออกแบบตกแต่งภายในในรูปแบบ 3D

2) หากลูกค้ามีแบบอยู่แล้วและไม่ต้องการบริการออกแบบตกแต่งภายใน ต้องการเพียง บริการรับเหมาตกแต่ง นักออกแบบตกแต่งภายในจะสรุปเนื้องานแล้วทำการประเมินค่าใช้จ่ายและ แจ้งให้ลูกค้าทราบ

3) หากลูกค้าต้องการใช้บริการทั้งการออกแบบตกแต่งภายในและการรับเหมาตกแต่ง หลังพูดคุยรายละเอียดต่าง ๆ นักออกแบบตกแต่งภายในจะทำการออกแบบและเสนอแบบดราฟจน เป็นที่พอใจของลูกค้า หลังจากนั้นจะนำส่งรายละเอียดการออกแบบในรูปแบบ 3D เพื่อให้ลูกค้าได้ เห็นภาพที่ใกล้เคียงของจริง พร้อมทั้งรายละเอียดค่าใช้จ่ายในการออกแบบและการตกแต่งให้ลูกค้า **CHULALONGKORN UNIVERSITY** ทราบ

เมื่อลูกค้ารับทราบค่าใช้จ่ายแล้วสามารถทำการโอนเงินตามรายละเอียดที่นักออกแบบ ตกแต่งภายในแจ้ง ทั้งนี้หากใช้บริการรับเหมาตกแต่งจะมีการทำสัญญาร่วมกันระหว่างลูกค้าและ บริษัท โดยการจ่ายเงินจะมีการแบ่งจ่ายเป็นงวดตามความสำเร็จของงานแต่ละช่วงดังที่ระบุไว้ใน สัญญา และในส่วนของการดำเนินการภายในบริษัทนักออกแบบตกแต่งภายในจะแจ้งรายละเอียดการ ผลิตเฟอร์นิเจอร์หรือชิ้นส่วนต่าง ๆ ให้ช่างฝ่ายผลิตต่อไป รวมถึงแจ้งข้อมูลวัสดุต่าง ๆ ที่ต้องใช้สำหรับ โปรเจคนั้น ๆ ให้พนักงานจัดซื้อ (Purchasing Staff) ทำการตรวจสอบสต๊อกและจัดซื้อต่อไป

# **3.5 ปัญหาที่เกิดขึ้นในปัจจุบัน**

เนื่องจากในปัจจุบันบริษัทเป็นบริษัทขนาดเล็ก จำนวนพนักงานมีจำนวนไม่มากทำให้ พนักงานตำแหน่งหนึ่ง ๆ อาจต้องทำงานหลายหน้าที่และทำให้เกิดการทับซ้อนของการทำงานใน ตำแหน่งอื่นโดยไม่จำเป็น รวมทั้งการจัดการเอกสารและข้อมูลต่าง ๆ ยังไม่มีระบบคอมพิวเตอร์รองรับ เกิดเป็นปัญหาในการบริหารจัดการการดำเนินงาน ทั้งในเรื่องความล่าช้า ความซ้ำซ้อนและความ ผิดพลาดของข้อมูลและการดำเนินงาน ทั้งนี้ สามารถระบุปัญหาสำคัญที่เกิดขึ้นในปัจจุบันได้ดังนี้

- 1) ลูกค้ามีความต้องการทราบข้อมูลในเบื้องต้นเกี่ยวกับเรื่องของราคาในการใช้บริการ นักออกแบบตกแต่งภายในเพื่อออกแบบตกแต่งภายใน ขอบเขตของงานที่บริษัทรับ ดำเนินการ บริษัทมีวัสดุใดบ้างที่ใช้ในการทำเฟอร์นิเจอร์ Built-in ต่าง ๆ แต่ไม่ สามารถเรียกดูข้อมูลได้ด้วยตนเองเลยในทันที จำเป็นต้องติดต่อกับนักออกแบบ ตกแต่งภายในเพื่อขอทราบข้อมูล ทำให้เกิดความไม่สะดวกแก่ลูกค้า และทำให้ ลูกค้าได้รับข้อมูลช้าจากการต้องรอข้อมูลจากนักออกแบบตกแต่งภายใน
- 2) เมื่อนักออกแบบตกแต่งภายในต้องทำงานให้กับหลายโปรเจคพร้อม ๆ กัน การ ติดตามงานของแต่ละโปรเจคเป็นด้วยความลำบากและเกิดความสับสนได้ง่าย เช่น ต้องค้นหาไฟล์และแชทที่ได้พูดคุยรายละเอียดกับลูกค้าไว้ของโปรเจคนั้น ๆ การ ติดตามความคืบหน้าและปัญหาต่าง ๆ กับช่างผลิตเฟอร์นิเจอร์ เป็นต้น เนื่องจาก ยังไม่มีการจัดเก็บให้เป็นระเบียบ และยังไม่มีระบบคอมพิวเตอร์เพื่อช่วยงานในส่วน นี้
- 3) เมื่อนักออกแบบตกแต่งภายในต้องทำงานให้กับหลายโปรเจคพร้อม ๆ กัน การ จัดการตารางงานต่าง ๆ เกิดความสับสนและตกหล่นได้ง่าย ทั้งการนัดกับลูกค้า และการเข้าดูหน้างานของแต่ละโปรเจค
- 4) การจัดการสต๊อกวัสดุสำหรับใช้ในงานผลิตเฟอร์นิเจอร์และการตกแต่งภายใน มัก เกิดปัญหาการซื้อเกินหรือขาดซึ่งส่งผลต่อต้นทุนในการดำเนินงานของบริษัท เนื่องจากความกระจัดจายของข้อมูล วัสดุบางอย่างในการสั่งซื้อครั้งหนึ่ง ๆ สามารถนำมาใช้ได้หลายโปรเจค ทำให้เกิดความผิดพลาดจากการคำนวณ และทำ ให้พนักงานจัดซื้อเกิดความสับสนได้ว่าโปรเจคไหนต้องใช้อะไรบ้าง ในช่วงเวลา เดียวกันมีโปรเจคไหนที่ใช้วัสดุเหมือนกันและสามารถสั่งพร้อมกันเพื่อลดต้นทุน
- 5) ช่างติดตั้งมีความสับสนว่าในแต่ละโปรเจคที่เข้าไปหน้างานต้องทำอะไรบ้างใน หลาย ๆ ครั้งถึงแม้มีการแจ้งรายละเอียดงานที่ต้องทำไว้แล้ว รวมถึงเจ้าของกิจการ หรือนักออกแบบตกแต่งภายในที่ดูแลโปรเจคนั้น ๆ ไม่ทราบว่าช่างติดตั้งถึงหน้า

งานหรือเข้าโปรเจคไหนก่อนหลังทำให้สอบถาม ติดตามงาน หรือสั่งงานอะไร เพิ่มเติมได้ไม่ราบรื่น

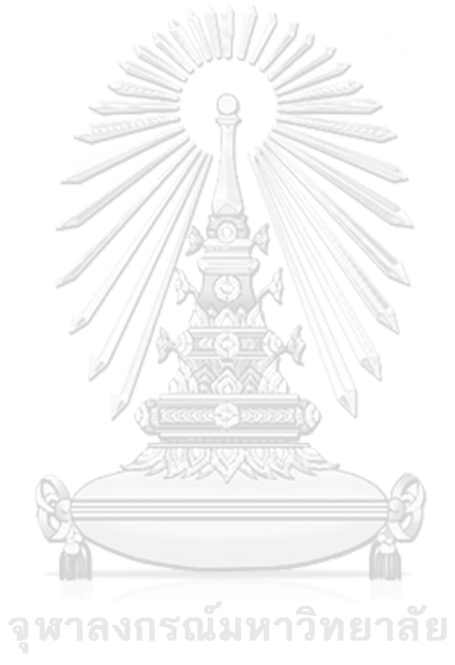

**CHULALONGKORN UNIVERSITY** 

# **บทที่4**

# **การพัฒนาระบบต้นแบบเว็บแอปพลิเคชัน**

การพัฒนาระบบต้นแบบเว็บแอปพลิเคชันใช้หลักการของการคิดเชิงออกแบบ (Design Thinking) โดยเริ่มจากการทำความเข้าใจกลุ่มเป้าหมาย (Empathize) ตั้งกรอบปัญหา (Define) ระดมความคิดจากผู้ใช้งาน (Ideate) กำหนดแนวทางการแก้ปัญหาเพื่อให้เว็บแอปพลิเคชันที่จะ ออกแบบสามารถตอบโจทย์กลุ่มเป้าหมายมากที่สุด หลังจากนั้นทำการออกแบบระบบต้นแบบ (Prototype) ของเว็บแอปพลิเคชัน เพื่อให้ผู้ใช้งานสามารถทดลองใช้และทำความเข้าใจกับระบบ ต้นแบบได้ ซึ่งจุดนี้จะทำให้ผู้ใช้งานได้รับและเข้าใจถึงประสบการณ์การใช้งาน (User Experience) มากขึ้น เมื่อระบบต้นแบบเสร็จตามขั้นตอนแล้วจึงนำมาให้กลุ่มเป้าหมายลองทดสอบแบบเสมือนจริง (Test ) ดังนี้

#### **4.1 เขาคือใคร (Persona)**

เขาคือใคร หรือ Persona ของผู้ใช้เว็บแอปพลิเคชันของธุรกิจรับเหมาออกแบบตกแต่ง ภายใน แบ่งออกได้เป็น 5 กลุ่ม ดังนี้

- (1) ลูกค้า (Customer)
- (2) นักออกแบบตกแต่งภายใน (Interior Designer)
- (3) พนักงานจัดซื้อ (Purchasing Staff)
- (4) ช่างติดตั้งหน้างาน (Installation Staff)
- (5) เจ้าของกิจการ (Owner)

โดยมีรายละเอียดของ Persona ดังตารางที่ 4-1 และ 4-2

ตารางที่ 4-1: Persona ของผู้ใช้เว็บแอปพลิเคชันของธุรกิจรับเหมาออกแบบตกแต่งภายใน

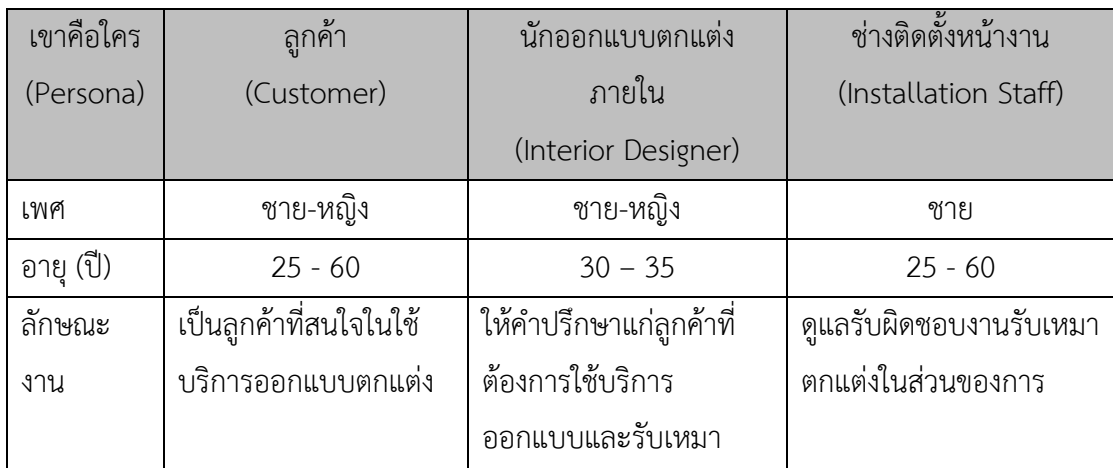

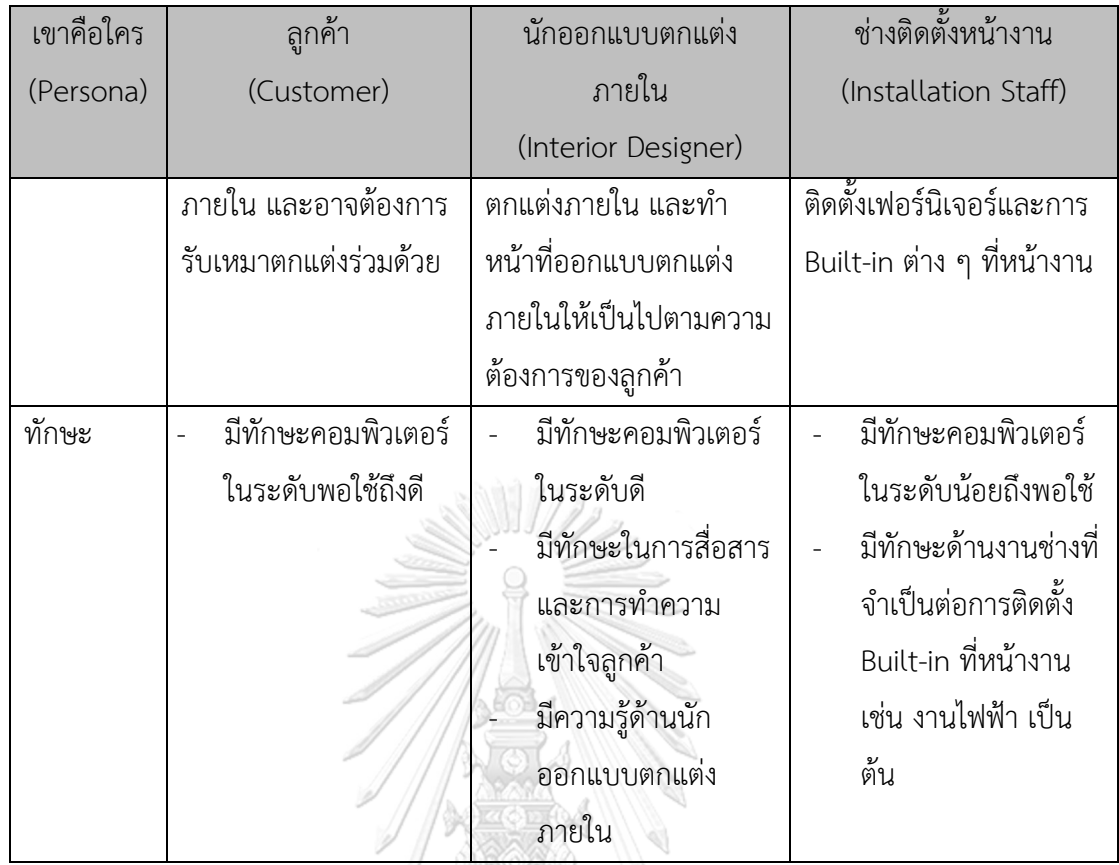

ตารางที่ 4-2: Persona ของผู้ใช้เว็บแอปพลิเคชันของธุรกิจรับเหมาออกแบบตกแต่งภายใน 2

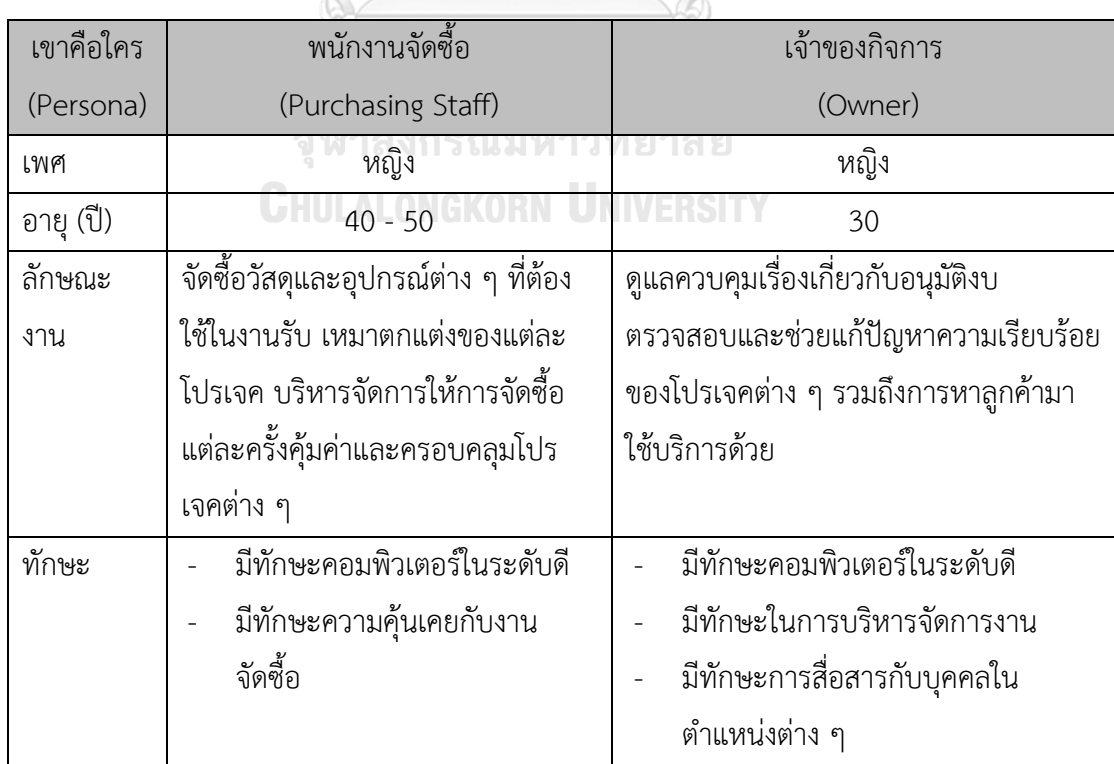

#### **4.2 รายละเอียดความต้องการระบบ (System Requirements Details)**

#### **4.2.1 ระบบจัดการข้อมูลหลัก (Master Data Management System)**

ในส่วนของความต้องการระบบจัดการข้อมูลหลักผู้จัดทำได้ทำการสัมภาษณ์นัก ออกแบบตกแต่งภายใน จำนวน 2 ท่าน โดยก่อนสัมภาษณ์จะให้นักออกแบบตกแต่งภายใน ได้ลองทบทวนการดำเนินงานและความรู้สึกต่อการดำเนินงานเหล่านั้นของตนเอง และนำ ข้อมูลที่ได้มาเขียนเป็นแผนที่ความเข้าใจ ระบุกรอบปัญหาและความต้องการของระบบได้ โดยมีรายละเอียดดังนี้

# **แผนที่ความเข้าใจ (Empathy Map)**

แผนที่ความเข้าใจ (Empathy Map) ของระบบจัดการข้อมูลหลัก (Master Data Management System) แสดงได้ดังนี้

SAY:

- ปกติก็จะเอา Portfolio ไปเสนอลูกค้า หรือไม่เค้าก็ติดต่อมา ซึ่งจริง ๆ บางทีได้ ลูกค้าแบบบังเอิญตอนที่ไม่ได้นำ Portfolio ไปด้วย
- ตอนนี้ที่บริษัทก็ไม่ได้มีการจัดเก็บข้อมูลลูกค้าเท่าไร ก็เสียดายข้อมูลลูกค้า เหมือนกันเผื่อสามารถขายงานอื่น ๆ ได้
- บางทีมีการแก้ไข Portfolio บางทีทำเองงงเองเหมือนกันเวอร์ชันไหนเป็นอันไหน กันแน่

**CHULALONGKORN UNIVERSITY** THINK:

- อยากให้มีระบบที่สามารถจัดการกับข้อมูลทั่วไปก็บริษัทและแก้ไขได้อย่างรวดเร็ว
- อยากให้ตัวอย่างต้นแบบที่นักออกแบบตกแต่งภายในแต่ละคนออกแบบมา รวมกันในที่เดียว ลูกค้าได้เห็นหลายแบบ หลายแนวทางที่บริษัทเคยทำ
- อยากให้มีระบบที่จะช่วยให้บริษัทจัดการข้อมูลลูกค้าเก็บไว้ หรือแก้ไข อัปเดต ข้อมูลลูกค้าได้

DO:

- การเก็บ Portfolio นักออกแบบตกแต่งภายในแต่ละคนก็จะมีติดตัวเป็นของ ตัวเองไว้

- แก้ไข เพิ่ม ลดข้อมูล Portfolio หรือข้อมูลลูกค้าแบบง่าย ๆ เช่น ลบรูปนั้นออก จากโฟลเดอร์ที่คอมพิวเตอร์

FEEL:

- รู้สึกกังวลเกี่ยวกับการสูญหายของข้อมูลต่าง ๆ
- รู้สึกกังวลว่าจะไม่สามารถตอบต่อความต้องการข้อมูลตัวอย่างผลงานการ ออกแบบที่ผ่านมาของลูกค้าได้อย่างรวดเร็ว
- รู้สึกเบื่อต้องคอยพกเอกสาร Portfolio

#### **กรอบปัญหา (Problem Statement)**

กรอบปัญหา (Problem Statement) ของระบบจัดการข้อมูลหลัก (Master Data Management System) ระบุได้ ดังนี้

(1) บริษัทต้องการให้มีระบบจัดการข้อมูลซึ่งช่วยให้นักออกแบบตกแต่งภายในสามารถ จัดการหรือจัดเก็บข้อมูลลูกค้าต่าง ๆ อย่างมีประสิทธิภาพมากขึ้น เนื่องจากบริษัทยัง ไม่สามารถบริหารจัดการหรือจัดเก็บข้อมูลผลงานหรือตัวอย่างต้นแบบการออกแบบ ตกแต่งภายในและเฟอร์นิเจอร์ที่จะนำเสนอลูกค้าได้อย่างมีประสิทธิภาพ และการ เปลี่ยนแปลงแก้ไขข้อมูลทำได้ไม่สะดวก รวมถึงการนำเสนอข้อมูลเพื่อขายงานให้แก่ ลูกค้าไม่สามารถทำได้อย่างรวดเร็ว

# **ความต้องการ (Requirements)**

ความต้องการ (Requirements) ของระบบจัดการข้อมูลหลัก (Master Data Management System) มีดังนี้

- (1) นักออกแบบตกแต่งภายในผู้มีหน้าที่รับผิดชอบดูแลระบบจัดการข้อมูลสามารถเพิ่ม ลบ หรือแก้ไขข้อมูลรายละเอียดต่าง ๆ ของลูกค้าได้
- (2) นักออกแบบตกแต่งภายในผู้มีหน้าที่รับผิดชอบดูแลระบบจัดการข้อมูลสามารถเพิ่ม ลบ หรือแก้ไขข้อมูลรายละเอียดต่าง ๆ ของตัวอย่างต้นแบบที่บริษัทเคยดำเนินการ หรือมีให้บริการแก่ลูกค้าได้
- (3) นักออกแบบตกแต่งภายในผู้มีหน้าที่รับผิดชอบดูแลระบบจัดการข้อมูลสามารถใช้ ระบบจัดการข้อมูลเพื่อทำงานได้ทุก Internet Browser และสามารถใช้งานได้ตลอด 24 ชั่วโมง

(4) นักออกแบบตกแต่งภายในผู้มีหน้าที่รับผิดชอบดูแลระบบจัดการข้อมูลสามารถเพิ่ม ลด หรือแก้ไขสิทธิการใช้งานต่าง ๆ ของผู้ใช้ได้

# **4.2.2 ระบบแนะนำไอเดียการออกแบบตกแต่งภายใน (Interior Design Idea Recommendation System)**

ในส่วนของความต้องการค้นหาและแสดงข้อมูลต้นแบบ ผู้จัดทำได้ทำการสัมภาษณ์ ลูกค้า จำนวน 2 ท่าน โดยก่อนสัมภาษณ์จะให้ลูกค้าได้ลองทบทวนวิธีในการค้นหาข้อมูล ต้นแบบและบริการต่าง ๆ และความรู้สึกต่อวิธีการค้นหาเหล่านั้นของตนเอง และนำข้อมูลที่ ได้มาเขียนเป็นแผนที่ความเข้าใจ ระบุกรอบปัญหาและความต้องการของระบบได้โดยมี รายละเอียดดังนี้

# **แผนที่ความเข้าใจ (Empathy Map)**

แผนที่ความเข้าใจ (Empathy Map) ของระบบแนะนำไอเดียการออกแบบตกแต่ง ภายใน(Interior Design Idea Recommendation System) แสดงได้ดังนี้ SAY:

- พยายามหาหรือขอดู Profile ผลงานการออกแบบที่ผ่าน ๆ มา ก่อนว่าชอบมั้ย
- ไม่ชอบ Contact คน ถ้าไม่มีข้อมูลที่ละเอียดพอก็จะไปหาใช้บริการเจ้าอื่น
- กว่าจะเจอร้านที่ชอบ แบบที่ใช้ ราคาที่โอเค ก็ต้องหาดูเยอะ เสียเวลาหลายวัน หรือบางทีก็จะเลือกได้เป็นเดือน

THINK:

# จุฬาลงกรณ์มหาวิทยาลัย

- อยากให้มีบอกข้อมูลรายละเอียดบริการทั้งหมดและแจ้งค่าใช้จ่ายต่าง ๆ
- อยากให้มีรูปตัวอย่างแบบผลงานที่เคยทำ พร้อมรายละเอียดต่าง ๆ เช่น ขนาด ราคา เป็นต้น
- อยากให้มีการแจ้งวิธีการชำระเงิน
- อยากค้นหาแล้วเจอที่ใกล้เคียงกับแบบที่อยากได้มากที่สุด

 $DO:$ 

- ทำการค้นหาเกี่ยวกับการ Built-in ใน Google แล้วเข้าไปดูตามเพจต่าง ๆ
- เข้าไปดูในเพจ Facebook ต่าง ๆ ถ้าเจอแบบที่ชอบจะกดบันทึกรูปไว้หรือแชร์ เข้าหน้าฟีดเก็บไว้
- เวลาเจอร้านแต่ละเจ้าในโซเชียลมีเดีย ก็จะเข้าไปดูแต่ละร้านถ้ามีข้อมูลครบถ้วน จึงติดต่อร้านไป

- เลือกร้านที่มีแบบขนาดใกล้เคียงกับห้องหรือเฟอร์นิเจอร์ที่ต้องการจะสั่งทำ

FEEL:

- รู้สึกยุ่งยากต้องถามคอยถามข้อมูลเยอะ
- รู้สึกไม่สบายใจที่จะต้องติดต่อร้าน เพราะอาจจะแค่สนใจแต่ถ้ารู้สึกเกินงบแล้ว ต้องปฏิเสธไม่ใช้บริการเค้าจะอึดอัด
- รู้สึกแย่ที่บอกข้อมูลรายละเอียดบริการ วัสดุที่ใช้ และวิธีการชำระเงินไม่ครบ

#### **กรอบปัญหา (Problem Statement)**

กรอบปัญหา (Problem Statement) ของระบบแนะนำไอเดียการออกแบบตกแต่ง ภายใน (Interior Design Idea Recommendation System) ระบุได้ ดังนี้

- (1) บริษัทต้องการให้มีระบบค้นหาและแสดงข้อมูลต้นแบบเพื่อให้ลูกค้าสามารถค้นหา ตัวอย่างต้นแบบการออกแบบตกแต่งภายในได้อย่างสะดวก รวดเร็วและมี ประสิทธิภาพ เนื่องจากการค้นหาจากเพจ Facebook หรือ Search Engine ต่าง ๆ ไม่มีรายละเอียดที่ครบถ้วนตามที่ลูกค้าต้องการทราบ โดยเฉพาะเรื่องค่าใช้จ่ายในการ ออกแบบและวิธีการชำระเงิน
- (2) บริษัทต้องการให้มีระบบช่วยแนะนำตัวอย่างต้นแบบที่คาดว่าจะตรงกับความต้องการ ของลูกค้าตามที่ลูกค้าระบุไว้ในเงื่อนไขการค้นหาเพื่อให้ลูกค้าสามารถค้นหาได้สะดวก ยิ่งขึ้น

# **ความต้องการ (Requirements)**

ความต้องการ (Requirements) ของระบบแนะนำไอเดียการออกแบบตกแต่ง ภายใน(Interior Design Idea Recommendation System) มีดังนี้

- (1) ลูกค้าจะต้องสามารถใส่ Filter ต่าง ๆ เพื่อช่วยในการค้นหาข้อมูลได้ เช่น ขนาดพื้นที่ ขนาดเฟอร์นิเจอร์ วัสดุที่ใช้ในการทำ ประเภทสถานที่ ช่วงราคาค่าใช้จ่าย ธีม/โทนใน การออกแบบ เป็นต้น
- (2) ลูกค้าต้องสามารถค้นหาข้อมูลต้นแบบที่บริษัทเคยได้ออกแบบไว้ หรือเป็นแบบที่นัก ออกแบบตกแต่งภายในออกแบบไว้เพื่อเป็นแนวทางให้ลูกค้า
- (3) ลูกค้าจะต้องสามารถเข้าไปดูรายละเอียดที่เกี่ยวกับตัวอย่างแบบนั้น ๆ ได้
- (4) ลูกค้าสามารถบันทึกตัวอย่างต้นแบบที่ชอบ เก็บไว้ในโปรไฟล์ของลูกค้าเพื่อให้กลับมา ดูย้อนหลังได้ว่าชอบการออกแบบประมาณไหน

(5) ลูกค้าสามารถใช้ระบบแนะนำที่นำเสนอตัวอย่างแบบที่ใกล้เคียงกับสิ่งที่ลูกค้าสนใจได้

#### **4.2.3 ระบบนัดหมาย (Appointment System)**

ในส่วนของความต้องการระบบนัดหมายผู้จัดทำได้ทำการสัมภาษณ์นักออกแบบ ตกแต่งภายใน จำนวน 1 ท่าน และลูกค้า 2 ท่าน โดยก่อนสัมภาษณ์จะให้ทั้งลูกค้าและนัก ออกแบบตกแต่งภายในได้ลองทบทวนวิธีการนัดหมายและความรู้สึกวิธีเหล่านั้นของตนเอง และนำข้อมูลที่ได้มาเขียนเป็นแผนที่ความเข้าใจ ระบุกรอบปัญหาและความต้องการของ ระบบได้โดยมีรายละเอียดดังนี้

# **แผนที่ความเข้าใจ (Empathy Map)**

แผนที่ความเข้าใจ (Empathy Map) ของระบบนัดหมาย (Appointment System) แสดงได้ดังนี้

<u>ในส่วนของลูกค้า</u>

SAY:

- นัดยากนิดนึงเพราะเราไม่รู้ตารางเวลาที่นักออกแบบตกแต่งภายในว่าง
- การติดต่อมีแต่ไลน์ นัดยาก บางทีไลน์ไปไม่ตอบ โทรไลน์ไปก็ไม่รับต้องคอยถาม ว่านักออกแบบตกแต่งภายในว่างช่วงไหน ทำให้เราก็วางแผนตารางเวลาของ ตัวเองลำบาก

THINK:

- อยากให้มีช่องทางในการนัดที่หลากหลาย
- อยากให้การนัดสามารถเห็นตารางเวลาที่นักออกแบบตกแต่งภายในสามารถรับ ปรึกษาหรือช่วงนัดเข้าดูหน้างานได้
- อยากให้มีการแจ้งเตือนว่านักออกแบบตกแต่งภายในจะเข้าหน้างานโปรเจคของ เราเมื่อไหร่

 $D\Omega$ 

- ถ้าสนใจแล้วต้องการนัดปรึกษากับนักออกแบบตกแต่งภายในต้องนัดผ่านทาง ไลน์เท่านั้น
- เข้าไปดูหน้างานโดยไลน์แจ้งนักออกแบบตกแต่งภายในก่อนประมาณ 1-2 วันว่า จะเข้าไปดู เผื่อนักออกแบบตกแต่งภายในจะเข้ามา

FEEL:

- รู้สึกไม่มั่นใจในการทำนัดเพราะต้องเปลี่ยนนัดบ่อยตารางเวลาของทั้งสองฝ่ายไม่ ชัดเจน
- รู้สึกเบื่อที่ต้องคอยถามช่วงเวลาที่นักออกแบบตกแต่งภายในว่าง

ในส่วนของนักออกแบบตกแต่งภายใน

SAY:

- ลูกค้าควรรู้ว่าอยากได้อะไรมาระดับนึงในการปรึกษาครั้งแรก อาจมีรูปตัวอย่าง แนวที่ชอบ แบบที่ชอบ
- ถ้างานไม่ได้เยอะก็ไม่ได้มีปัญหาเรื่องการจัดตารางเวลาของตัวเองในการให้ คำปรึกษาหรือการเข้าไปดูหน้างานแต่ละที่

THINK:

- อยากให้ลูกค้ามีการเตรียมข้อมูลเบื้องต้นของสถานที่ที่ต้องการออกแบบตกแต่ง ภายใน เช่น ขนาดพื้นที่ แนวการออกแบบที่ชอบ
- อยากให้มีการแจ้งเตือนก่อนเวลานัด หรือเวลามีลูกค้านัดเข้ามา

DO:

- รับนัดหรือติดต่อจะทำการนัดกับลูกค้าผ่านการส่งข้อความหรือโทรศัพท์ผ่านแอป พลิเคชันไลน์
- บันทึกตารางนัดและการเข้าหน้างานต่าง ๆ บน Google Calendar

FEEL:

- รู้สึกงงตารางงานบางช่วงที่มีโปรเจคเข้ามาจำนวนมาก
- รู้สึกไม่มั่นใจกับการนัดปรึกษาครั้งแรกจากการที่ลูกค้ายังไม่ค่อยรู้ข้อมูลที่ เกี่ยวกับสถานที่หรือความต้องการของตัวเองระดับนึง

#### **กรอบปัญหา (Problem Statement)**

กรอบปัญหา (Problem Statement) ของระบบนัดหมาย ( Appointment System) ระบุได้ ดังนี้

(1) บริษัทต้องการให้มีระบบการจัดการนัดหมายเพื่อให้ลูกค้าสามารถติดต่อนัดหมายกับ นักออกแบบตกแต่งภายในได้สะดวกและมีประสิทธิภาพ เนื่องจากวิธีการนัดใน ปัจจุบันไม่สามารถเช็คข้อมูลช่วงเวลาว่างของนักออกแบบตกแต่งภายในได้นอกจาก การสอบถามผ่านไลน์หรือการโทรศัพท์เท่านั้น นอกจากนี้ในการถามครั้งแรกอาจยัง ไม่ได้คำตอบหรือต้องใช้เวลารอให้นักออกแบบตกแต่งภายในเช็คตารางเวลาอีกครั้ง

(2) บริษัทต้องการให้มีระบบการจัดการนัดหมายเพื่อให้นักออกแบบตกแต่งภายใน สามารถเตรียมพร้อมสำหรับให้คำปรึกษากับลูกค้าในเรื่องการออกแบบตกแต่งภายใน ตั้งแต่ครั้งแรกของการนัดพบได้อย่างเต็มประสิทธิภาพ

#### **ความต้องการ (Requirements)**

ความต้องการ (Requirements) ของระบบนัดหมาย (Appointment System) มี ดังนี้

- (1) ลูกค้าสามารถทราบตารางเวลาของนักออกแบบตกแต่งภายในอย่างชัดเจนและ เข้าใจง่าย โดยสามารถเลือกกดูได้จากปฏิทิน และเมื่อเลือกวันที่ต้องการ หน้าจอต้องแสดง Slot ว่างที่นักออกแบบตกแต่งภายในสะดวกให้ทำการนัด ปรึกษาได้
- (2) ลูกค้าสามารถยกเลิกการนัดปรึกษากับนักออกแบบตกแต่งภายในได้
- (3) นักออกแบบตกแต่งภายในต้องสามารถแก้ไขช่วงเวลาที่นักออกแบบตกแต่ง ภายในพร้อมจะให้บริการปรึกษาแก่ลูกค้าได้
- (4) ในส่วนของการทำการจองจะต้องมี Field ต่าง ๆ ให้ลูกค้าสามารถกรอกข้อมูล เบื้องต้นเกี่ยวกับพื้นที่หรือเฟอร์นิเจอร์ที่ตนเองต้องการออกแบบ
- (5) ลูกค้าและนักออกแบบตกแต่งภายในสามารถได้รับการแจ้งเตือนนัดล่วงหน้าได้

#### **4.2.4 ระบบติดตามโครงงาน (Project Tracking System)**

ในส่วนของความต้องการระบบติดตามโครงงาน ผู้จัดทำได้ทำการสัมภาษณ์ลูกค้า จำนวน 2 ท่าน โดยก่อนสัมภาษณ์จะให้ลูกค้าได้ลองวิธีที่ใช้ในการติดตามงานและความรู้สึก ต่อวิธีการติดตามเหล่านั้นของตนเอง และนำข้อมูลที่ได้มาเขียนเป็นแผนที่ความเข้าใจ ระบุ กรอบปัญหาและความต้องการของระบบได้โดยมีรายละเอียดดังนี้

#### **แผนที่ความเข้าใจ (Empathy Map)**

แผนที่ความเข้าใจ (Empathy Map) ของระบบติดตามโครงงาน (Project Tracking System) แสดงได้ดังนี้

SAY:

- พอเริ่มทำงานเราก็ไม่รู้ว่าตอนนี้ทำไปถึงไหนแล้ว เพราะไม่ค่อยอัปเดตสม่ำเสมอ นาน ๆ จะบอกความคืบหน้า

- จะขอดูรูปความคืบหน้าที่หน้างาน นักออกแบบตกแต่งภายในหรือช่างก็ออกมา จากหน้างานแล้วทำให้ไม่เห็นว่าทำอยู่หน้าตาเป็นไง
- ต้องเข้าไปดูหน้างานเอง บางทีพอเข้าไปดูหน้างานแล้ว มันทำผิดจากแบบไป ก็ ต้องใช้เวลาแก้ไขอีก

THINK:

- อยากให้มีระบบติดตามงานอัตโนมัติ ไม่ต้องคอยถาม
- อยากให้มีการอัปโหลดรูปงานที่เสร็จในแต่ละวันเลย
- อยากให้นักออกแบบตกแต่งภายในรับทราบงานที่อัปเดตในแต่ละวันด้วยเพื่อ คอยตรวจเช็คว่าเป็นไปตามแบบที่ตกลงไว้

DO:

- คอยทักไลน์ไปถามนักออกแบบตกแต่งภายในว่างานดำเนินไปถึงไหนแล้ว
- แจ้งให้นักออกแบบตกแต่งภายในส่งรูปภาพงานให้ดูเป็นระยะ
- เข้าไปดูหน้างานด้วยตัวเอง

FEEL:

- รู้สึกเหนื่อยที่ต้องคอยถามความคืบหน้าของงานอยู่ตลอดเวลา
- รู้สึกเหนื่อยและสิ้นเปลืองทั้งเงินและเวลาที่ต้องเข้าไปดูเองที่หน้างานบ่อยกว่าที่ ควรจะเป็น
- รู้สึกกังวลว่างานที่ทำเสร็จแล้วจะไม่เป็นไปตามแบบที่ตกลง พอไปตรวจแล้วต้อง เสียเวลาแก้ ทั้ง ๆ ที่อาจแก้ไขทันเวลาหากมีการอัปเดตสม่ำเสมอ

# **กรอบปัญหา (Problem Statement)**

กรอบปัญหา (Problem Statement) ของระบบติดตามโครงงาน (Project Tracking System) ระบุได้ ดังนี้

(1) บริษัทต้องการให้มีระบบติดตามโครงงานเพื่อให้ลูกค้าสามารถติดตามงานได้สะดวก เนื่องจากปัจจุบันลูกค้าสามารถติดตามงานได้เพียงการส่งข้อความถามผ่านไลน์ โทร สอบถามจากนักออกแบบตกแต่งภายใน หรือเข้าไปดูที่หน้างานด้วยตนเองเท่านั้น

#### **ความต้องการ (Requirements)**

ความต้องการ (Requirements) ของระบบติดตามโครงงาน (Project Tracking System) มีดังนี้

(1) ลูกค้าจะต้องสามารถเปลี่ยนแปลงสถานะและแสดงสถานะให้เห็นไทม์ไลน์ตาม ขั้นตอนการใช้บริการของบริษัทตั้งแต่ต้นจนจบว่ากำลังดำเนินการอยู่ในขั้นใด เช่น นักออกแบบตกแต่งภายในกำลังออกแบบต้นแบบ รอชำระค่าใช้จ่าย ติดตั้ง Built-in ที่หน้างาน เป็นต้น

- (2) ลูกค้าสามารถได้รับการแจ้งเตือนให้ทราบเมื่อมีการอัปเดตสถานะ หรือข้อมูล ความคืบหน้าในการดำเนินงานต่าง ๆ
- (3) ลูกค้าสามารถทราบรายละเอียดของงานในแต่ละขั้น โดยขั้นที่เกี่ยวกับการติดตั้ง ที่หน้า หน้าจอจะปรากฏข้อมูลภาพ และคำอธิบายรายละเอียดการดำเนินงาน ประกอบเพื่อให้ลูกค้าเข้าใจมากยิ่งขึ้นว่าได้ดำเนินการอะไรไป
- (4) ลูกค้าสามารถแสดงความคิดเห็นถึงงานในแต่ละขั้นตอนได้ เช่น แบบที่ติดตั้งที่ หน้างานมีส่วนที่ไม่เหมือนกับที่ตกลงทำสัญญาไว้และต้องทำการแก้ไข

# **4.2.5 ระบบสัญญาและการชำระเงิน (Contact and Payment System)**

ในส่วนของความต้องการระบบสัญญาและการชำระเงิน ผู้จัดทำได้ทำการสัมภาษณ์ ลูกค้า จำนวน 2 ท่าน และเจ้าของกิจการจำนวน 1 ท่าน โดยก่อนสัมภาษณ์จะให้ลูกค้าและ เจ้าของกิจการได้ลองทบทวนการดำเนินงานและความรู้สึกต่อการดำเนินงานเหล่านั้นของ ตนเอง และนำข้อมูลที่ได้มาเขียนเป็นแผนที่ความเข้าใจ ระบุกรอบปัญหาและความต้องการ ของระบบได้โดยมีรายละเอียดดังนี้

# **แผนที่ความเข้าใจ (Empathy Map)**

แผนที่ความเข้าใจ (Empathy Map) ของระบบสัญญาและการชำระเงิน (Contact and Payment System) แสดงได้ดังนี้ ในส่วนของลูกค้า

SAY:

- ถ้าจ่ายด้วยบัตรเครดิตได้ก็ดีเพราะได้แต้ม แล้วราคาการออกแบบตกแต่งภายใน สูงถ้าใช้บัตรก็มีเลือกผ่อนชำระได้
- พอมียอดที่ต้องชำระ หลาย ๆ บริษัทเค้ามีลิงก์ให้ใส่รายละเอียดการแจ้งชำระ การโอน พอจ่ายแล้วก็มีการเปลี่ยนสถานะชำระเงินแล้วให้อัตโนมัติ
- การทำใบเสนอราคาแต่ละครั้งรายละเอียดไม่เท่ากัน บางทีบอกละเอียด บางรอบ ไม่ละเอียด

THINK:

- อยากให้มีการชำระเงินด้วยบัตรเครดิต

- อยากให้มีประวัติการชำระเงินแต่ละงวดว่าจ่ายรอบไหนไปเท่าไรบ้าง เหลือชำระ เท่าไร
- อยากให้เพิ่มช่องทางการแจ้งหลักฐานการชำระเงิน
- อยากให้ใบเสนอราคามีการลงรายละเอียดข้อมูลที่มีมาตรฐาน
- อยากให้มีการแจ้งสถานะการชำระเงินของตนเองให้เห็นด้วย

DO:

- ได้รับสัญญาผ่านทางไลน์ พร้อมรายละเอียด เมื่ออ่านแล้วตกลงตามที่ระบุก็จะลง นามแบบอิเล็กทรอนิกส์แล้วส่งไลน์กลับไปให้บริษัท
- การจ่ายเงินแต่ละงวดบริษัทจะติดต่อเข้ามาเบิกเงินเอง
- ชำระเงินด้วยการโอนเข้าบัญชีเจ้าของกิจการ โอนเสร็จแล้วก็ส่งหลักฐานการโอน ไปทางไลน์นักออกแบบตกแต่งภายในที่เป็นผู้มาทำสัญญาด้วย

FEEL:

- รู้สึกกลัวเผลอลบหลักฐานการชำระเงิน ถ้าขอให้ส่งหลักฐานใหม่อาจไม่มีให้ต้อง ไปขอ Statement จากธนาคาร
- รู้สึกวุ่นวายที่ต้องไล่หาไฟล์สัญญาในไลน์เวลาตรวจงานว่าเป็นไปตามที่ตกลงกัน ไว้ไหม

ในส่วนของนักออกแบบตกแต่งภายในและ/หรือเจ้าของกิจการ

SAY:

- ลูกค้าเปลี่ยนแบบไปมา ทำให้ต้องแก้ไขสัญญาเพิ่มเติมก็ต้องไปนั่งหาสัญญาที่เคย ส่งให้ลูกค้าลงกรณ์มหาวิทยาลัย
- จริง ๆ ก็ไม่ได้มีปัญหาเรื่องการดูหลักฐานการชำระเงินว่าลูกค้าจ่ายยัง เหมือนพอ รู้ว่าลูกค้าจ่ายมาแล้วเราถึงดำเนินขั้นถัดไป

THINK:

- ถ้ามีการจัดการข้อมูลไฟล์สัญญาและหลักฐานการชำระเงินของแต่ละโปรเจคให้ หาง่าย ๆ ก็น่าจะดี
- อยากให้มีการแบ่งการเก็บหลักฐานการชำระเงินเป็นงวด ๆ สำหรับลูกค้าที่ใช้ บริการรับเหมาตกแต่ง
- อยากให้มีการแจ้งเตือนให้ลูกค้าชำระเงิน หรือ เมื่อลูกค้าแจ้งชำระเงินเข้ามาแล้ว
- พิมพ์สัญญาจากฟอร์ม Word ที่เคยทำไว้จากโปรเจคก่อน ๆ แล้วแก้ไขให้ เหมาะสมตามแต่ละโปรเจค
- หลักฐานการชำระเงินของลูกค้าหรือเอกสารข้อมูลสัญญาทำแยกเป็นไฟล์ ๆ ของ แต่ละโปรเจคไว้ใน Spread Sheet
- แจ้งรายละเอียดค่าใช้จ่าย พร้อมบอกเลขบัญชีสำหรับให้ลูกค้าโอนเงินผ่าน แอปพลิเคชันไลน์

#### FEEL:

- รู้สึกหงุดหงิดตอนหาไฟล์สัญญาหรือหลักฐานการชำระเงินก็เสียเวลาหานิด หน่อย
- รู้สึกไม่สะดวกใจบางครั้งที่ต้องเตือนให้ลูกค้าชำระเงิน

#### **กรอบปัญหา (Problem Statement)**

กรอบปัญหา (Problem Statement) ของระบบสัญญาและการชำระเงิน (Contact and Payment System) ระบุได้ ดังนี้

- (1) บริษัทต้องการให้มีระบบสัญญาและการชำระเงินเพื่อให้เจ้าของกิจการสามารถบริหาร จัดการข้อมูลหลักฐานการชำระเงินและเอกสารข้อมูลสัญญาได้อย่างเป็นระบบ ระเบียบ สามารถค้นหาหรือตรวจสอบข้อมูลได้สะดวก รวดเร็ว และป้องกันความเสี่ยง ที่ข้อมูลเหล่านี้จะสูญหายได้
- (2) บริษัทต้องการให้มีระบบสัญญาและการชำระเงินเพื่อให้ลูกค้าสามารถตรวจสอบ สถานการณ์ชำระเงิน และประวัติการชำระเงินของตนเองได้ นอกจากได้รับการตอบ กลับทางไลน์จากนักออกแบบตกแต่งภายในที่ผู้ทำสัญญาให้เท่านั้น **CHULALONGKORN UNIVERSIT**

#### **ความต้องการ (Requirements)**

ความต้องการ (Requirements) ของระบบสัญญาและการชำระเงิน (Contact and Payment System) มีดังนี้

- (1) ลูกค้าสามารถอัปโหลดลดรูปหลักฐานการชำระเงินได้
- (2) เจ้าของกิจการสามารถเปลี่ยนสถานะการชำระเงินของลูกค้าได้
- (3) ลูกค้าสามารถตรวจสอบประวัติการชำระเงินของตนเอง ซึ่งมีรายละเอียดแจ้ง เกี่ยวกับการชำระเงินว่าเป็นการชำระเพื่อวัตถุประสงค์ใด เช่น ชำระค่าต้นแบบ ชำระตามงวดของบริหารรับเหมาตกแต่งภายใน เป็นต้น
- (4) เจ้าของกิจการสามารถพิมพ์ใบเสนอราคาออกมาได้ โดยมีรายละเอียด Field ต่าง ๆ ที่ต้องกรอกให้ครบถ้วนถึงจะทำการพิมพ์ได้ เช่น ราคาต่อตารางเมตร

รายละเอียดรายการเฟอร์นิเจอร์ ราคาสุทธิ ประเภทวัสดุที่ใช้ผลิตเฟอร์นิเจอร์ เป็นต้น รวมถึงจะต้องมีฟังก์ชันการอัปโหลดรูปภาพ เพื่อให้ลูกค้าเข้าได้ได้ง่ายว่า รายการนั้น ๆ หมายถึงส่วนใดอย่างชัดเจน

# **4.2.6 ระบบจัดซื้อ (Purchasing System)**

ในส่วนของความต้องการระบบจัดซื้อ ผู้จัดทำได้ทำการสัมภาษณ์พนักงานจัดซื้อ จำนวน 1 ท่าน โดยก่อนสัมภาษณ์จะให้พนักงานจัดซื้อได้ลองทบทวนการดำเนินงานและ ความรู้สึกต่อการดำเนินงานเหล่านั้นของตนเอง และนำข้อมูลที่ได้มาเขียนเป็นแผนที่ความ เข้าใจ ระบุกรอบปัญหาและความต้องการของระบบได้โดยมีรายละเอียดดังนี้

# **แผนที่ความเข้าใจ (Empathy Map)**

แผนที่ความเข้าใจ (Empathy Map) ของระบบจัดซื้อ (Purchasing System) แสดง ได้ ดังนี้

SAY:

- ไม่ค่อยซื้อของมาสต๊อกเก็บมาก เพราะมันเป็นไม้บางทีฝุ่นมันก็เยอะ
- วัสดุที่เหลือ พวกสีบางทีก็ให้ลูกค้าไป หรือไม่ก็เก็บไว้ แต่มันก็ไม่แน่ใจว่ามีโปรเจค ไหนต้องใช้อีกมั้ย
- ที่ทำ ๆ กันอยู่ทุกวันนี้ดูมันไม่โปร แล้วบางทีซื้อของมาไม่พอดี เกินไป น้อยไป เจ้าของก็จะไม่ค่อยโอเคนิดนึงเพราะมันทำให้ไม่ได้กำไรเท่าที่ควร

THINK:

- จหาลงกรณ์มหาวิทยาลัย
- อยากให้มีระบบที่สามารถเห็นภาพรวมวัสดุและอุปกรณ์ที่ต้องสั่งทั้งหมดของแต่ ละโปรเจคที่ทำพร้อมกันในช่วงเวลาหนึ่ง ๆ
- อยากให้สามารถดูการสั่งซื้อย้อนหลังได้ว่าซื้ออะไรไปบ้าง ใช้เงินไปเท่าไร
- อยากให้ระบบสามารถคำนวณของที่ต้องสั่งซื้อพร้อมบอกยอดค่าใช้จ่ายเลย

DO:

- คำนวณของที่ต้องสั่งซื้อของแต่ละโปรเจคด้วยมือ หรือใช้ Google Sheet ง่าย ๆ
- ขอข้อมูลจากนักออกแบบตกแต่งภายในว่าแต่ละโปรเจคต้องใช้อะไรบ้างมาจดไว้
- ของที่เหลือจากโปรเจคที่เป็นโครงการในหมู่บ้านเดียวกันก็เก็บไว้แต่ไม่ได้มีการ บันทึกจำนวนคงเหลืออะไร
- รู้สึกสับสนว่าวัสดุและอุปกรณ์ที่สั่งมาอะไรของโปรเจคไหนบ้าง จำนวนของแต่ละ โปรเจคเท่าไร
- รู้สึกยุ่งยากที่จะมานั่งเทียบหลาย ๆ โปรเจคว่าต้องสั่งอะไรพร้อมกัน ต้องคอย ถามนักออกแบบตกแต่งภายในแต่ละคน และไม่มีเอกสารความต้องการซื้อจาก นักออกแบบตกแต่งภายในที่ชัดเจน

#### **กรอบปัญหา (Problem Statement)**

กรอบปัญหา (Problem Statement) ของระบบจัดซื้อ (Purchasing System) ระบุ ได้ ดังนี้

(1) บริษัทต้องการให้มีระบบจัดซื้อเพื่อให้พนักงานจัดซื้อสามารถเตรียมข้อมูลการ สั่งซื้อแต่ละรอบว่าจะต้องสั่งซื้อวัสดุและอุปกรณ์อะไรบ้างที่ต้องใช้กับโปรเจคที่ กำลังดำเนินการอยู่ในช่วงเดียวกันและมีความต้องการใช้งานวัสดุและอุปกรณ์ เดียวกันเพื่อให้การสั่งซื้อสามารถทำได้ในราคาถูกลง รวมถึงช่วยให้พนักงานจัดซื้อ สามารถกลับมาเรียกดูหรือตรวจสอบการสั่งซื้อที่ผ่านมาได้

# **ความต้องการ (Requirements)**

ความต้องการ (Requirements) ของระบบจัดซื้อ (Purchasing System) มีดังนี้

- (1) พนักงานฝ่ายจัดซื้อจะต้องสามารถเพิ่ม ลด จำนวนวัสดุอุปกรณ์ที่ต้องการจัดซื้อ ได้
- (2) พนักงานฝ่ายจัดซื้อจะต้องสามารถเพิ่ม ลด หรือแก้ไขข้อมูลรายละเอียดวัสดุ อุปกรณ์ในระบบได้
- (3) พนักงานฝ่ายจัดซื้อจะต้องสามารถเลือกรหัสวัสดุและอุปกรณ์ที่ต้องการสั่งซื้อได้ แล้วให้ปรากฏข้อมูลรายละเอียดรายการนั่น ๆ ขึ้นอัตโนมัติ
- (4) พนักงานฝ่ายจัดซื้อจะต้องสามารถจะต้องสามารถคำนวณยอดจ่ายใช้จ่ายได้ แบบอัตโนมัติ และปริ้นเป็นเอกสารใบคำสั่งซื้อออกมาได้
- (5) พนักงานฝ่ายจัดซื้อสามารถค้นหาชื่อวัสดุและอุปกรณ์ ประวัติรายการคำสั่งซื้อ ได้

# **4.2.7 ระบบจัดการการติดตั้ง (Installation Management System)**

ในส่วนของความต้องการระบบจัดการการติดตั้ง ผู้จัดทำได้ทำการสัมภาษณ์นัก ออกแบบตกแต่งภายใน จำนวน 1 ท่าน และพนักงานฝ่ายติดตั้ง จำนวน 1 คน โดยก่อน สัมภาษณ์จะให้นักออกแบบตกแต่งภายในและพนักงานฝ่ายติดตั้ง ได้ลองทบทวนการ

ดำเนินงานและความรู้สึกต่อการดำเนินงานเหล่านั้นของตนเอง และนำข้อมูลที่ได้มาเขียน เป็นแผนที่ความเข้าใจ ระบุกรอบปัญหาและความต้องการของระบบได้โดยมีรายละเอียดดังนี้

# **แผนที่ความเข้าใจ (Empathy Map)**

แผนที่ความเข้าใจ (Empathy Map) ของระบบจัดการการติดตั้ง (Installation Management System) แสดงได้ดังนี้

# ในส่วนของนักออกแบบตกแต่งภายใน

SAY:

- มันมีช่างหลายแบบ ก็ต้องมานั่งคอยบอกแต่ละส่วน
- พี่ช่างเค้ามองไม่เห็นภาพรวมว่า วันนี้ต้องให้งานเสร็จถึงแค่ไหน พี่ช่างคนไหนต้อง เข้าต่อคนไหน จะได้สั่งของที่ต้องใช้ต่อไป
- ต้องคอยตามจากพี่ที่ดูแลโกดังว่าช่างไปหน้างานไหน

THINK:

- อยากรู้ว่าตอนนี้ช่างเข้าถึงหน้างานหรือยัง
- อยากรู้ว่าช่างแต่ละกลุ่มเข้าหน้างานโปรเจคไหนอยู่
- อยากรู้ว่าช่างได้ทำตามที่แจ้งลิสต์งานไปครบถ้วนหรือไหม
- อยากให้มีตารางงานช่างแต่ละประเภทเลยว่าแต่ละประเภทต้องทำอะไรบ้าง

 $DO:$ 

- โทรแจ้งหัวหน้าช่างที่ควบคุมโปรเจคนั้น ๆ ว่าโปรเจคนั้นต้องทำอะไรบ้าง มี รายละเอียดยังไง ทำอะไรก่อนหลัง
- สอบถามพนักงานเบ็ดเตล็ดว่าช่างกลุ่มนั้น ๆ เข้าหน้างานโปรเจคไหน
- เข้าไปตรวจสอบที่หน้างานว่าทำงานครบตามที่สั่งไว้ไหม หรือทำไปถึงขั้นไหน แล้ว

FEEL:

- รู้สึกหงุดหงิดที่ช่างติดตั้งหน้างานไม่ค่อยรู้ว่างานของโปรเจคที่เข้าไปทำต้องทำ อะไรบ้าง
	- ทั้ง ๆ ที่ได้บอกไว้แล้ว
- รู้สึกอารมณ์เสียที่ต้องตามงานอยู่ตลอดเวลา

ในส่วนของพนักงานติดตั้ง

SAY:

- บางทีไม่รู้รายละเอียดงานแน่ชัด พอไปหน้างาน ประเภทช่างบางอย่างก็ไม่จำเป็น สำหรับโปรเจคนั้น
- ช่างบางส่วนจ้างเป็นรายวัน คนเข้าคนออก การบอกงานช่างแต่ละคนไปอีกวัน ช่างคนนั้นไม่ได้มาทำงาน งานมันก็ค่อยต่อเนื่อง

THINK:

- อยากให้มีการบอกเป็นรายการที่ต้องทำของแต่ละโปรเจคว่าต้องทำอะไรบ้าง
- อยากให้มีการแบ่งงาน พร้อมบอกประเภทช่างที่ต้องเข้าหน้างานโปรเจคนั้น ๆ เลย

DO:

- นักออกแบบตกแต่งภายในเข้ามาที่งานแล้วบอกรายละเอียดงานของแต่ละส่วนที่ ต้องทำ
- หัวหน้าช่างโทรคุยรายละเอียดงานกับนักออกแบบตกแต่งภายในผู้ดูแลการ ออกแบบโครงการนั้น ๆ ว่าต้องติดตั้งอย่างไรบ้าง
- ช่างปฏิบัติการรับงานที่หัวหน้าช่างกระจายงานให้ตามประเภทช่าง ว่าช่างนั้น ๆ ทำอะไรบ้าง เช่น ช่างไฟ ต้องต่อไฟตรงไหนบ้าง เป็นต้น
- ทำงานเสร็จก็โทรแจ้งนักออกแบบตกแต่งภายในผู้ดูแลการออกแบบโครงการ

FEEL:

- รู้สึกสับสนเกี่ยวกับงานที่นักออกแบบตกแต่งภายในสั่ง เพราะบางทีสั่งมาทีเยอะ ้<br>ๆ แล้วมีหลายโปรเจค รายละเอียดเยอะ

#### **กรอบปัญหา (Problem Statement)**

กรอบปัญหา (Problem Statement) ของระบบจัดการการติดตั้ง (Installation Management System) ระบุได้ ดังนี้

(1) บริษัทต้องการให้มีระบบจัดการข้อมูลสำหรับพนักงานติดตั้งเพื่อให้นักออกแบบ ตกแต่งภายในสามารถสั่งงานหรือแจ้งข้อมูลงานในโปรเจคต่าง ๆ ได้อย่างมี ประสิทธิภาพและมีหลักฐานให้เข้ามาตรวจสอบได้ เนื่องจากการสั่งงานจากนัก ออกแบบตกแต่งภายในไม่มีเอกสารหรือข้อความแจ้งชัดเจน เป็นเพียงการ สื่อสารผ่านการพูดเท่านั้น ทำให้ช่างผู้รับสารไม่สามารถจำได้ว่าต้องทำอะไรซึ่ง ทำให้บางครั้งทำงานไม่ครบหรือรายละเอียดของงานที่ทำออกมาไม่ตรงตามที่ ได้รับบอบหมาย

(2) บริษัทต้องการให้มีระบบจัดการข้อมูลสำหรับพนักงานติดตั้งเพื่อให้พนักงาน ติดตั้งสามารถดูงานที่ต้องรับผิดชอบในแต่ละโปรเจคได้ และสามารถแจ้งการ เข้าหน้างานได้ว่ากำลังเข้าที่หน้างานโปรเจคใดอยู่เพื่อให้นักออกแบบตกแต่ง ภายในรับทราบและวางแผนเข้าหน้างานได้ต่อไป

#### **ความต้องการ (Requirements)**

ความต้องการ (Requirements) ของระบบจัดการการติดตั้ง (Installation Management System) มีดังนี้

- (1) พนักงานติดตั้งสามารถแจ้งการเข้าหรือออกจากหน้างานได้เพื่อให้นักออกแบบ ตกแต่งภายในทราบได้
- (2) นักออกแบบตกแต่งภายในต้องสามารถเพิ่ม ลด และแก้ไขข้อมูลงานที่นัก ออกแบบตกแต่งภายในต้องการมอบหมายให้กับช่างหน้างานแต่ละกลุ่มได้
- (3) นักออกแบบตกแต่งภายในต้องสามารถสั่งงานโดยแบ่งตามแต่ละโปรเจคได้
- (4) พนักงานติดตั้งต้องสามารถเข้าดูการมอบหมายงานที่ตนเองรับผิดชอบในแต่ละ โปรเจคได้
- (5) พนักงานติดตั้งต้องสามารถอัปโหลดรูป และสามารถกรอกรายละเอียดที่ ต้องการบรรยายงานที่ดำเนินการไปได้
- (6) พนักงานติดตั้งต้องสามารถกำหนดสถานะของงานได้ เช่น กำลังดำเนินการ รอ ดำเนินการ ดำเนินการแล้ว เป็นต้น และจะมี pop-up เป็น Reminder แจ้ง เตือนงานที่ยังดำเนินการไม่เสร็จหรือรอดำเนินการให้ช่างทราบในทุก ๆ ครั้ง ตอนที่ช่างกดแจ้งออกจากงาน

#### **4.3 การสร้างระบบต้นแบบด้วยโปรแกรม Adobe XD (Low-fidelity Mockups)**

สร้างต้นแบบด้วยโปรแกรม Adobe XD (Low-fidelity Mockups) ของทั้ง 7 ระบบที่ได้จาก ขั้นตอนก่อนหน้า ให้ผู้ใช้งานกลุ่มเป้าหมาย ได้เห็นภาพ วิเคราะห์ และแสดงความคิดเห็น เพื่อให้ สามารถนำไปทดสอบและเกิดการพัฒนาให้ตรงกับความต้องการของผู้ใช้งานต่อไป

ระบบต้นแบบจากโปรแกรม Adobe XD (Low-fidelity Mockups) มีระบบย่อย ดังต่อไปนี้

- ระบบจัดการข้อมูลหลัก (Master Data Management System)

- ระบบแนะนำไอเดียการออกแบบตกแต่งภายใน ( Interior Design Idea Recommendation System)
- ระบบนัดหมาย (Appointment System)
- ระบบติดตามโครงงาน (Project Tracking System)
- ระบบสัญญาและการชำระเงิน (Contact and Payment System)
- ระบบจัดซื้อ (Purchasing System)
- ระบบจัดการการติดตั้ง (Installation Management System)

โดยทั้ง 7 ระบบสามารถแจกแจงเป็นเมนูหลักได้ 14 เมนู ซึ่งผู้ใช้งานระบบ ได้แก่ ลูกค้า (Customer) นักออกแบบตกแต่งภายใน (Interior Designer) พนักงานจัดซื้อ (Purchasing Staff) ช่างติดตั้งหน้างาน (Installation Staff) และเจ้าของกิจการ (Owner) ซึ่งมีมุมมองการใช้งานที่ แตกต่างกับในบางเมนู โดยมีรายละเอียด ดังตารางที่ 4-3

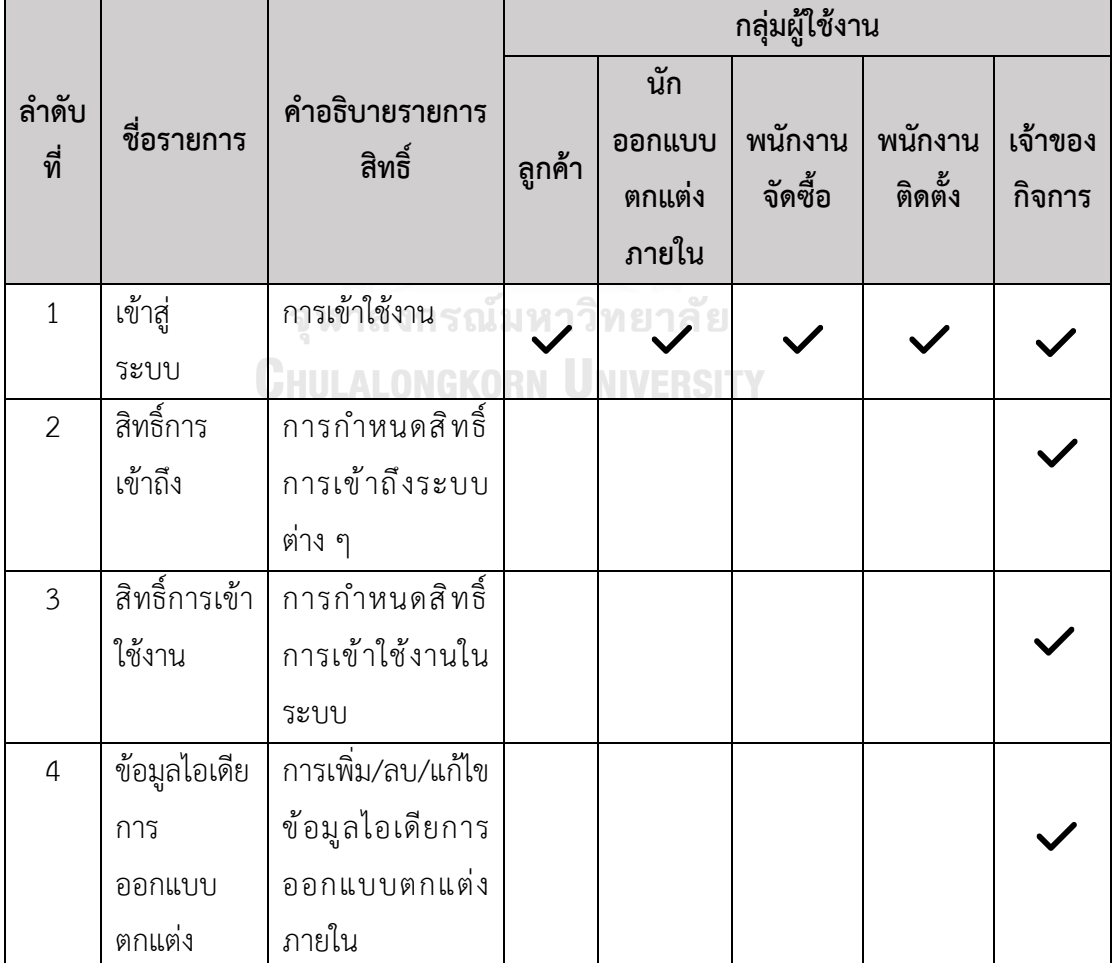

ตารางที่ 4-3: การกำหนดสิทธิ์ของผู้ใช้งานระบบ

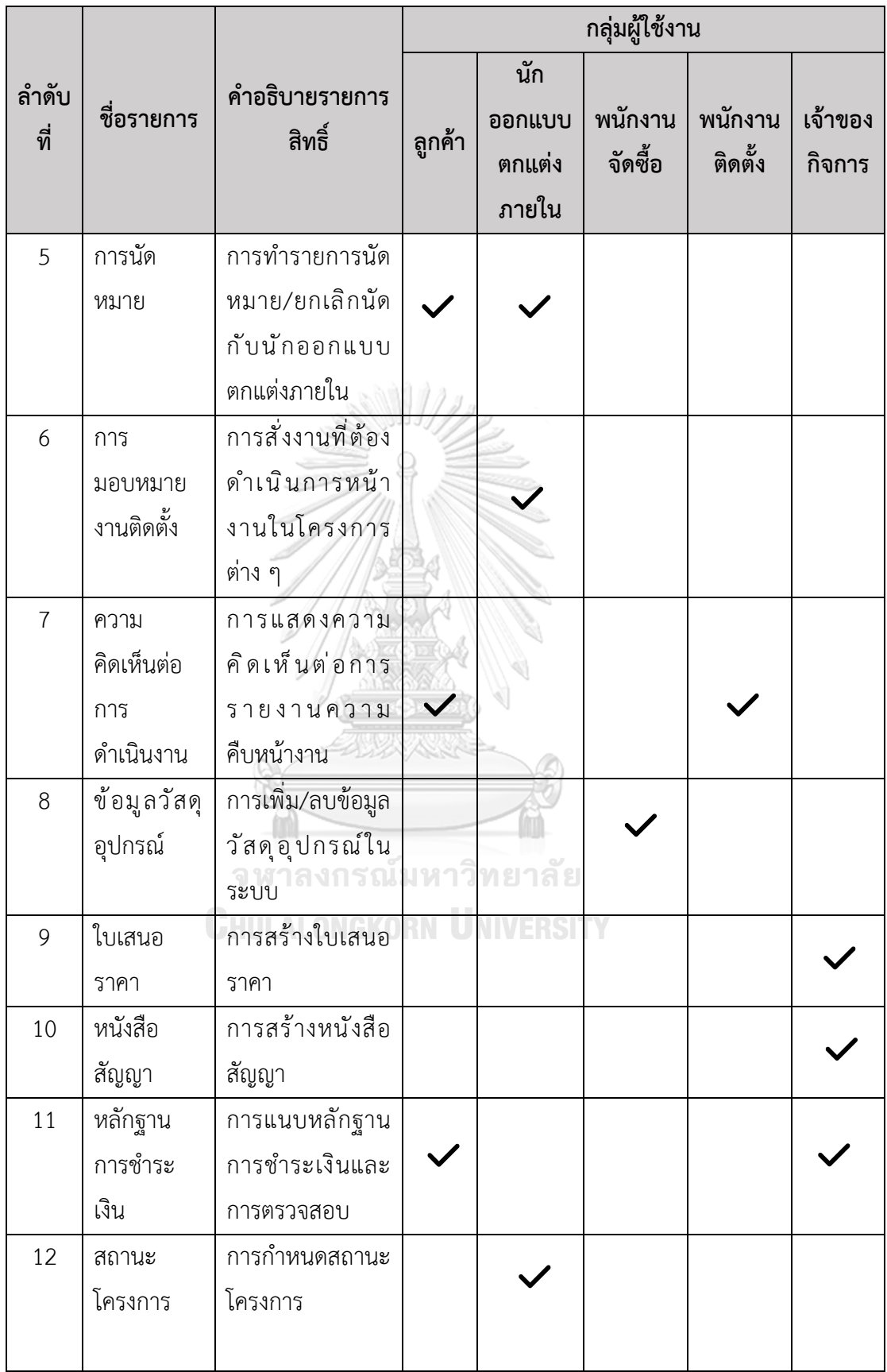

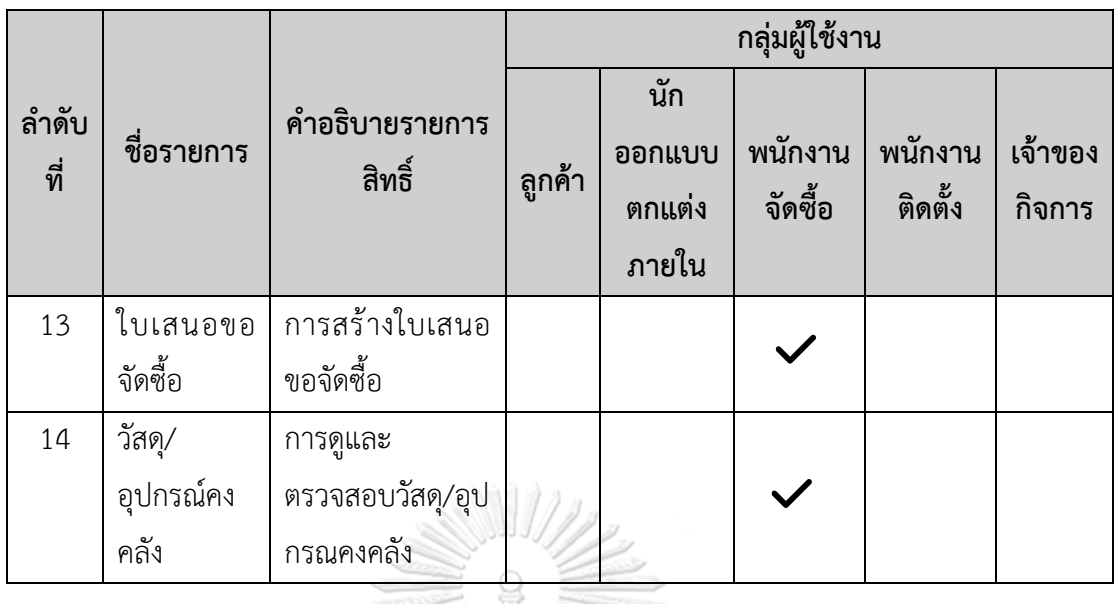

# **4.3.1 ต้นแบบเว็บแอปพลิเคชันของธุรกิจรับเหมาออกแบบตกแต่งภายในด้วยโปรแกรม Adobe XD (Low-fidelity Mockups)**

การสร้างตัวต้นแบบด้วยโปรแกรม Adobe XD (Low-fidelity Mockups) ผู้จัดทำโครงการ ได้ออกแบบตามระบบการดำเนินงานของผู้ใช้งานระบบ ดังนี้

1) ระบบจัดการข้อมูลหลัก (Master Data Management System)

ระบบจัดการข้อมูลหลักจะประกอบด้วยผู้ใช้คือเจ้าของกิจการ (Owner) ซึ่งมีหน้าต่าง การออกแบบ ดังนี้

1.1) หน้าแรกในระบบที่จะปรากฏเมื่อจะใช้งานระบบจัดการข้อมูลหลัก ดังรูปที่ 4-1

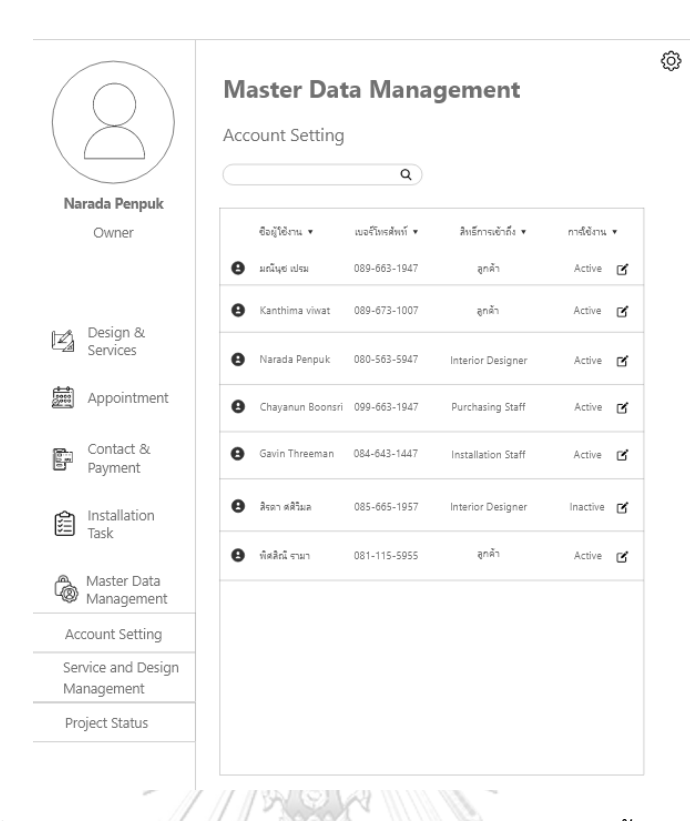

รูปที่ 4-1: ต้นแบบด้วยโปรแกรม Adobe XD แสดงหน้าการตั้งค่าบัญชีผู้ใช้

1.2) หน้าต่างแสดงการแก้ไขข้อมูลผู้ใช้ในระบบทั้งข้อมูลทั่วไปของผู้ใช้และสิทธิ์การใช้ งานในระบบ ดังรูปที่ 4-2 และ 4-3

Ä จุฬาลงกรณ์มหาวิทยาลัย **CHULALONGKORN UNIVERSITY** 

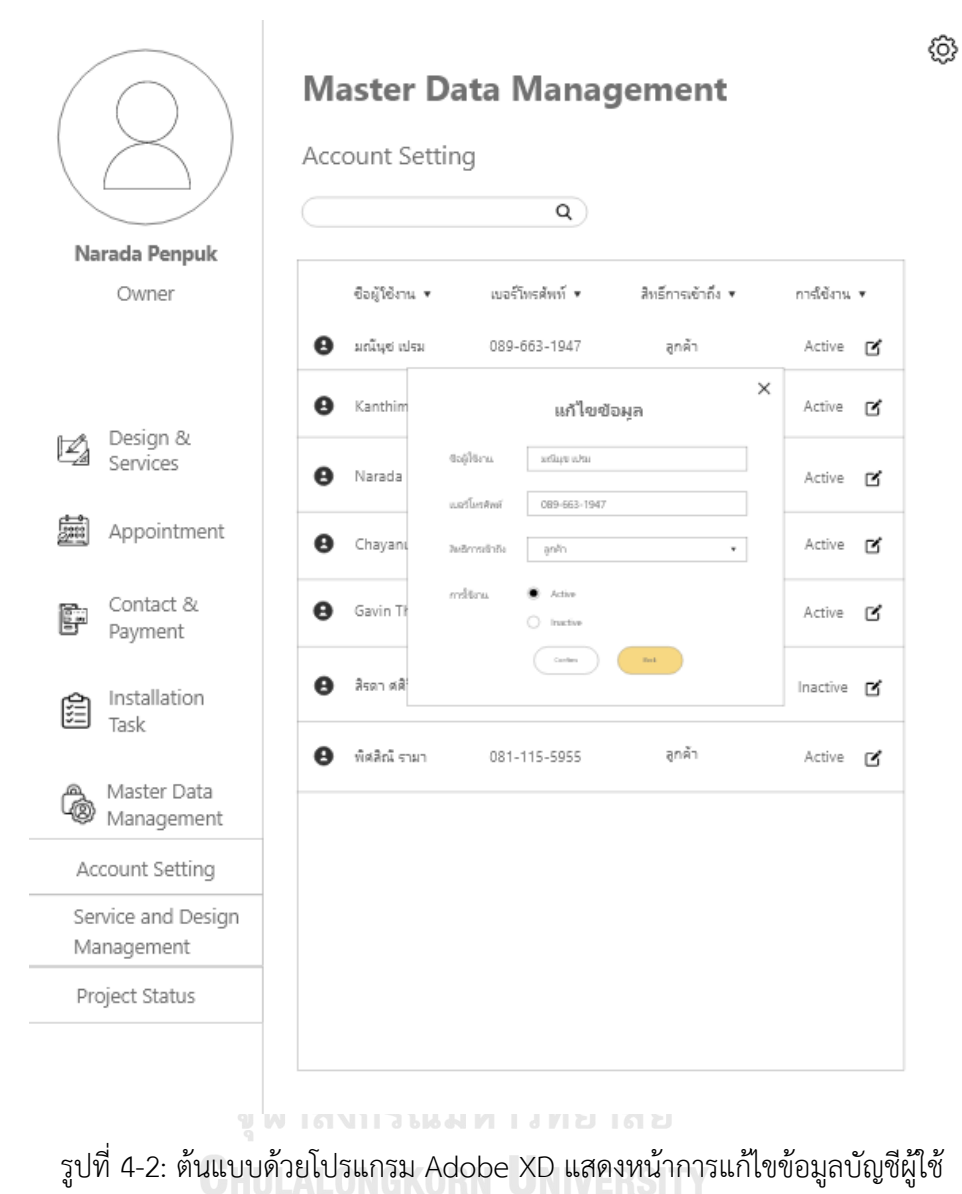

45

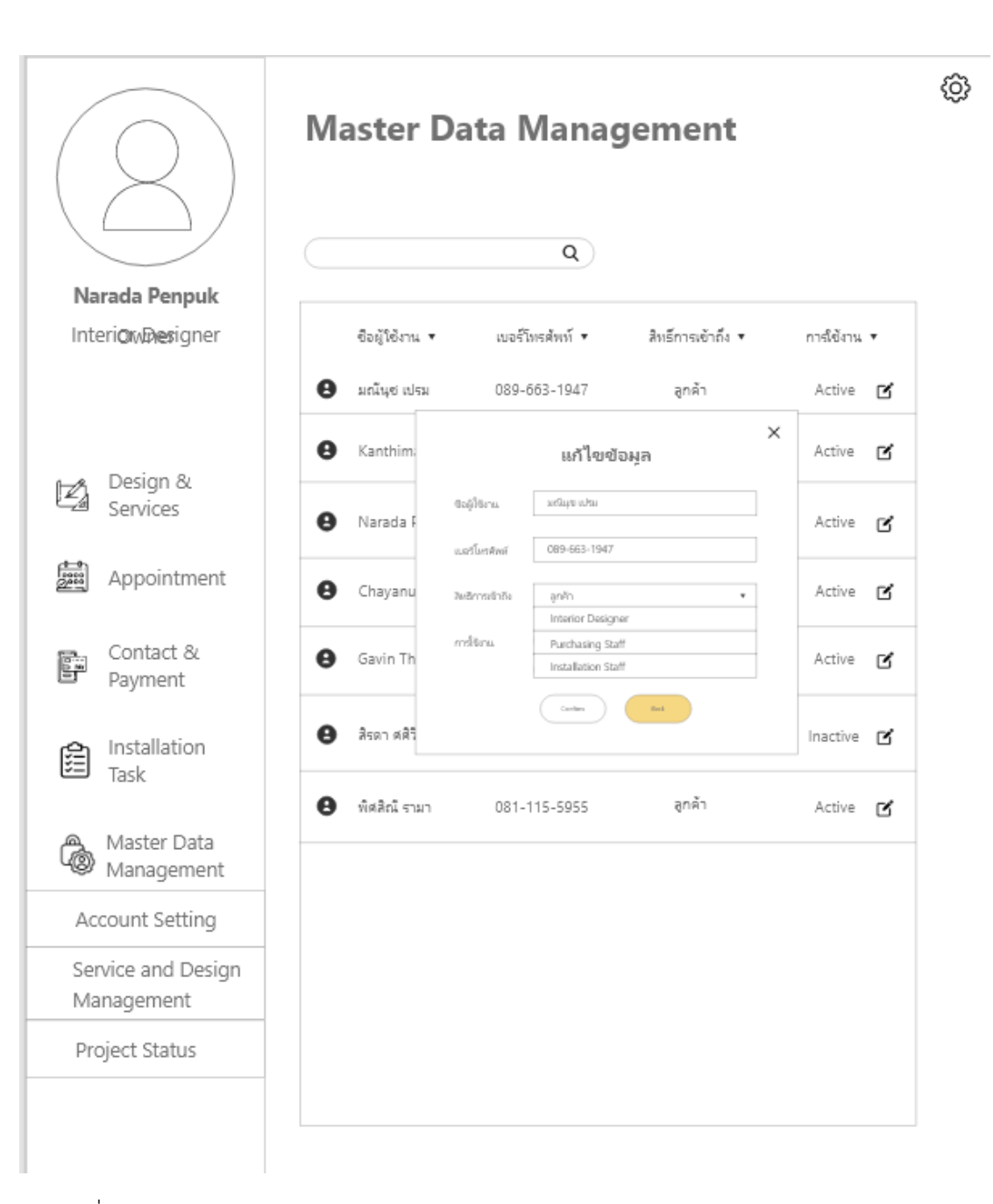

รูปที่ 4-3: ต้นแบบด้วยโปรแกรม Adobe XD แสดงหน้าการเลือกสิทธิการเข้าถึงของบัญชีผู้ใช้ 1.3) หน้าแรกในระบบที่จะปรากฏเมื่อจะใช้งานระบบจัดการข้อมูลหลักในเมนูย่อยการ จัดการข้อมูลบริการและตัวอย่างไอเดียออกแบบตกแต่งภายในบนหน้าเว็บไซต์ดังรูปที่ 4-4

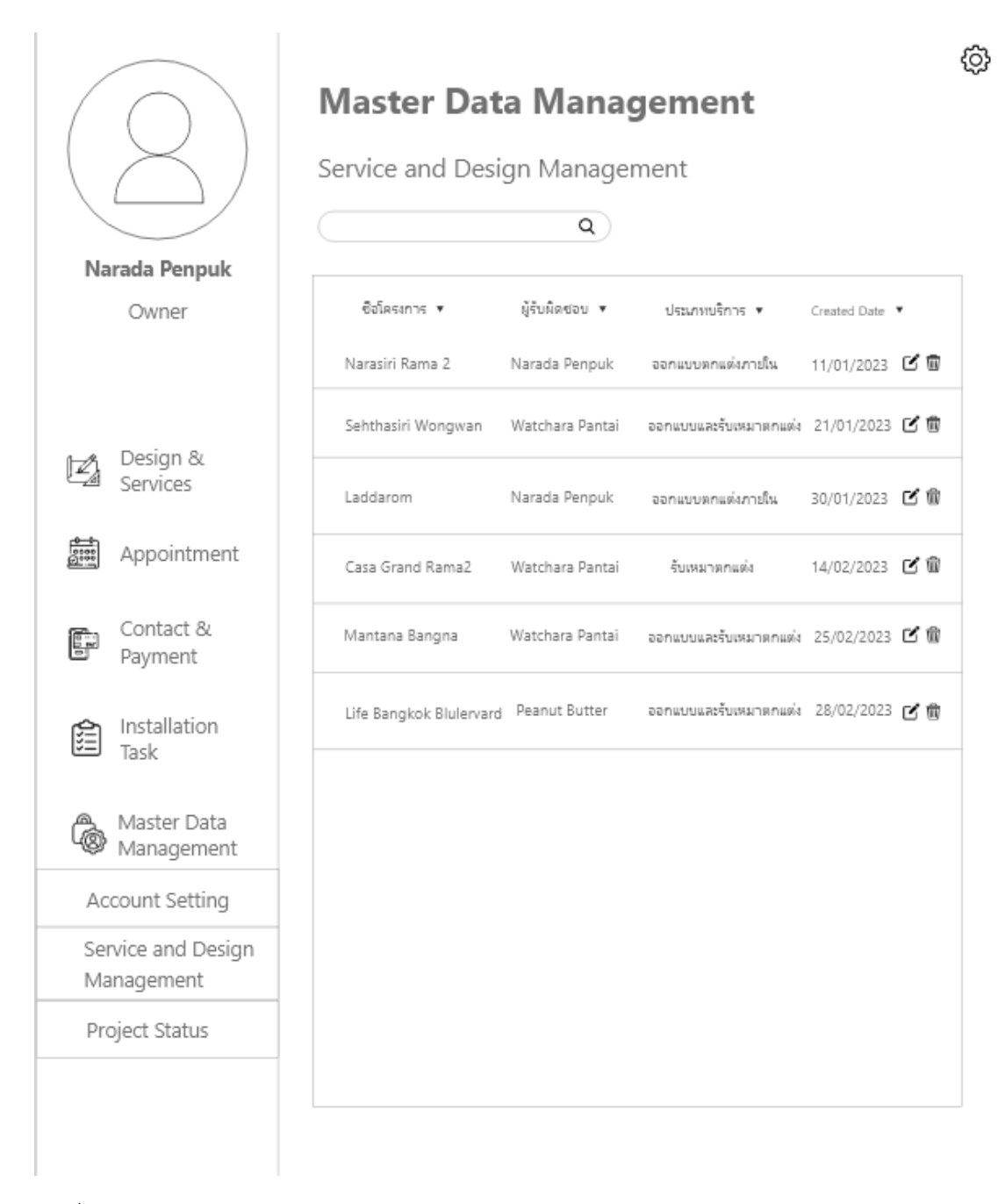

รูปที่ 4-4: ต้นแบบด้วยโปรแกรม Adobe XD แสดงหน้าแรกของการดูแลจัดการข้อมูลตัวอย่างไอเดีย การออกแบบตกแต่งภายในบนหน้าเว็บไซต์

> 1.4) หน้าต่างแสดงการแก้ไชรายละเอียดข้อมูลตัวอย่างไอเดียการออกแบบตกแต่งบน หน้าเว็บไซต์ โดยผู้ใช้สามารถคลิก Dropdown แล้วกำหนดข้อมูลได้เลย รวมถึง สามารถแก้ไขและอัปโหลดข้อมูลรูปภาพได้ด้วย ดังรูปที่ 4-5, 4-6 และ 4-7

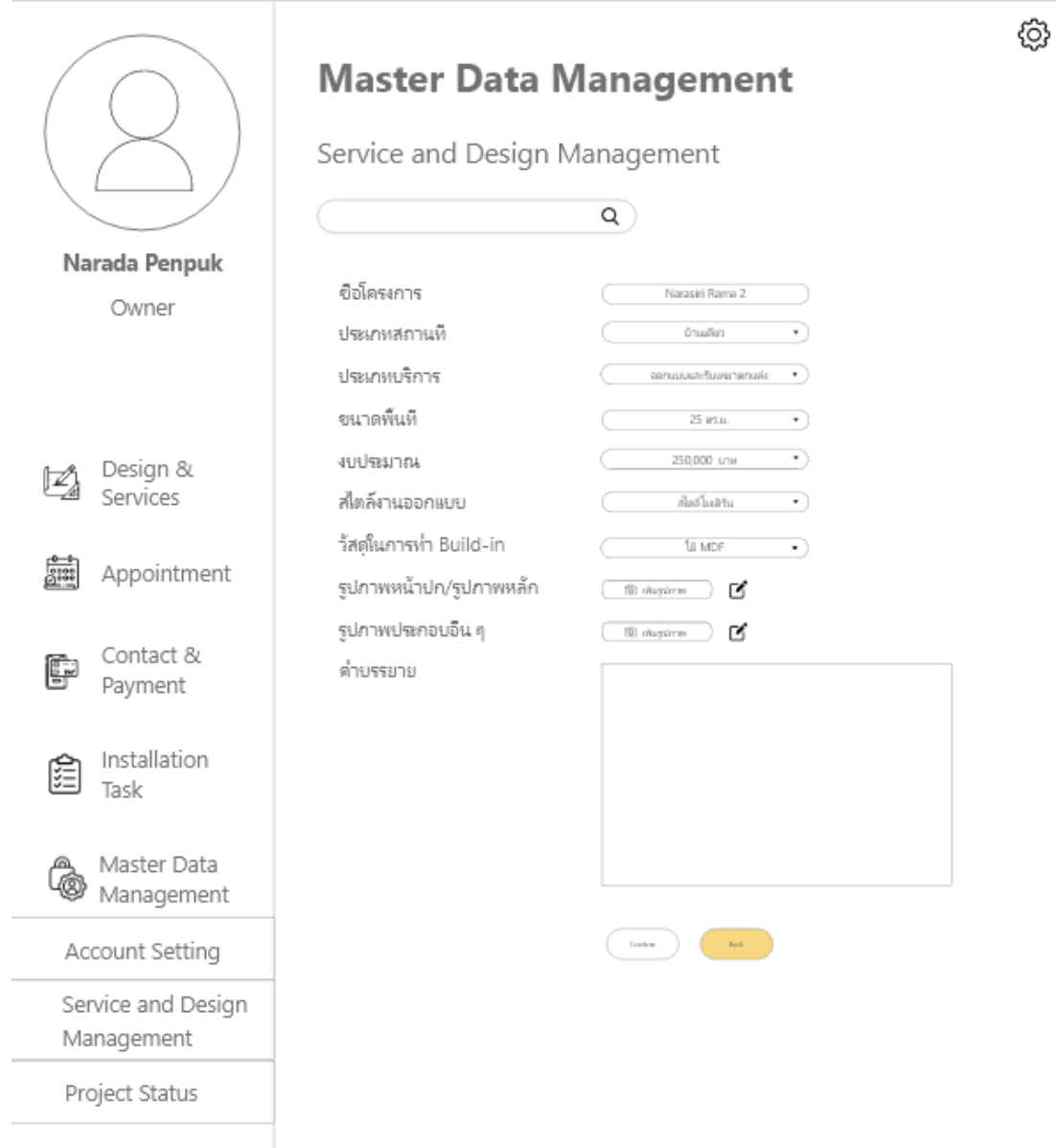

รูปที่ 4-5: ต้นแบบด้วยโปรแกรม Adobe XD แสดงหน้าการแก้ไขรายละเอียดข้อมูลตัวอย่างไอเดีย การออกแบบตกแต่งบนหน้าเว็บไซต์

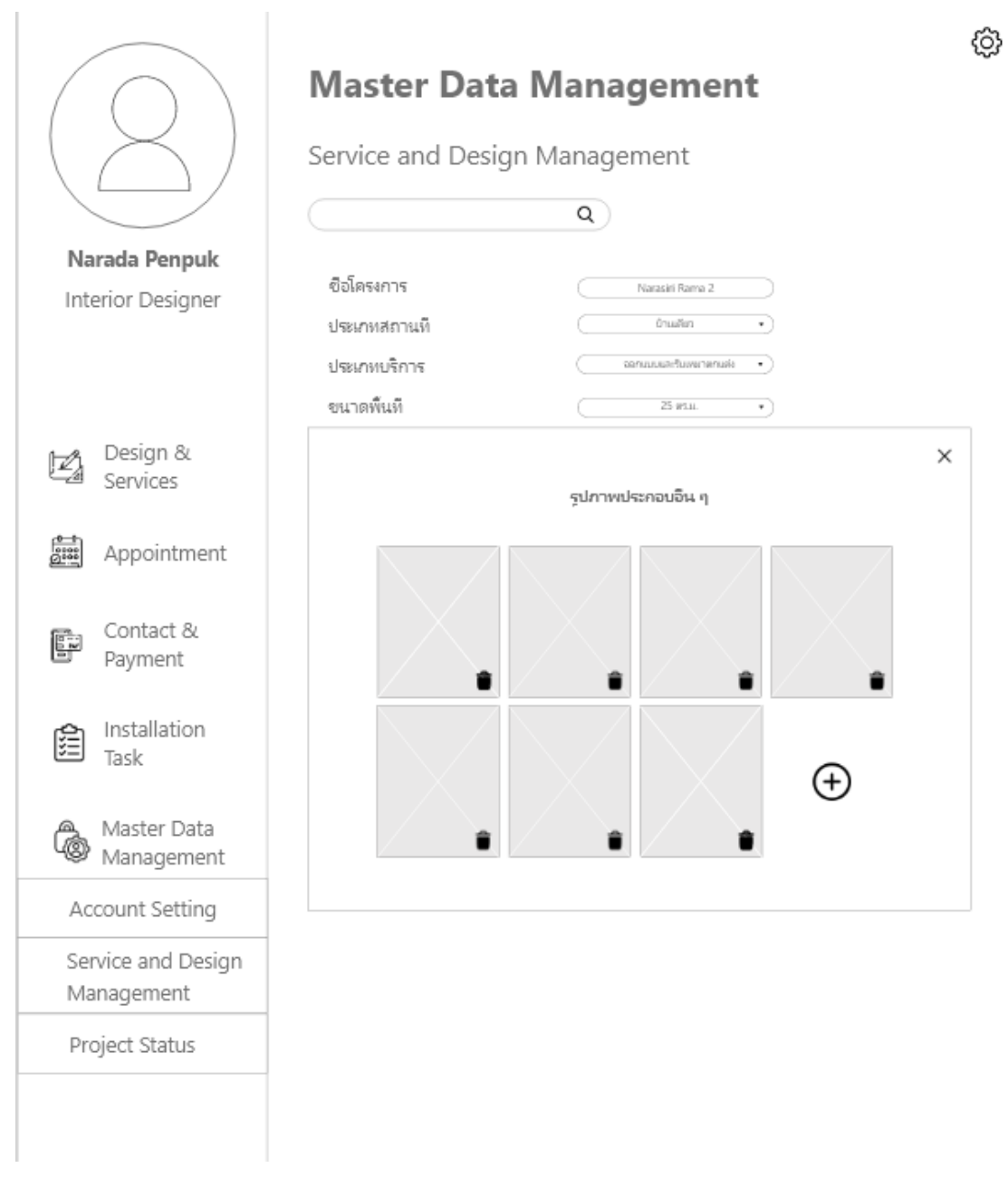

# รูปที่ 4-6: ต้นแบบด้วยโปรแกรม Adobe XD แสดงหน้าการเพิ่ม/ลบรูปภาพตัวอย่างไอเดียการ ออกแบบตกแต่งบนหน้าเว็บไซต์

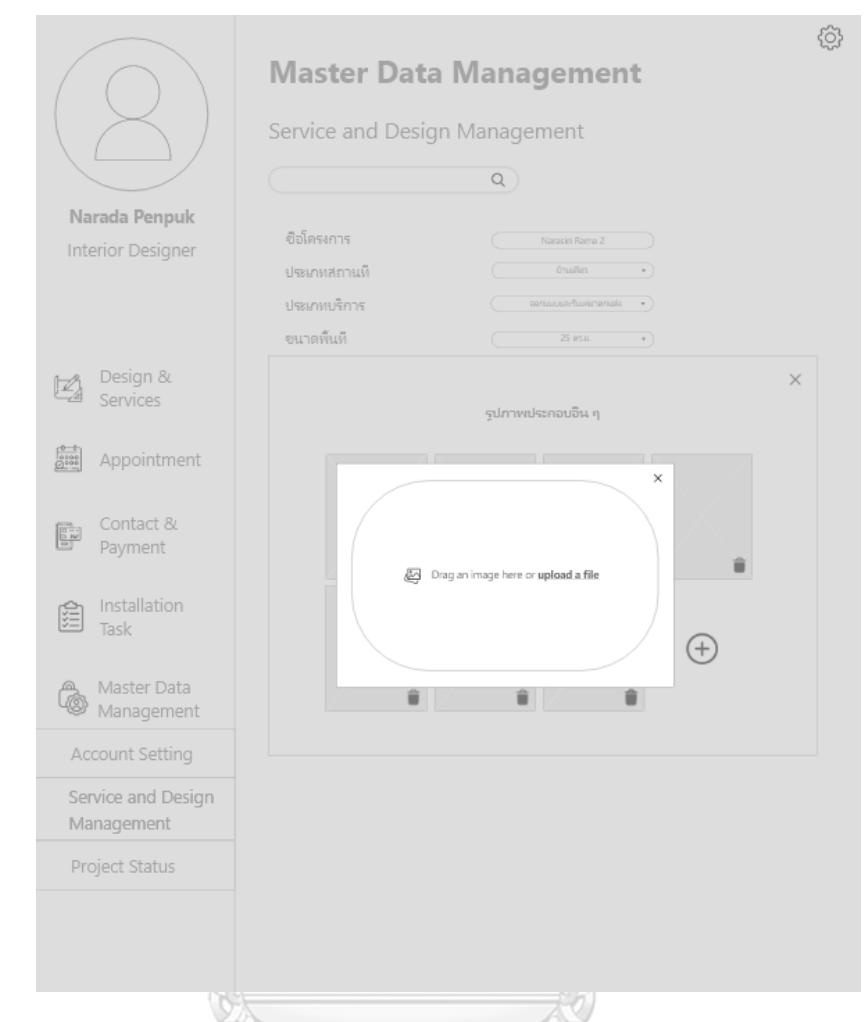

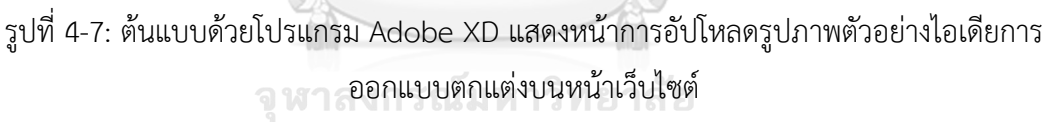

1.5) หน้าต่างแสดงหน้าแรกของการจัดการสถานะโครงการของลูกค้าแต่ละราย โดย สามารถคลิก Dropdown เลือกสถานะที่โครงการลูกค้ารายนั้น ๆ กำลังดำเนินอยู่ได้ เลยโดยระบบจัดไปอัพเดทที่หน้าติดตามงานของลูกค้าอัตโนมัติดังรูปที่ 4-8, 4-9

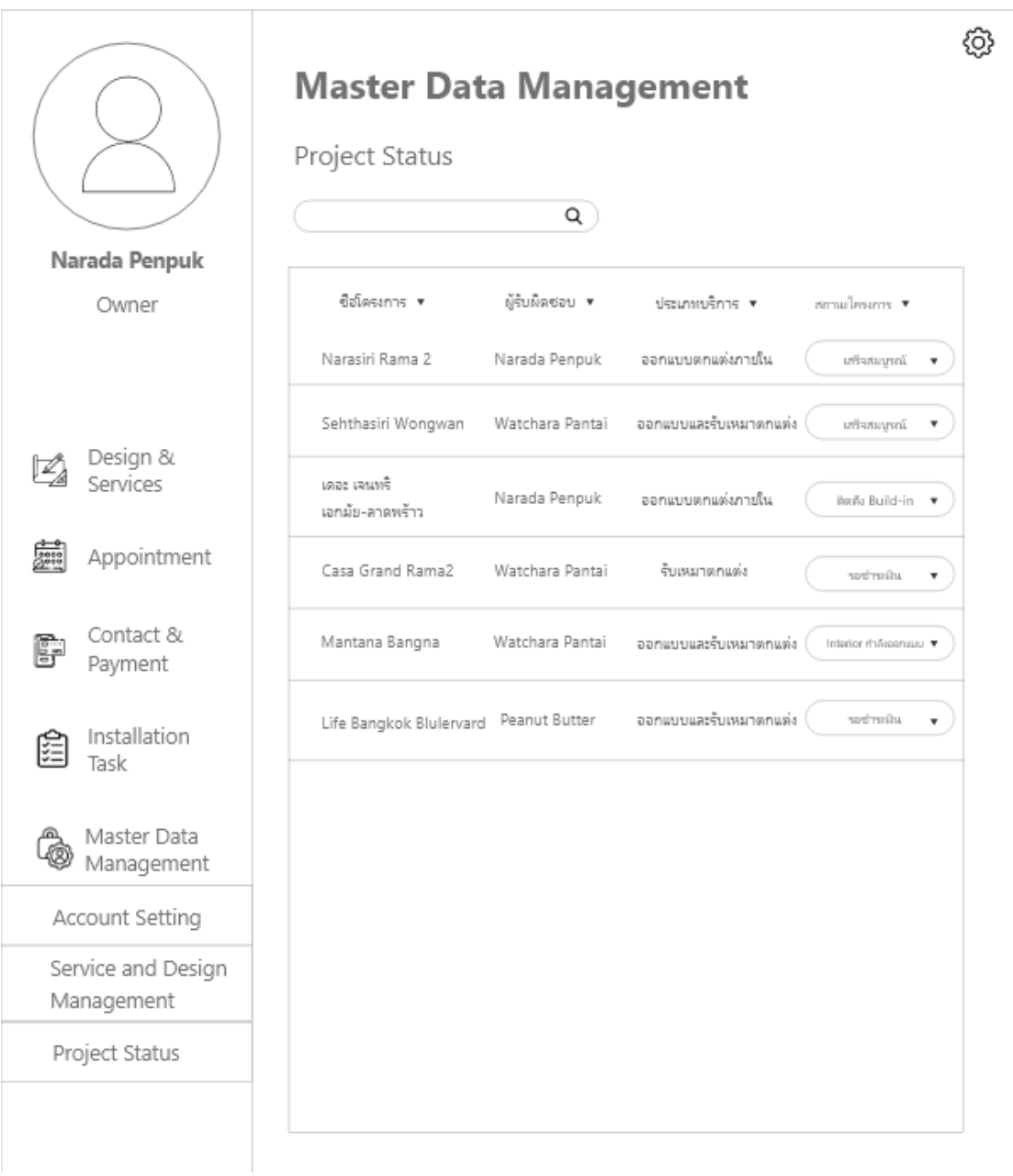

รูปที่ 4-8: ต้นแบบด้วยโปรแกรม Adobe XD แสดงหน้าแรกของการจัดการสถานะโครงการลูกค้า

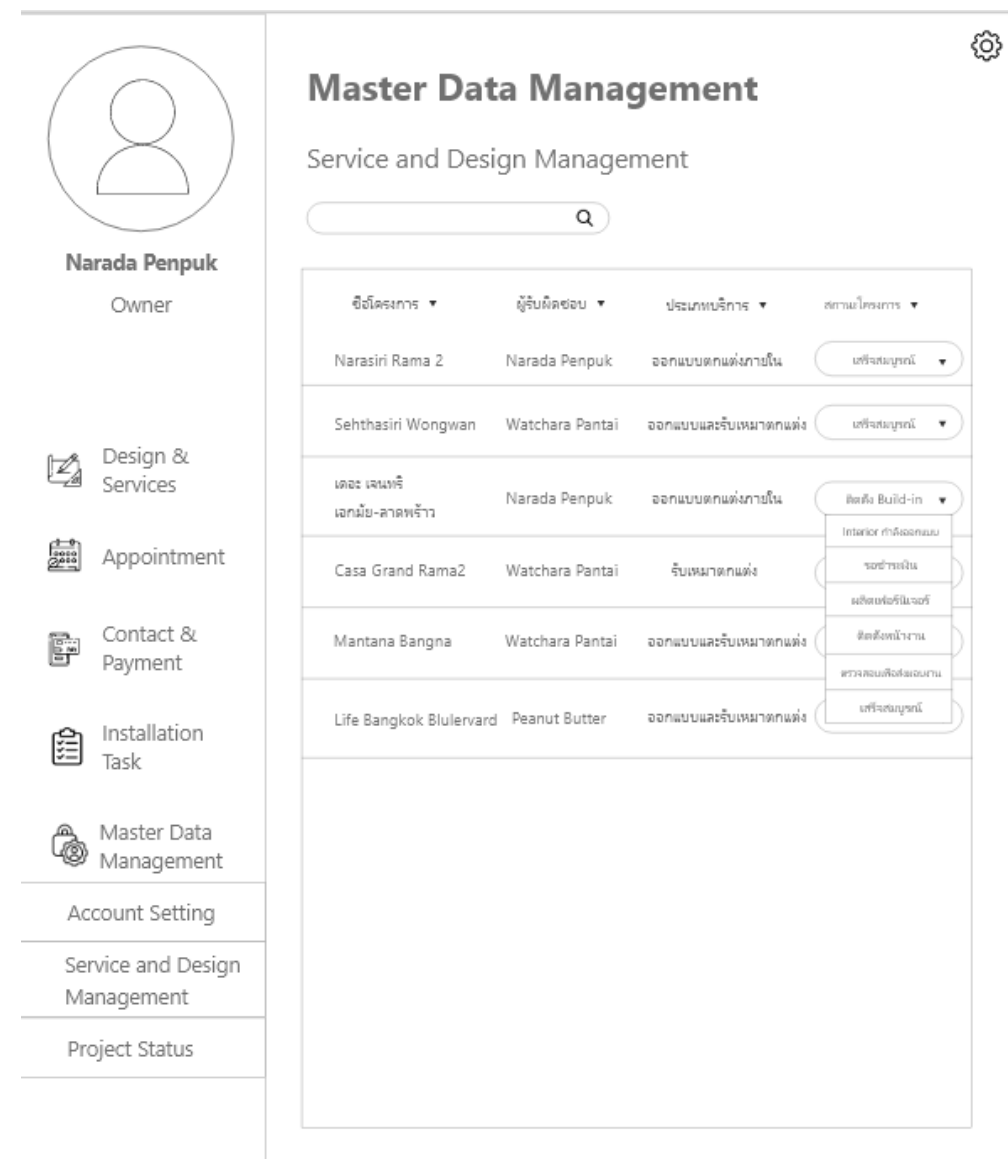

รูปที่ 4-9: ต้นแบบด้วยโปรแกรม Adobe XD แสดงหน้าการเลือกสถานะโครงการลูกค้า

2) ร ะบบแ นะนำไอเดี ยการ ออกแ บบตกแต่ งภายใ น ( Interior Design Idea Recommendation System)

2.1) หน้าต่างแสดงหน้าแรกของการค้นหาไอดียการออกแบบตกแต่งภายใน ผู้ใช้ สามารถเลือกดูได้เลยหรือจะค้นหาโดย Filter ตัวช่วยค้นหาเพิ่มเติมได้โดยกดปุ่ม Specific Search ดังรูปที่ 4-10

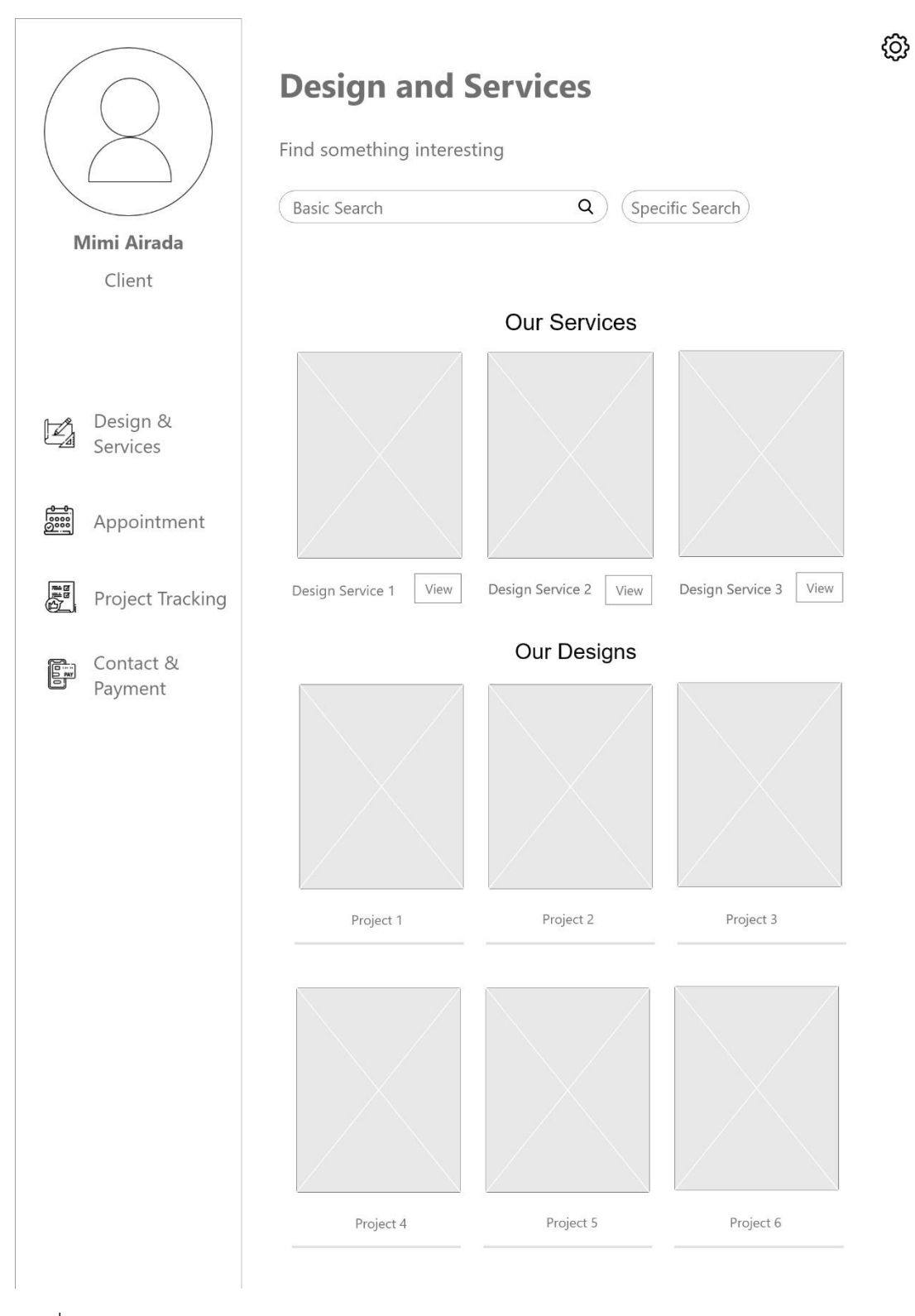

รูปที่ 4-10: ต้นแบบด้วยโปรแกรม Adobe XD แสดงหน้าแรกของการค้นหาไอเดียการออกแบบ ตกแต่งภายใน

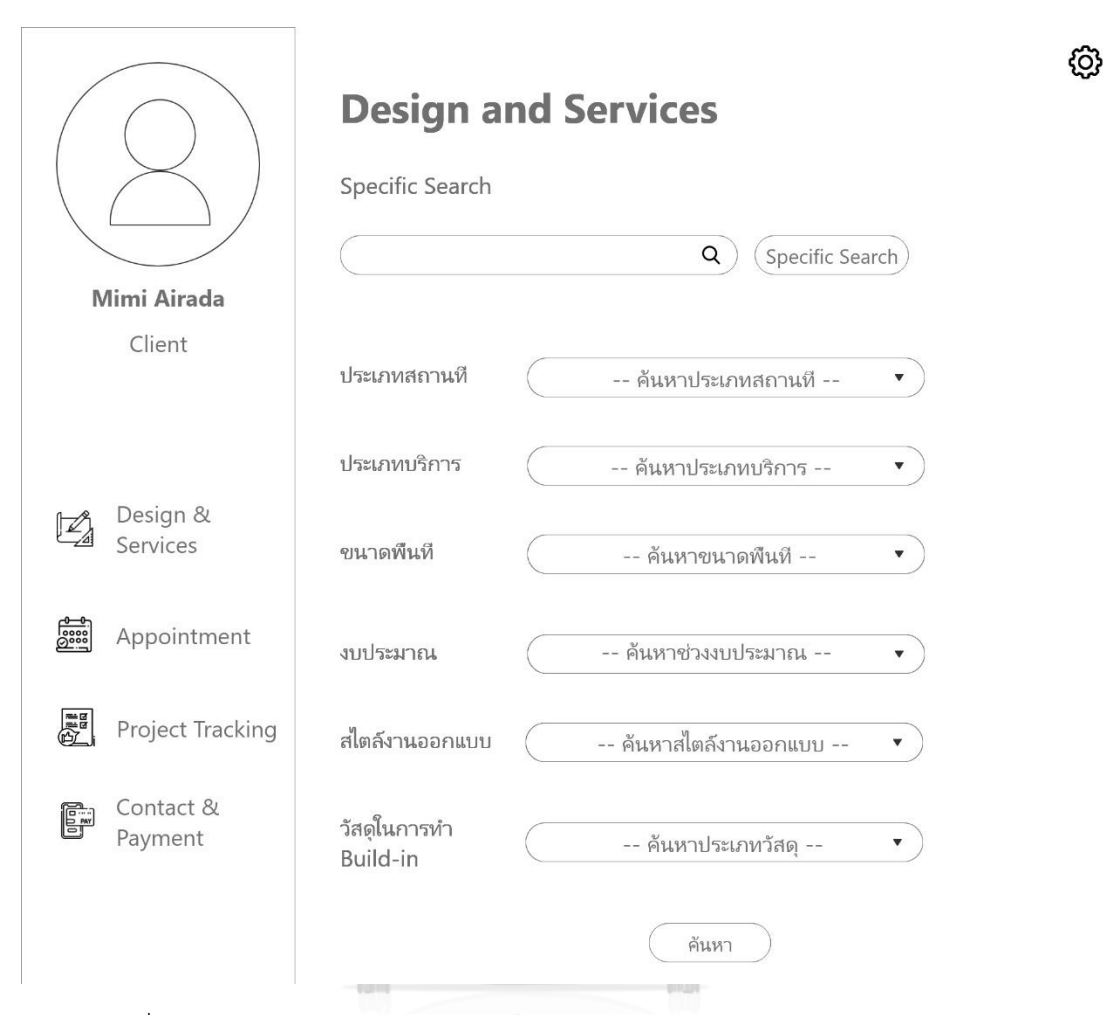

2.2) หน้าต่างแสดงการต้นหาแบบเฉพาะเจาะจงสำหรับแต่ละบุคคล ดังรูปที่ 4-11

รูปที่ 4-11: ต้นแบบด้วยโปรแกรม Adobe XD แสดงหน้าการค้นหาแบบเฉพาะเจาะจง

2.3) หน้าต่างแสดงกำหนด Filter การค้นหาแบบเฉพาะเจาะจงสำหรับแต่ละบุคคล ดัง รูปที่ 4-12, 4-13, 4-14, 4-15, 4-16, 4-17

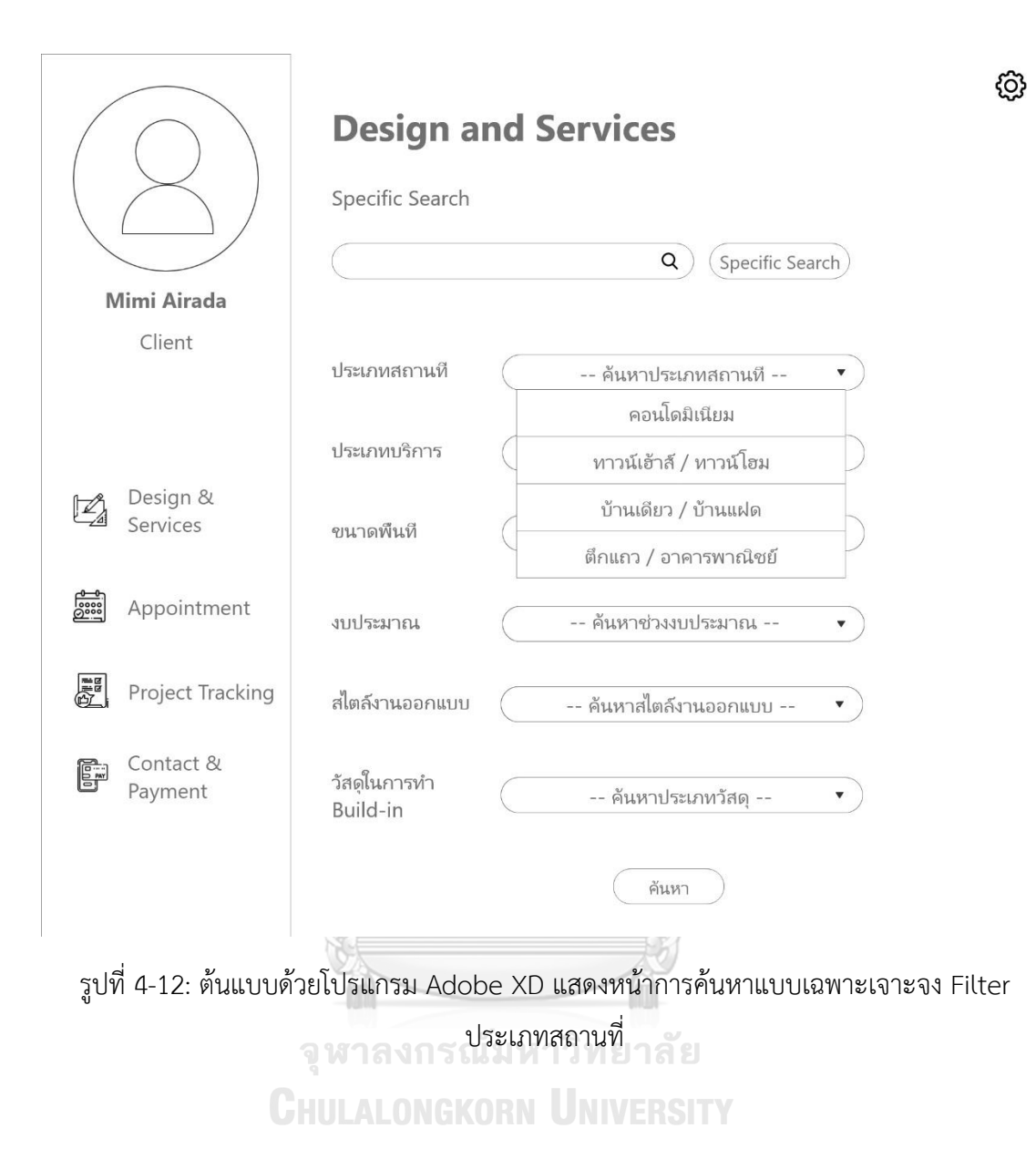

55
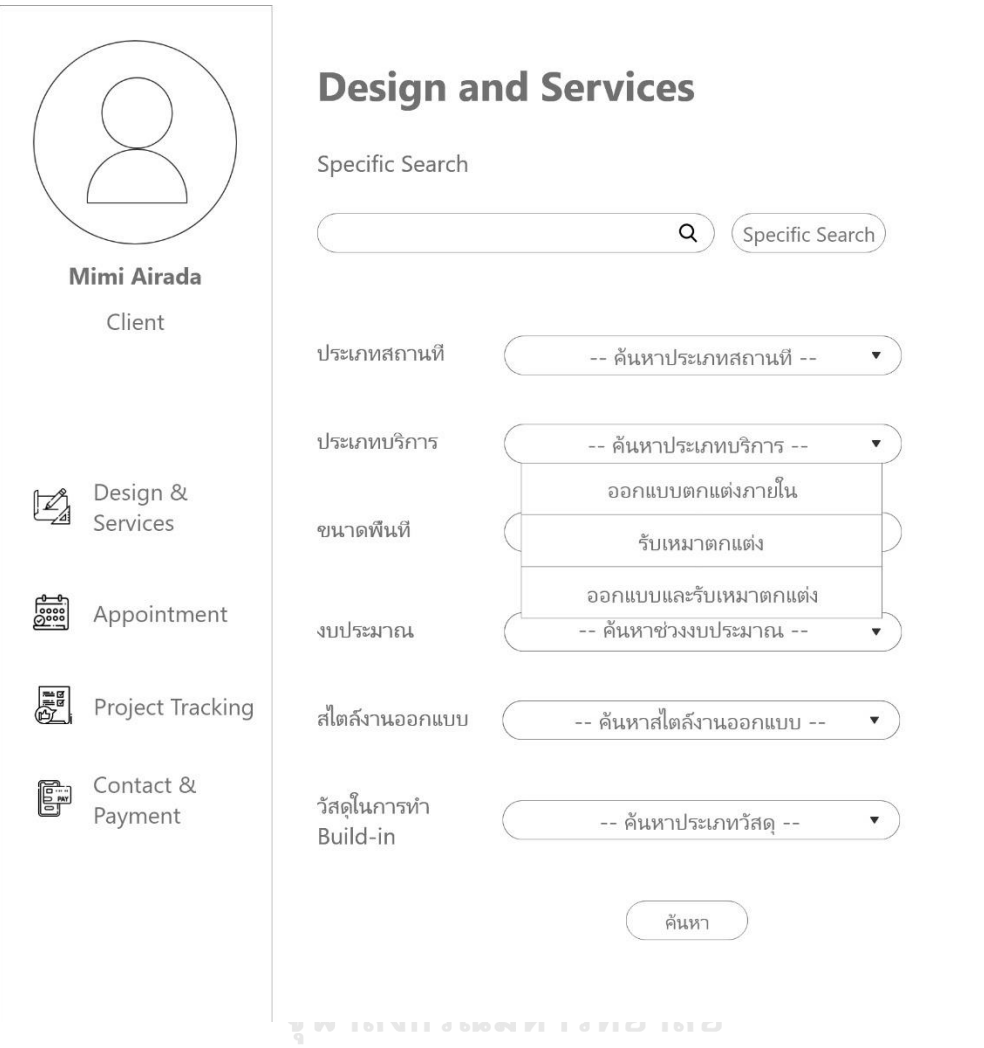

รูปที่ 4-13: ต้นแบบด้วยโปรแกรม Adobe XD แสดงหน้าการค้นหาแบบเฉพาะเจาะจง Filter ประเภทบริการ

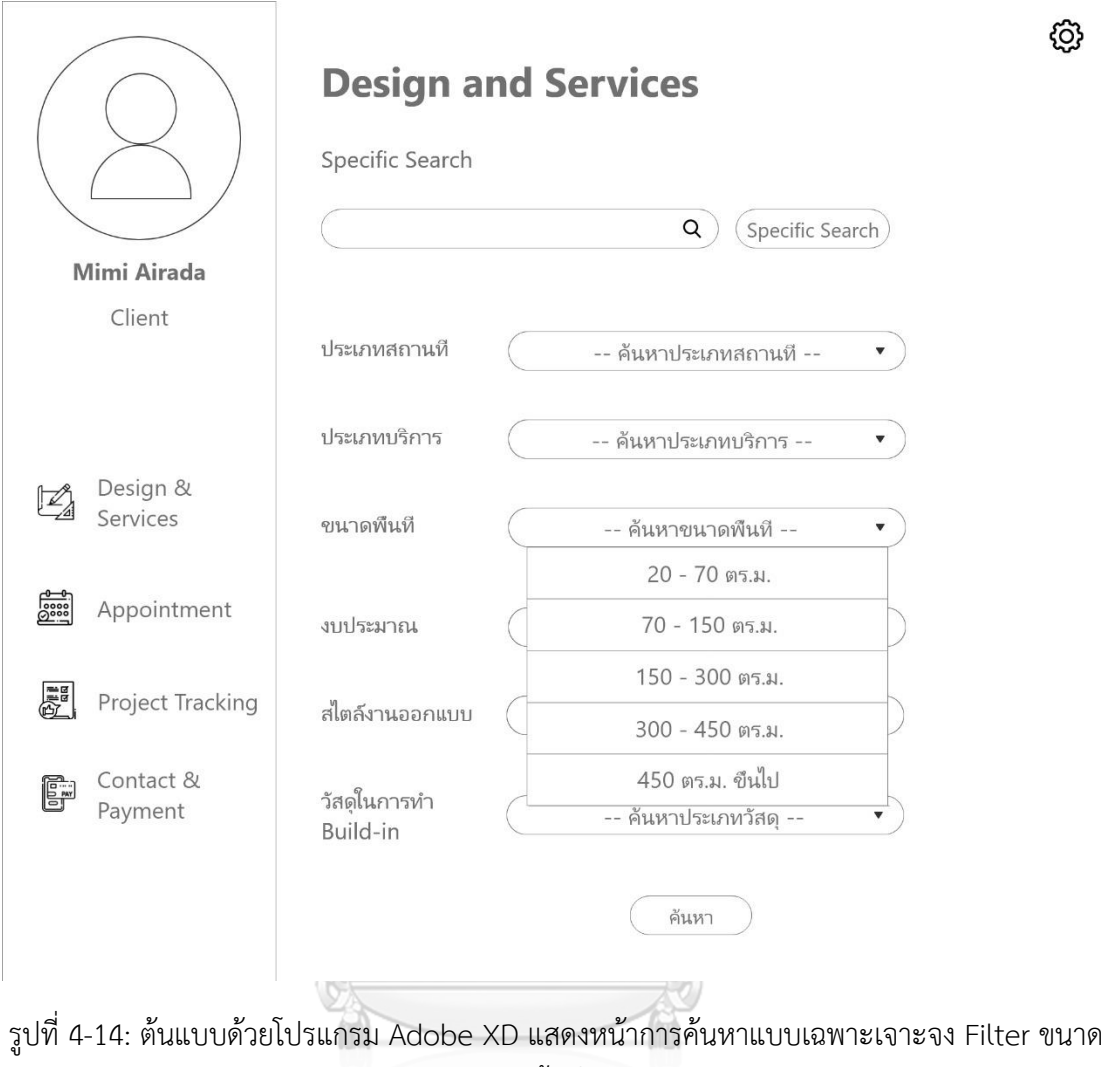

จุฬาลงกรณ์มพื้นที่ทยาลัย **CHULALONGKORN UNIVERSITY** 

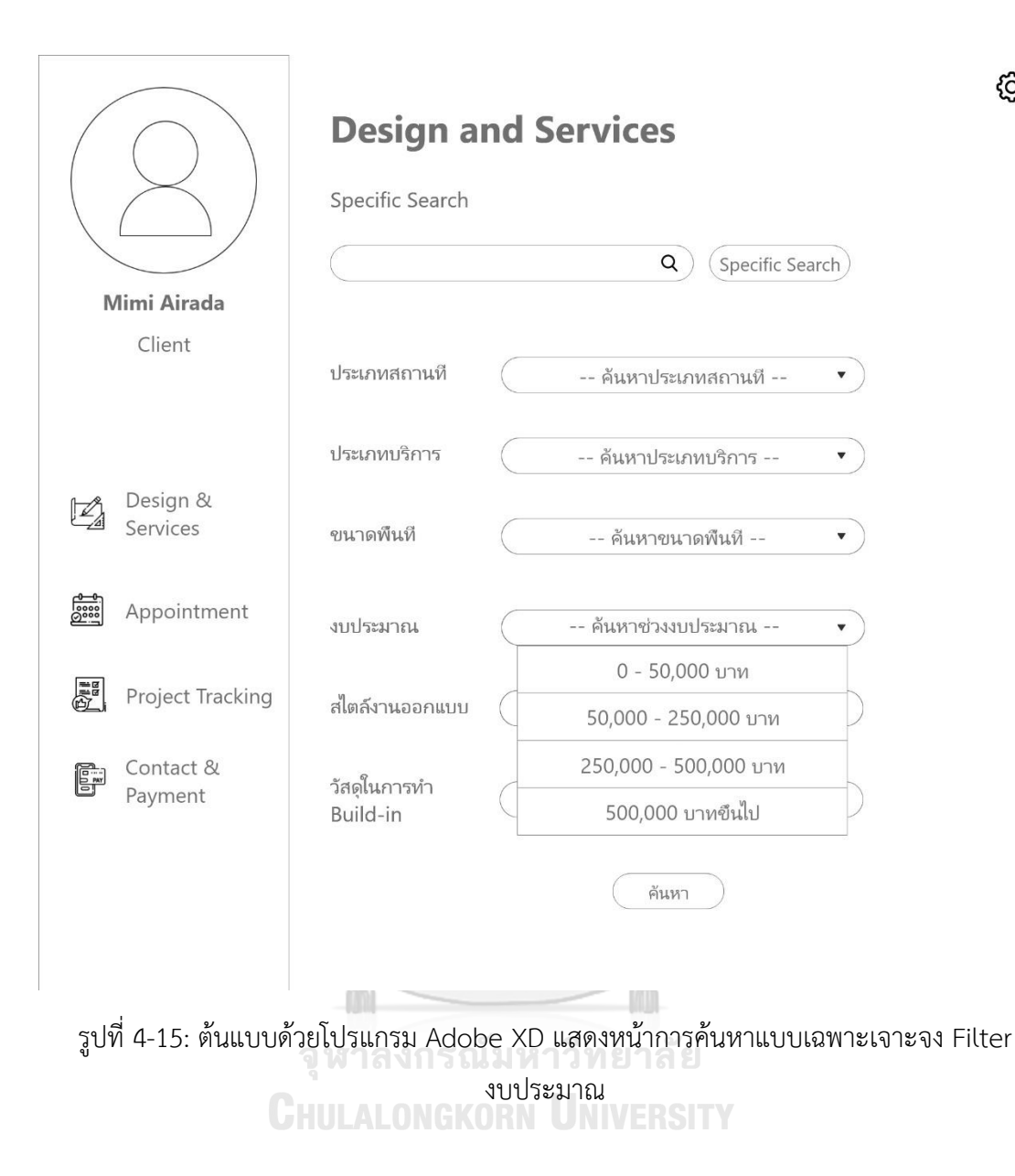

58

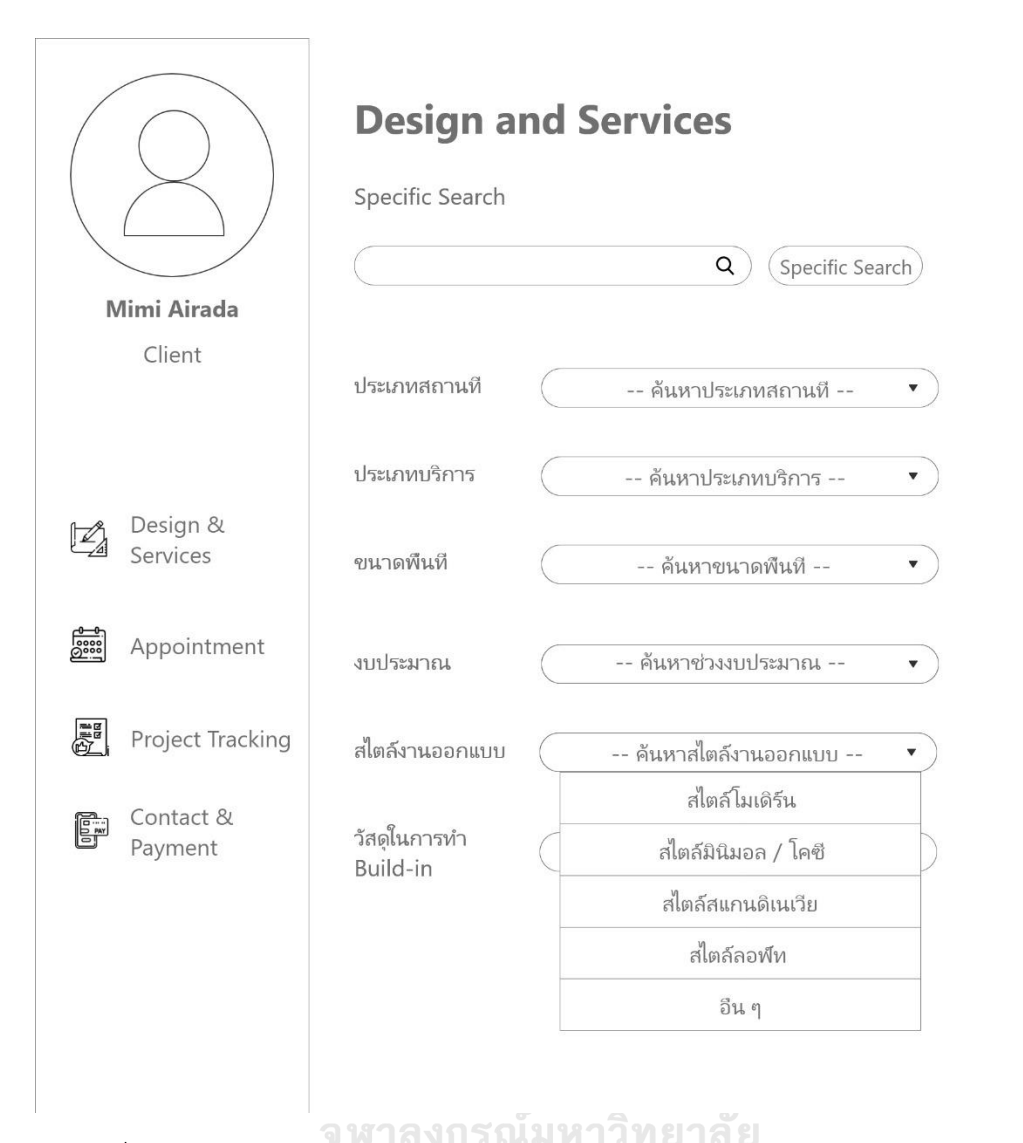

รูปที่ 4-16: ต้นแบบด้วยโปรแกรม Adobe XD แสดงหน้าการค้นหาแบบเฉพาะเจาะจง Filter งบประมาณสไตล์งานออกแบบ

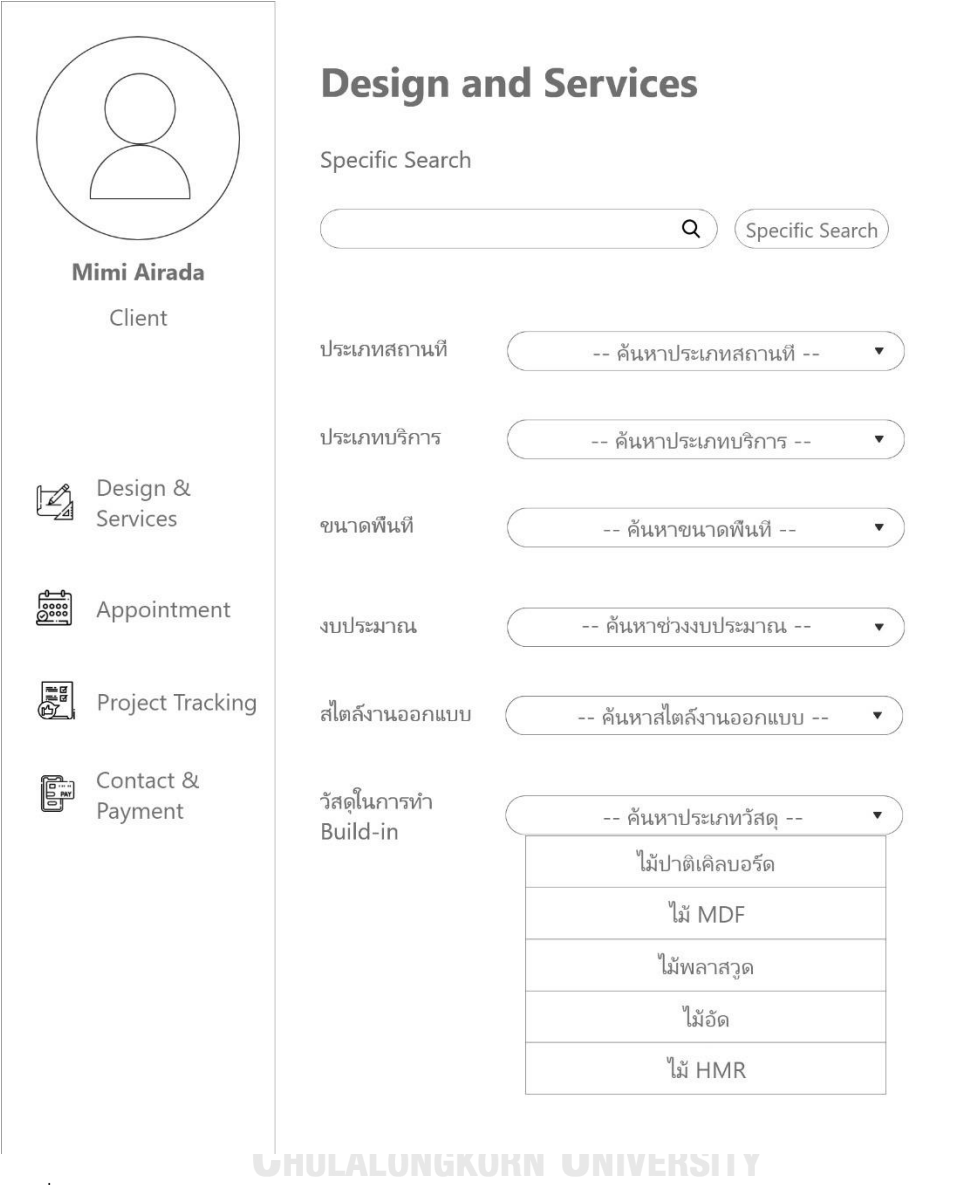

รูปที่ 4-17: ต้นแบบด้วยโปรแกรม Adobe XD แสดงหน้าการค้นหาแบบเฉพาะเจาะจง Filter วัสดุใน การทำ Built-in

2.4) หน้าต่างแสดงผลการค้นหาที่มีการ Filter ช่วยสืบค้นแบบเฉพาะเจาะจง ดังรูปที่

4-18

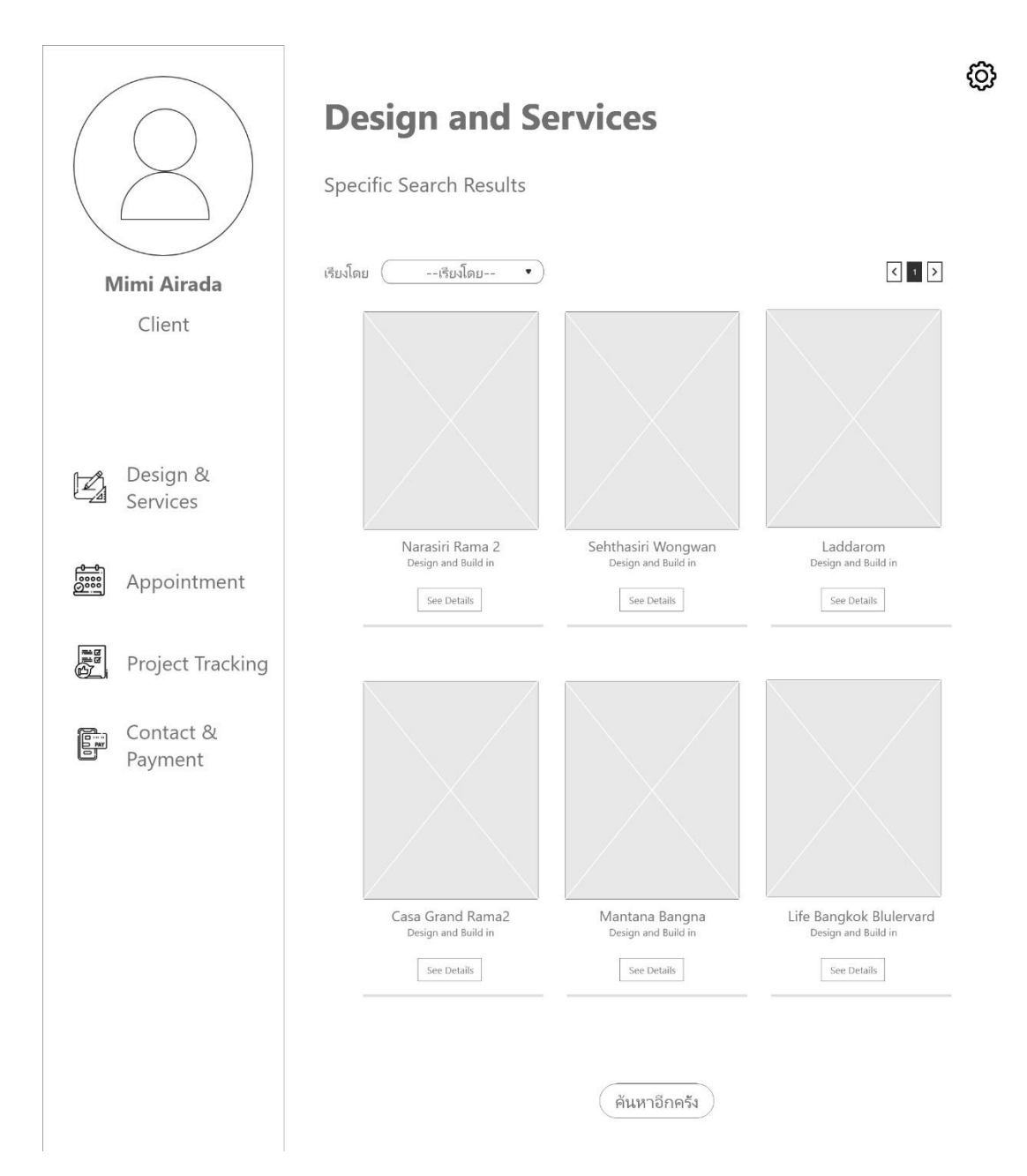

รูปที่ 4-18 : ต้นแบบด้วยโปรแกรม Adobe XD แสดงหน้าต่างผลการค้นหาแบบเฉพาะเจาะจง

2.5) หน้าต่างแสดงรายละเอียดของตัวอย่างไอเดียการออกแบบตกแต่งภายใน โดยจะมี รายละเอียดสำคัญ ได้แก่ ประเภทสถานที่ ขนาดพื้นทที่ ราคา และรูปภาพประกอบ ดัง รูปที่ 4-19

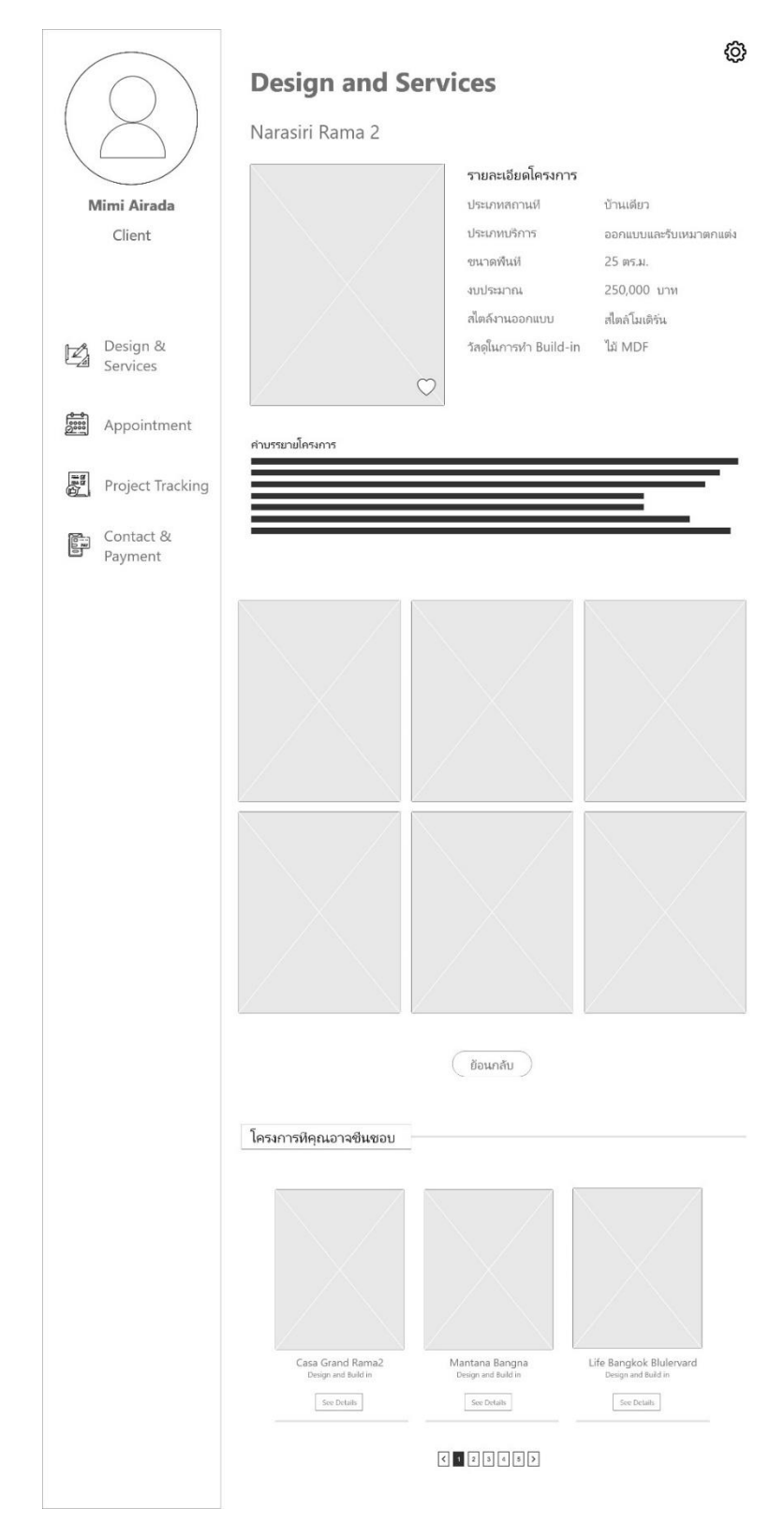

รูปที่ 4-19: ต้นแบบด้วยโปรแกรม Adobe XD แสดงหน้าต่างรายละเอียดตัวอย่างไอเดียการ ออกแบบ

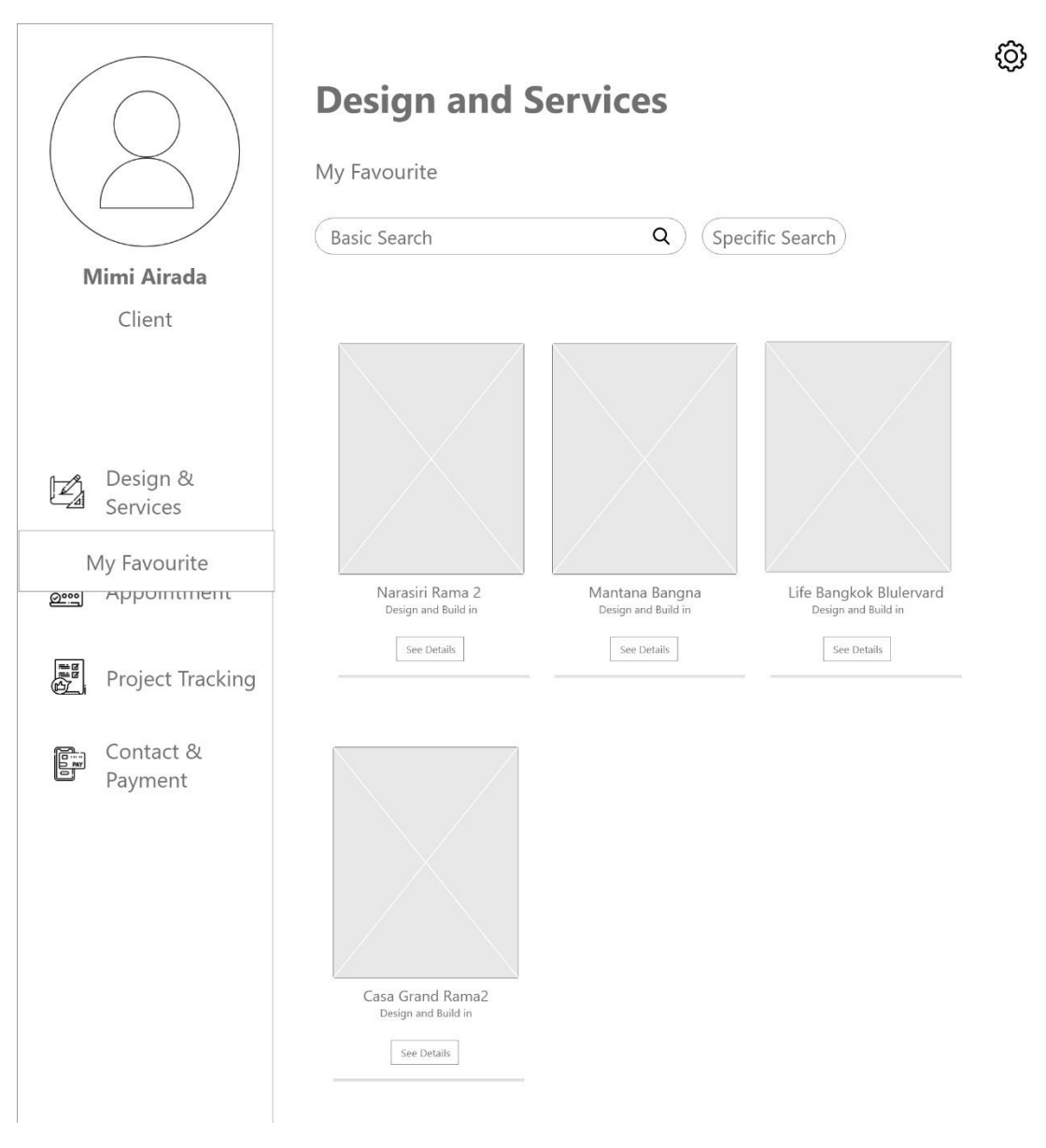

2.5) หน้าต่างแสดงรายการโปรดที่ผู้ใช้ได้กดชื่นชอบไว้ ดังรูปที่ 4-20

รูปที่ 4-20: ต้นแบบด้วยโปรแกรม Adobe XD แสดงหน้ารายการโปรด

3) ระบบนัดหมาย (Appointment System) ในส่วนของผู้ใช้งานที่เป็นลูกค้าจะเห็นหน้าต่าง ดังนี้

3.1.1) หน้าแรกแสดงของระบบนัดหมายสำหรับลูกค้า โดยจะมีปฏิทินแสดงวันที่นัก ออกแบบตกแต่งภายในยังสะดวกให้นัดหมาย ดังรูปที่ 4-21

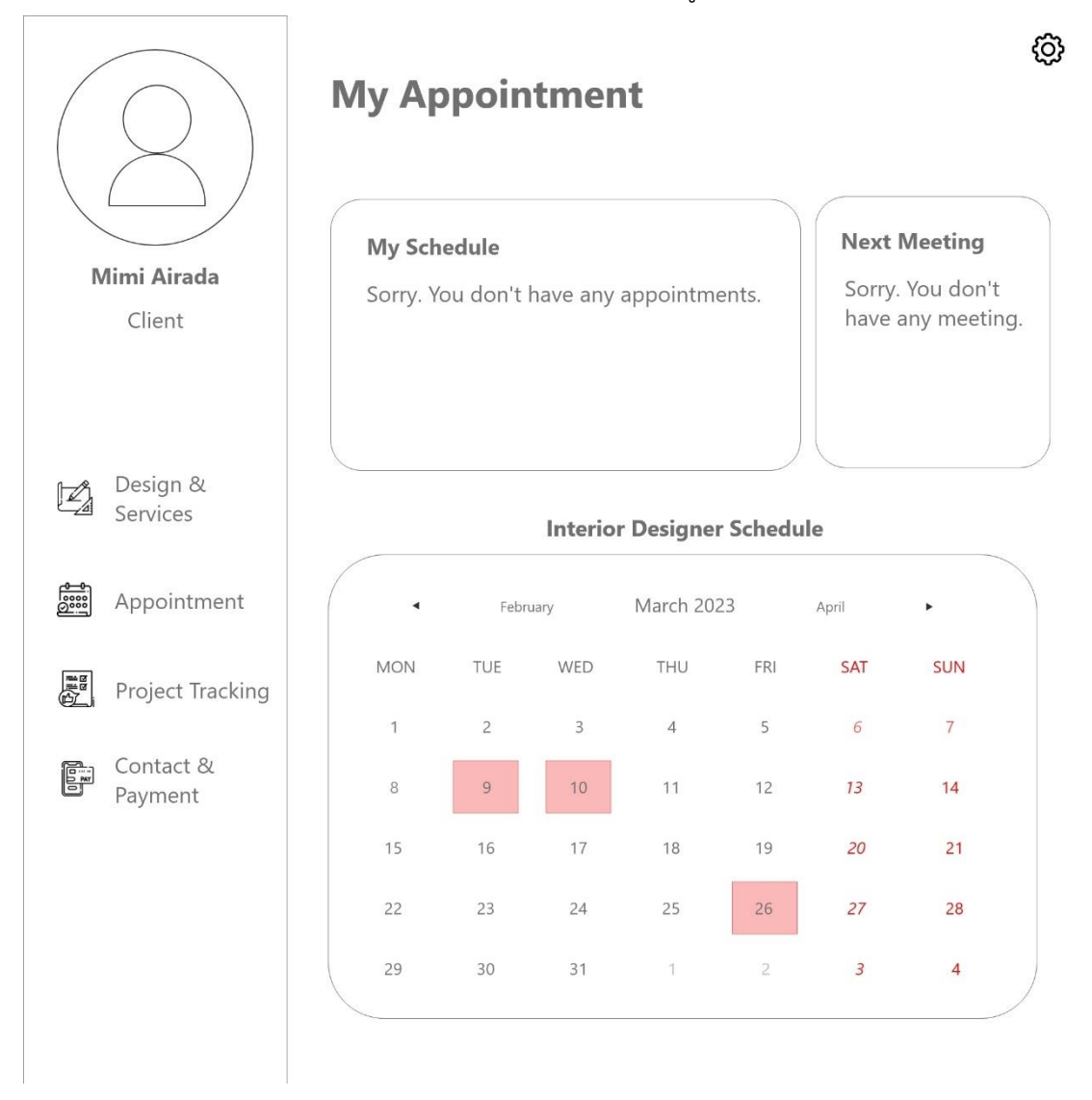

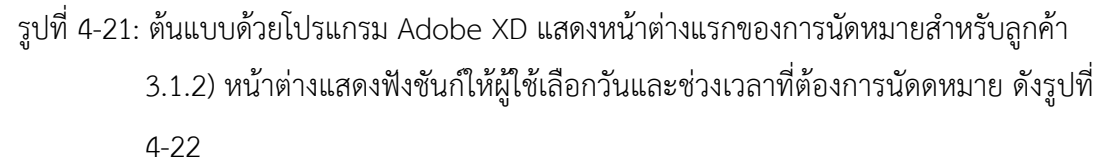

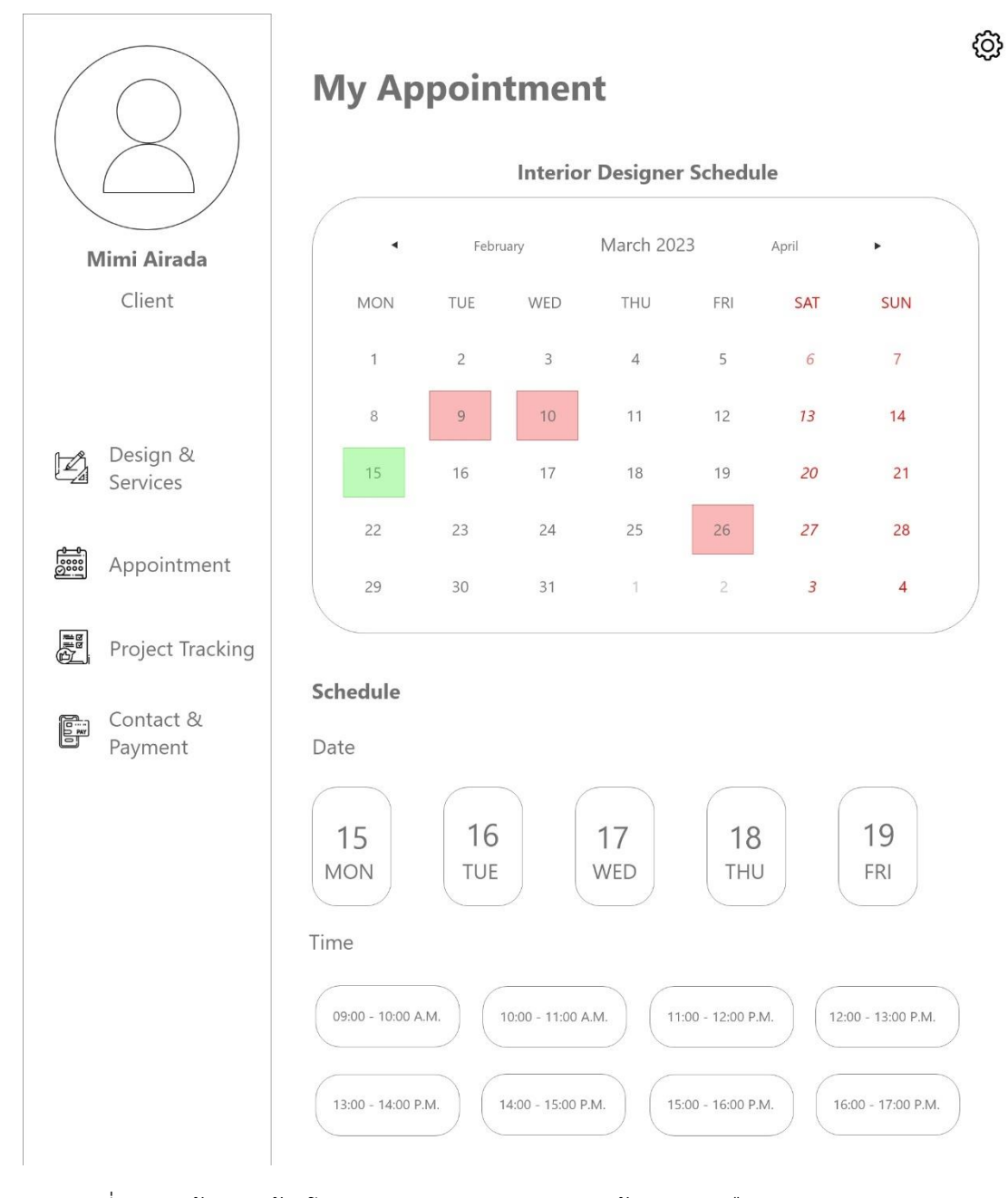

รูปที่ 4-22: ต้นแบบด้วยโปรแกรม Adobe XD แสดงหน้าต่างการเลือกวันและเวลานัดหมาย 3.1.3) หน้าต่างแสดงการยืนยันการดำเนินการนัดหมายและการกรอกรายละเอียด สำหรับการทำนัดหมาย ดังรูปที่ 4-22, 4-23

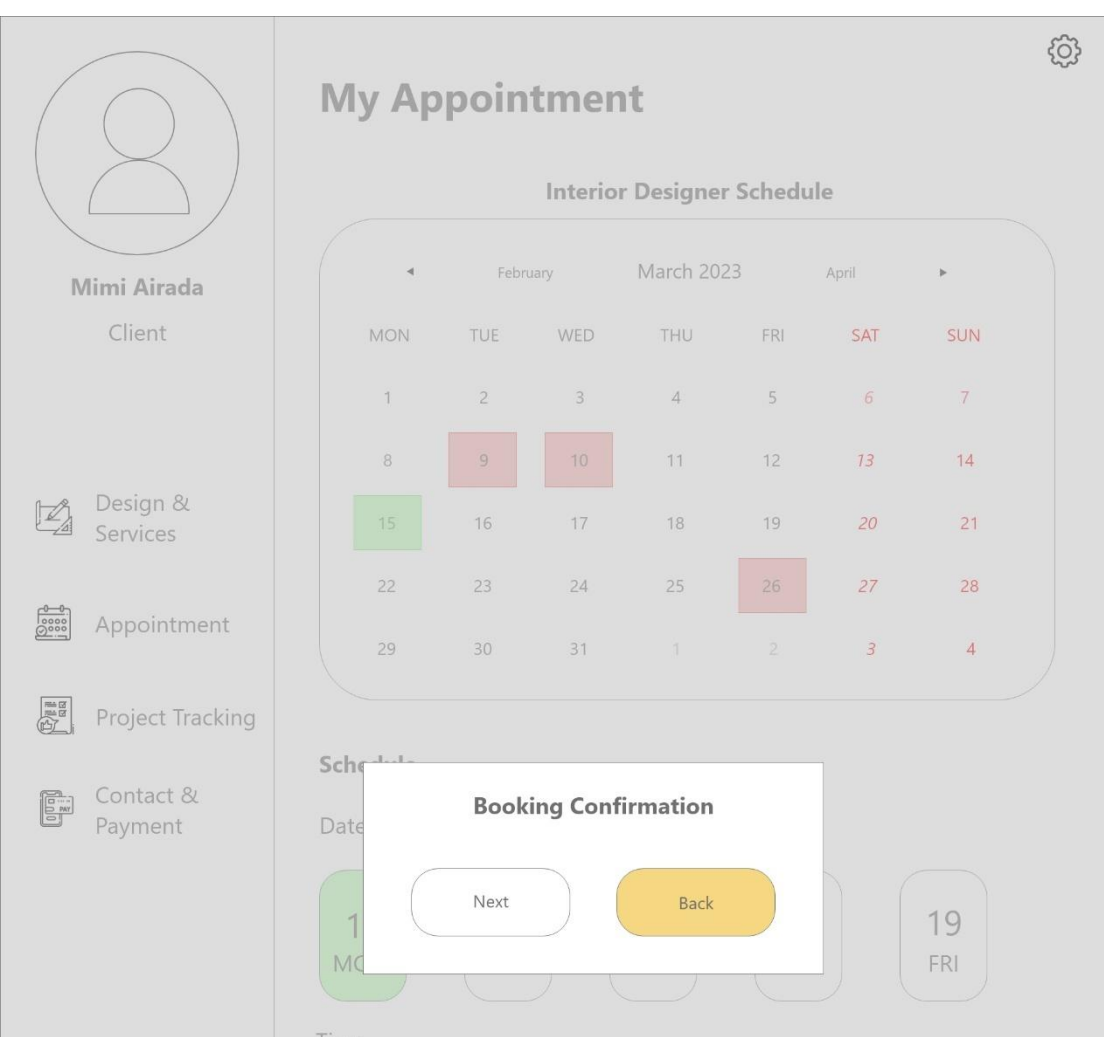

รูปที่ 4-23: ต้นแบบด้วยโปรแกรม Adobe XD แสดงหน้าต่างยืนยันดำเนินการนัดหมาย

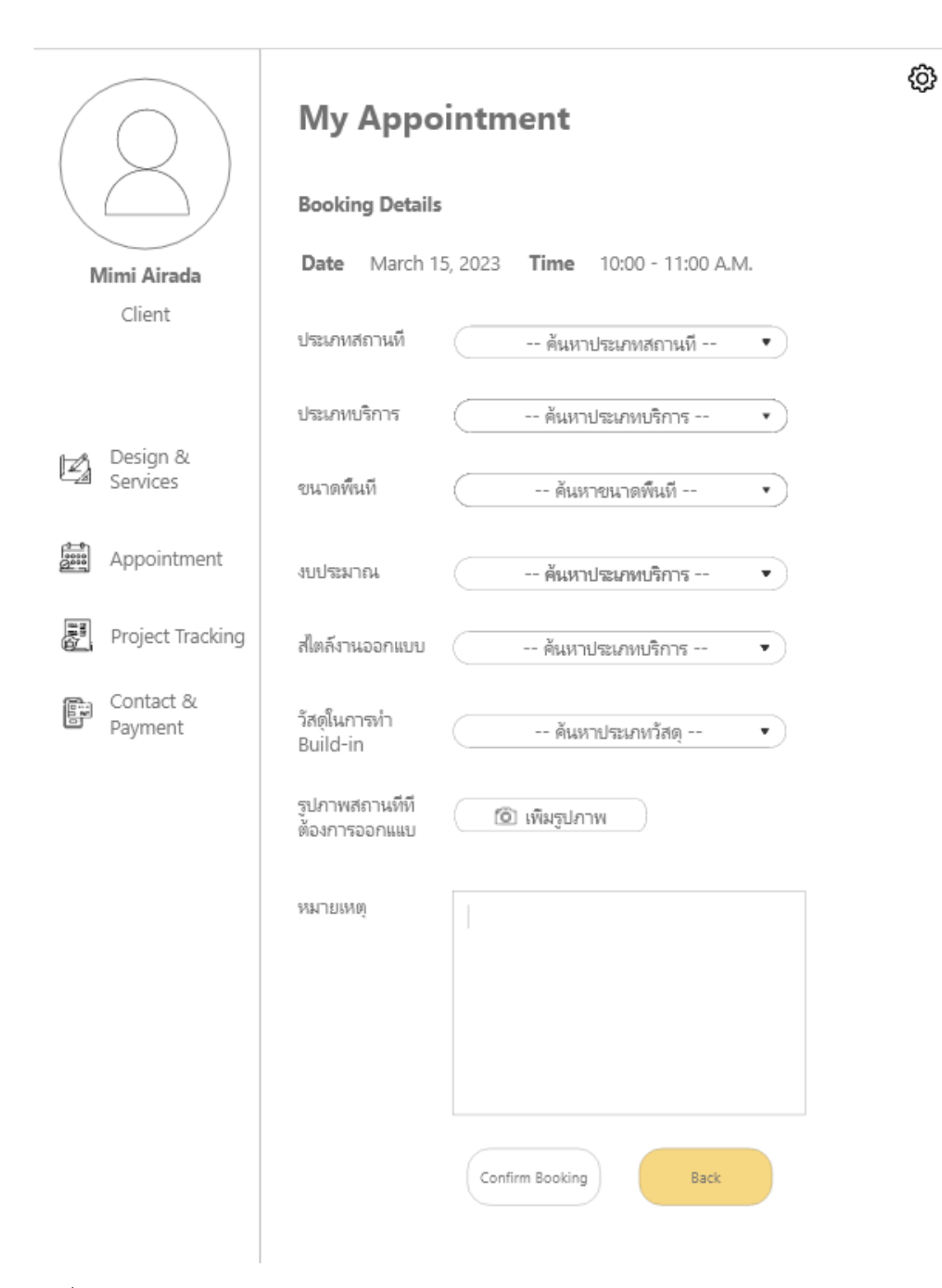

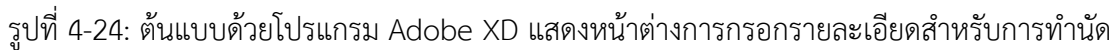

ในส่วนของผู้ใช้งานที่เป็นนักออกแบบตกแต่งภายในจะเห็นหน้าต่าง ดังนี้ 3.2.1) หน้าต่างแสดงฟังชันก์ให้ผู้ใช้เลือกวันและช่วงเวลาที่ต้องการนัดดหมาย ดังรูปที่ 4-25

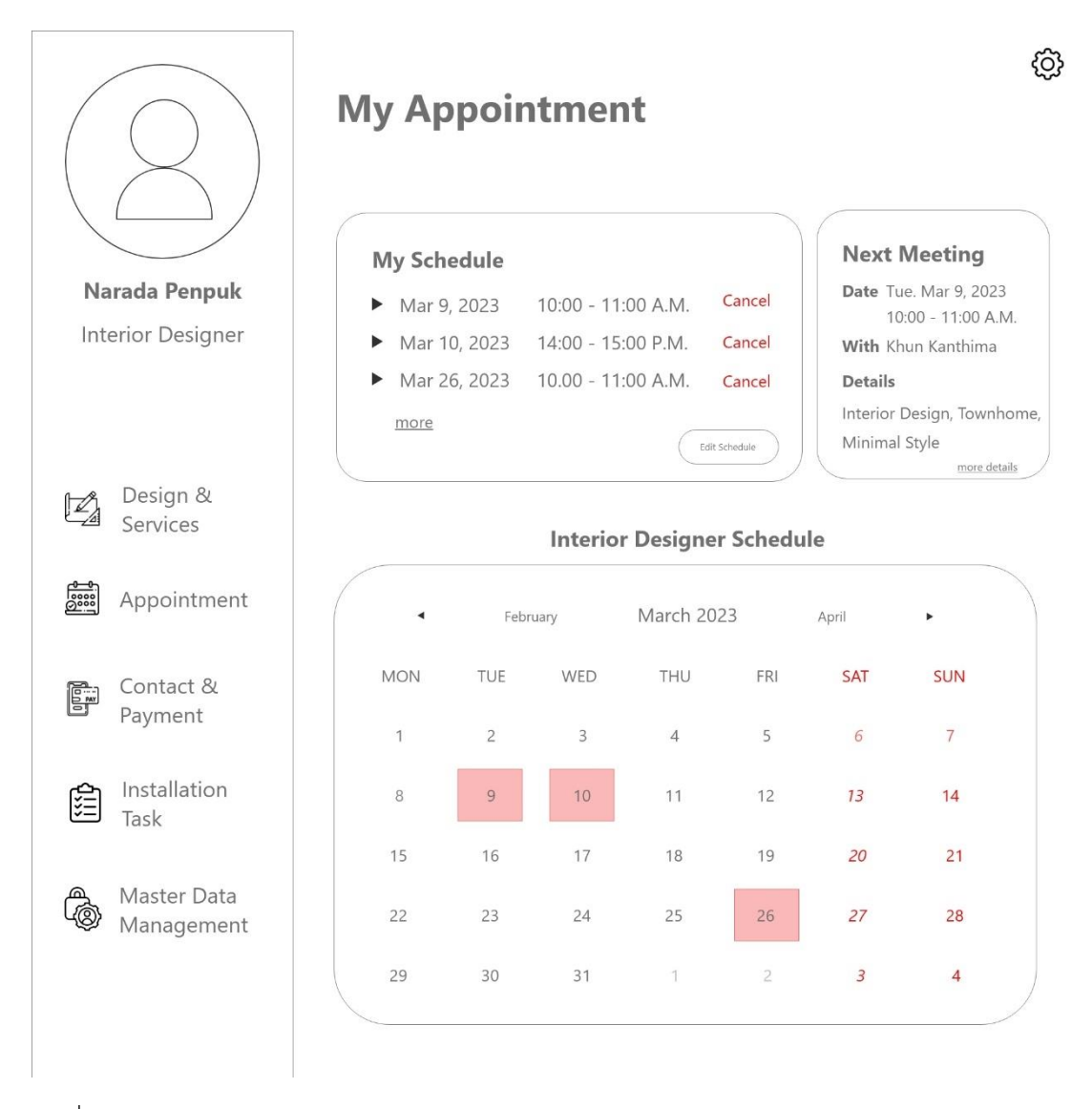

รูปที่ 4-25: ต้นแบบด้วยโปรแกรม Adobe XD แสดงหน้าต่างตารางนัดหมายของนักออกแบบตกแต่ง ภายใน

3.2.2) หน้าต่างแสดงการแก้ไขการจัดการตารางนัดหมายหากไม่ต้องการรับงานในวัน และเวลาดังกล่าว ดังรูปที่ 4-26, 4-27

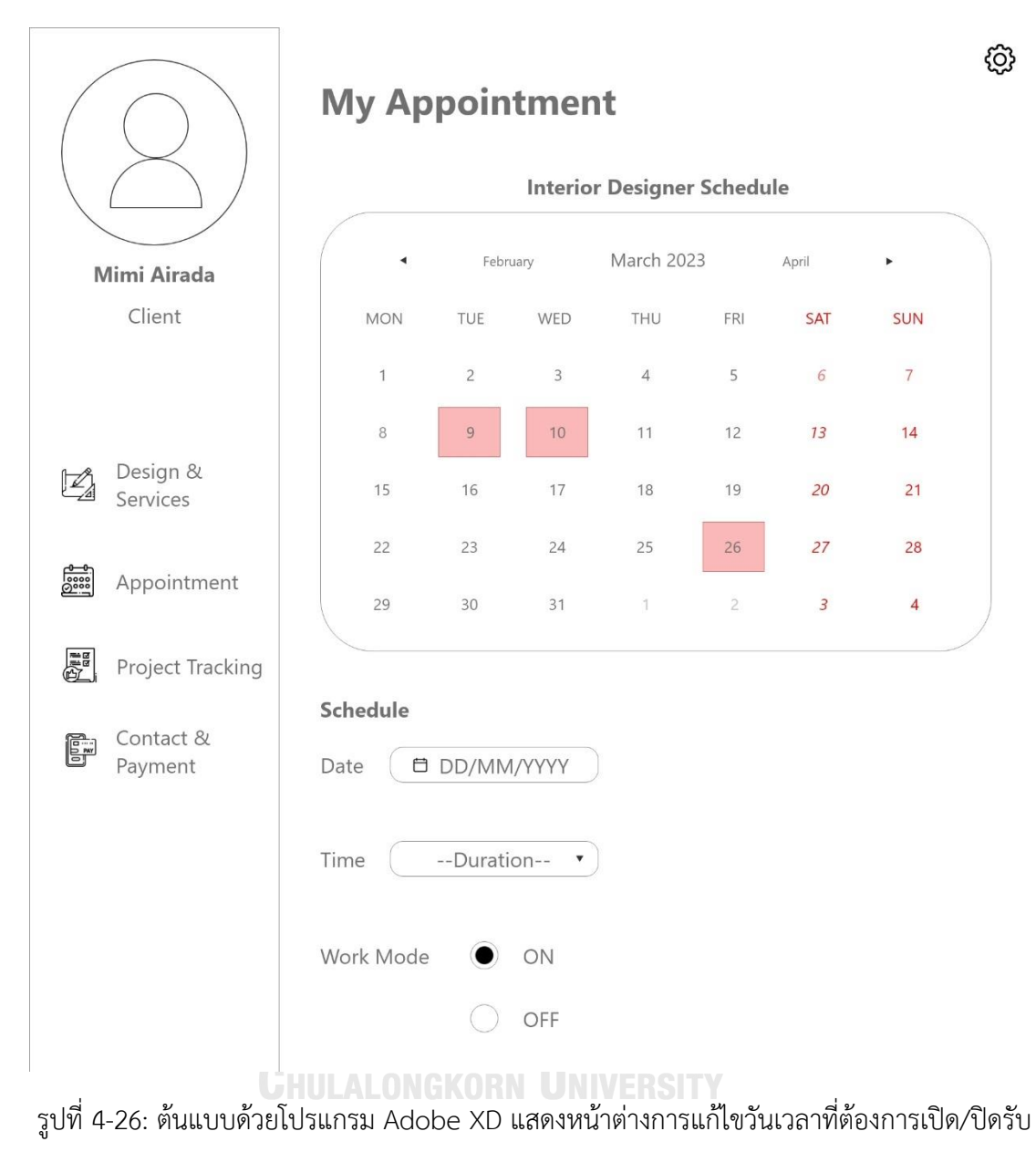

นัดหมาย

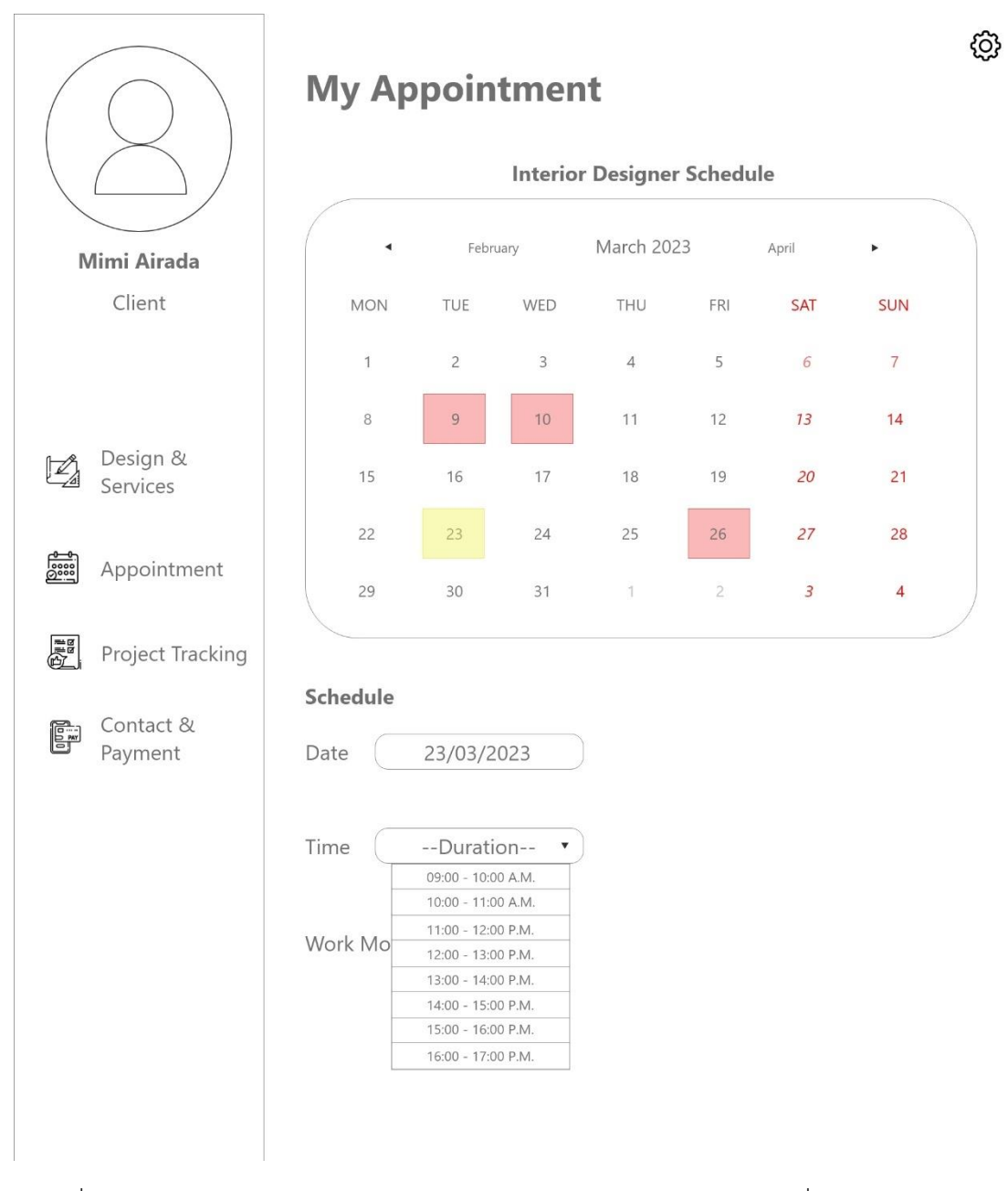

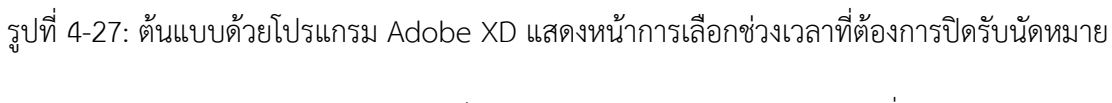

3.2.3) หน้าต่างแสดงการแก้ไขการยกเลิกนัดหมายกับลูกค้า ดังรูปที่ 4-28, 4-29, 4-30

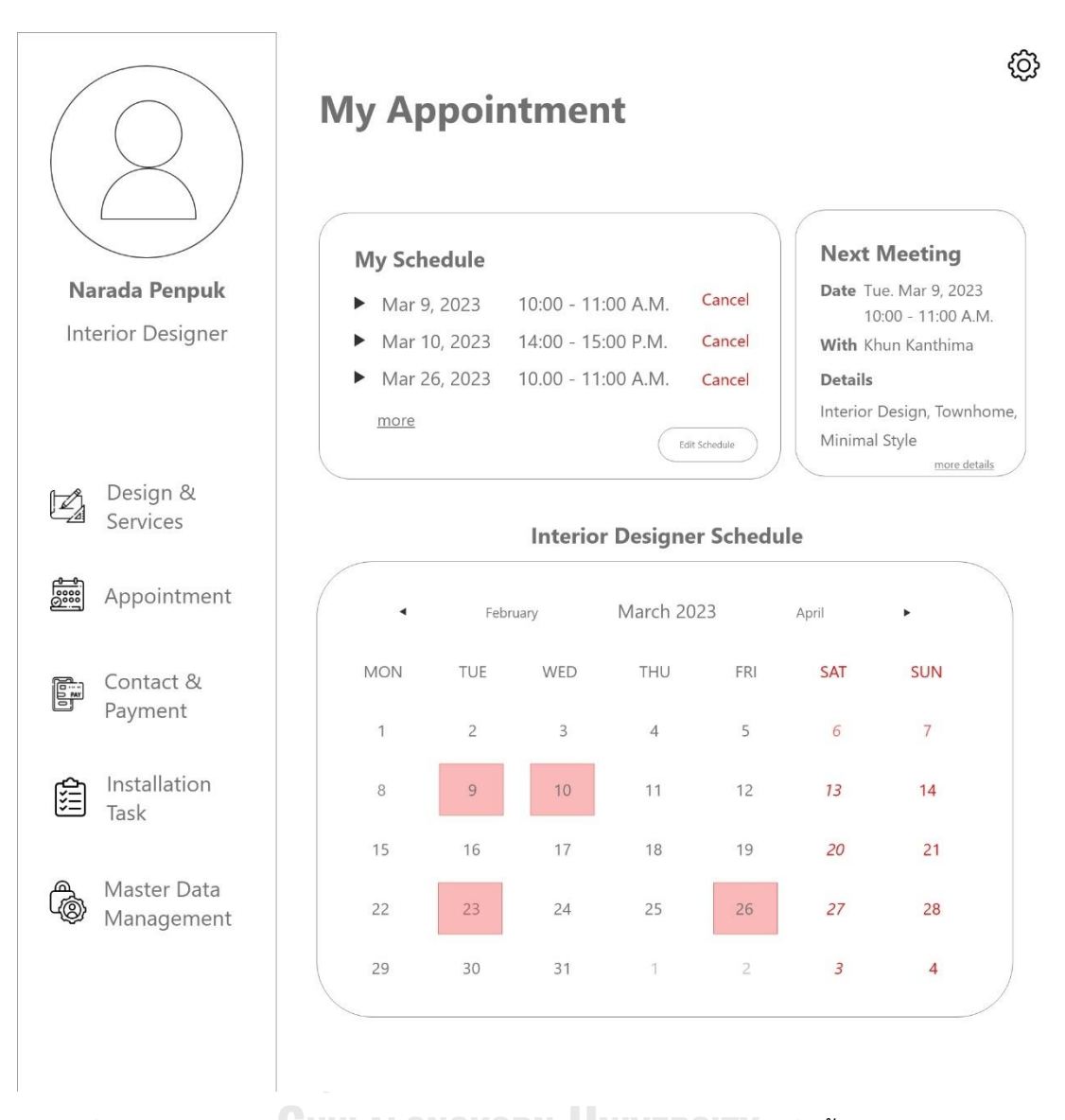

รูปที่ 4-28: ต้นแบบด้วยโปรแกรม Adobe XD แสดงหน้าการนัดหมายที่มีทั้งหมด พร้อมปุ่มสำหรับ ยกเลิกนัด

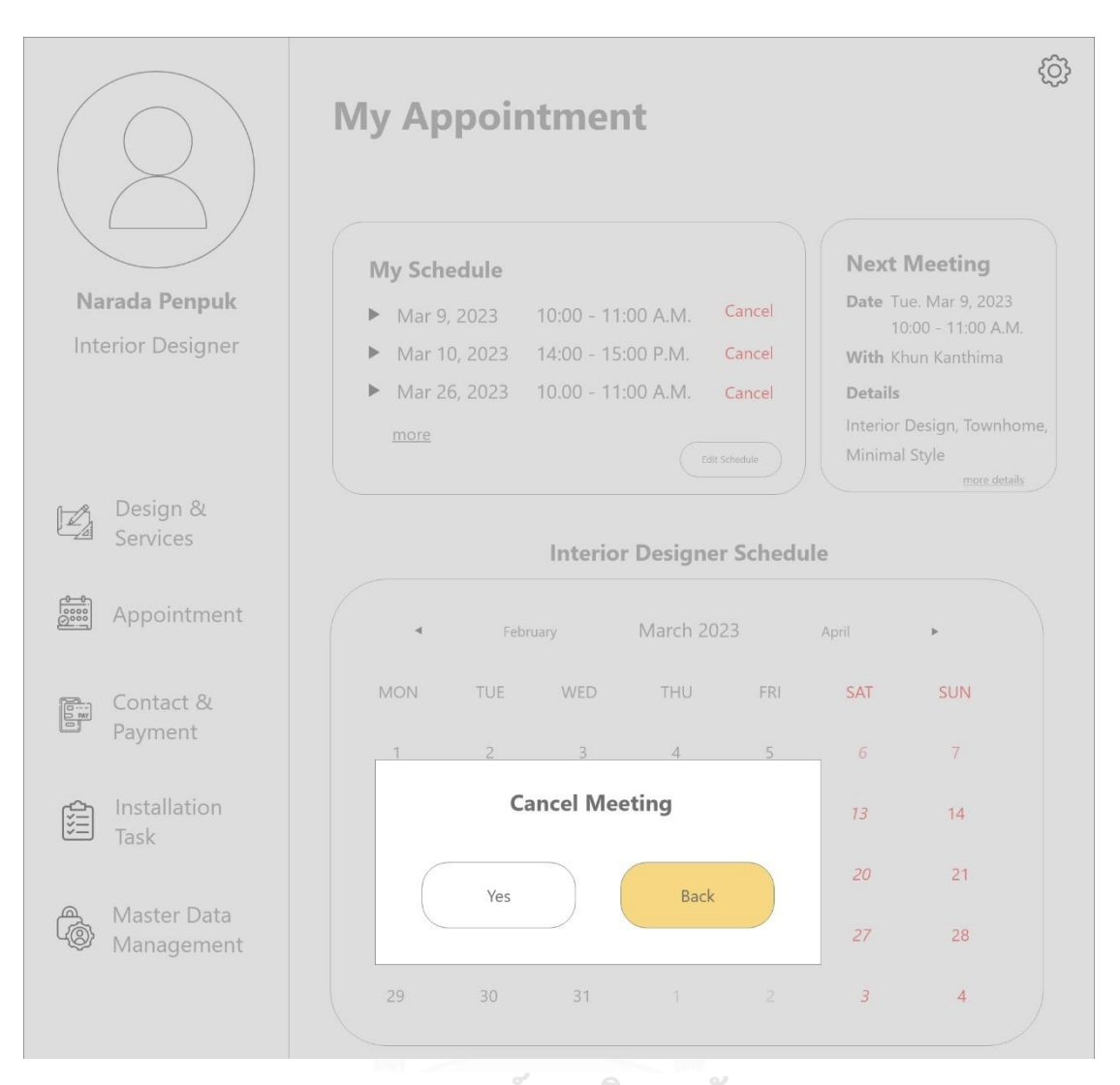

รูปที่ 4-29: ต้นแบบด้วยโปรแกรม Adobe XD แสดงหน้าการยืนยันการยกเลิกนัดหมาย **CHULALONGKORN UNIVERSITY** 

4) ระบบติดตามโครงงาน (Project Tracking System)

4.1) หน้าต่างแสดงการติดตามสถานโครงการว่าดำเนินการอยู่ในขั้นตอนใดแล้ว ดัง รูปที่ 4-30

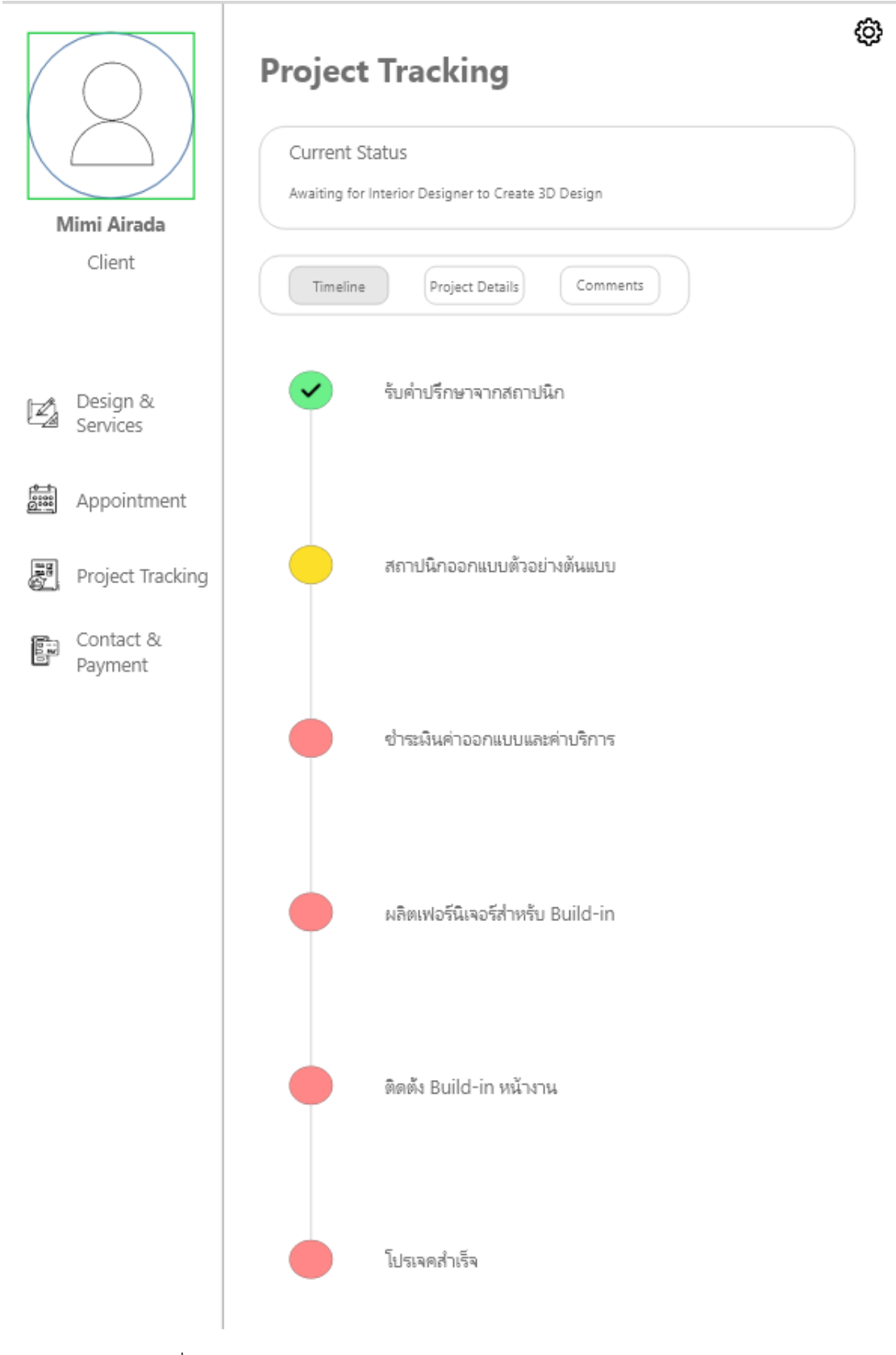

รูปที่ 4-30: ต้นแบบด้วยโปรแกรม Adobe XD แสดงสถานะโครงการ

4.2) หน้าต่างแสดงรายละเอียดการดำเนินการในขั้นตอนต่าง ๆ ของกระบวนการ ติดตั้ง ดังรูปที่ 4-31

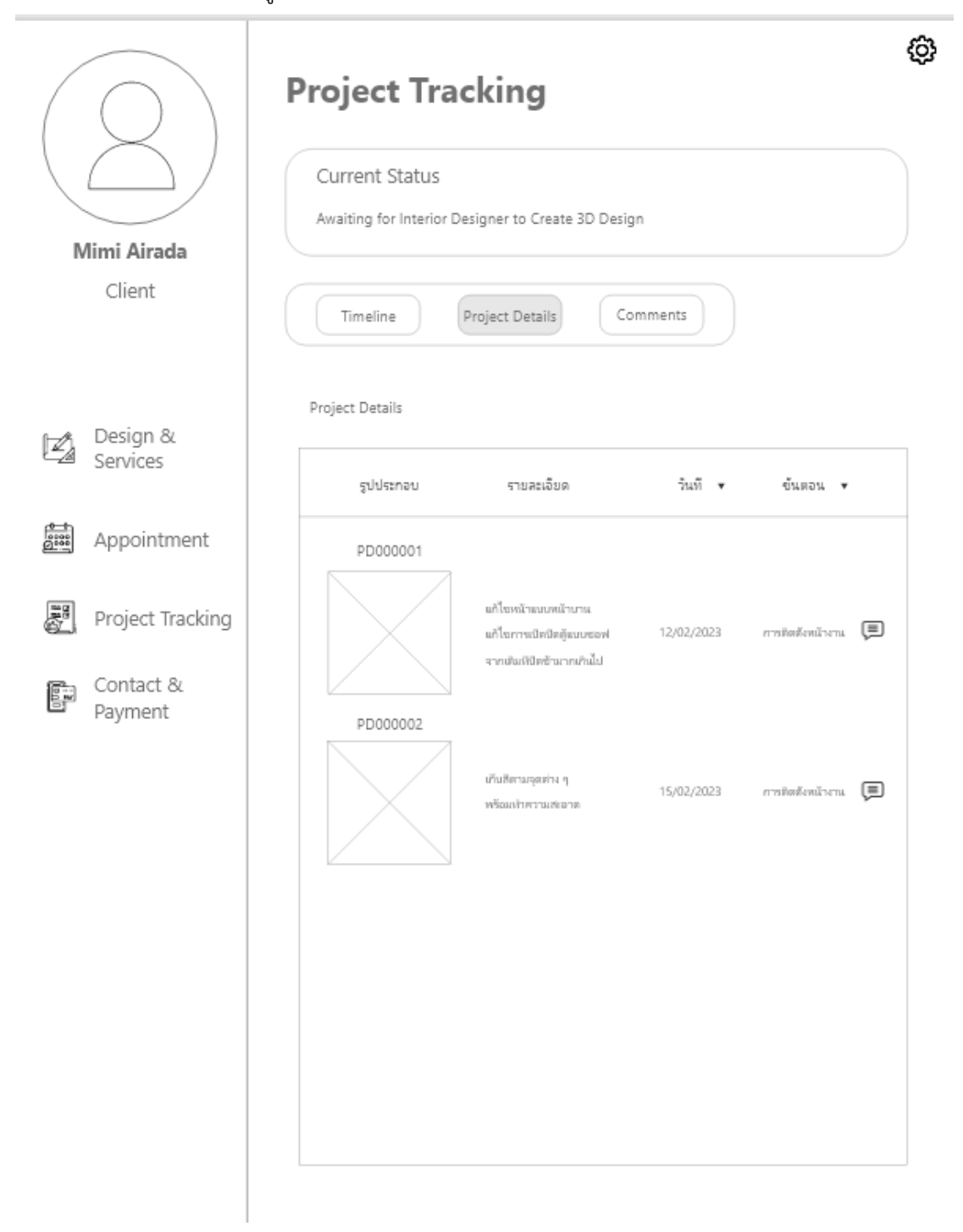

รูปที่ 4-31: ต้นแบบด้วยโปรแกรม Adobe XD แสดงหน้าการรายงานการดำเนินการในขั้นตอนติดตั้ง

4.3) หน้าต่างแสดงการแสดงความคิดเห็นของลูกค้าที่มีต่อรายละเอียดการ ดำเนินการที่ได้รายงานมา ดังรูปที่ 4-32

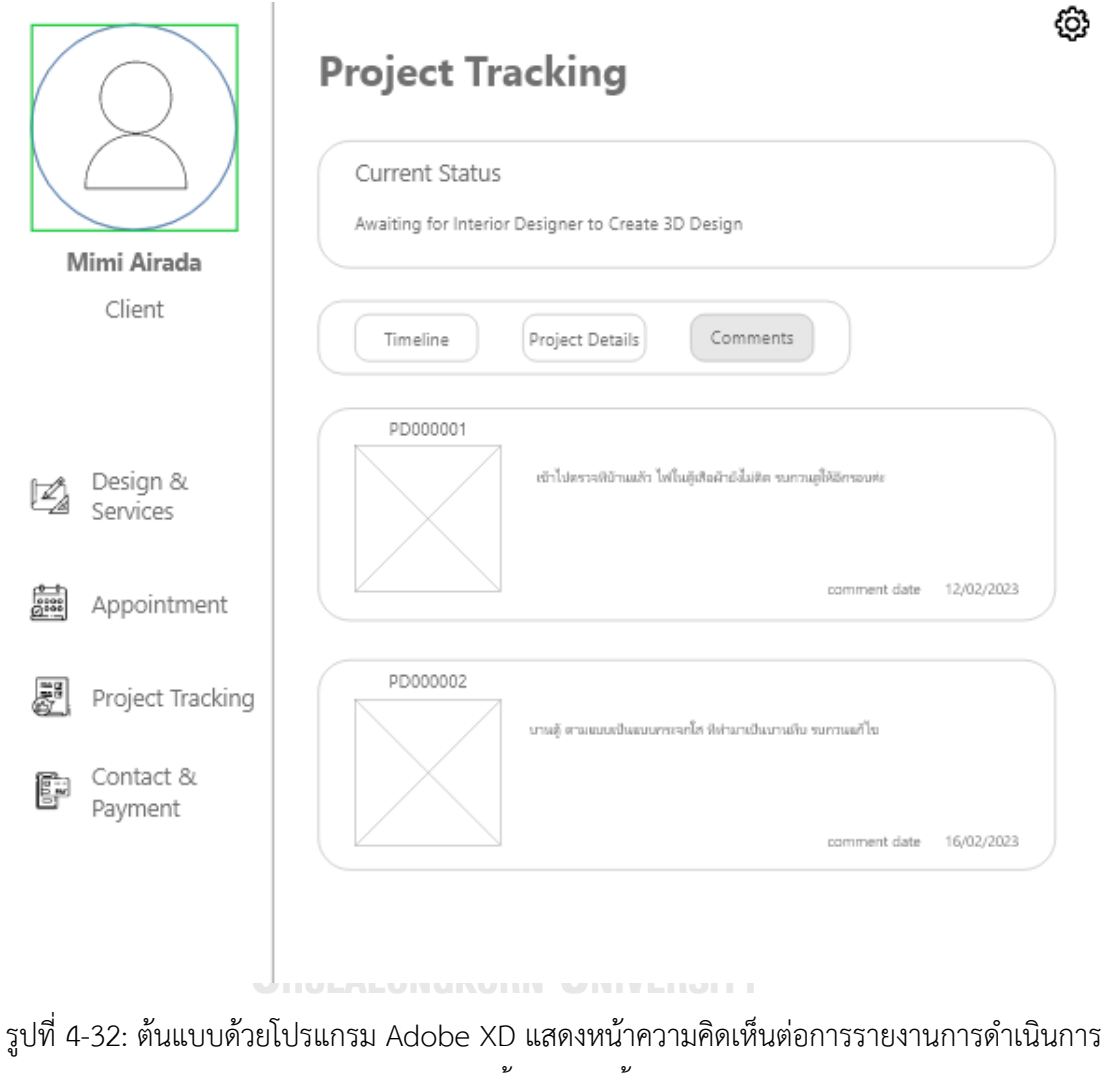

ในขั้นตอนติดตั้ง

5) ระบบสัญญาและการชำระเงิน (Contact and Payment System) ในส่วนของผู้ใช้งานที่เป็นนักออบแบบตกแต่งภายในจะเห็นหน้าต่าง ดังนี้ 5.1.1) หน้าต่างแสดงการกำหนดสถานการณ์ชำระเงินให้แก่ลูกค้าว่าอยู่ระหว่างรอ ชำระเงิน หรือชำระแล้ว ดังรูปที่ 4-33

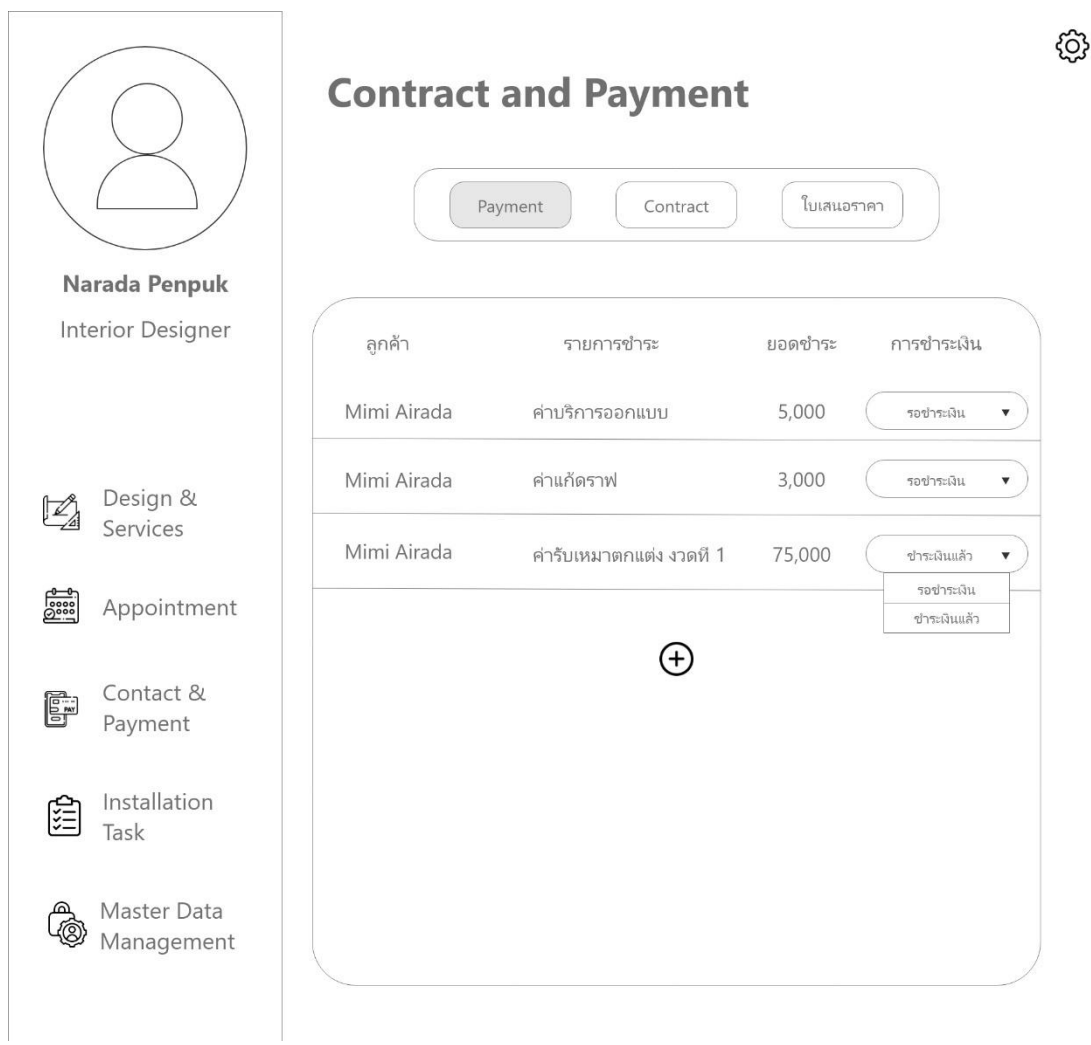

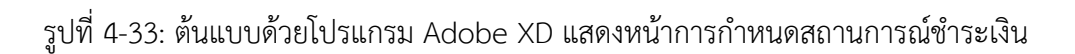

5.1.2) หน้าต่างแสดงการเพิ่มรายการชำระเงินให้แก่ลูกค้าแต่ละราย ดังรูปที่ 4-34,

4-35

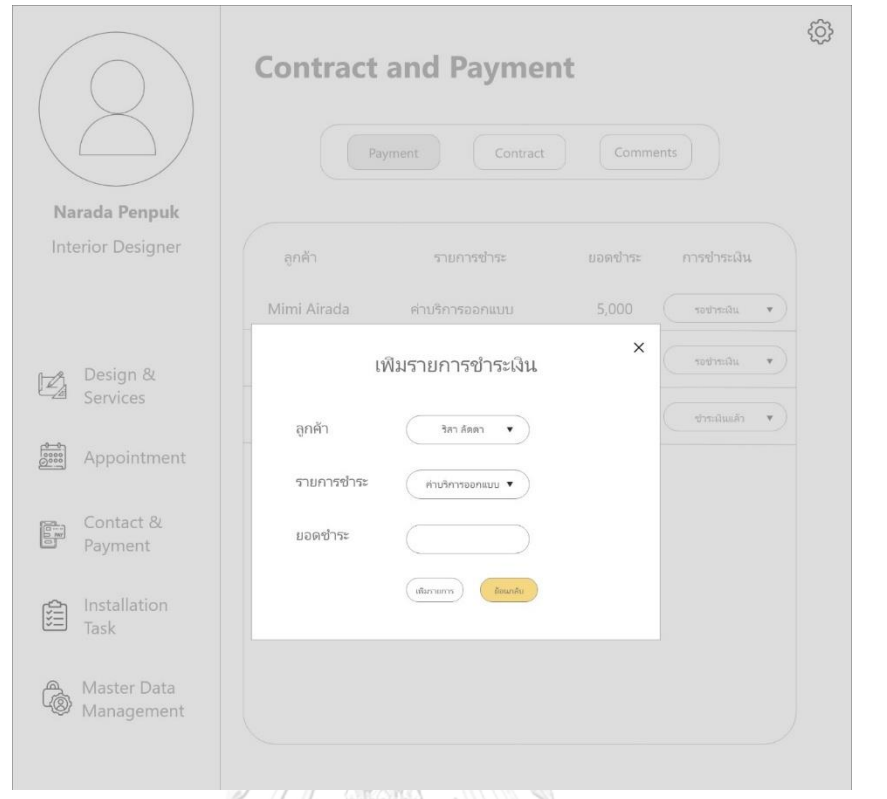

รูปที่ 4-34: ต้นแบบด้วยโปรแกรม Adobe XD แสดงหน้าการเพิ่มรายการชำระเงินของลูกค้า

|                                                                                     |             | <b>Contract and Payment</b><br>Payment<br>Contract | Comments |              |    |
|-------------------------------------------------------------------------------------|-------------|----------------------------------------------------|----------|--------------|----|
| Narada Penpuk<br>Interior Designer                                                  | ลูกค้า      | รายการข่าระ                                        | ยอดชำระ  | การชำระเงิน  |    |
|                                                                                     | Mimi Airada | ค่าบริการออกแบบ                                    | 5,000    | รอชำระเงิน   | ۷. |
| Design &<br>Z<br>Services                                                           | Mimi Airada | ค่าแก้ตราฟ                                         | 3,000    | รอชำระเงิน   | ۰  |
|                                                                                     | Mimi Airada | คำรับเหมาตกแต่ง งวดที 1                            | 75,000   | ช่าระผินแล้ว | ۳  |
| $\begin{array}{c}\n\hline\n\text{0000}\n\\ \text{0000}\n\end{array}$<br>Appointment | ริสา ลัดดา  | ค่าบริการออกแบบ                                    | 10,000   | หนึ่งทะเงิน  | ۷  |
| Contact &<br>Ē.<br>Payment                                                          |             | (Ŧ)                                                |          |              |    |
| Installation<br>陰<br>Task                                                           |             |                                                    |          |              |    |
| Master Data<br>Management                                                           |             |                                                    |          |              |    |

รูปที่ 4-35: ต้นแบบด้วยโปรแกรม Adobe XD แสดงหน้าผลการเพิ่มรายการชำระเงินของลูกค้า 5.1.3) หน้าต่างแสดงการสร้างหนังสือสัญญา ดังรูปที่ 4-36

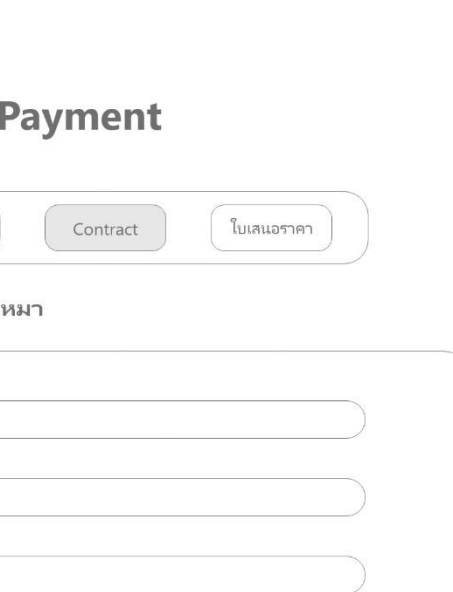

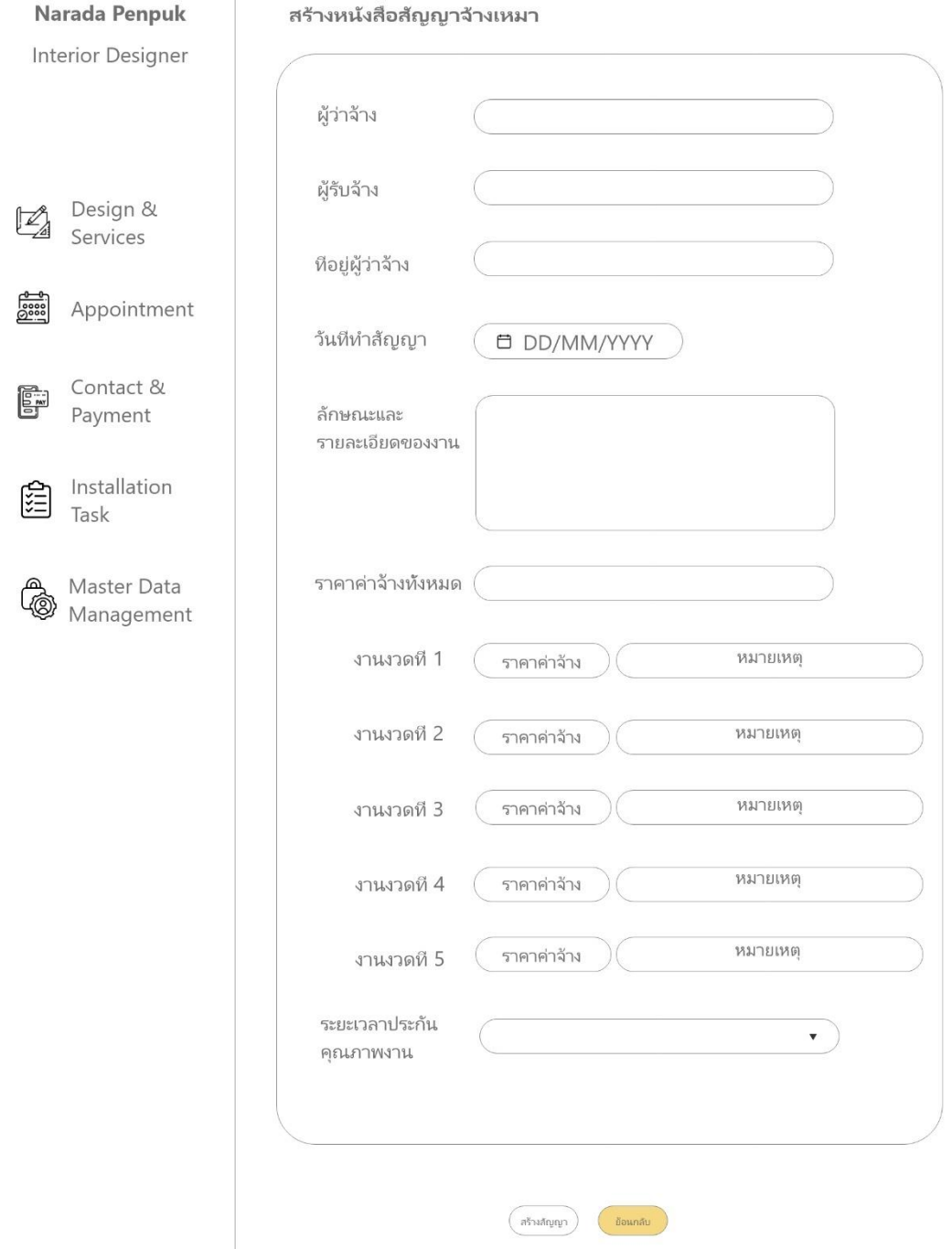

**Contact and** 

Payment

รูปที่ 4-36: ต้นแบบด้วยโปรแกรม Adobe XD แสดงหน้าผลการสร้างหนังสือสัญญา

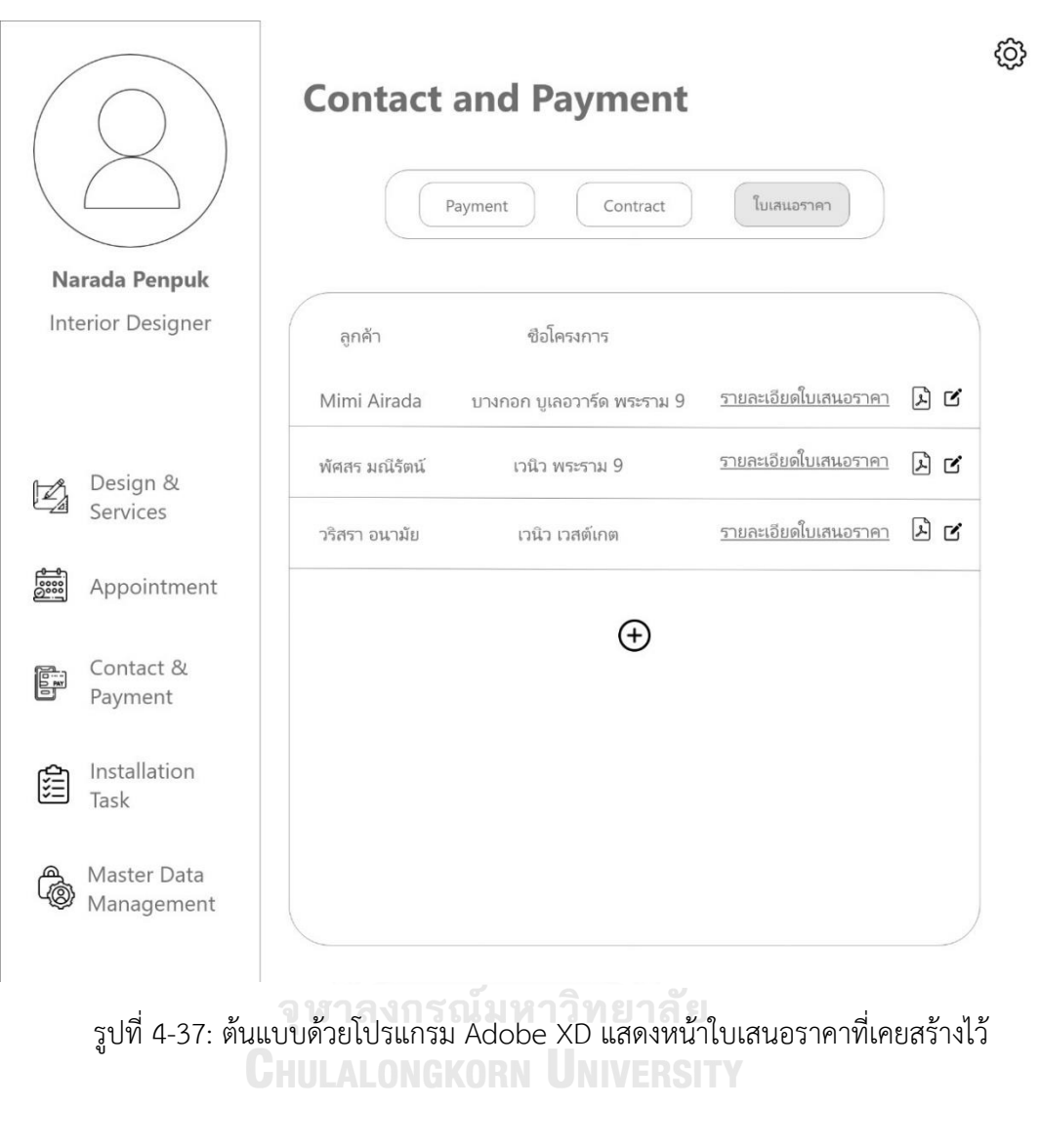

## 5.1.3) หน้าต่างแสดงแรกของเมนูการสร้างใบเสนอราคา ดังรูปที่ 4-37

5.1.4) หน้าต่างแสดงการสร้างใบเสนอราคา โดยมีรายละเอียดต่าง ๆ ให้กรอกข้อมูล ดังรูปที่ 4-38

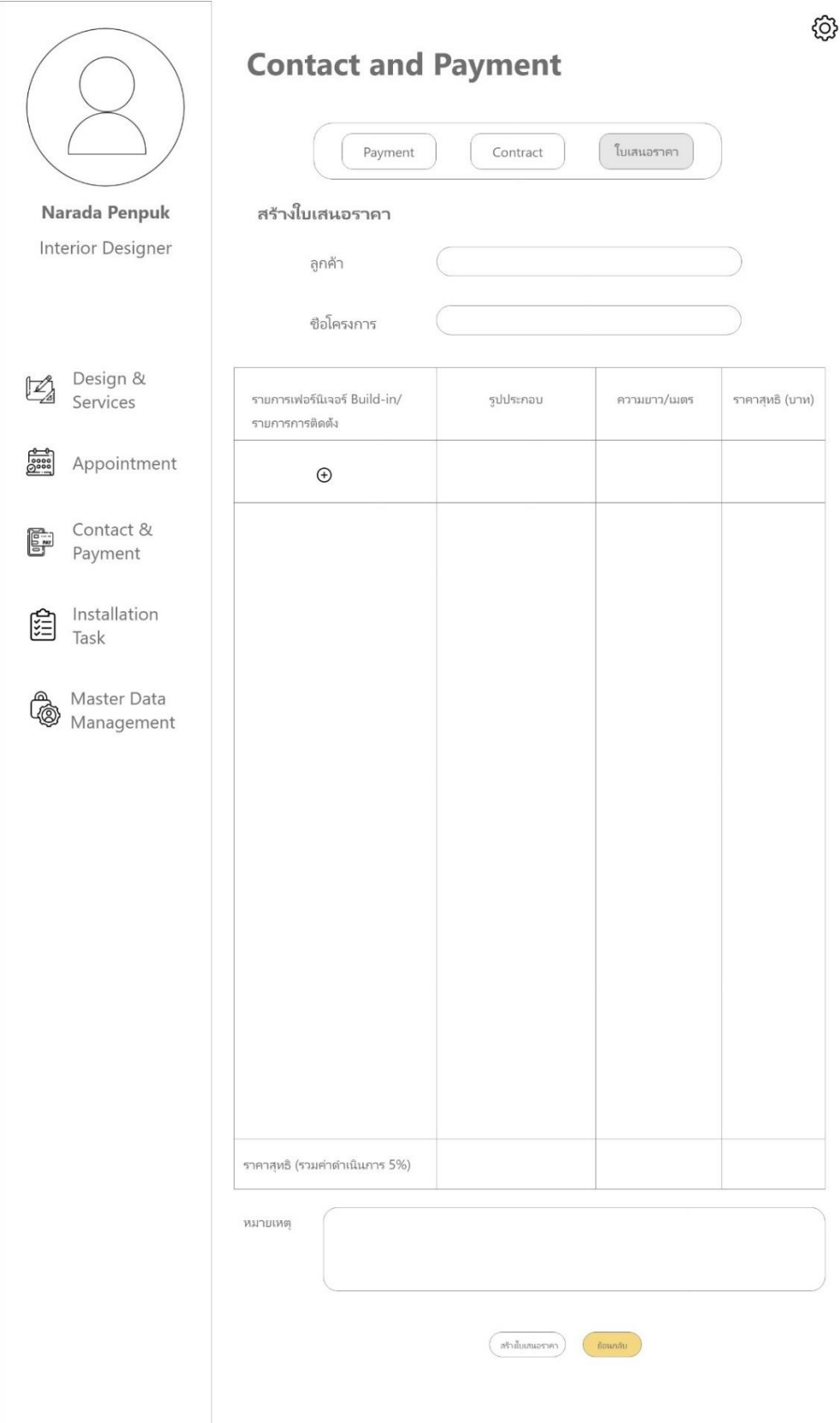

รูปที่ 4-38: ต้นแบบด้วยโปรแกรม Adobe XD แสดงการกรอกรายละเอียดเพื่อสร้างใบเสนอราคา

## 5.1.5) หน้าต่างแสดงการเพิ่มรายการที่จะดำเนินการลงงใบเสนอราคา โดยมี รายละเอียดต่าง ๆ ให้กรอกข้อมูลดังรูปที่ 4-39

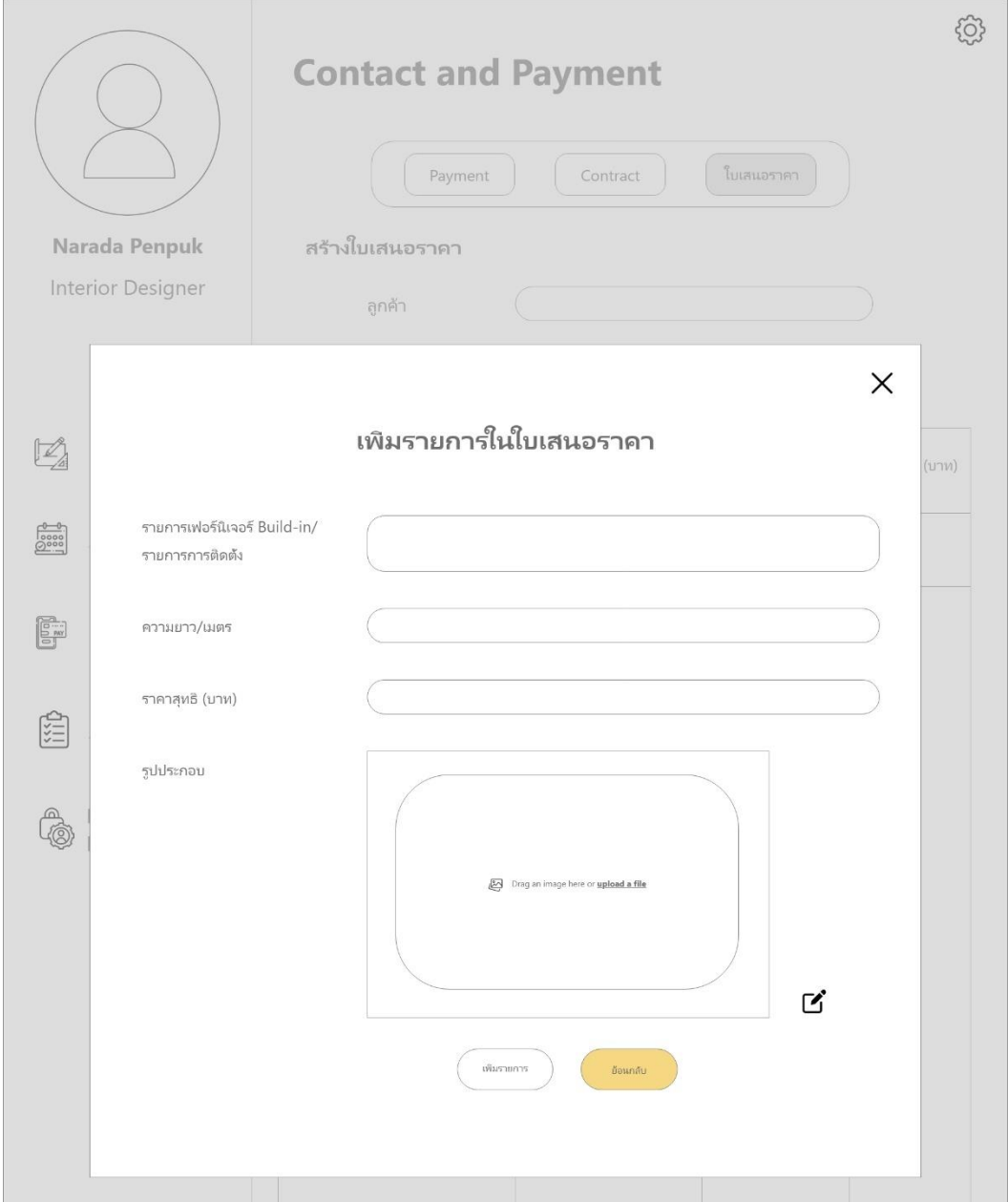

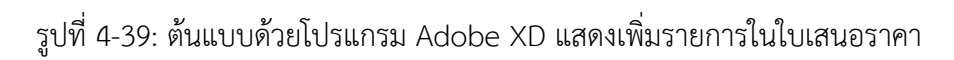

ในส่วนของผู้ใช้งานที่เป็นนักออบแบบตกแต่งภายในจะเห็นหน้าต่าง ดังนี้ 5.2.1) หน้าต่างแสดงหน้าแรกของการตรวจสอบรายการที่ต้องชำระ ดังรูปที่ 4-40

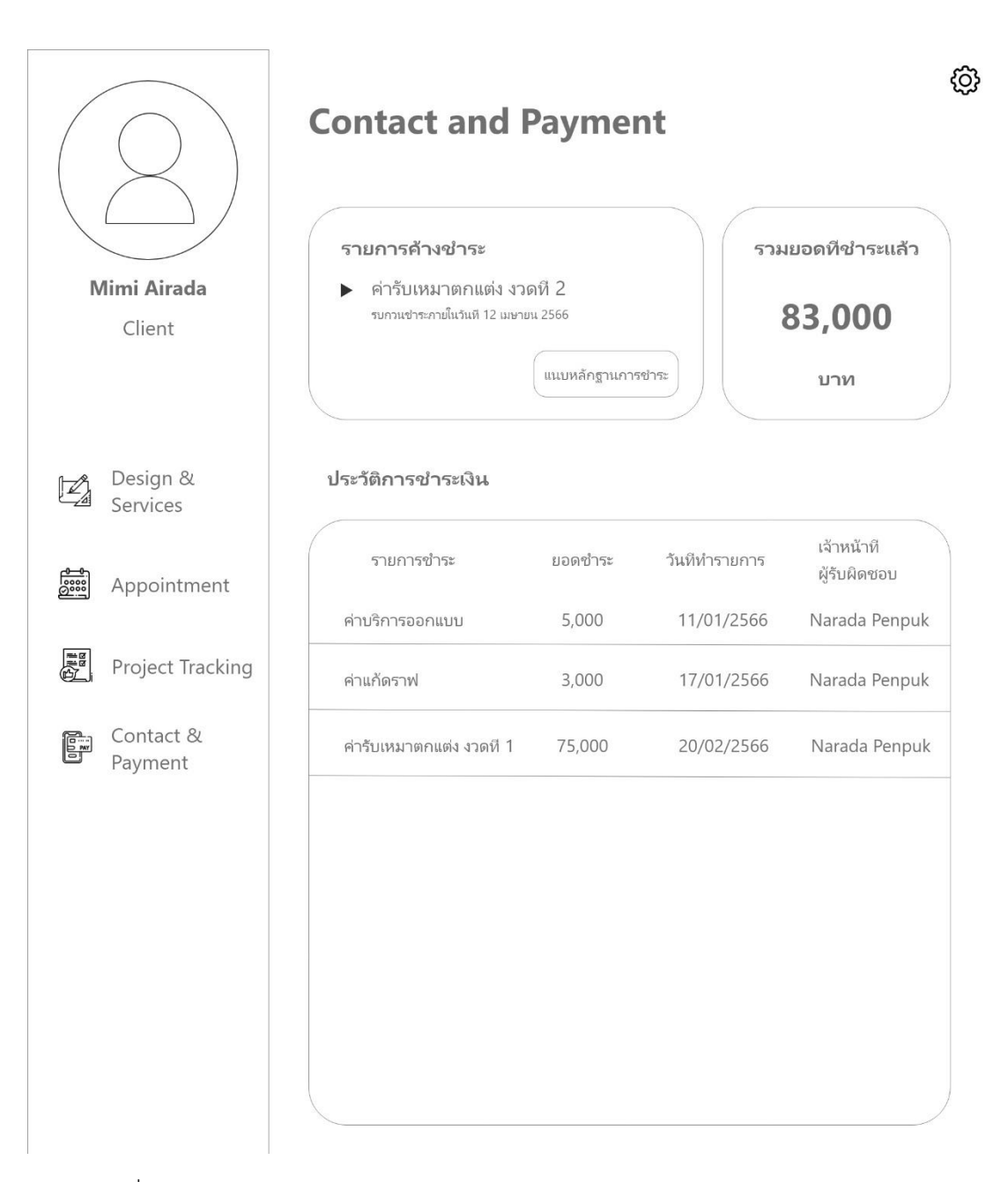

รูปที่ 4-40: ต้นแบบด้วยโปรแกรม Adobe XD แสดงหน้าต่างแรกของเมนูการชำระเงิน

5.2.1) หน้าต่างแสดงหน้าต่างการแนบหลักฐานการชำระเงินลงระบบ และผลที่ได้ หลักแนบหลักฐานแล้ว ดังรูปที่ 4-41, 4-42

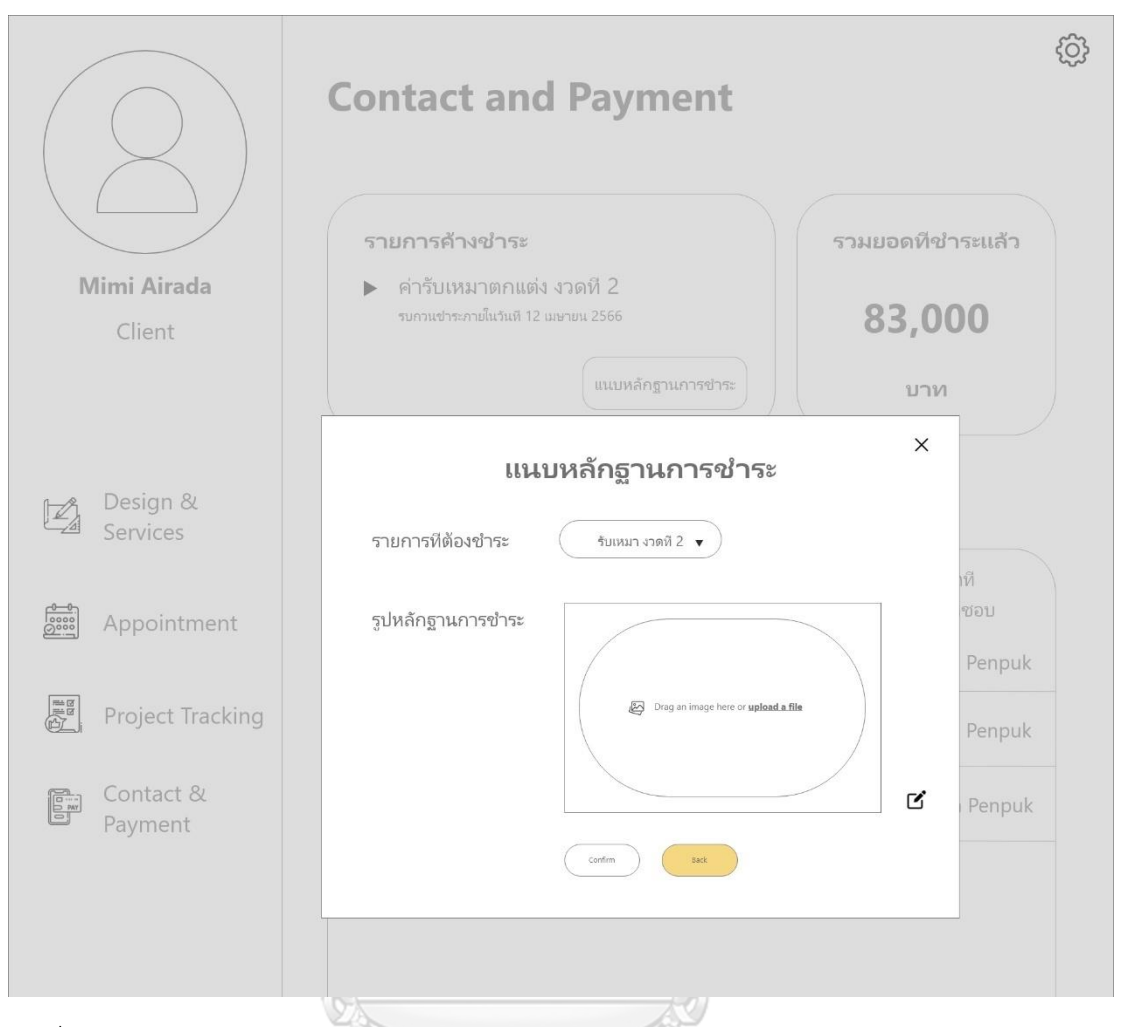

รูปที่ 4-41: ต้นแบบด้วยโปรแกรม Adobe XD แสดงหน้าต่างแรกการอัปโหลดหลักฐานการชำระเงิน

จุฬาลงกรณ์มหาวิทยาลัย **CHULALONGKORN UNIVERSITY** 

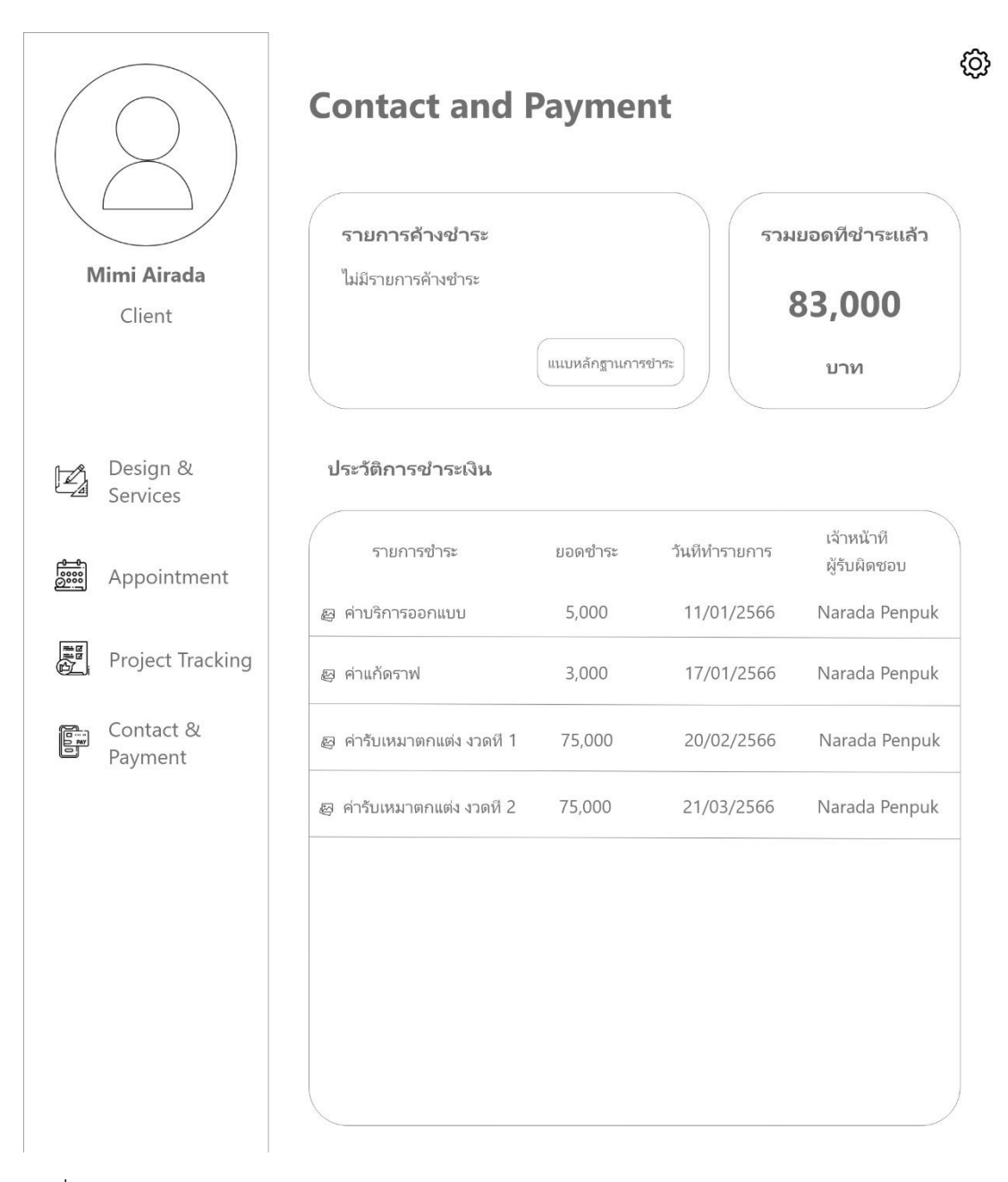

## รูปที่ 4-42: ต้นแบบด้วยโปรแกรม Adobe XD แสดงหน้าต่างผลการแนบหลักฐานการชำระเงินแล้ว

6) ระบบจัดซื้อ (Purchasing System)

6.1) หน้าต่างแสดงหน้าแรกของระบบจัดซื้อ ดังรูปที่ 4-43

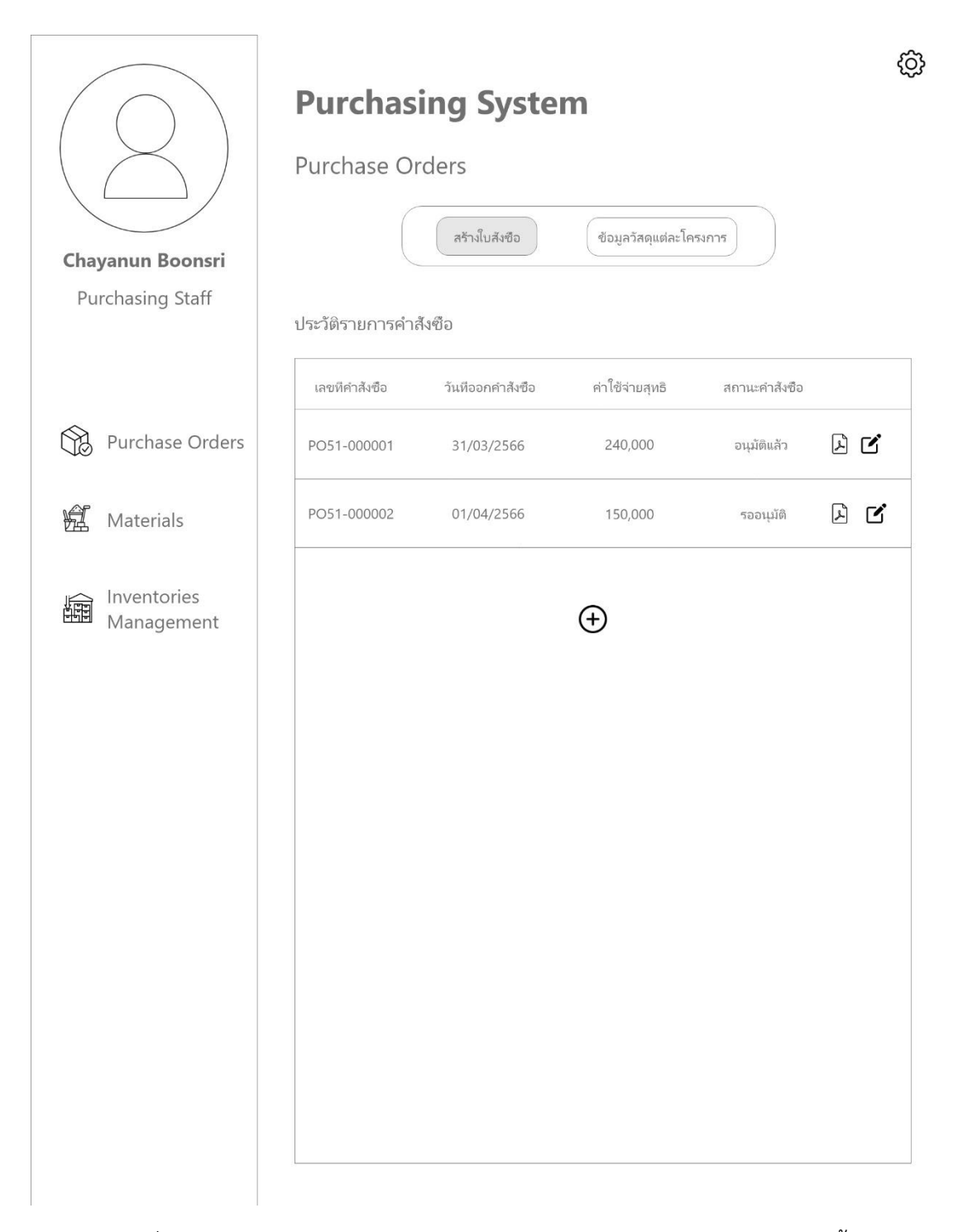

รูปที่ 4-43: ต้นแบบด้วยโปรแกรม Adobe XD แสดงหน้าต่างแรกของระบบจัดซื้อ

6.2) หน้าต่างแสดงหน้าการสร้างใบรายการจัดซื้อ ดังรูปที่ 4-44

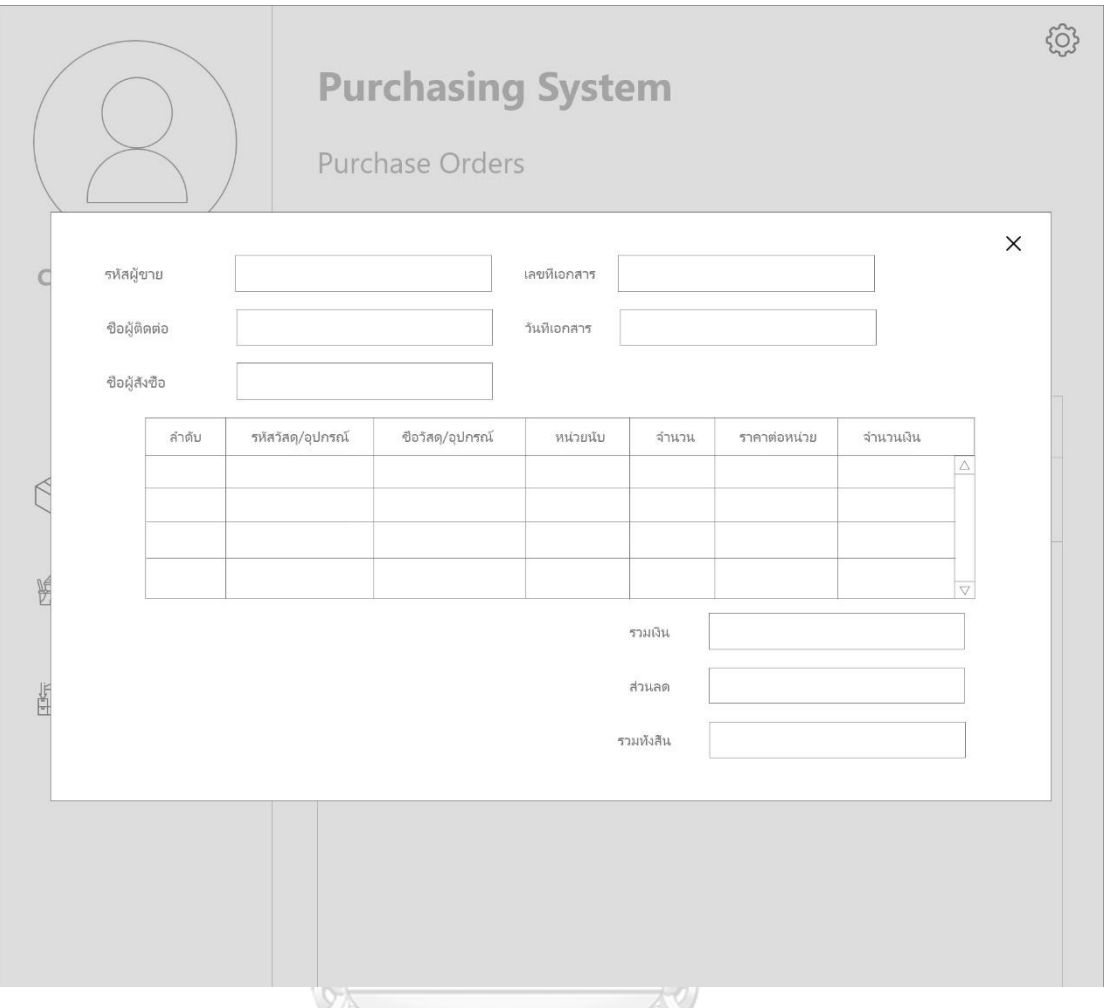

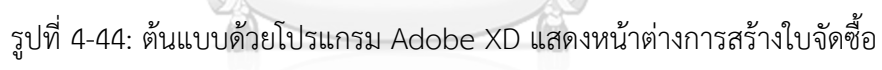

## จุฬาลงกรณ์มหาวิทยาลัย

6.3) หน้าต่างแสดงหน้าการดูข้อมูลการใช้วัสดุอุปกรณ์ของโครงการต่าง ๆ โดยจะมี ปฏิทินให้พนักงานจัดซื้อเลือกดูได้ว่าช่วงเวลานั้น ๆ มีโครงงการใดใช้อะไรบ้าง ดังรูป ที่ 4-45

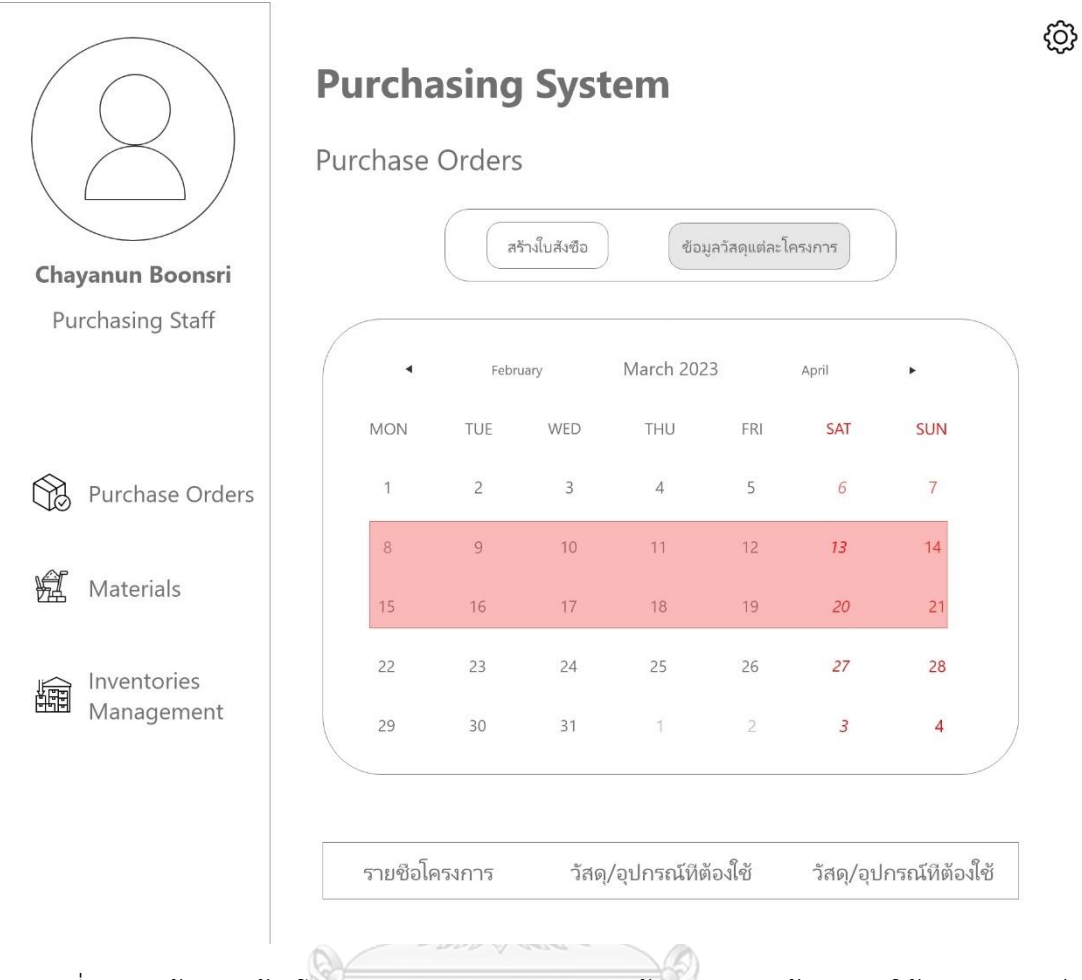

รูปที่ 4-45: ต้นแบบด้วยโปรแกรม Adobe XD แสดงหน้าต่างการดูดูข้อมูลการใช้วัสดุ/อุปกรณ์

6.4) หน้าต่างแสดงหน้าแรกของการบริหารจัดการข้อมูลวัสดุ/อุปกรณ์ต่าง ๆ ที่มีใน ระบบของบริษัททั้งหมด ดังรูปที่ 4-46

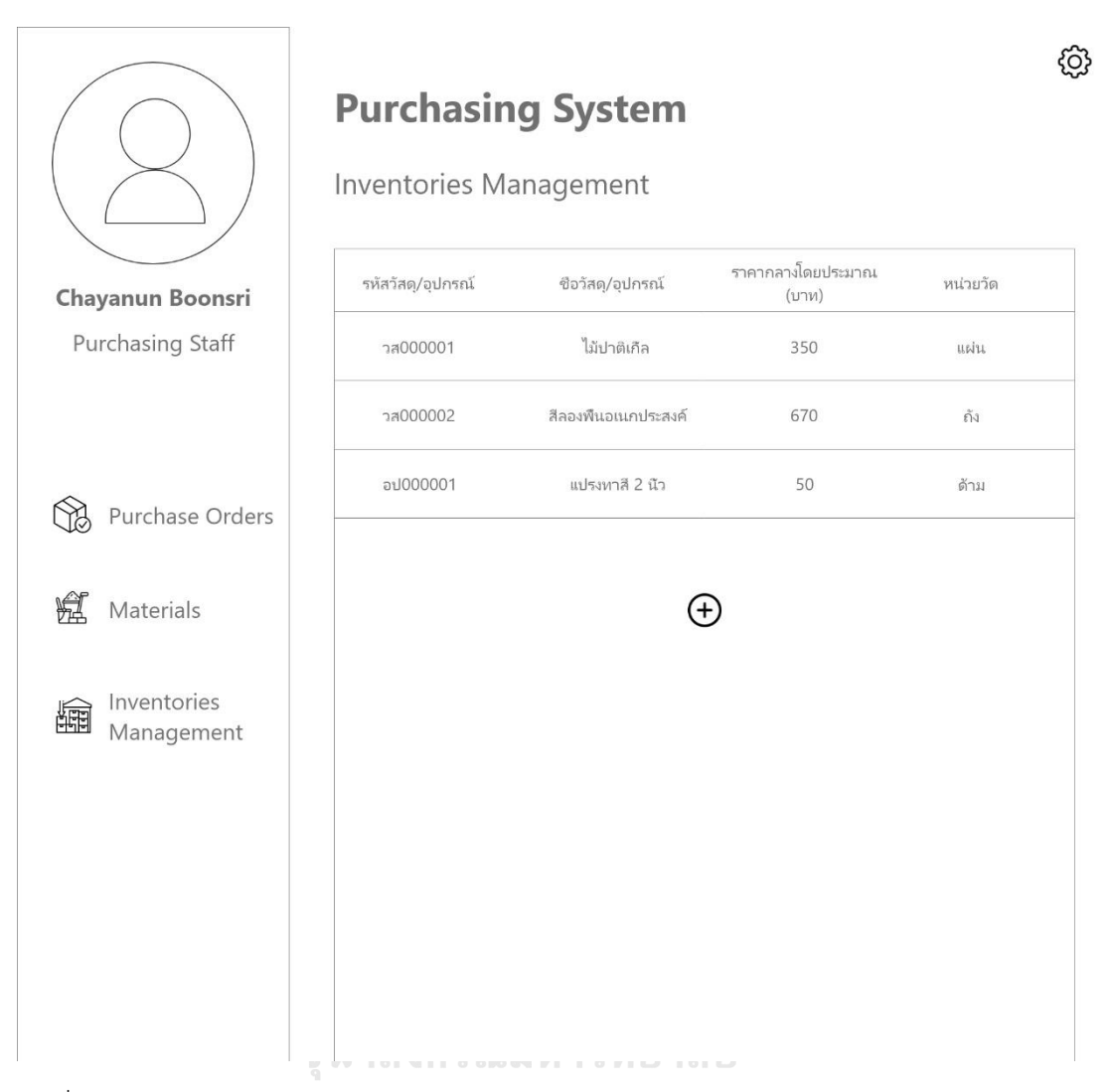

รูปที่ 4-46: ต้นแบบด้วยโปรแกรม Adobe XD แสดงหน้าต่างการจัดการข้อมูลวัสดุ/อุปกรณ์ในระบบ

6.5) หน้าต่างแสดงการเพิ่มรายการวัสดุ/อุปกรณ์ลงในระบบของบริษัท ดังรูปที่ 4-47

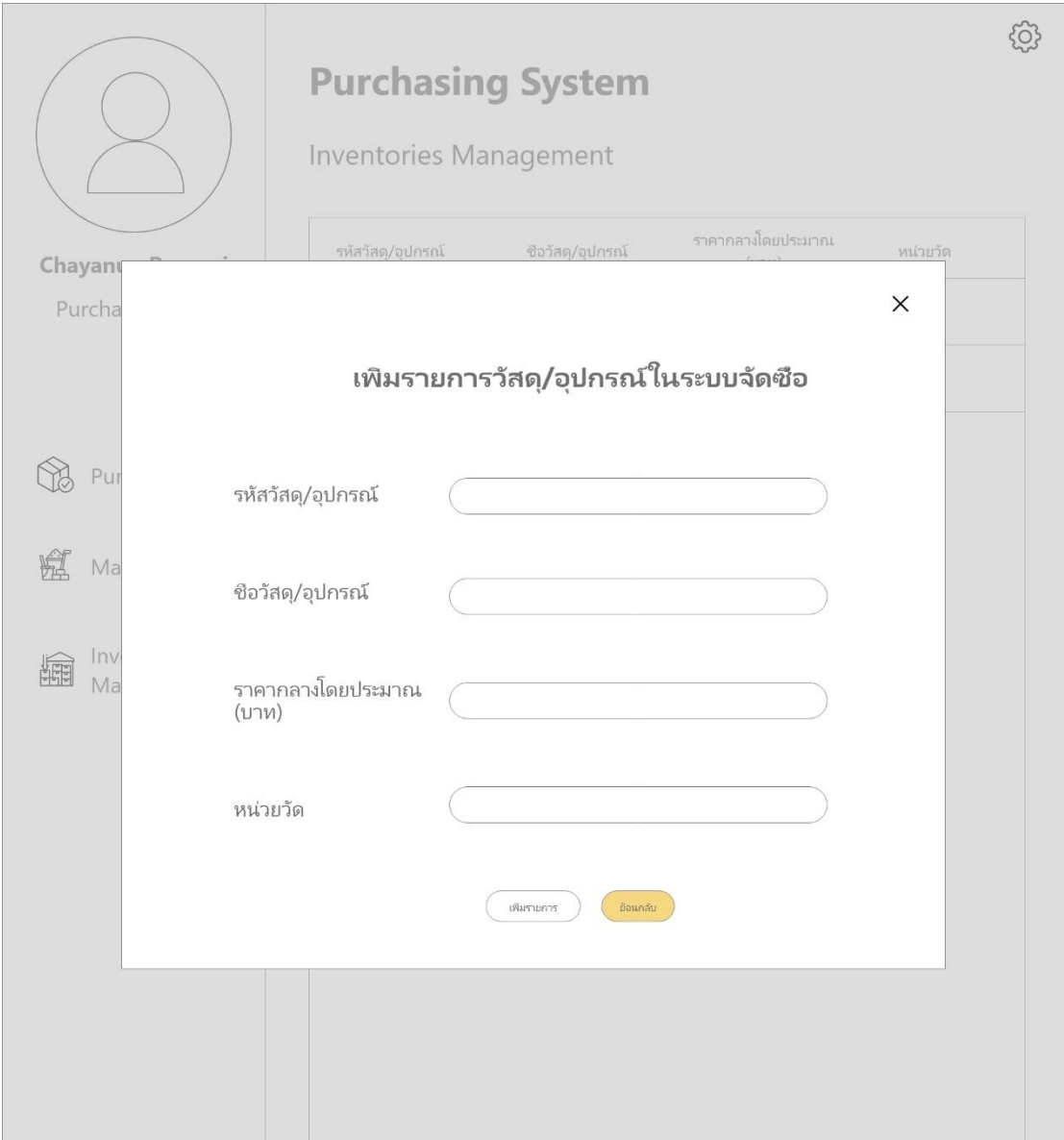

รูปที่ 4-47: ต้นแบบด้วยโปรแกรม Adobe XD แสดงหน้าต่างการเพิ่มรายการวัสดุ/อุปกรณ์ลงระบบ

7) ระบบจัดการการติดตั้ง (Installation Management System) 7.1) หน้าต่างแสดงหน้าแรกของการมอบหมายงานให้แก่พนักงานติดตั้ง ดังรูปที่ 4-48

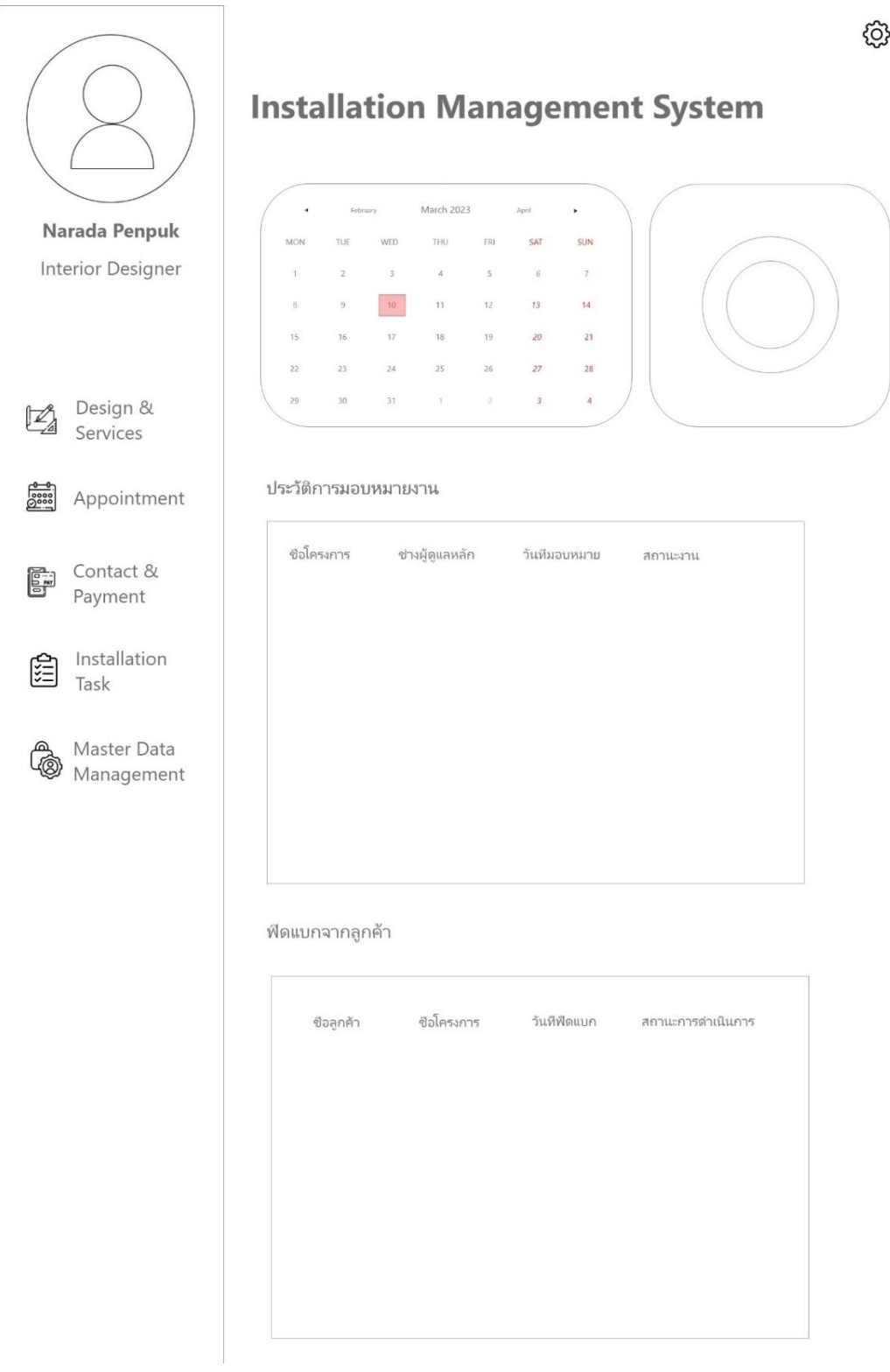

รูปที่ 4-48: ต้นแบบด้วยโปรแกรม Adobe XD แสดงหน้าแรกของเมนูการมอบหมายงานให้แก่ พนักงานติดตั้ง

7.2) หน้าต่างแสดงงานที่พนักงานติดตั้งได้รับมอบหมาย โดยจมีปฏิทินให้เลือกดูงาน ในแต่ละวัน สามารถดูรายการต่างที่ได้รับมอบหมายตามประเภทช่าง ดังรูปที่ 4-49

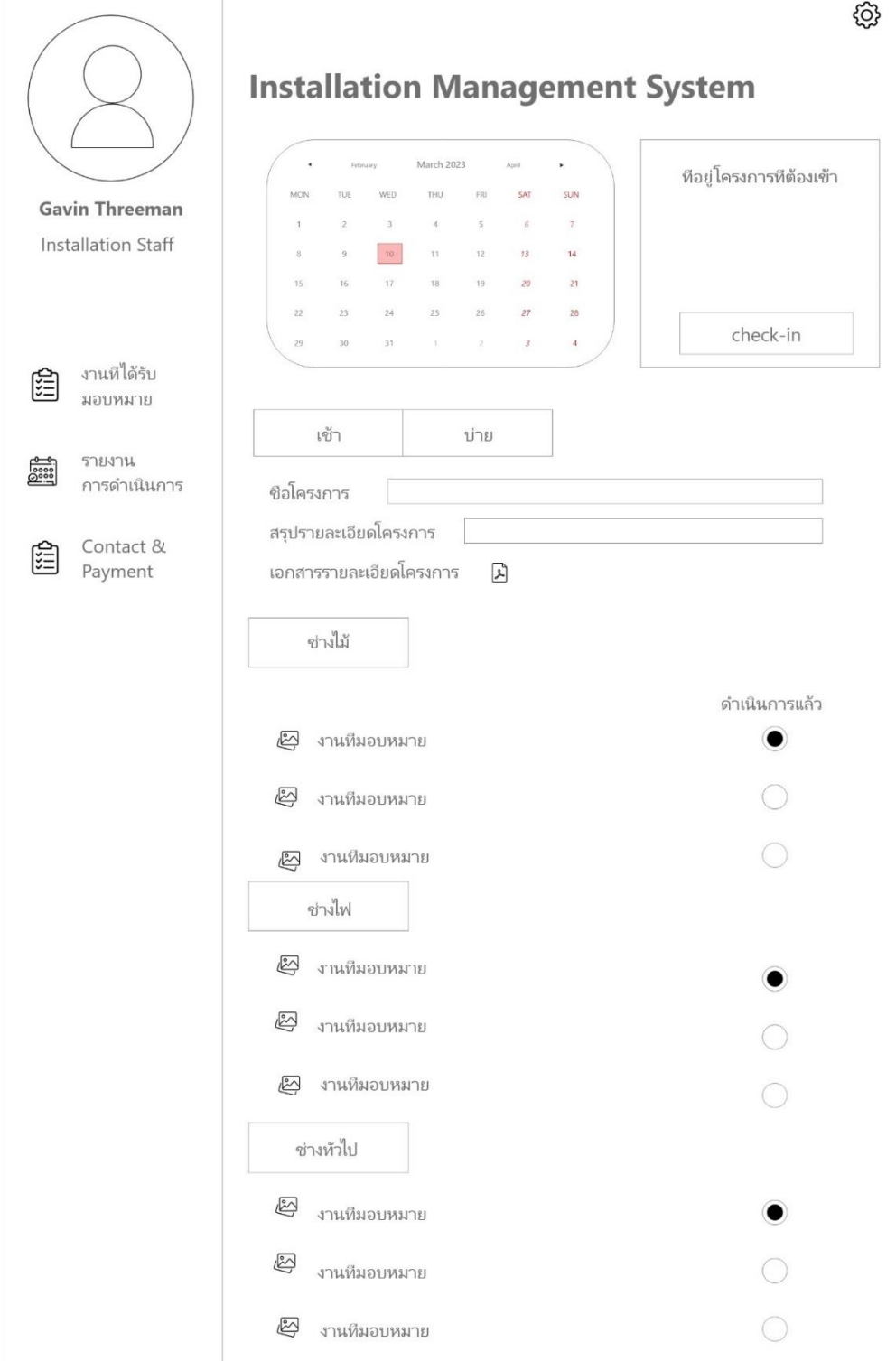

รูปที่ 4-49: ต้นแบบด้วยโปรแกรม Adobe XD แสดงหน้างานที่ได้รับมอบหมายของพนักงานติดตั้ง
7.3) หน้าต่างแสดงการตอบกลับการดำเนินการที่ได้แก้ไขตามที่ลูกค้ามีการแสดง ความคิดเห็นไว้ ดังรูปที่ 4-50

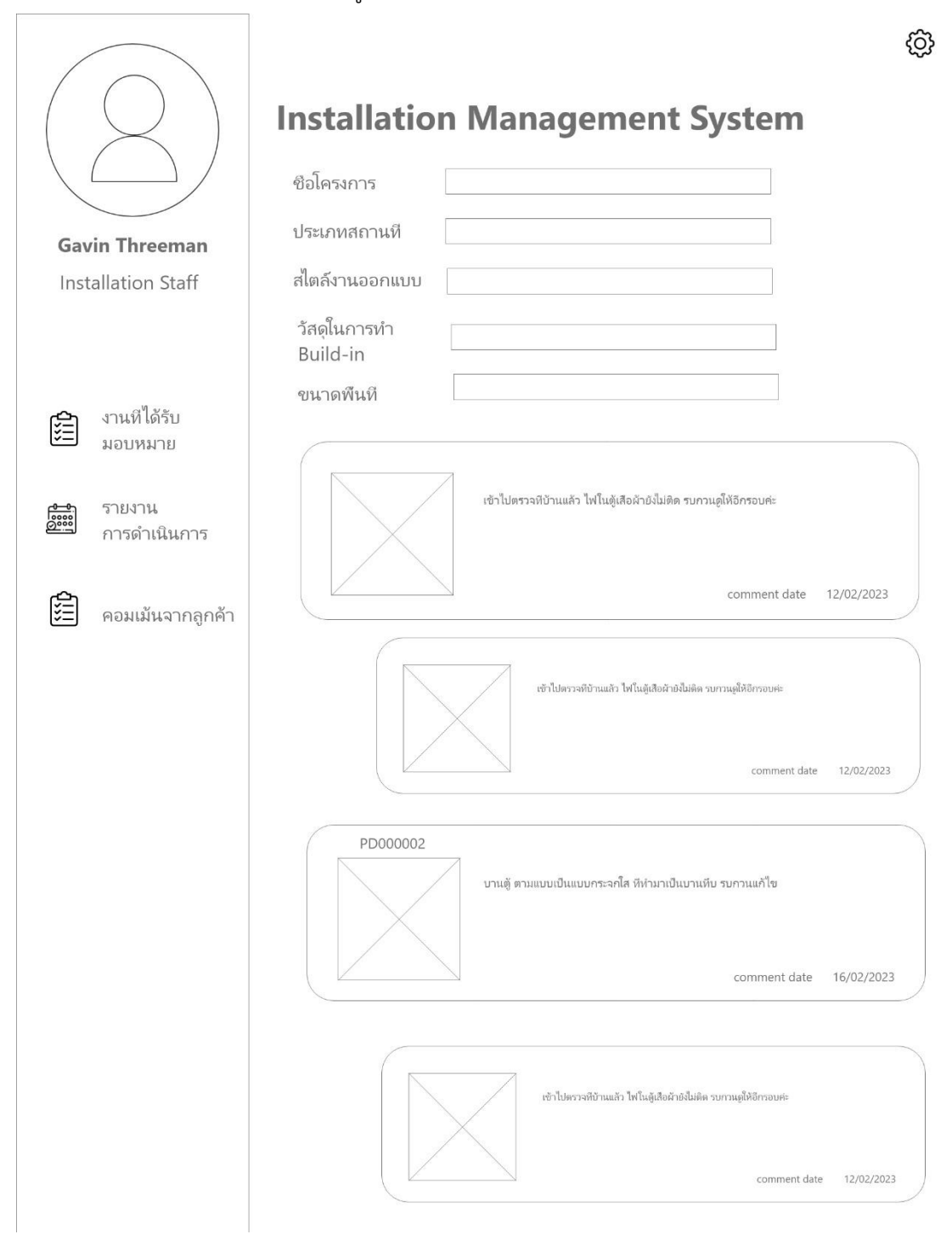

รูปที่ 4-50: ต้นแบบด้วยโปรแกรม Adobe XD แสดงหน้าการตอบกลับความคิดเห็นของลูกค้า

## **4.3.2 ขั้นตอนการทดสอบระบบต้นแบบด้วยโปรแกรม Adobe XD (Low-fidelity**

**Mockups)**

- 1) ทำการหากลุ่มเป้าหมายตามขอบเขตของโครงการมาทดสอบต้นแบบดังนี้
- ลูกค้า (ที่เคยเป็นลูกค้าจริงๆ) จำนวน 2 คน
- เจ้าของกิจการ จำนวน 1 คน
- นักออกแบบตกแต่งภายใน จำนวน 2 คน
- พนักงานจัดซื้อ จำนวน 2 คน
- พนักงานติดตั้งจำนวน จำนวน 1 คน รวมทั้งหมด 8 คน
- 2) รับฟังผลความคิดเห็นและข้อเสนอแนะต่าง ๆ จากกลุ่มเป้าหมายที่ได้ทำการ ทดสอบต้นแบบโดยให้กลุ่มเป้าหมายทดลองใช้งานตามระบบของผู้ใช้งานของตนเอง
- 3) วิเคราะห์ความคิดเห็นและข้อเสนอแนะต่าง ๆ เพื่อหาแนวทางการพัฒนาต้นแบบให้ ดียิ่งขึ้น
- 4) นำความคิดเห็นและข้อเสนอแนะต่าง ๆ ที่ได้รับไปออกแบบต้นแบบเสมือนจริง (High-Fidelity Mockups) ต่อไป

**4.3.3 ผลการทดสอบระบบต้นแบบด้วยโปรแกรม Adobe XD (Low-fidelity Mockups)**

การทดสอบระบบต้นแบบที่สร้างด้วยโปรแกรม Adobe XD (Low-fidelity Mockups) เป็น การให้ผู้ใช้งานได้ทดสอบระบบต้นแบบเบื้องต้น สรุปผลตอบรับและข้อเสนอแนะ พร้อมนำข้อมูล ดังกล่าวนี้ไปพัฒนาปรับปรุงเป็นระบบต้นแบบ prototype ด้วยการใช้โปรแกรม Figma (High-fidelity Prototype)

ผลการทดสอบในมุมมองของผู้ใช้บทบาทต่าง ๆ ดังตารางที่ 4-2

| บทบาท                    | ขี่อระบบ/ชื่อเมนู/หน้าแสดงผล                                                                                                    | ความคิดเห็น/ข้อเสนอแนะ                                                                                                    |  |  |  |
|--------------------------|----------------------------------------------------------------------------------------------------|----------------------------------------------------------------------------------------------------|--|--|--|
| ลูกค้า                   | ระบบการค้นหา                                                                                                    | อยากให้สามารถระบุ<br>Filter การค้นหาให้มี<br>ประเภทห้องได้<br>Filter การค้นหาด้วย<br>ประเภทวัสดุในการทำ<br>เฟอร์นิเจอร์ไม่น่าจะ<br>ได้ใช้เพราะคนส่วน                                                               |  |  |  |
|                          |                                                                                                    | ใหญ่ก็ไม่มีความรู้<br>ละเอียด                                                                                                    |  |  |  |
| เจ้าของกิจการ            | การออกแบบในภาพรวม<br>อาจจะมีการปรับ interface<br>ของระบบจัดการการติดตั้ง<br>ระบบจัดซื้อ<br>ระบบจัดการข้อมูลหลักใน<br>ส่วนของการกำหนดสถานะ<br>โครงการให้แก่ลูกค้า | ที่ออกแบบมาแถบ<br>เมนูใหญ่ไปทำให้หน้า<br>การใช้งานเล็ก อาจจะ<br>ไม่เหมาะกับคนมือายุ<br>โดยเฉพาะพนักงาน<br>จัดซื้อ<br>ควรมีรหัสโครงการ<br>ด้วยเวลาสืบค้นหรือ<br>ถามกันจะได้หาได้ง่าย<br>กว่าการมีแค่ชื่อ<br>โครงการ |  |  |  |
| นักออกแบบตกแต่ง<br>ภายใน | ระบบนัดหมาย                                                                                                    | การยกเลิกงานอาจ<br>สร้างความไม่<br>ประทับใจแก่ลูกค้าได้<br>ถ้ามาใช้บริการครั้ง<br>แรก ควรมีการเปลี่ยน<br>มอบหมายให้นัก                                                                                             |  |  |  |

ตารางที่ 4-4: ผลการทดสอบการออกแบบ Low-fidelity Mockups)

 $\mathsf{I}$ 

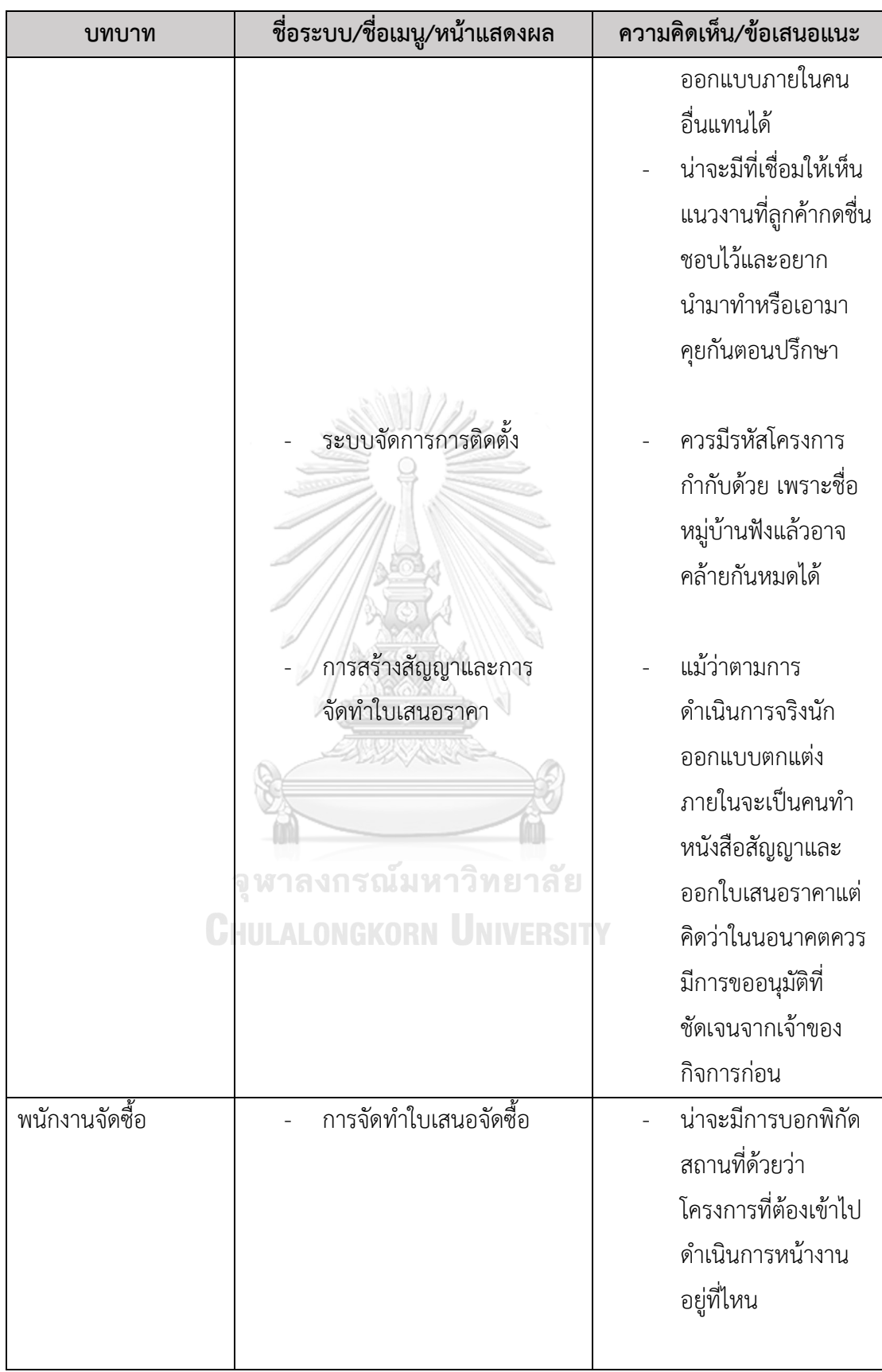

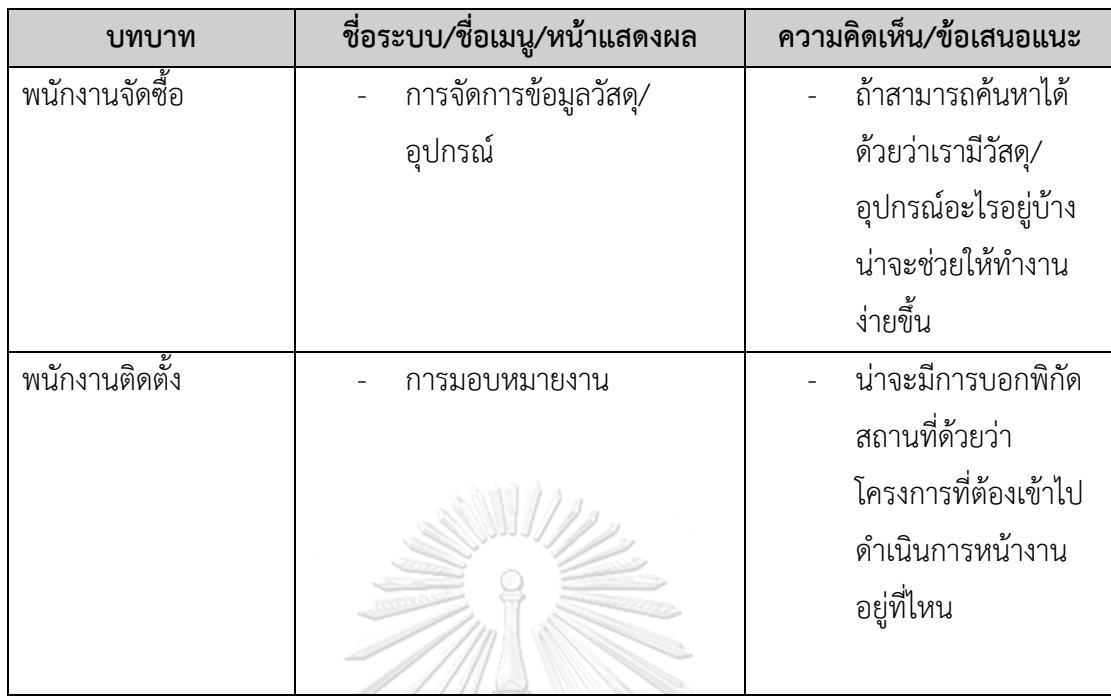

## **4.4 การสร้างระบบต้นแบบด้วยโปรแกรม Figma (High-fidelity Prototype)**

**4.4.1 ต้นแบบเว็บแอปพลิเคชันของธุรกิจรับเหมาออกแบบตกแต่งภายในด้วยโปรแกรม Figma (High-fidelity Prototype)**

ในการสร้างต้นแบบระบบแบบเสมือนจริงผู้จัดทำโครงการได้เลือกใช้โปรแกรม Figma ในการ ช่วยออกแบบ Prototype ที่มีความสมบูรณ์พร้อมนำไปพัฒนาต่อไป โดยสรุประบบต่าง ๆ ทั้ง 7 ระบบผ่านมุมมองของผู้ใช้แต่ละบทบาทที่จะต้องใช้งานได้ดังนี้

1) การใช้งานสำหรับลูกค้า

1.1) การเข้าดูและค้นหาตัวอย่างไอเดียการออกแบบตกแต่งภายใน กดที่ Tab ด้านบนที่ชื่อ "Portfolio" เพื่อดูตัวอย่างไอเดียการออกแบบตกแต่ง ภายในที่บริษัทเคยทำในอดีตหรือตัวอย่างที่นักออกแบบตกแต่งภายในได้ทำตัวอย่าง ใหม่ ๆ ไว้ ดังรูปที่ 4-51

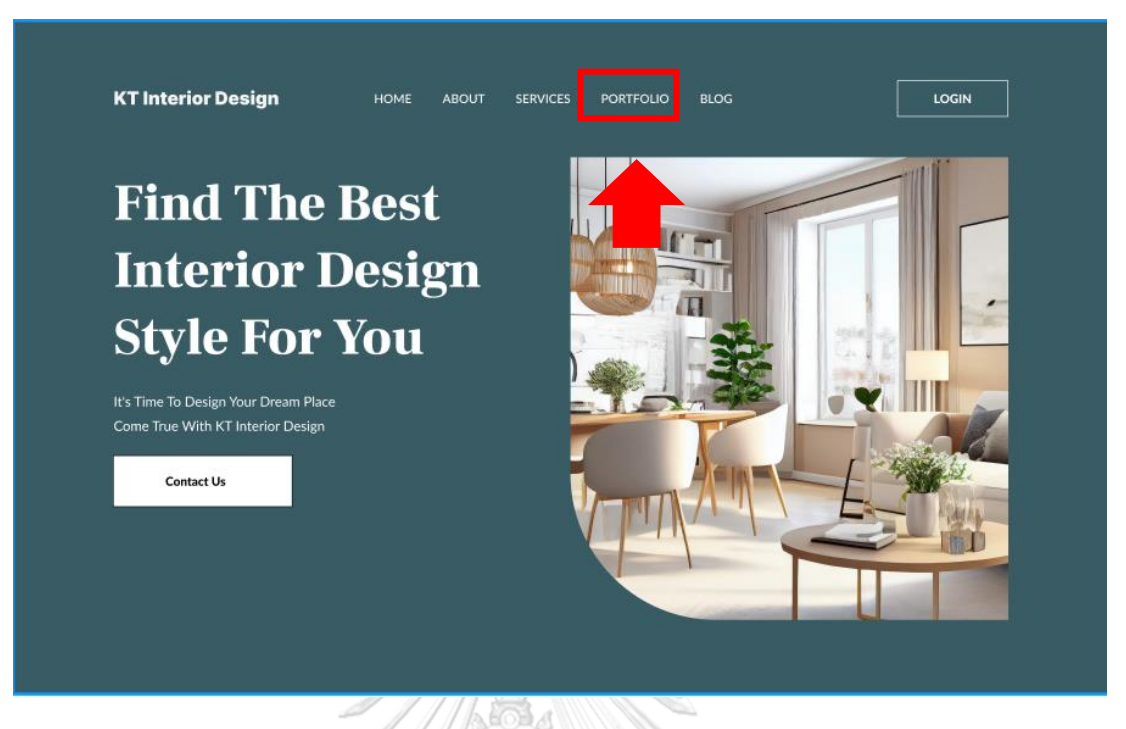

รูปที่ 4-51: ต้นแบบด้วยโปรแกรม Figma แสดงการเข้าดูไอเดียการออกแบบตกแต่งภายใน

- การเข้าลงทะเบียนและสู่ระบบ

1.2) หน้าต่างแสดงปุ่มเข้าสู่ระบบ ดังรูปที่ 4-52 ,4-53, 4-54

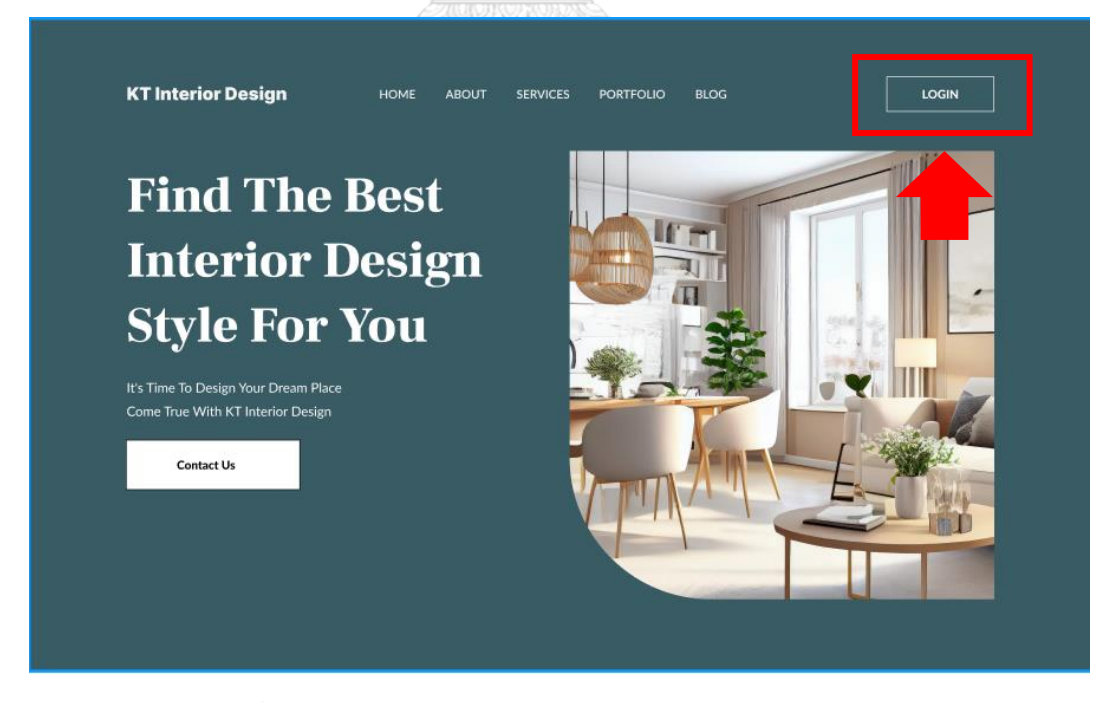

รูปที่ 4-52: ต้นแบบด้วยโปรแกรม Figma แสดงการเข้าสู่ระบบ

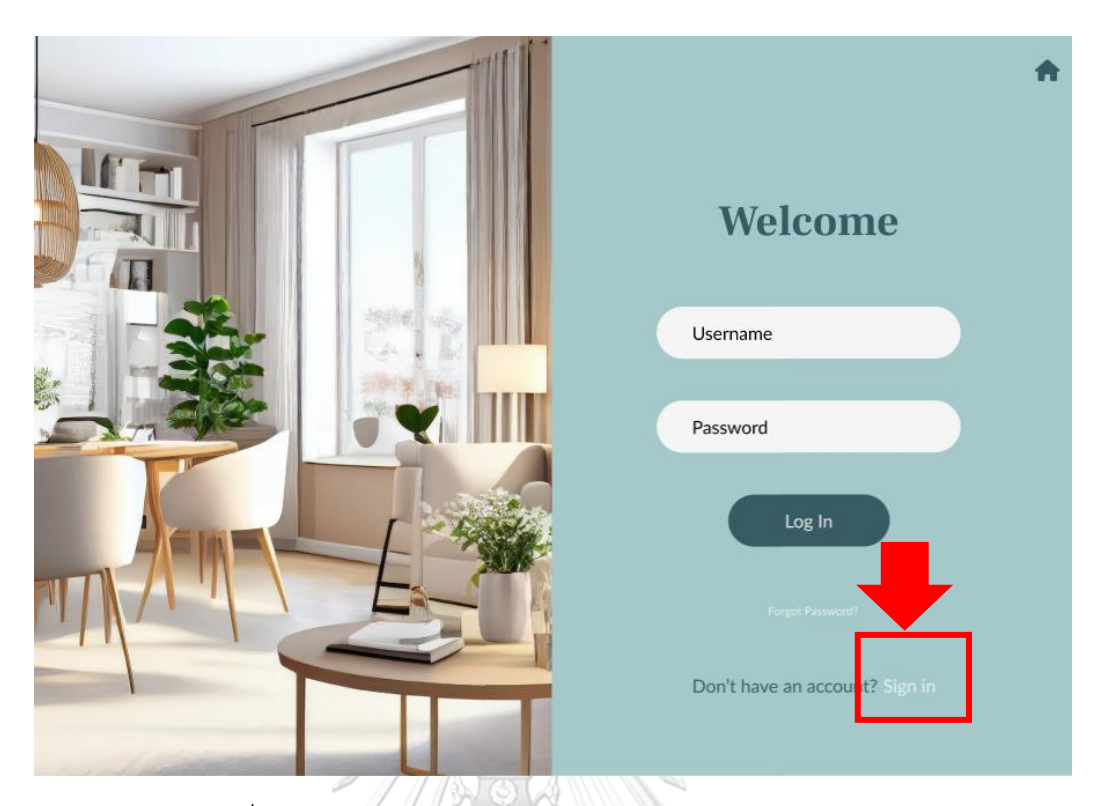

รูปที่ 4-53: ต้นแบบด้วยโปรแกรม Figma แสดงหน้าต่าง Login

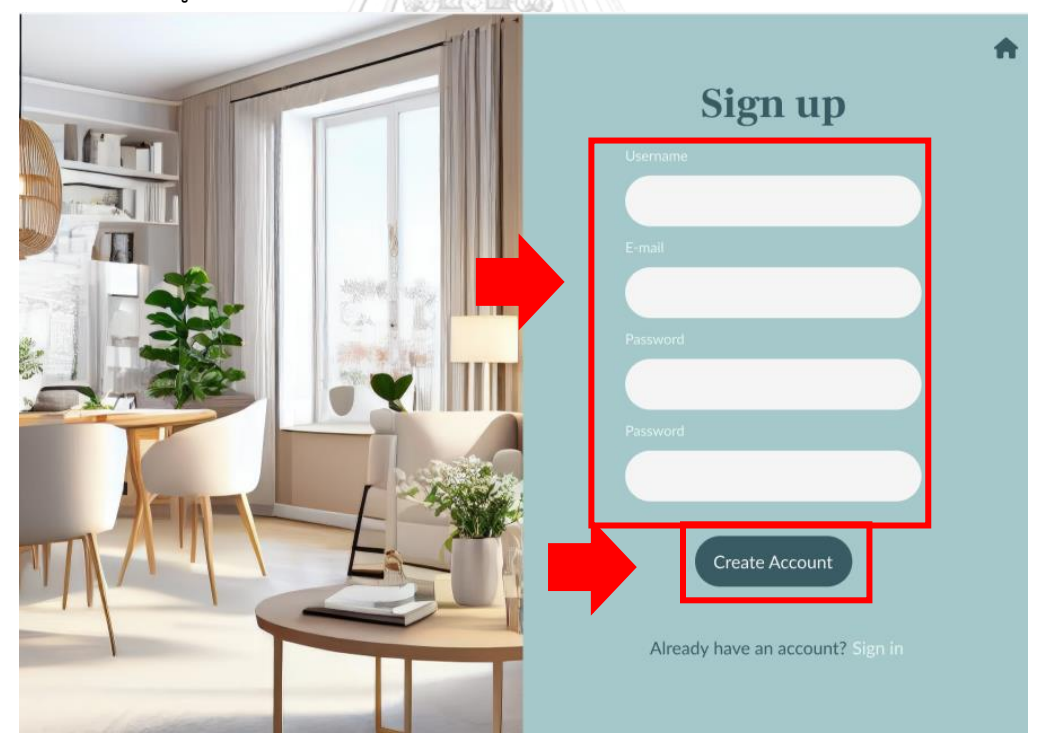

รูปที่ 4-54: ต้นแบบด้วยโปรแกรม Figma แสดงสำหรับการลงทะเบียนสร้าง account

## 1.3) การเข้าสู่หน้าค้นหาไอเดียการออกแบบเฉพาะบุคคล

หน้าต่างแสดงการเข้าหน้าต่างการค้นหาแบบเฉพาะเจาะจงโดยการกดปุ่ม Customize Search ดังรูปที่ 4-55

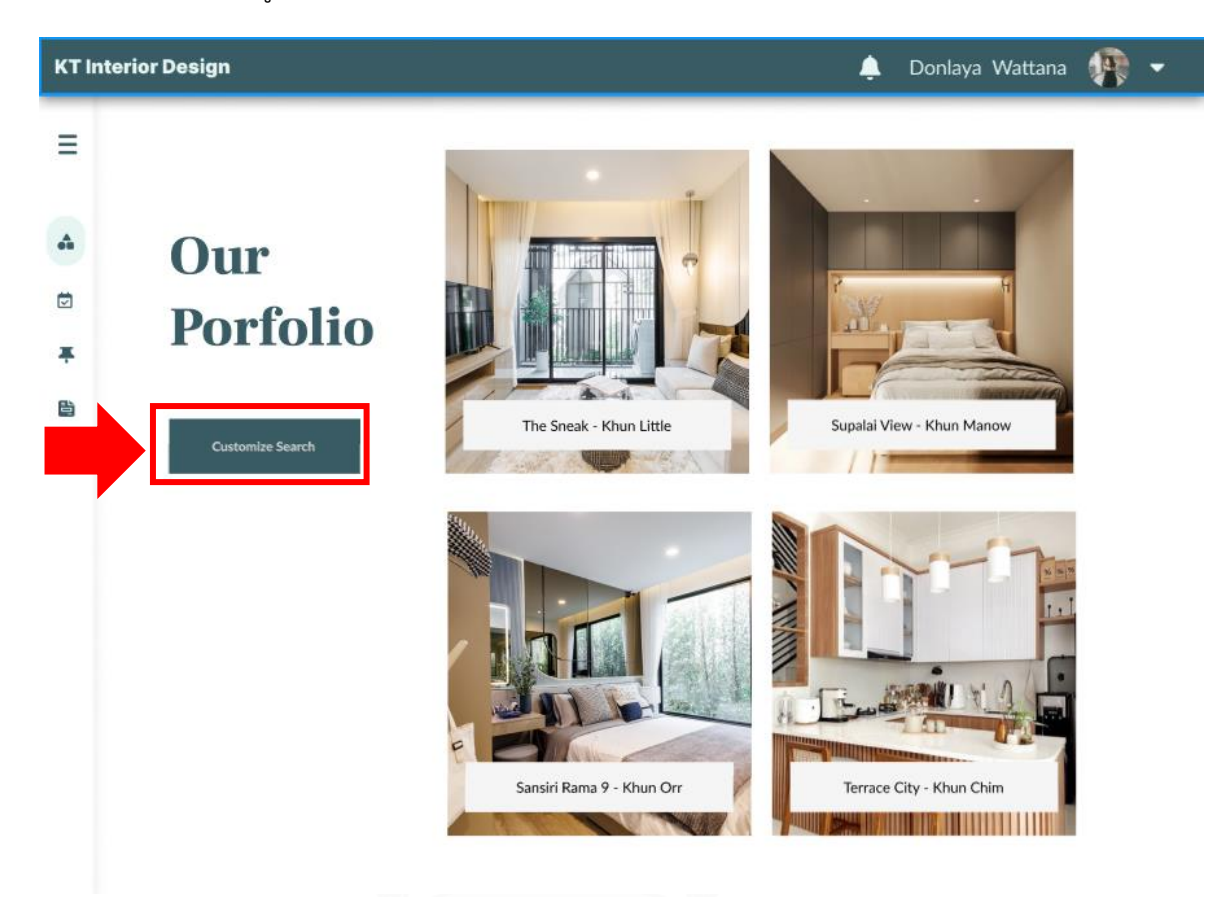

รูปที่ 4-55: ต้นแบบด้วยโปรแกรม Figma แสดงหน้าต่าง Portfolio ที่เป็นตัวอย่างต้นแบบที่เคยมีการ CHULALONGKดำเนินการไว้ ERSITY

1.4) การค้นหาไอเดียการออกแบบเฉพาะบุคคล

หน้าต่างแสดงการค้นหาไอเดียการออกแบบตกแต่งภายในเฉพาะบุคคล ดังรูปที่ 4-56

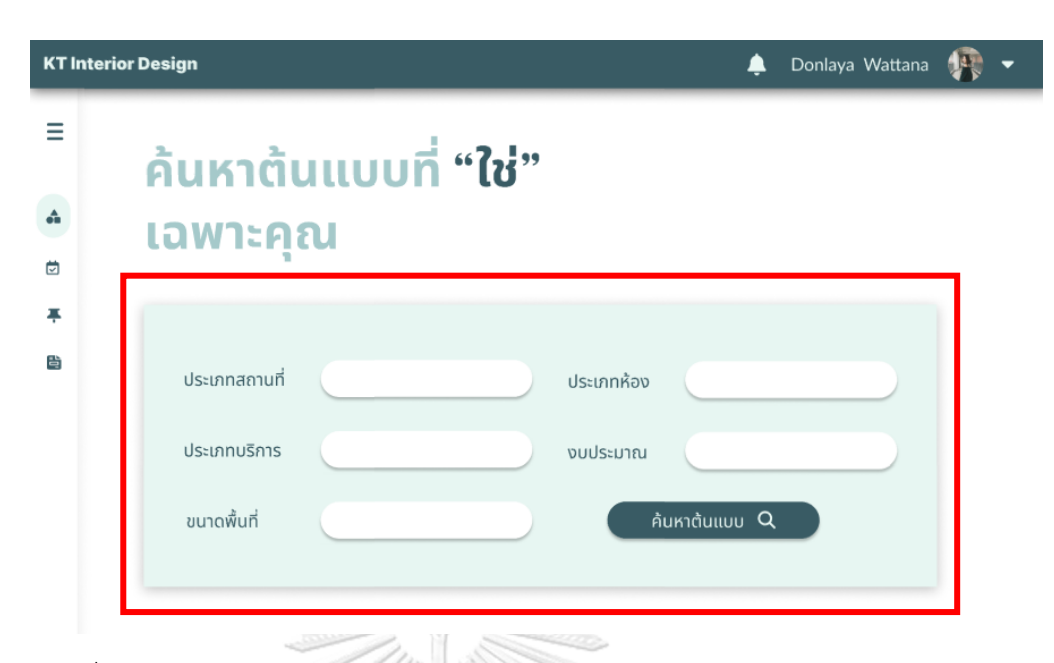

รูปที่ 4-56: ต้นแบบด้วยโปรแกรม Figma แสดงหน้าต่าง การค้นหาเฉพาะบุคคล

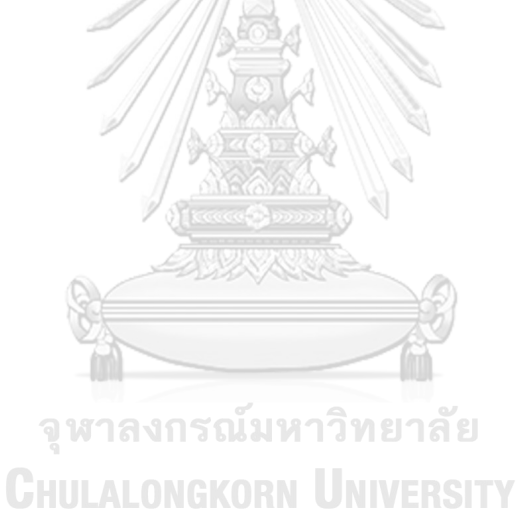

1.5) หน้าต่างแสดงผลการค้นหาไอเดียการออกแบบตกแต่งภายในเฉพาะบุคคล ดังรูปที่ 4-57

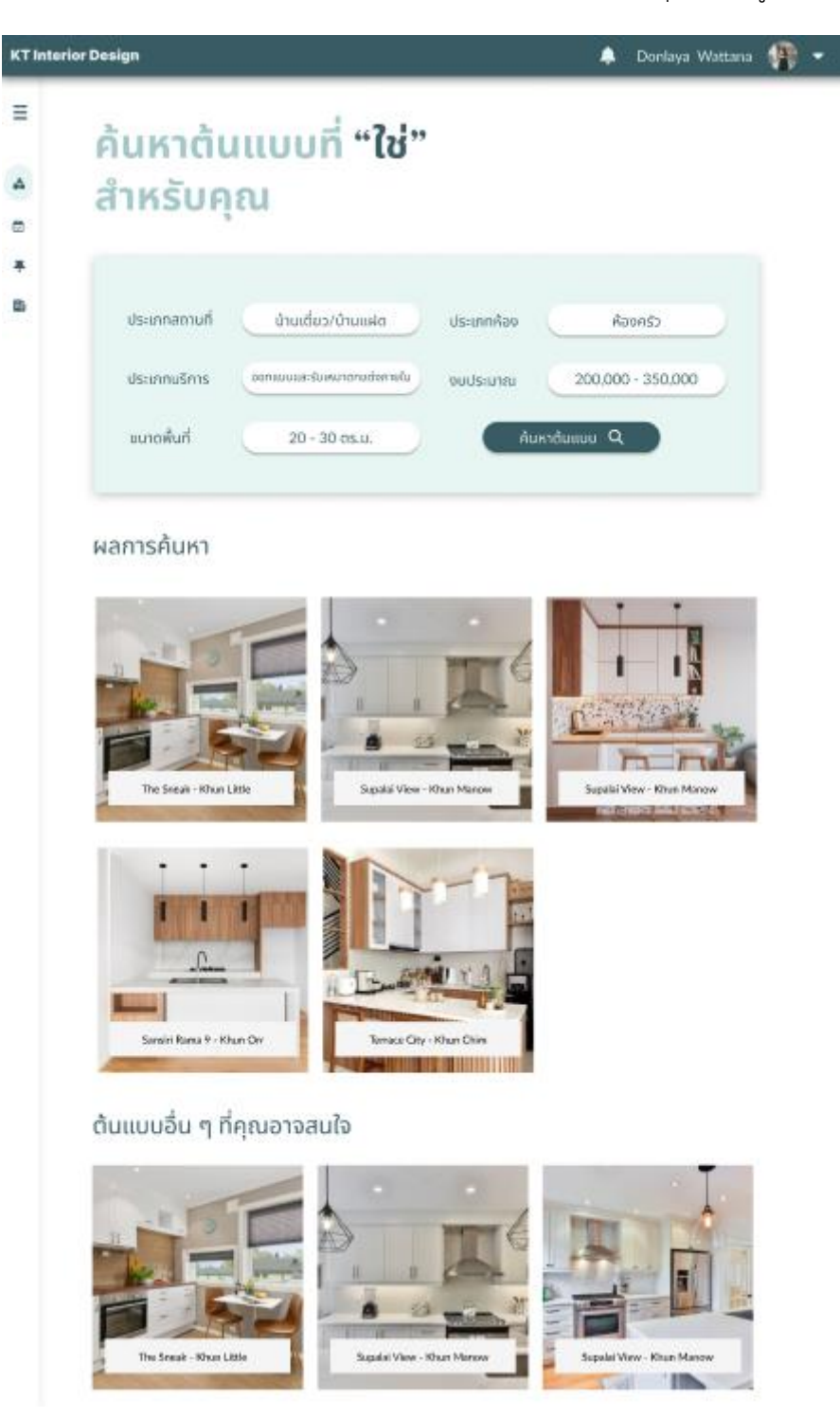

รูปที่ 4-57: ต้นแบบด้วยโปรแกรม Figma แสดงหน้าต่างผลการค้นหาเฉพาะบุคคล

1.6) การดูรายละเอียดตัวอย่างต้นแบบ

หน้าต่างแสดงการกดคลิกที่ปุ่มชื่อโครงการด้านล่างของรูปเพื่อดูรายละเอียดต้นแบบที่ผู้ใช้ สนใจ

ผลการค้นหา

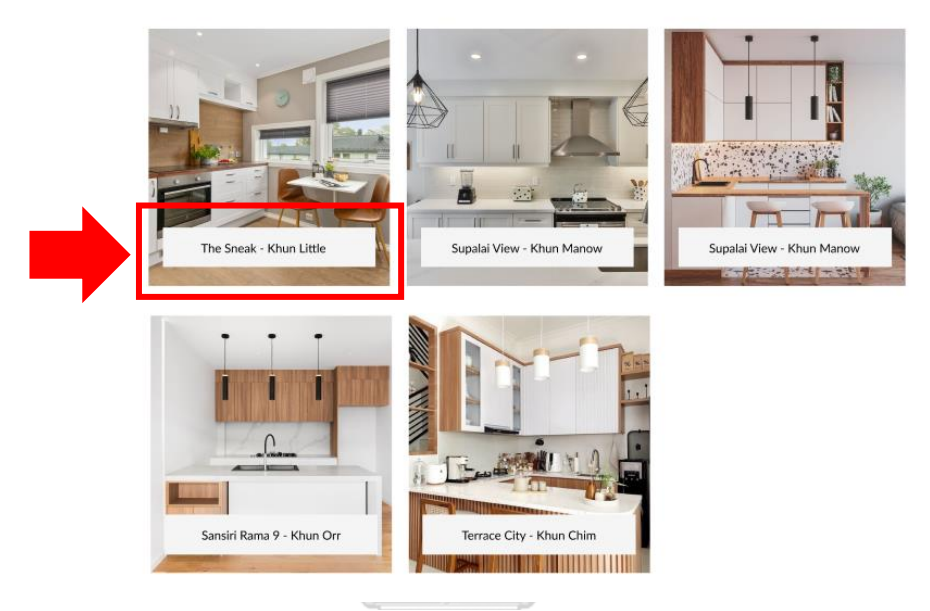

รูปที่ 4-58: ต้นแบบด้วยโปรแกรม Figma แสดงหน้าต่างผลการค้นหาเฉพาะบุคคล 2

1.7) หน้าต่างแสดงรายละเอียดไอเดียการออกแบบภายใน โดยจะมีข้อมูลต่าง ๆ ที่จำเป็น สำหรับลูกค้าในการวางแผนการออกแบบตกแต่งภายใน โดยสามารถกดเป็นรายการโปรดได้ที่ปุ่ม หัวใจ ดังรูปที่ 4-59

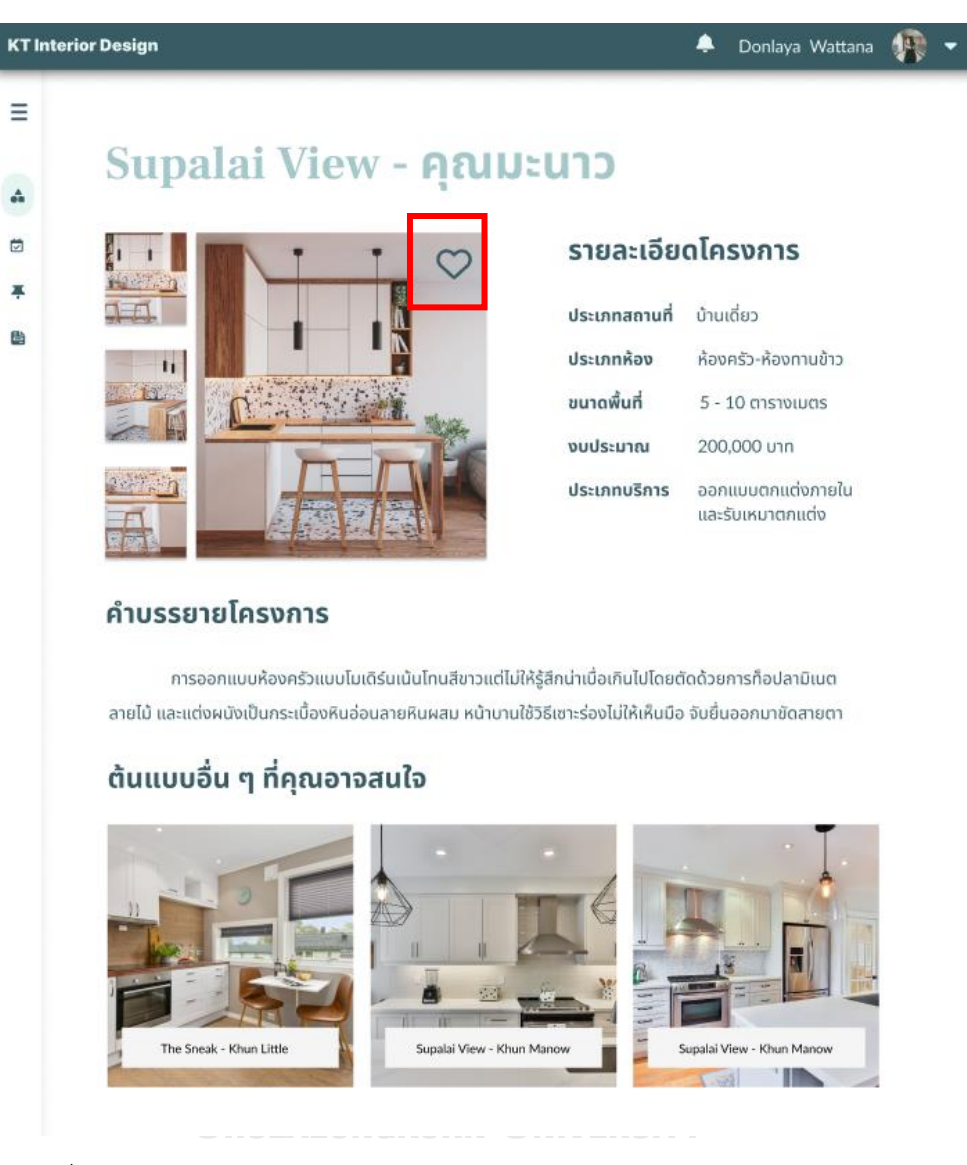

รูปที่ 4-59: ต้นแบบด้วยโปรแกรม Figma แสดงหน้ารายละเอียดตัวอย่างการออกแบบ

1.8) การนัดหมายกับนักออกแบบตกแต่งภายใน

หน้าต่างแสดงหน้าแรกของการนัดหมายกับนักออกแบบตกแต่งภายใน ดังรูปที่ 4-60

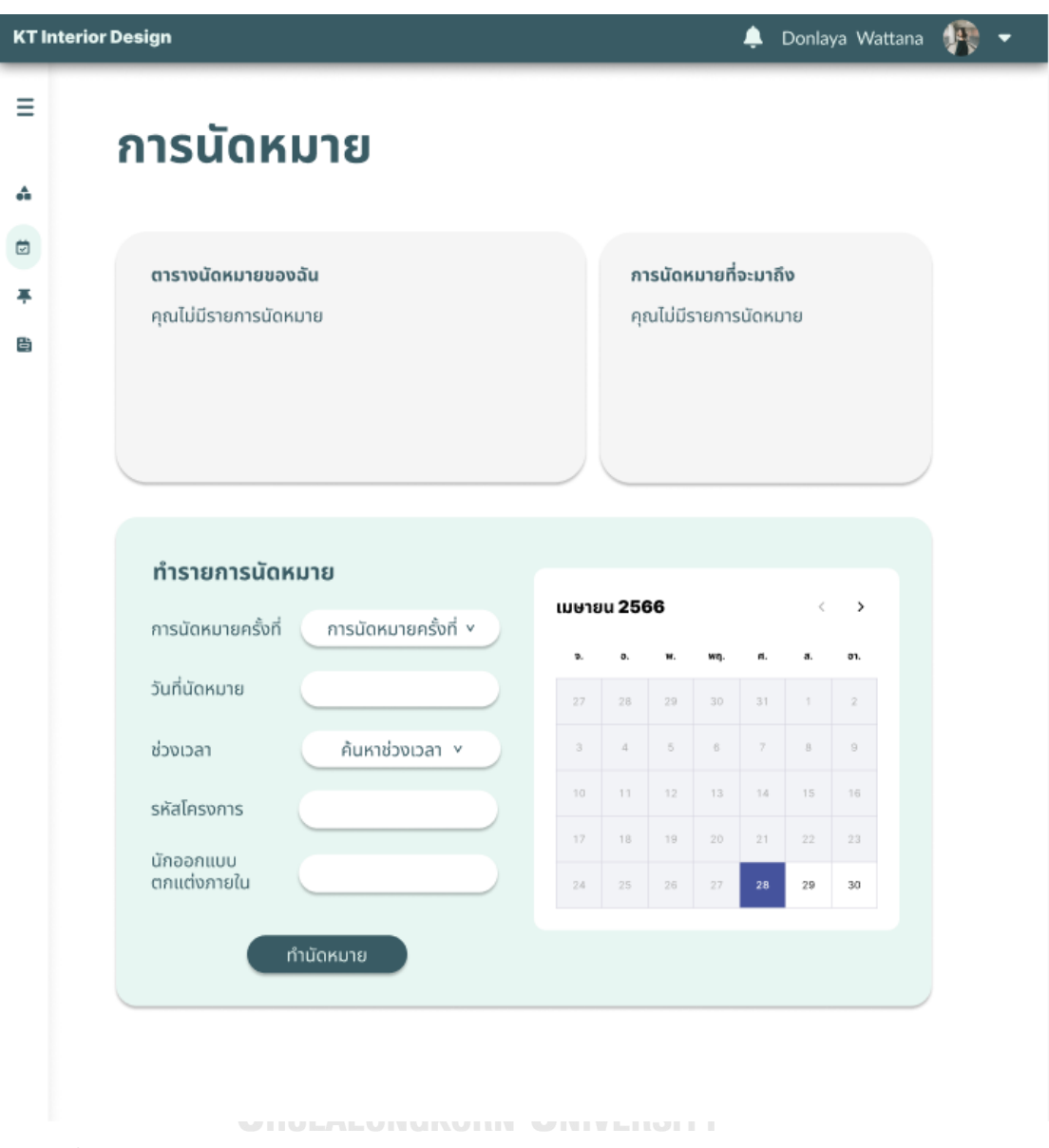

รูปที่ 4-60: ต้นแบบด้วยโปรแกรม Figma แสดงหน้าตารางเวลาของนักออกแบบตกแต่งภายใน

1.9) การเลือกวันและเวลาที่ต้องการนัดหมาย

หน้าต่างแสดงการเลือกวันและเวลาที่ต้องการนัดหมายกับนักออกแบบตกแต่งภายในโดยจะ ปรากฏช่วงเวลาที่ว่างอยู่ให้ผู้ใช้เลือกนัดจอง ดังรูปที่ 4-61

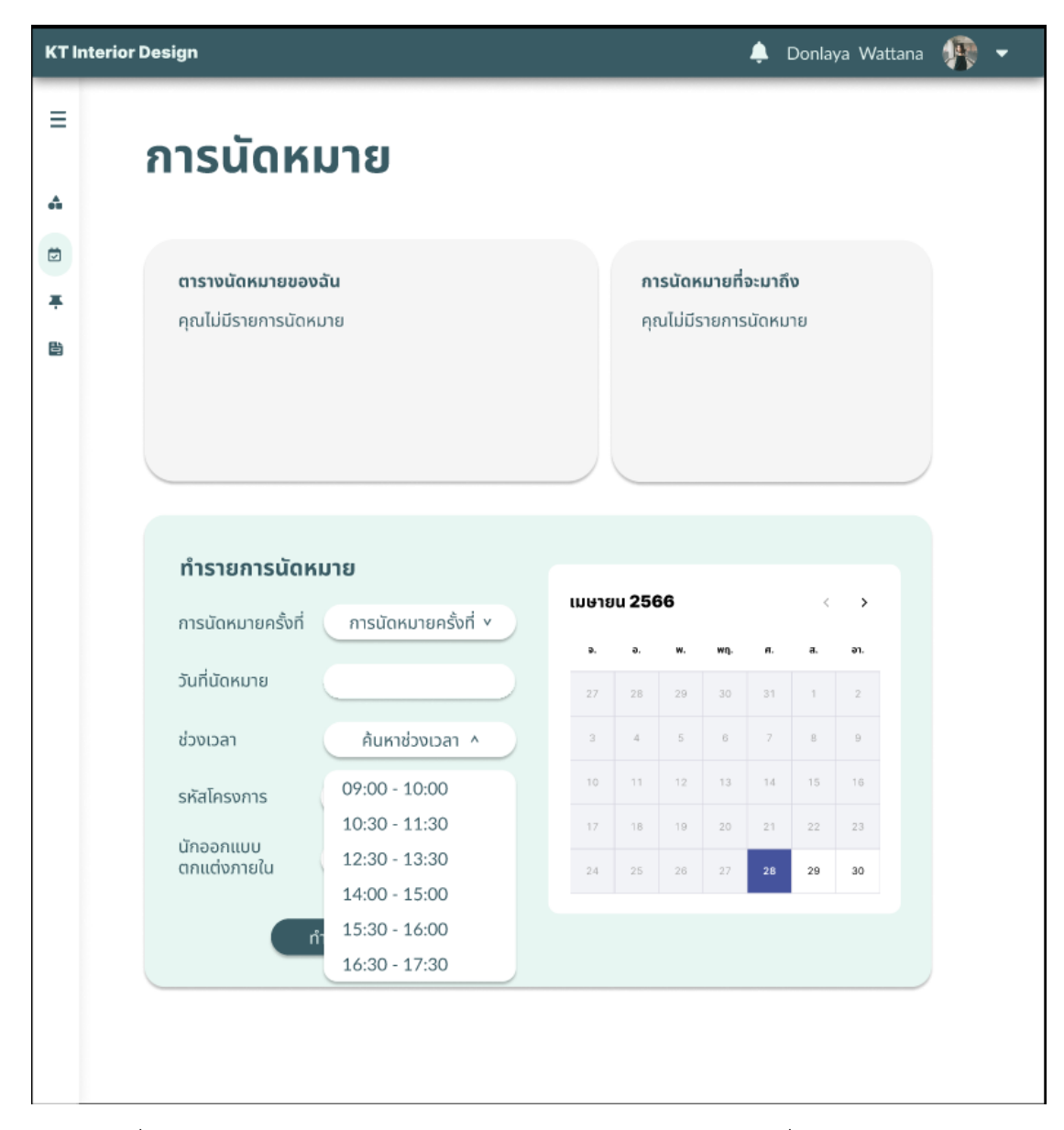

รูปที่ 4-61: ต้นแบบด้วยโปรแกรม Figma แสดงหน้าต่างตารางเวลาที่ผู้ใช้สามารถจองได้

1.10) หน้าต่างแสดงการยืนยันการทำนัดหมายกับนักออกแบบภายในดังรูปที่ 4-62

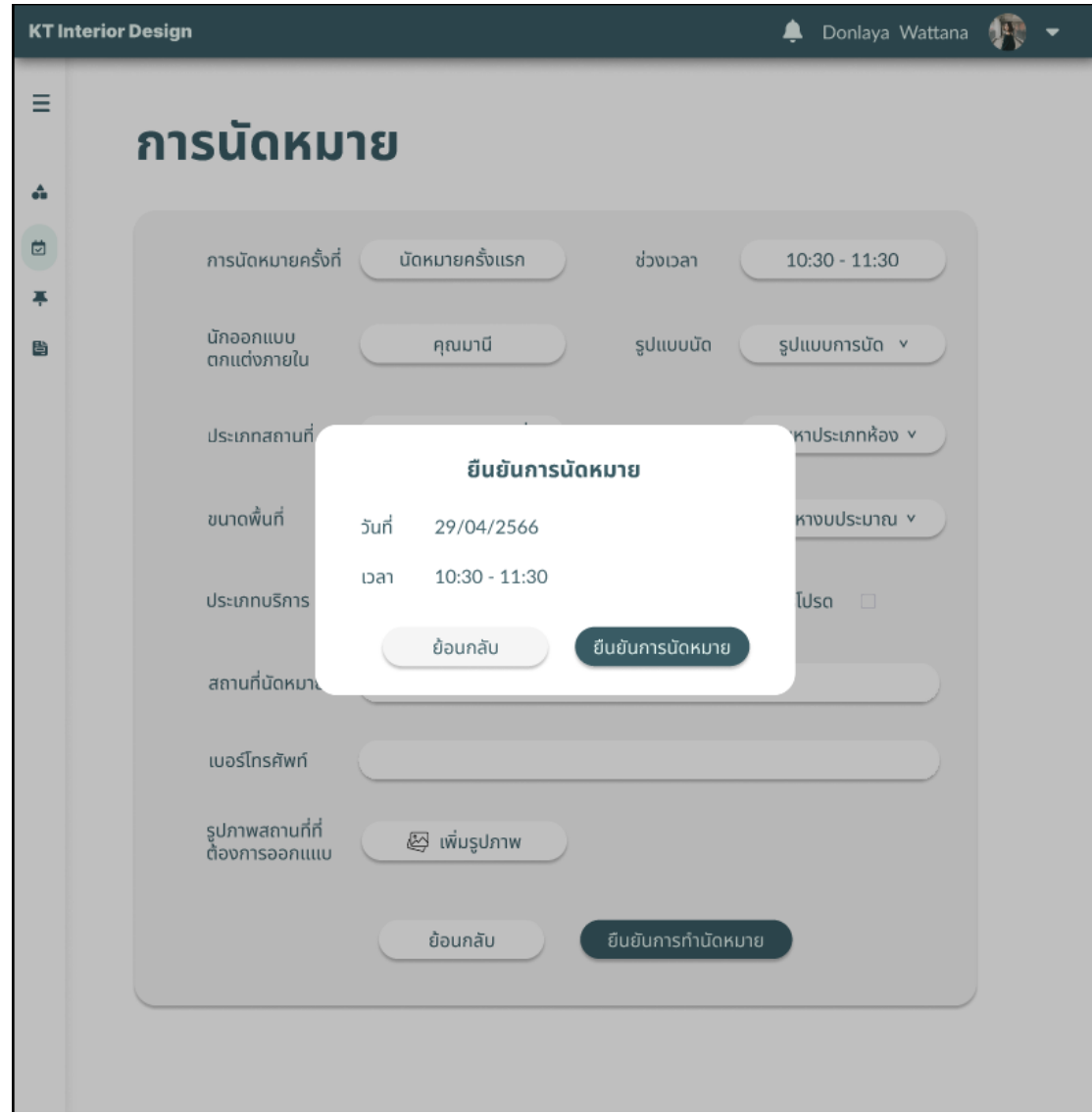

รูปที่ 4-62: ต้นแบบด้วยโปรแกรม Figma แสดงหน้าต่างยืนยันการนัดหมาย

1.11) หน้าต่างแสดงการกรอกข้อมูลตาม Field ที่ปรากฏ เพื่อเป็นข้อมูลให้นักออกแบบ ตกแต่งภายในทราบในเบื้องต้นสำหรับการนัดหมาย ดังรูปที่ 4-63

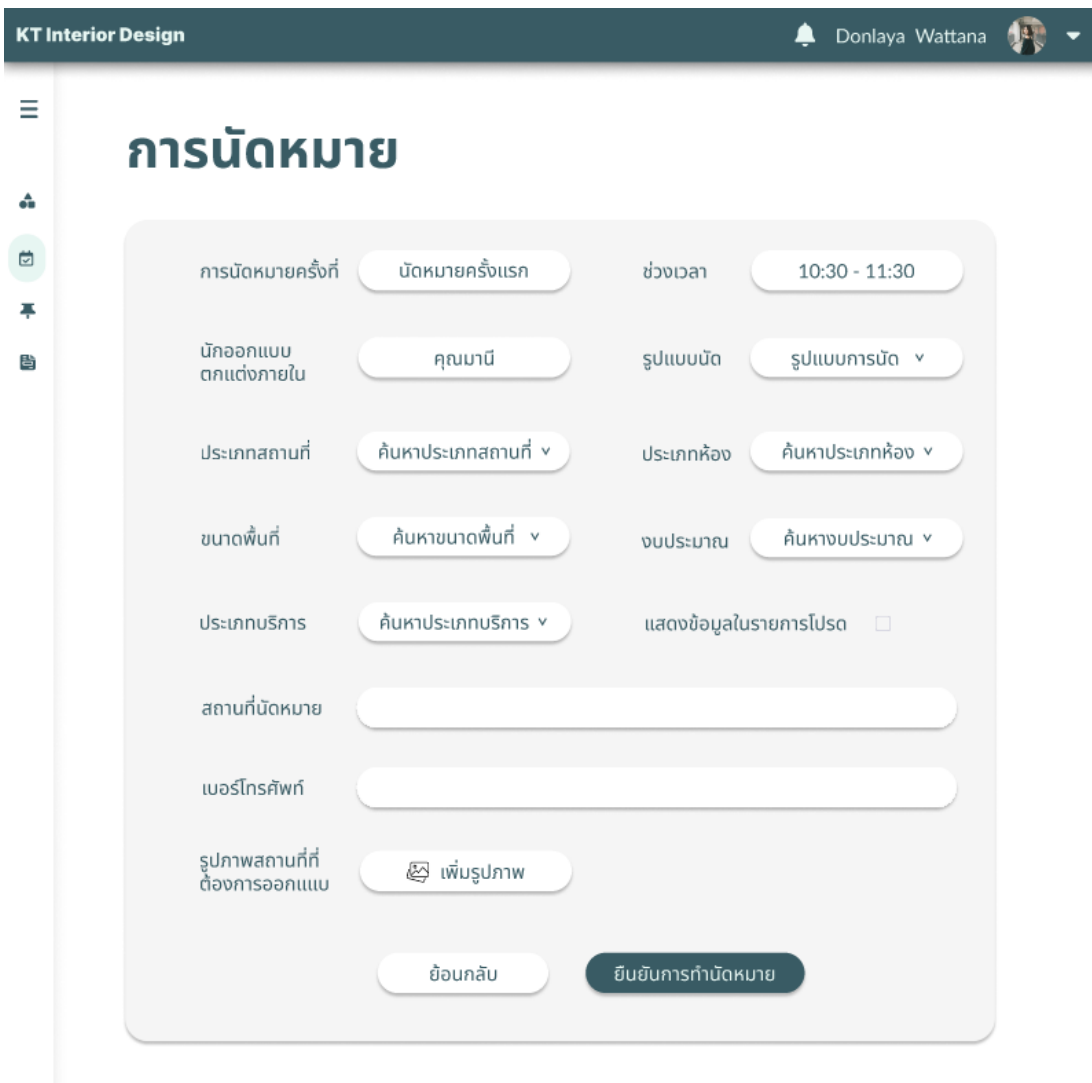

รูปที่ 4-63: ต้นแบบด้วยโปรแกรม Figma แสดงหน้าต่างสำหรับกรอกข้อมูลให้นักออกแบบตกแต่ง ภายในทราบ

1.12) หน้าต่างแสดงผลการทำรายการจองนัดกับนักออกแบบตกแต่งภายใน ดังรูปที่

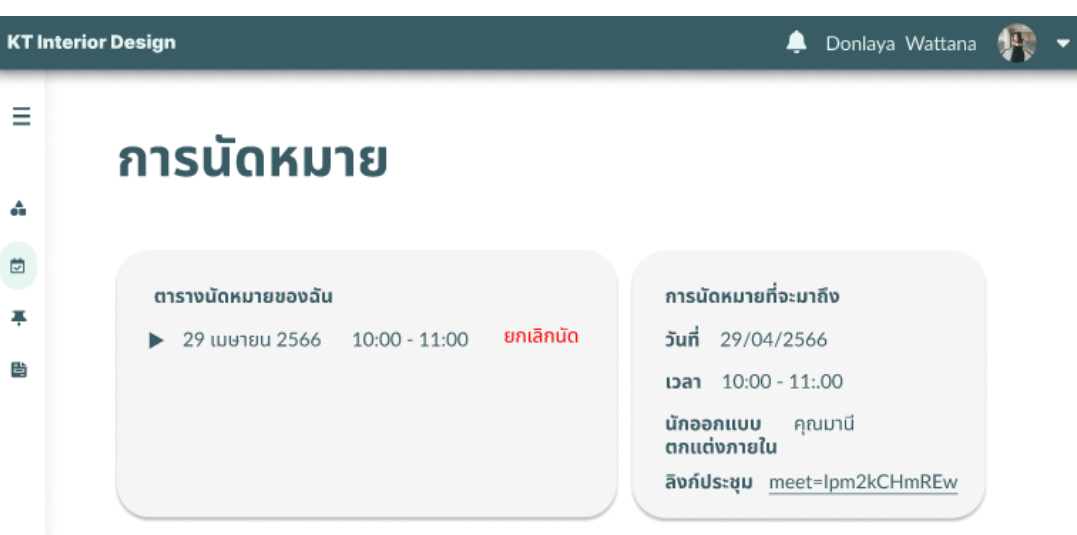

รูปที่ 4-64: ต้นแบบด้วยโปรแกรม Figma แสดงหน้าต่างรายละเอียดการนัดหมาย

1.13) การติดตามโครงการ

4-64

การติดตามความคืบหน้าสามารถเข้าดูได้จาก Tab ด้านซ้ายของหน้าต่างในเมนูติดตาม โครงการ โดยจะปรากฎหน้าต่าง ดังรูปที่ 4-65 จะปรากฏ Timeline ขั้นตอนดำเนินงานที่โครงการ ของผู้ใช้รายนั้น ๆ กำลังดำเนินการอยู่โดยสีเขียวจะเป็นรายการที่ดำเนินการแล้ว สีเหลืองกำลัง ดำเนินการ และสีแดงคือขั้นตอนที่ยังไม่ได้ดำเนินการ

**CHULALONGKORN UNIVERSITY** 

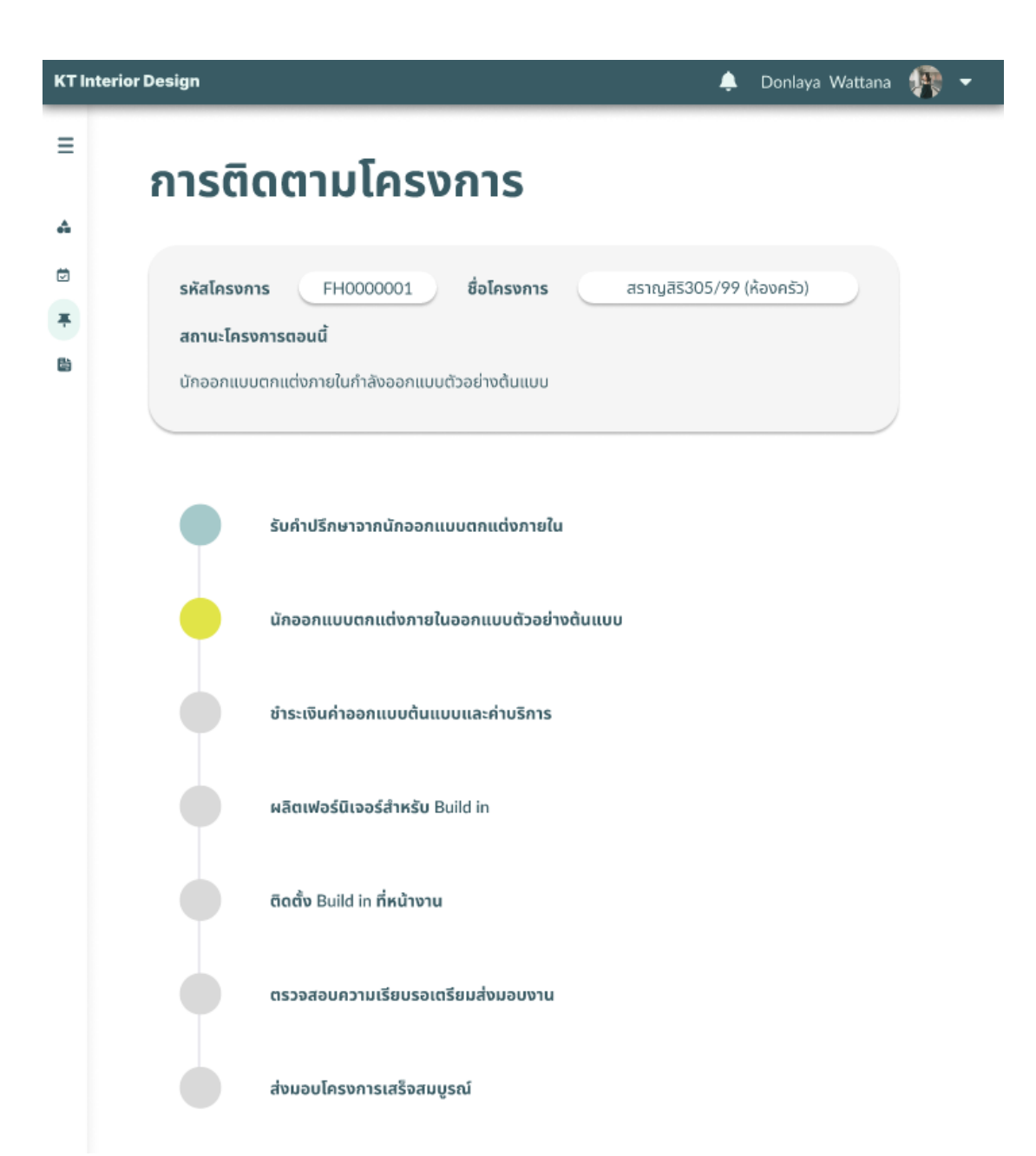

รูปที่ 4-65: ต้นแบบด้วยโปรแกรม Figma แสดงหน้าต่างความคืบหน้าในการดำเนินงาน

1.14 การดูรายละเอียดความคืบหน้าโครงการ

หากต้องการเข้าดูรายละเอียดความคืบหน้าของโครงการในส่วนของการติดตั้ง Built-in ที่ หน้างาน ให้กดปุ่ม Project Detail ซึ่งจะปรากฏรูป คำอธิบายการดำเนินการ และวันที่ ทั้งนี้หาก ต้องการแสดงความคิดเห็นต่อการดำเนินงานนั้น ๆ ผู้ใช้สามารถกดไอคอนที่ด้านขวาสุดของกรอบ ดัง รูปที่ 4-66

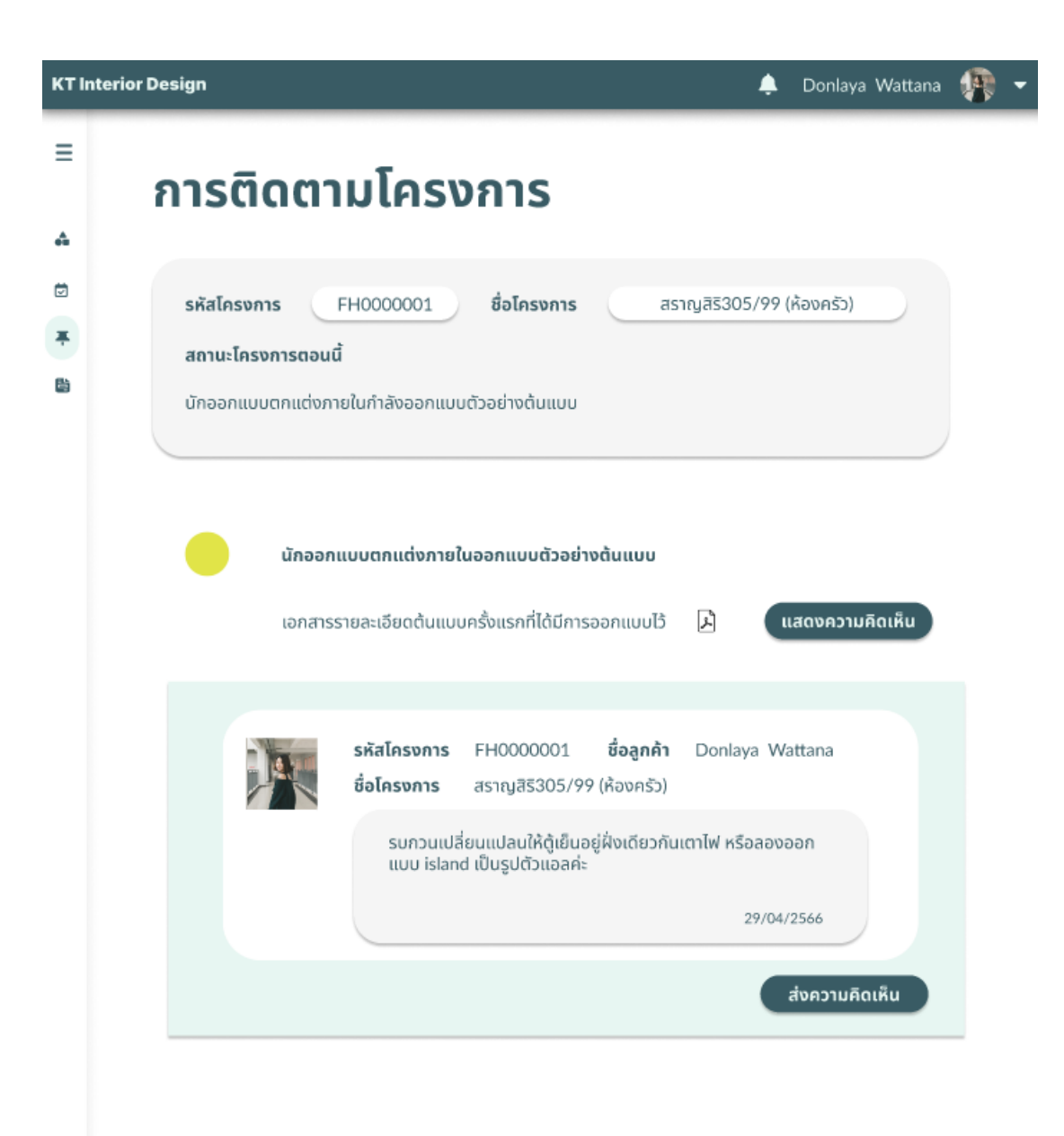

รูปที่ 4-66: ต้นแบบด้วยโปรแกรม Figma แสดงหน้าต่างวิธีการแสดงความคิดเห็นต่อการดำเนินงาน นั้น

1.15 หน้าต่างผลการแสดงความคิดเห็น ดังรูปที่ 4-67

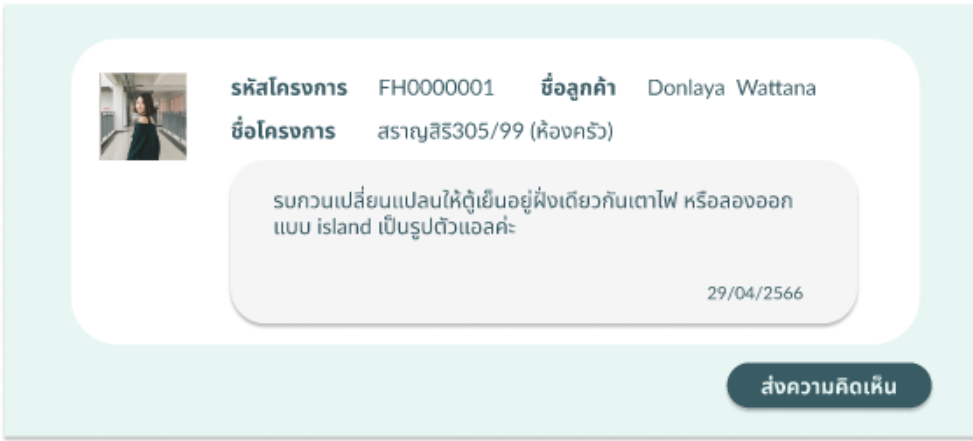

รูปที่ 4-67: ต้นแบบด้วยโปรแกรม Figma แสดงหน้าต่างรายละเอียดหลังจากแสดงความคิดเห็น

1.16 การส่งหลักฐานยืนยันการชำระค่าบริการ

หากต้องการเข้าส่งหลักฐานการชำระเงินในระบบให้กด Tab ที่ด้านซ้ายของหน้าต่างในเมนู สัญญาและการชำระเงิน หากมีรายการที่ต้องชำระจะปรากฏรายการ ดังรูปที่ 4-68 ทั้งนี้สามารถดู ประวัติการชำระได้ที่กล่องด้านล่างรายการที่ต้องชำระ

การส่งหลักฐานการชำระให้กดที่ปุ่มแนบหลักฐานการชำระ แล้วจะปรากฏหน้าต่าง ดังรูปที่ 4-69 โดยจะมีให้เลือกรายการที่ค้างชำระ และปุ่มให้แนบรูปภาพ หากต้องการยืนยันให้กดปุ่มแนบ หลักฐาน หรือต้องการยกเลิกให้กดที่ปุ่มยกเลิก ทั้งนี้จะสามารถตรวจสอบการทำรายการสำเร็จได้ที่ ประวัติการชำระค่าบริการ

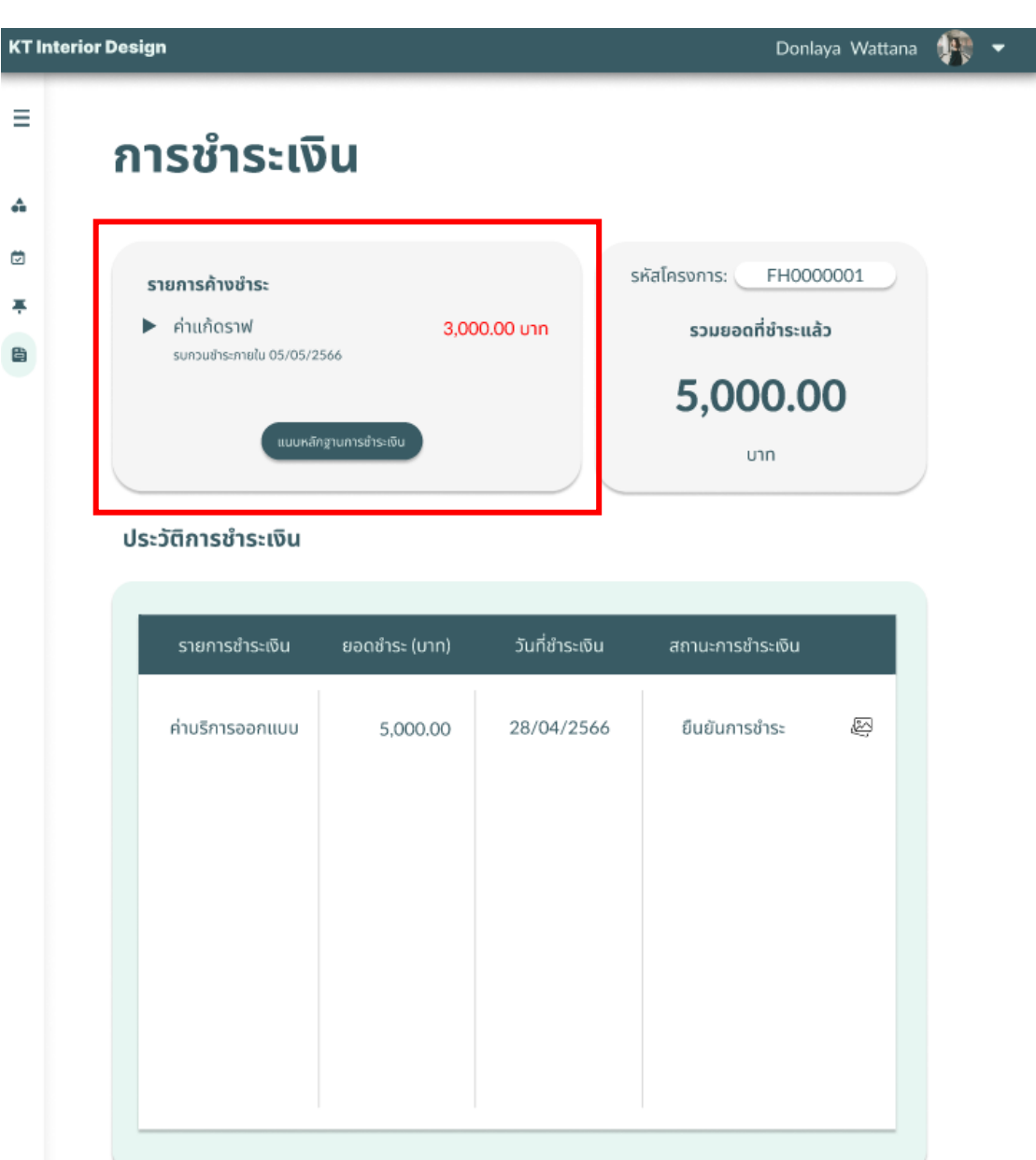

รูปที่ 4-68: ต้นแบบด้วยโปรแกรม Figma แสดงหน้าต่างสัญญาและรายการที่ต้องชำระ

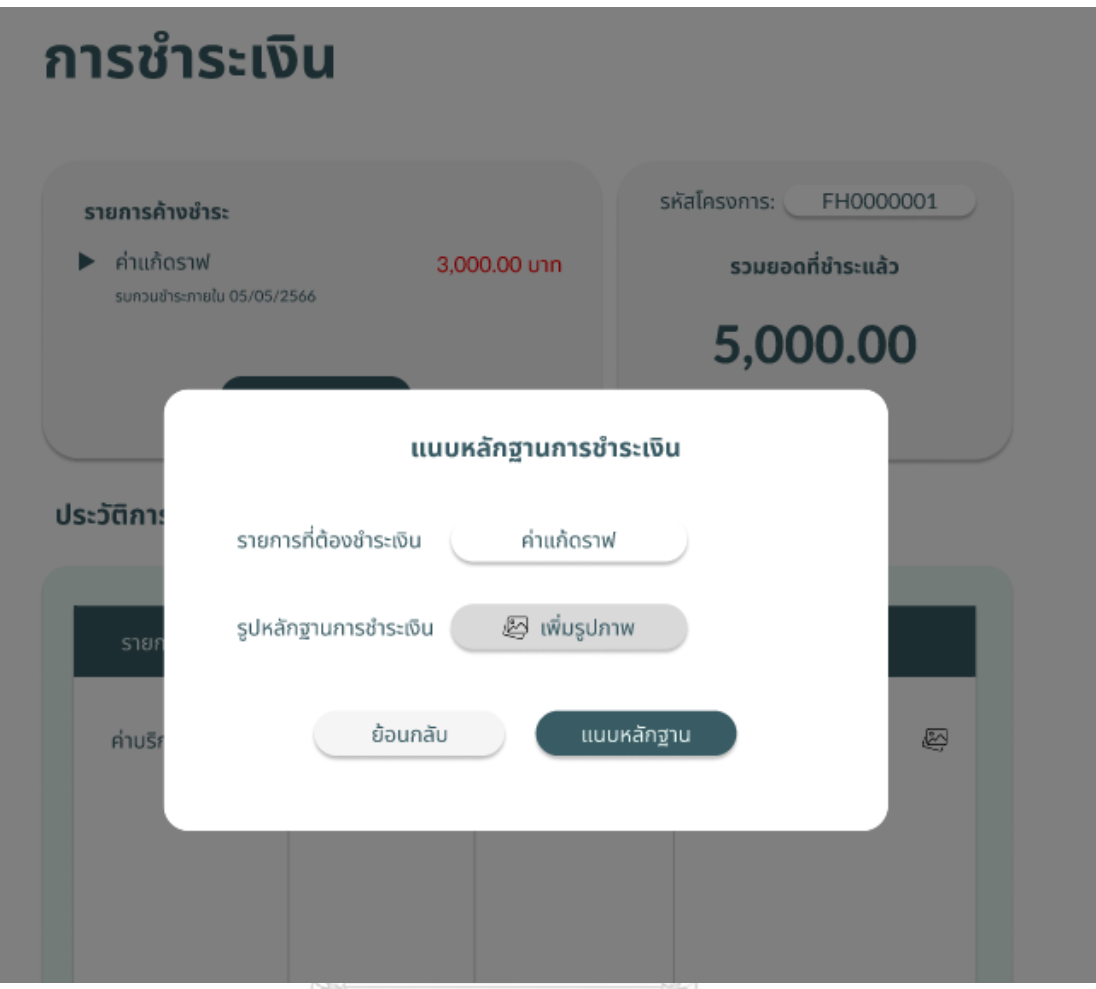

รูปที่ 4-69: ต้นแบบด้วยโปรแกรม Figma แสดงหน้าต่างสำหรับเลือกรายการชำระและแนบหลักฐาน การชำระเงิน จุฬาลงกรณ์มหาวิทยาลัย

2) การใช้งานของพนักงานจัดซื้อ

2.1) หน้าต่างแสดงเมนูสร้างใบเสนอขอจัดซื้อ ดังรูปที่ 4-70

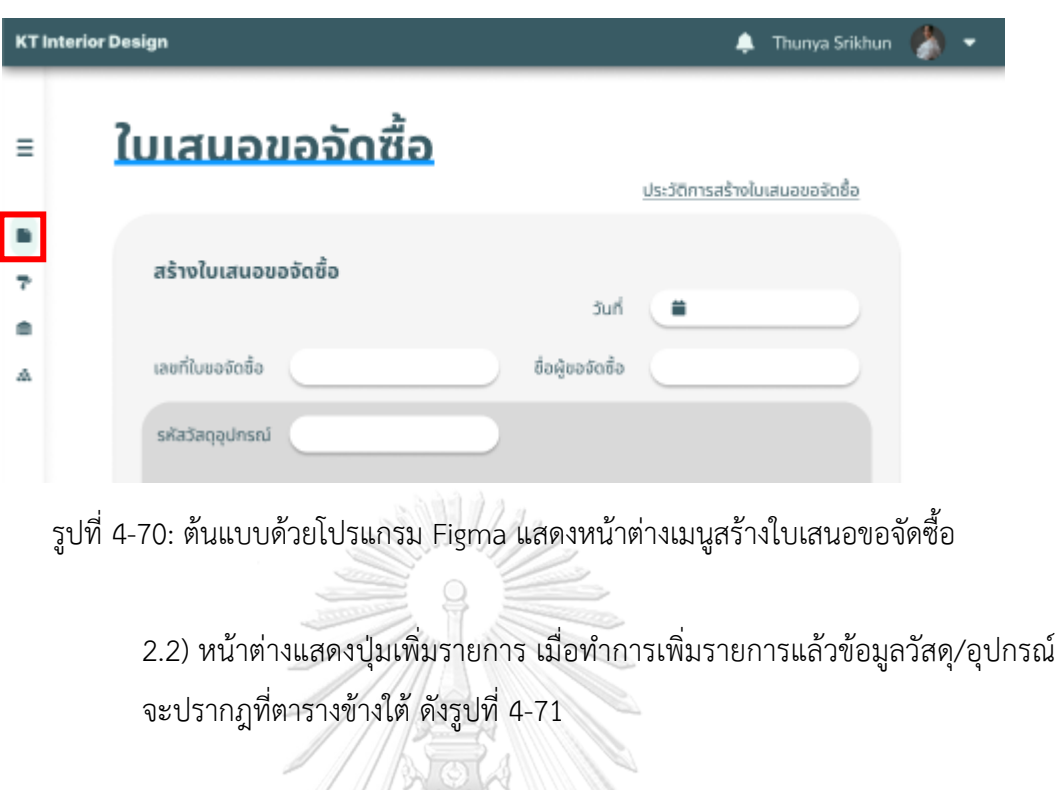

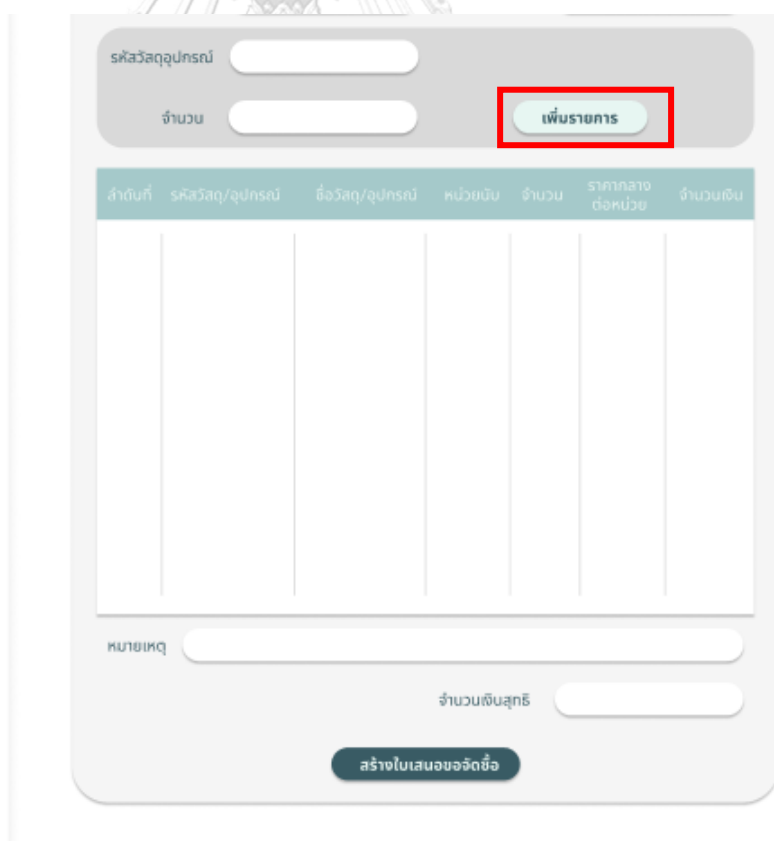

รูปที่ 4-71: ต้นแบบด้วยโปรแกรม Figma แสดงหน้าต่างการเพิ่มรายละเอียดข้อมูลวัสดุ/อุปกรณ์ที่ ต้องการจัดซื้อ

2.3) หน้าต่างแสดงปุ่มเข้าดูการตรวจสอบประวัติการสร้างใบเสนอขอจัดซื้อ ดังรูปที่ 4-72

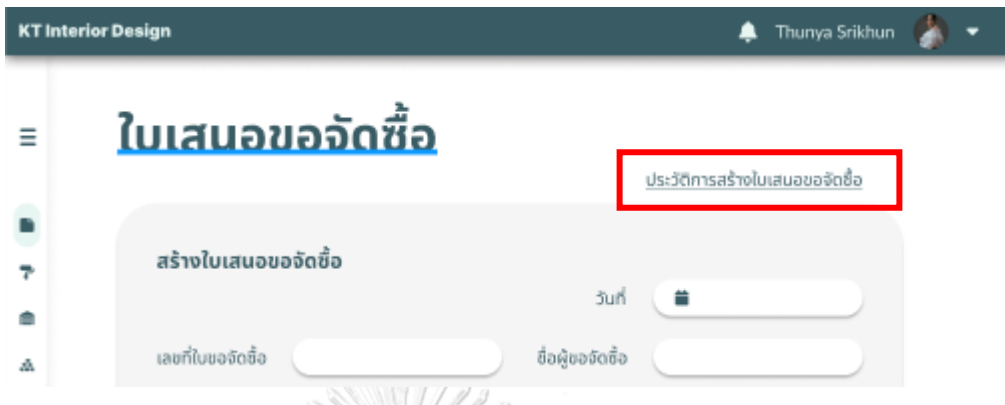

รูปที่ 4-72: ต้นแบบด้วยโปรแกรม Figma แสดงหน้าต่างการดูประวัติการสร้างใบเสนอขอจัดซื้อ

2.3) หน้าต่างการลงข้อมูลการใช้วัสดุ/อุปกรณ์ของโครงการต่าง ๆ

การลงข้อมูลการใช้วัสดุ/อุปกรณ์ กด Tab ด้านซ้ายมือของหน้าต่างเลือกเมนูข้อมูลการใช้ วัสดุ/อุปกรณ์ เลือกวันที่ในปฏิทินว่าวัสดุอุปกรณ์เหล่านี้จะใช้ในช่วงไหน ดังรูปที่ 4-73

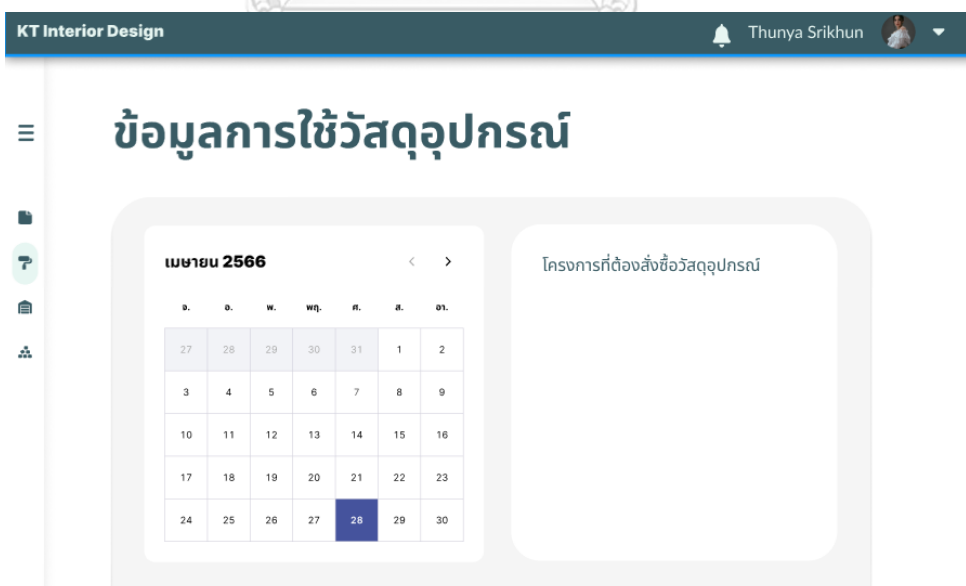

รูปที่ 4-73: ต้นแบบด้วยโปรแกรม Figma แสดงหน้าต่างสำหรับเลือกวันที่ต้องการใช้อุปกรณ์

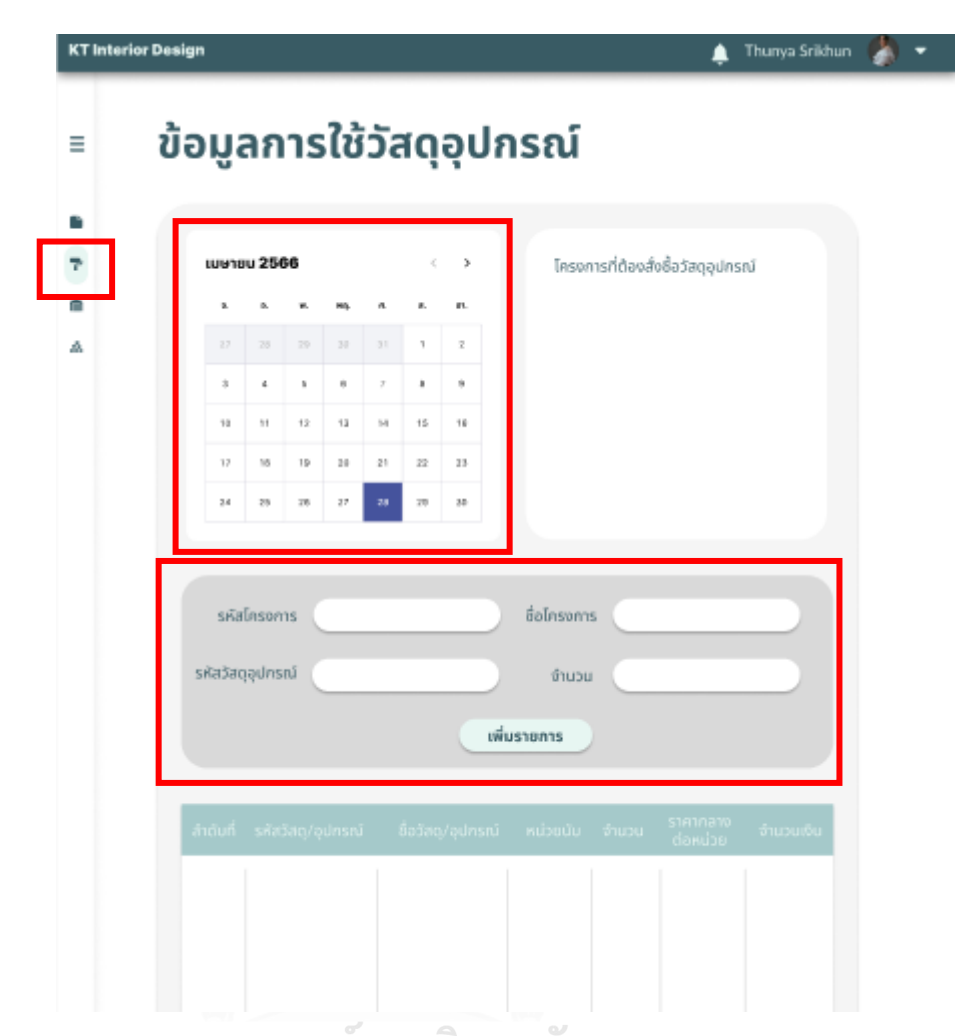

2.4) หน้าต่างแสดงส่วนของการเพิ่มข้อมูลการใช้วัสดุอุปกรณ์ของแต่ละโครงการดังรูปที่ 4-74

รูปที่ 4-74: ต้นแบบด้วยโปรแกรม Figma แสดงหน้าต่างสำหรับระบุรายละเอียดโครงการที่ต้องการ **CHULALONGKO ใช้วัสดุ WWERSITY** 

2.5) หน้าต่างแสดงการเลือกดูโคงการที่ต้องสั่งซื้อวัสดุอุปกรณ์ ดังรูปที่ 4-75

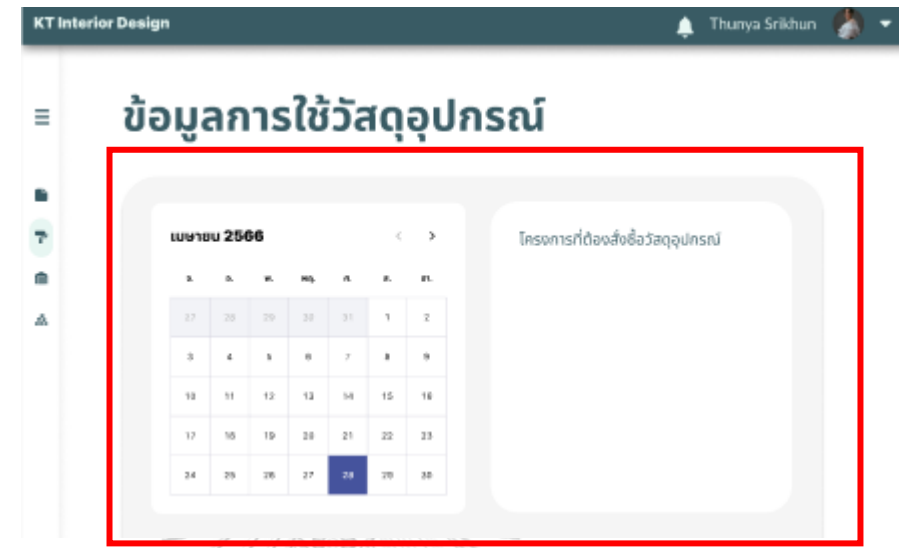

รูปที่ 4-75: ต้นแบบด้วยโปรแกรม Figma แสดงหน้าต่างดูโครงการที่ต้องการสั่งซื้อวัสดุอุปกรณ์ 2.6) หน้าต่างแสดงการการตรวจสอบวัสดุ/อุปกรณ์คงคลังดังรูปที่ 4-76

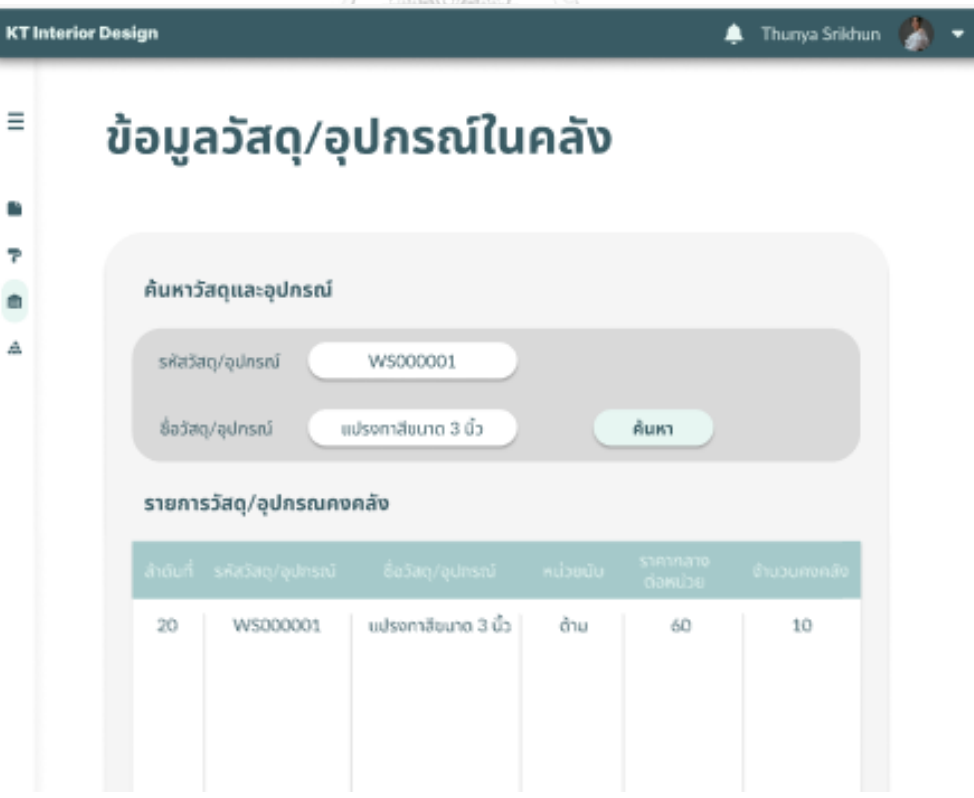

รูปที่ 4-76: ต้นแบบด้วยโปรแกรม Figma แสดงหน้าต่างการค้นหาวัสดุอุปกรณ์

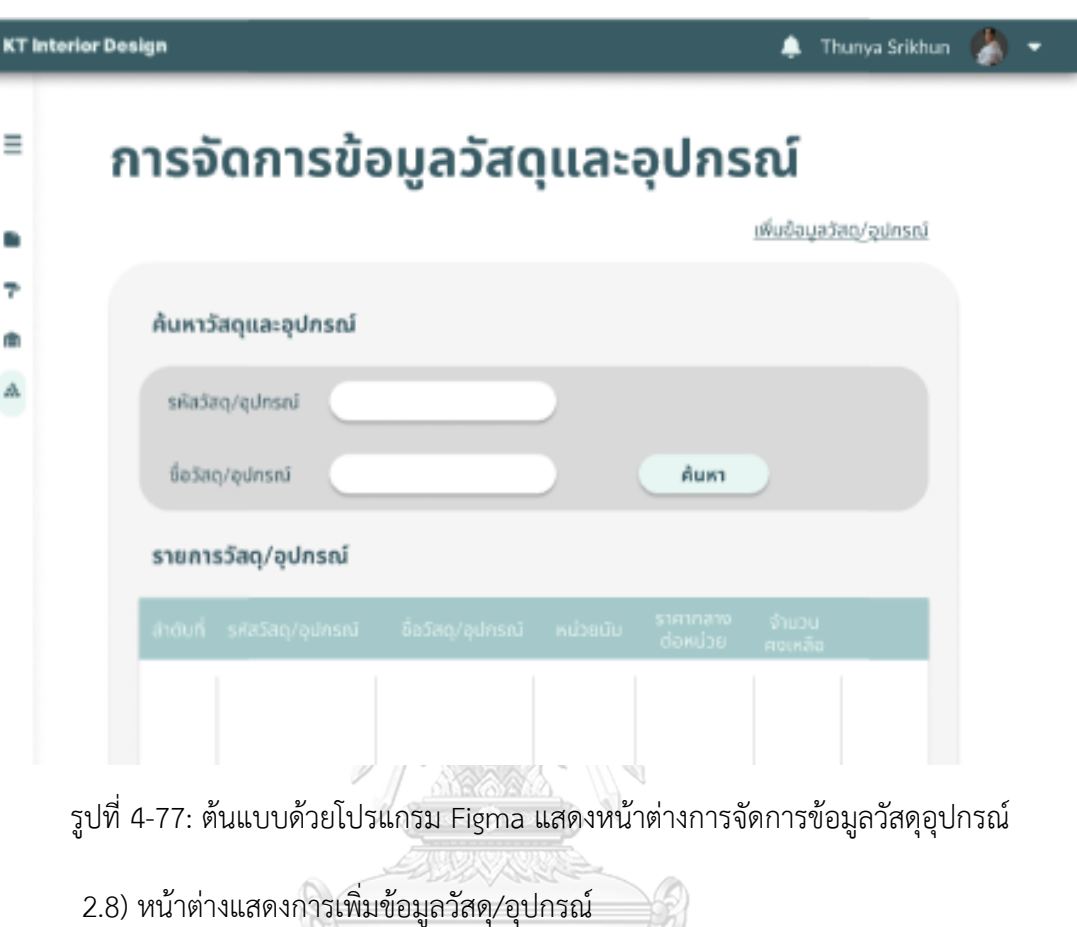

2.7) หน้าต่างแสดงการจัดการข้อมูลวัสดุ/อุปกรณ์ดังรูปที่ 4-77

หากต้องการเพิ่มข้อมูลวัสดุ/อุปกรณ์ลงในระบบให้กดปุ่มเพิ่มข้อมูลวัสดุ/อุปกรณ์ โดยจะ ปรากฏหน้าต่างให้กรอกรายละเอียดข้อมูลวัสดุ/อุปกรณ์ ดังรูปที่ 4-78

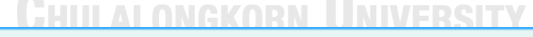

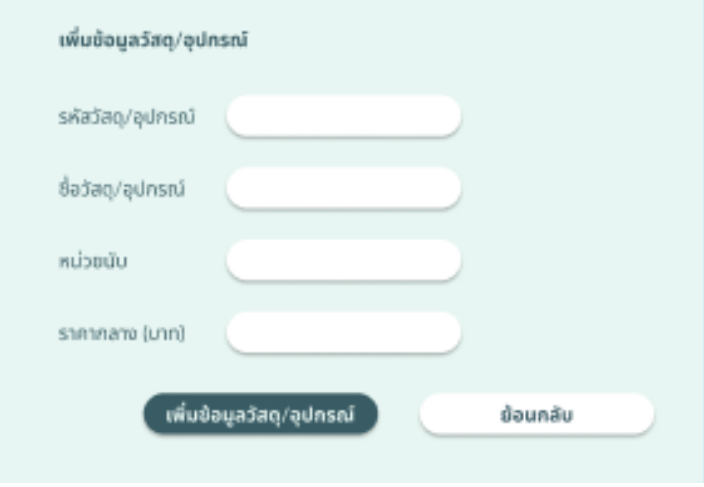

รูปที่ 4-78: ต้นแบบด้วยโปรแกรม Figma แสดงหน้าต่างการเพิ่มข้อมูลวัสดุอุปกรณ์

3) การใช้งานสำหรับพนักงานติดตั้ง

3.1) หน้าต่างการเข้าดูงานที่ได้รับมอบหมาย

เลือกดูช่วงเวลาได้ว่าตอนเช้ากับตอนบ่ายต้องเข้าโครงการไหน โดยจะมี รายละเอียดชื่อโครงการ รหัสโครงการ ปรากฏอยู่ และในกรอบสี่เหลี่ยมด้านบนขวามือสุด จะมีแผนที่สำหรับโครงการที่ต้องเข้าไปดำเนินการดังรูปที่ 4-79

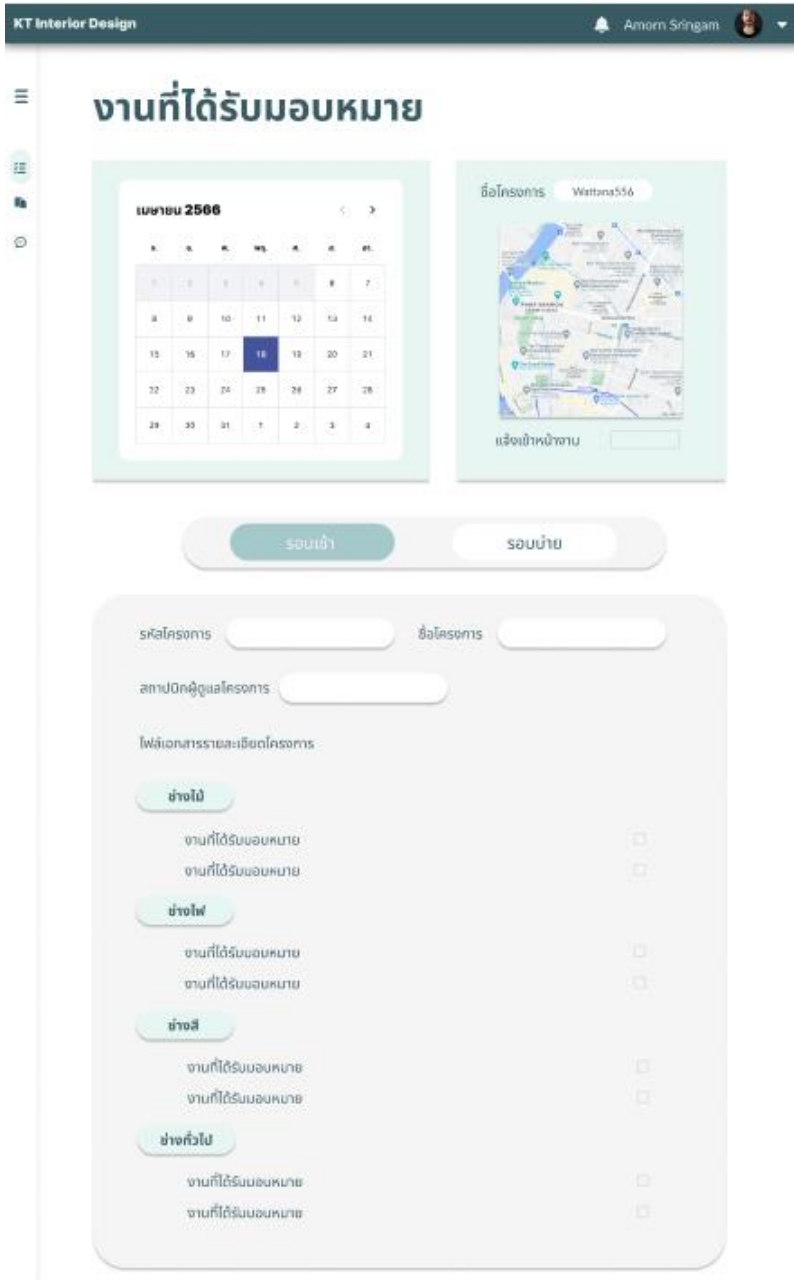

รูปที่ 4-79: ต้นแบบด้วยโปรแกรม Figma แสดงหน้าต่างการดูงานที่ได้รับมอบหมาย

3.2) หน้าต่างแสดงการแจ้งเข้าหน้างาน โดยสามารถเลือกเวลาในปฏิทินแล้ว จะปรากฏแผน ที่โครงการที่ต้องเข้าไปติดตั้งที่กล่องด้านขวาของปฏิทิน พร้อมปุ่มให้แจ้งเข้างาน ดังรูปที่ 4-80

| <b>KT Interior Design</b> |                     |             |                     |        |          |                   |                      |             |                                 |             | Amorn Sringam                       | ٠ |
|---------------------------|---------------------|-------------|---------------------|--------|----------|-------------------|----------------------|-------------|---------------------------------|-------------|-------------------------------------|---|
| Ξ                         | งานที่ได้รับมอบหมาย |             |                     |        |          |                   |                      |             |                                 |             |                                     |   |
| æ<br>t,                   |                     |             |                     |        |          |                   |                      | ซื้อโครงการ |                                 |             | asing85305/99 (KaonS)               |   |
| Θ                         |                     | เมษายน 2566 |                     |        |          |                   | $\cup$ $\rightarrow$ |             |                                 |             |                                     |   |
|                           | $\bullet$           | e.          |                     |        |          |                   | er.                  |             |                                 |             | φ                                   |   |
|                           | 20<br>1             | 231<br>4    | 田田<br>$\frac{6}{3}$ | m<br>î | TT.<br>7 | $\mathbf{L}$<br>× | 2.<br>ä              |             | Right source on<br>a stationary | <b>ARMA</b> | <b>II</b><br>壶<br><b>Auckley</b>    |   |
|                           | 10                  | 11          | 12                  | 13     | 14       | 15                | 16                   |             | as hopes of ac-                 |             | <b>ALL MARY</b>                     |   |
|                           | 17                  | 18          | 19                  | 20     | 21       | 22                | 13                   |             |                                 |             | stor has been<br><b>IT'S NUMBER</b> |   |
|                           | 24                  | 25.         | 26                  | 27     | 78       | 29                | 30                   |             |                                 |             |                                     |   |

รูปที่ 4-80: ต้นแบบด้วยโปรแกรม Figma แสดงหน้าต่างการแจ้งเข้าหน้างาน

3.3) การสรุปแจ้งความคืบหน้างานที่ได้ทำให้ลูกค้าทราบ

- 1) กดที่ Tab ด้านซ้ายของหน้าต่าง แล้วเลือกเมนูรายงานการดำเนินการ
- 2) เพิ่มรายการที่ดำเนินการแล้วเพื่อแจ้งความคืบหน้า โดยกรอกรายละเอียด Field ต่าง ๆ ได้แก่ รหัสโครงการ วันที่ ชื่อโครงการ ชื่อนักออกแบบตกแต่งภายใน แล้วกด ปุ่มเพิ่มรายการที่ดำเนินการ ดังรูปที่ 4-81

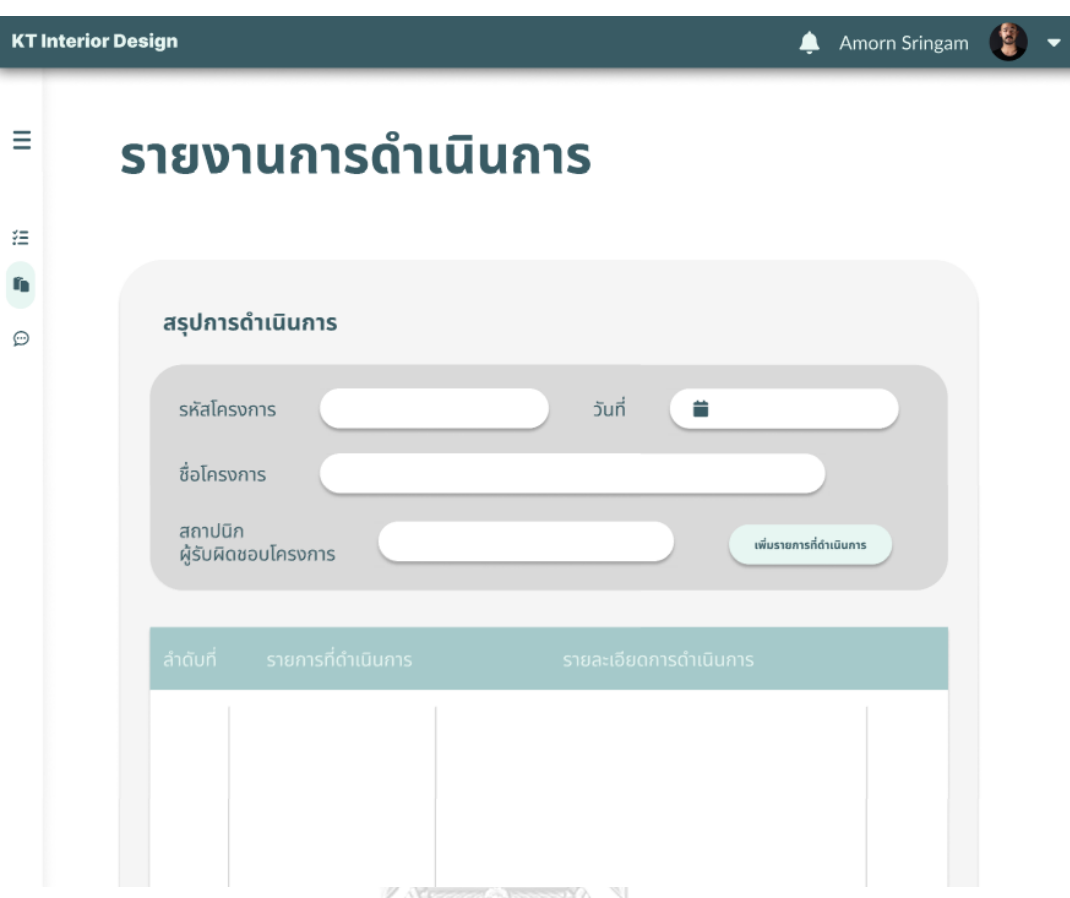

รูปที่ 4-81: ต้นแบบด้วยโปรแกรม Figma แสดงหน้าต่างการเพิ่มรายการสรุปการดำเนินการ 3.4) หน้าต่างแสดงการเพิ่มข้อมูลรายการที่ได้ดำเนินการ พร้อมทั้งสามารถแนบรูปเพื่อให้ ลูกค้าเข้าใจและเห็นภาพมากขึ้นดังรูปที่ 4-82

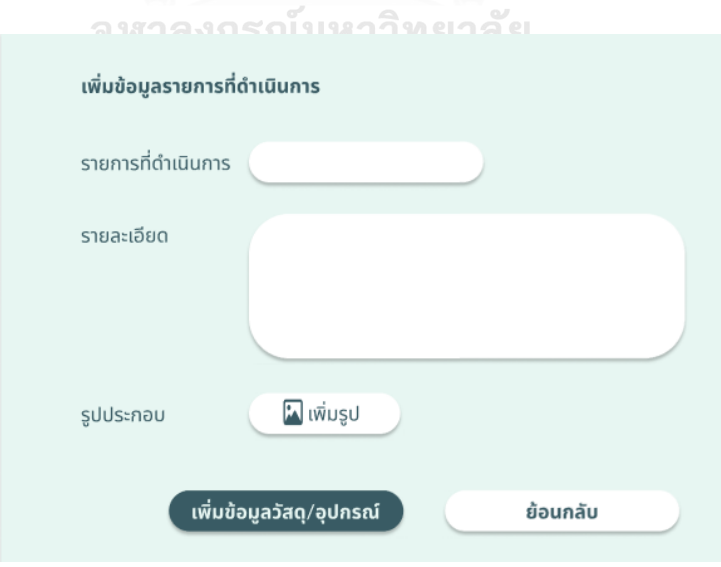

รูปที่ 4-82: ต้นแบบด้วยโปรแกรม Figma แสดงหน้าต่างการเพิ่มข้อมูลรายการที่ดำเนินการ

3.5) หน้าต่างแสดงความคิดเห็นของลูกค้าที่ลูกค้าได้ให้ไว้ต่อการดำเนินการที่ได้มีการรายงานไว้ ในระบบการติดตามโครงการ ดังรูปที่ 4-83

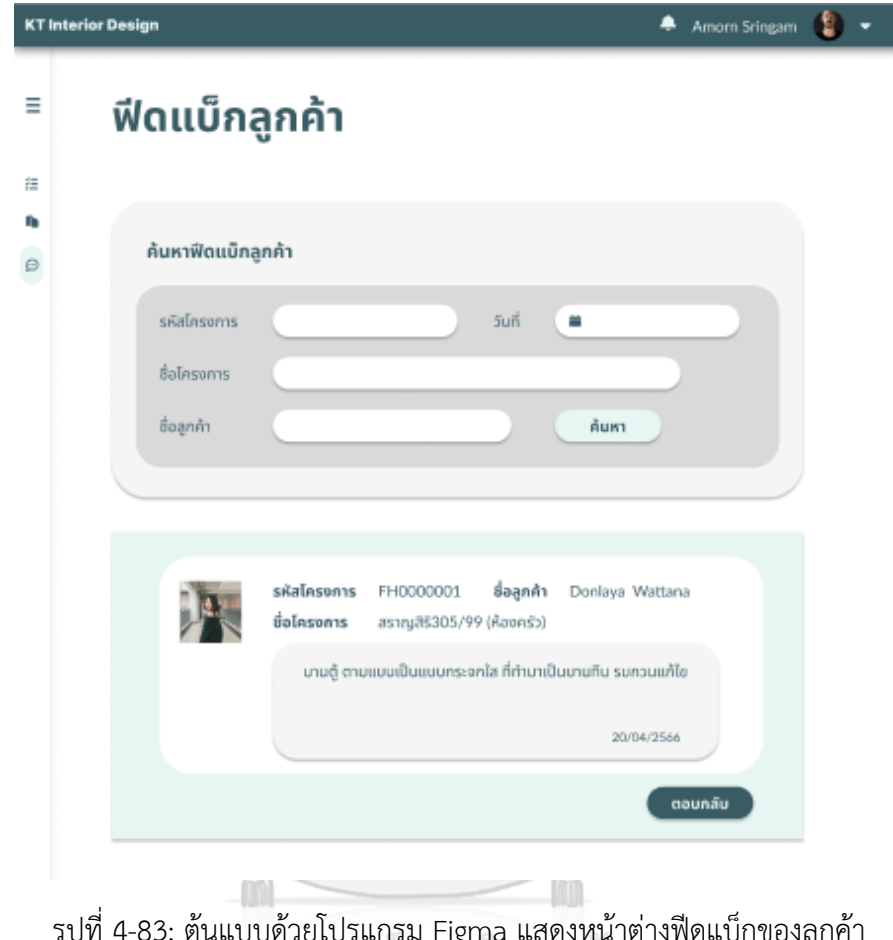

รูปที่ 4-83: ต้นแบบด้วยโปรแกรม Figma แสดงหน้าต่างฟีดแบ็กของลูกค้า 3.6) หน้าต่างแสดงการตอบกลับความคิดเห็นของลูกค้า ดังรูปที่ 4-84

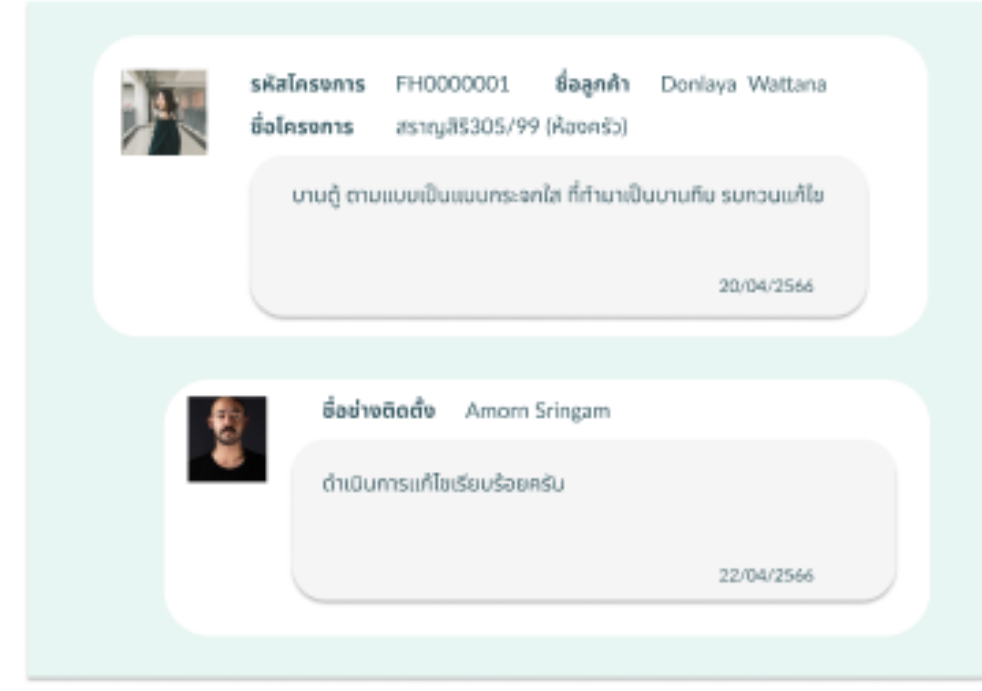

รูปที่ 4-84: ต้นแบบด้วยโปรแกรม Figma แสดงหน้าต่างการตอบกลับฟีดแบ็กของลูกค้า

4) การใช้งานสำหรับนักออกแบบตกแต่งภายใน

4.1) หน้าต่างแสดงหน้าแรกของการจัดการตารางนัดหมายของนักออกแบบตกแต่ง ภายใน ดังรูปที่ 4-85 รณ์มหาวิทยาลัย

4.2) หน้าต่างแสดงการปรับ work mode เพื่อเปิด/ปิด ตารางการรับนัดหมายกับ

ลูกค้า ดังรูปที่ 4-86

| <b>KT Interior Design</b>           |                                                  |                         |               |                            |              | ▲                   |            | Manee Maana                  |
|-------------------------------------|--------------------------------------------------|-------------------------|---------------|----------------------------|--------------|---------------------|------------|------------------------------|
| การนัดหมาย                          |                                                  |                         |               |                            |              |                     |            |                              |
|                                     |                                                  |                         |               |                            |              |                     |            |                              |
| ตารางนัดหมายของฉัน                  |                                                  |                         |               | การนัดหมายที่จะมาถึง       |              |                     |            |                              |
|                                     | ยกเลิกนัด<br>29 เมษายน 2566 10:00 - 11:00        |                         |               | $5u\ddot{\eta}$ 29/04/2566 |              |                     |            |                              |
| ดูรายละเอียดเพิ่มเติม               |                                                  |                         |               | เวลา 10:00 - 11:.00        |              |                     |            |                              |
|                                     |                                                  |                         |               | <b>ลูกค้า</b> คุณดลยา      |              |                     |            |                              |
|                                     |                                                  |                         |               |                            |              |                     |            | ลิงก์ประชุม meet=Ipm2kCHmREw |
|                                     |                                                  |                         |               |                            |              |                     |            |                              |
|                                     |                                                  |                         |               |                            |              |                     |            |                              |
| จัดการตารางนัดหมาย<br>วันที่นัดหมาย |                                                  |                         | เมษายน 2566   |                            |              |                     | $\langle$  | $\rightarrow$                |
|                                     |                                                  | a.                      |               |                            | wa.          | Я.                  |            | aı.                          |
| ช่วงเวลารับนัดหมาย                  | $\bullet$ 09:00 - 10:00                          | 27                      | 28            | 29                         | 30           | 31                  |            | $\overline{2}$               |
|                                     | $10:00 - 11:00$                                  |                         |               |                            |              |                     |            |                              |
|                                     | $12:30 - 13:30$                                  | $\overline{\mathbf{3}}$ | $\mathcal{A}$ | 5                          | $\mathbb{G}$ | $\overline{\gamma}$ | $_{\rm 8}$ | $\,9\,$                      |
|                                     | $14:00 - 15:00$                                  | 10                      | 11            | 12                         | 13           | 14                  | 15.        | 16                           |
|                                     | $15:30 - 16:00$                                  | 17                      | 18            | 19                         | 20           | 21                  | 22         | 23                           |
|                                     | $\sqrt{16:30 - 17:30}$<br>□ ปิดรับนัดหมายทั้งวัน | 24                      | 25            | 26                         | 27           | 28                  | 29         | 30                           |

รูปที่ 4-85: ต้นแบบด้วยโปรแกรม Figma แสดงหน้าต่างรายละเอียดนัดหมายของนักออกแบบ ตกแต่งภายใน

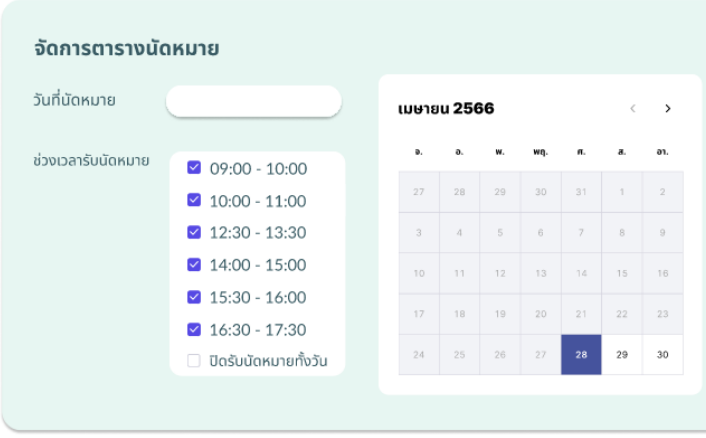

รูปที่ 4-86: ต้นแบบด้วยโปรแกรม Figma แสดงหน้าต่างสำหรับแก้ไขวันปิดรับนัดหมาย

4.3) หน้าต่างแสดงตารางนัดหมายที่สามารถยกเลิกได้ และหน้าต่าง pop-up ยืนยันการยกเลิกนัด หมายและมอบหมายให้นักออกแบบตกแต่งภายในท่านอื่นที่มีตารางว่างแทน ดังรูปที่ 4-87, 4-88, 4-89

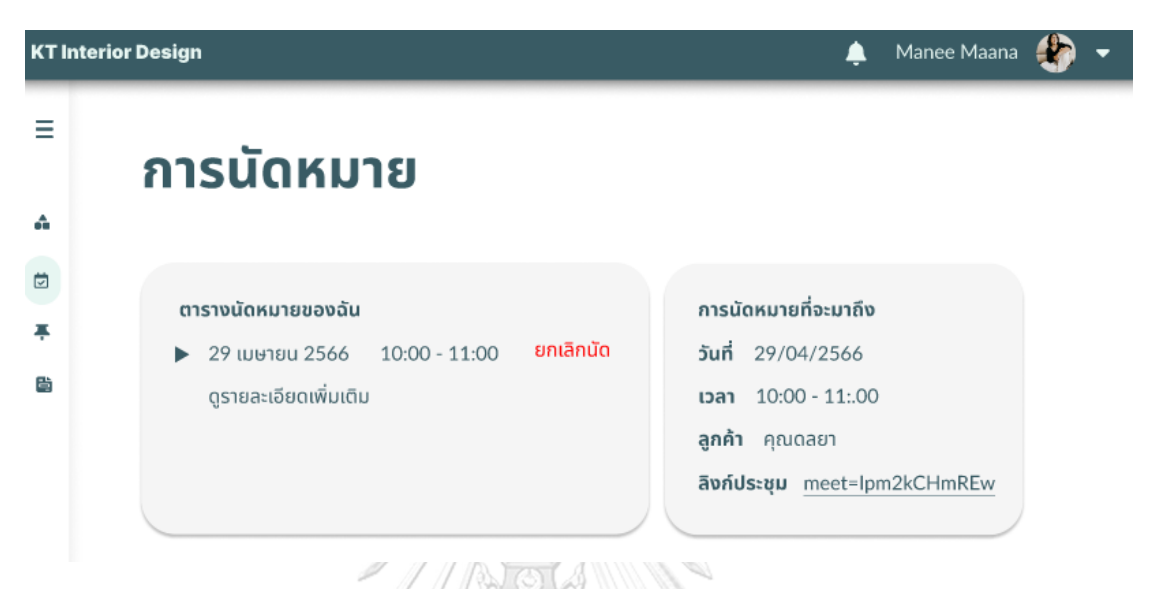

รูปที่ 4-87: ต้นแบบด้วยโปรแกรม Figma แสดงหน้าต่างตารางนัดหมายที่มีของนักออกแบบตกแต่ง ภายใน

## ยกเลิกการนัดหมาย

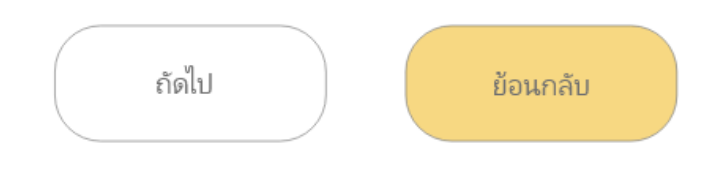

รูปที่ 4-88: ต้นแบบด้วยโปรแกรม Figma แสดงหน้าต่างยืนยันการยกเลิกนัดหมาย

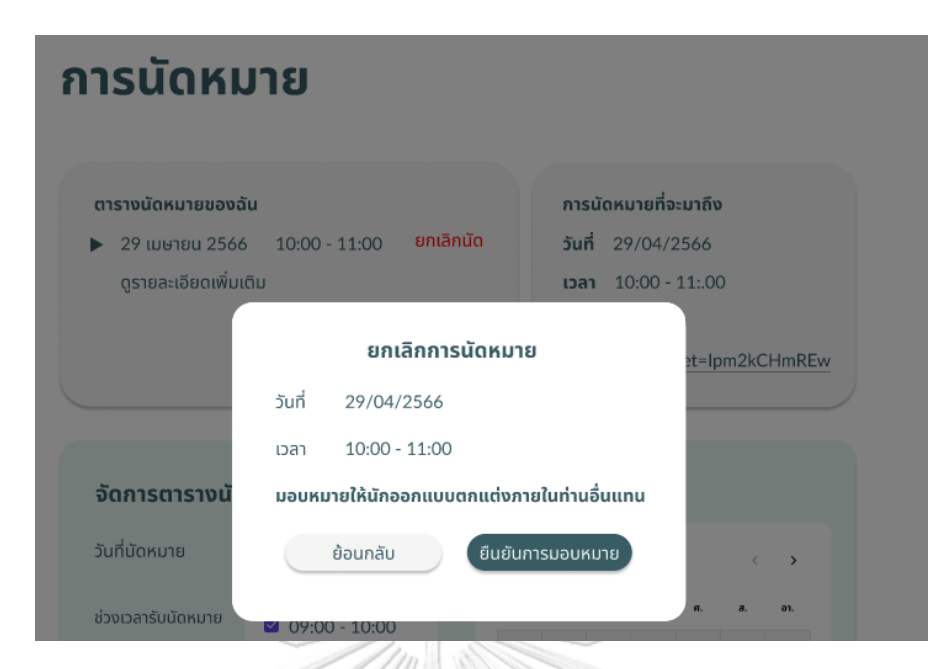

รูปที่ 4-89: ต้นแบบด้วยโปรแกรม Figma แสดงหน้าต่างสำหรับยืนยันให้นักออกแบบตกแต่งภายใน ท่านอื่นรับงาน

4.4) หน้าต่างแสดงหน้าแรกของระบบการมอบหมายงานพนักงานติดตั้ง นักออกแบบตกแต่ง ภายในสามารถตรวจสอบการมอบหมายงานโดยเลือกวันที่ในปฏิทิน แล้วกดปุ่มมอบหมายงาน เพิ่ม ดังรูปที่ 4-90

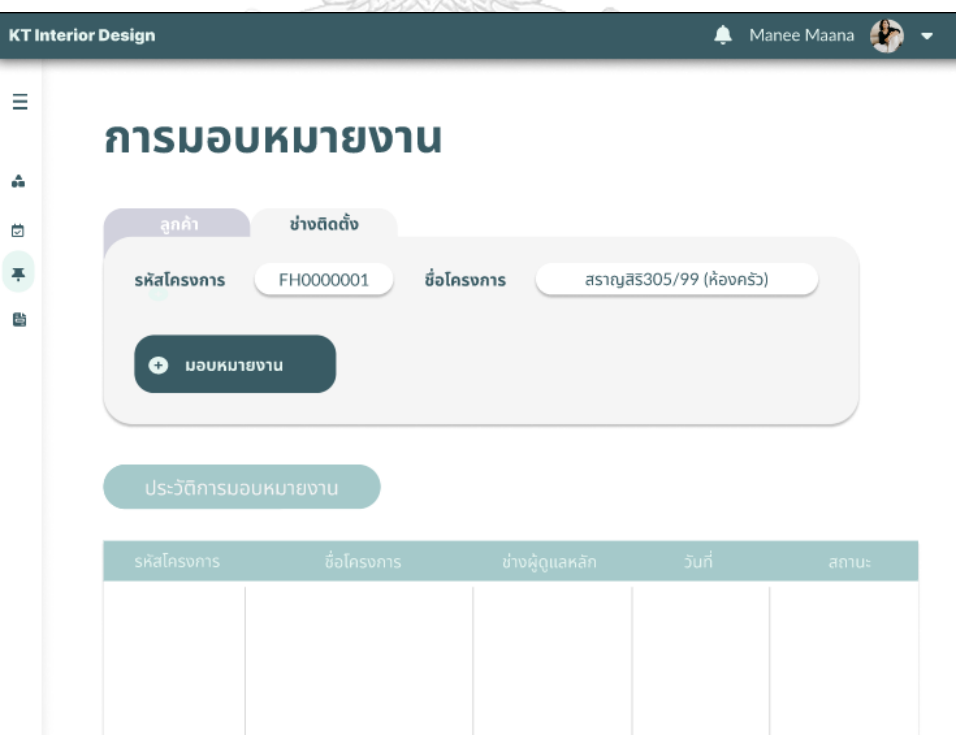

รูปที่ 4-90: ต้นแบบด้วยโปรแกรม Figma แสดงหน้าต่างการมอบหมายงานให้พนักงานติดตั้ง

4.5) หน้าต่างแสดงการเพิ่มงานที่จะมอบหมายให้กับพนักงานติดตั้ง โดยมีรายละเอีpด Field ต่าง ๆ ที่ต้องระบุ และสามารถตรวจสอบประวัติการมอบหมายงานได้ ดังรูปที่ 4-91, 4-92

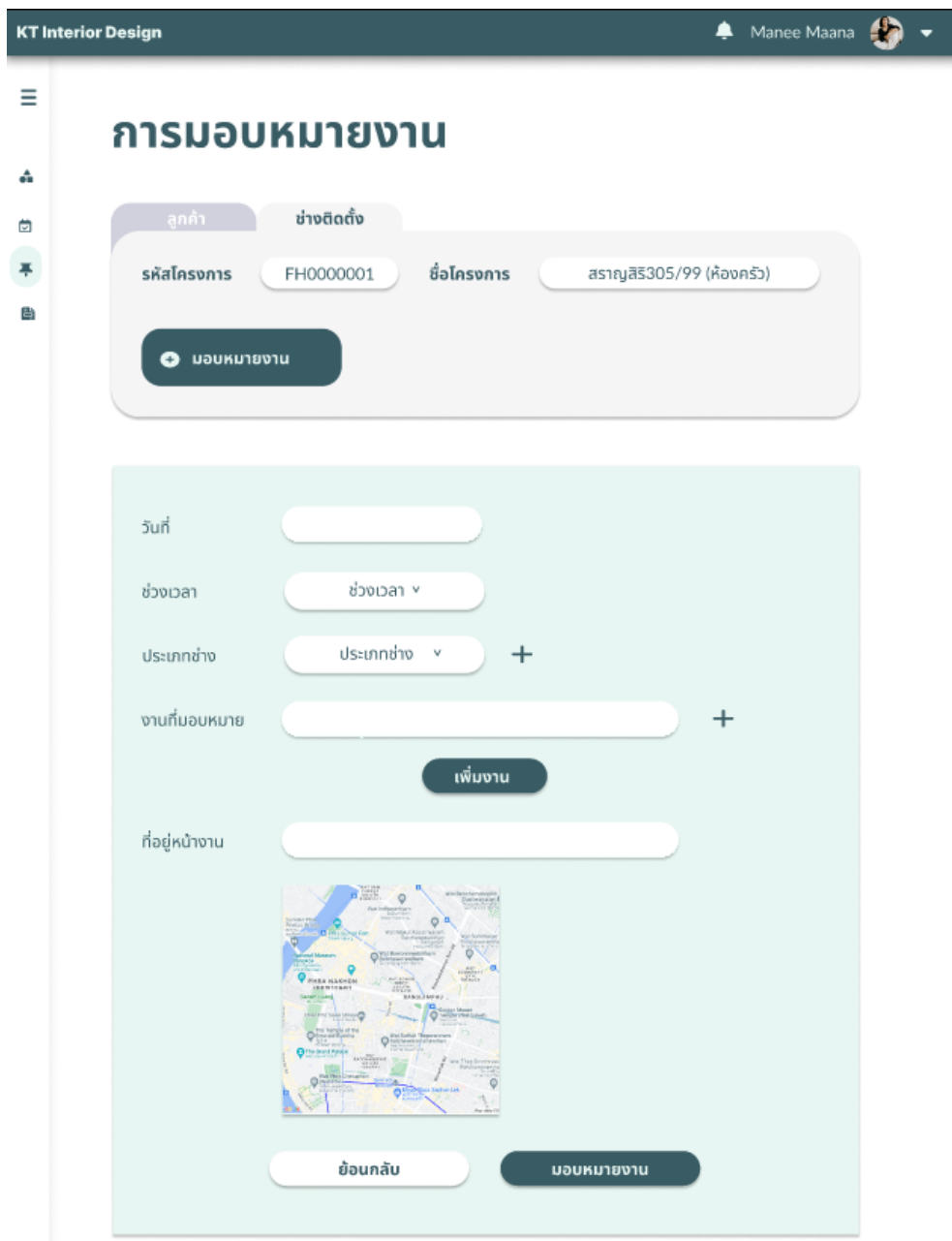

รูปที่ 4-91: ต้นแบบด้วยโปรแกรม Figma แสดงหน้าต่างรายละเอียดงานสำหรับแจ้งพนักงานติดตั้ง
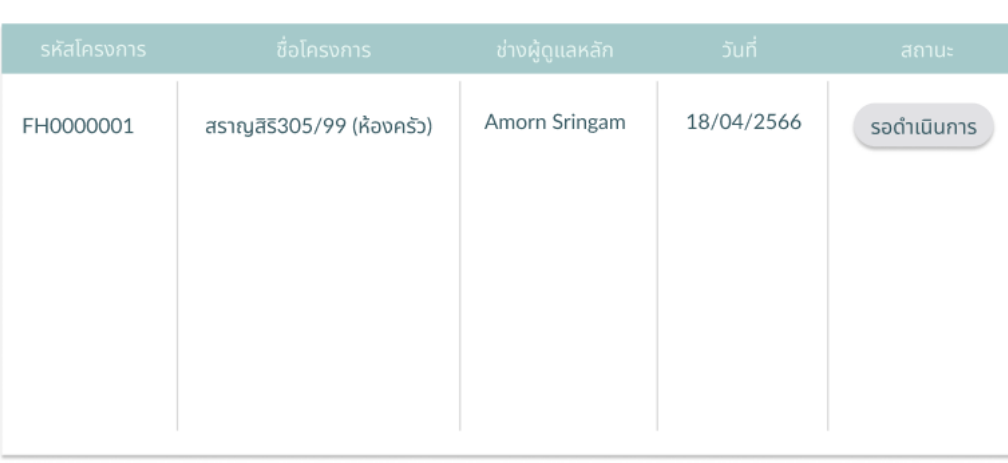

รูปที่ 4-92: ต้นแบบด้วยโปรแกรม Figma แสดงหน้าต่างประวัติการมอบหมายงานติดตั้ง 4.6) หน้าต่างแสดงการมอบหมายงานให้แก่พนักงานติดตั้งจากความคิดเห็นที่ลูกค้า ได้แสดงความคิดเห็นไว้ ดังรูปที่ 4-93

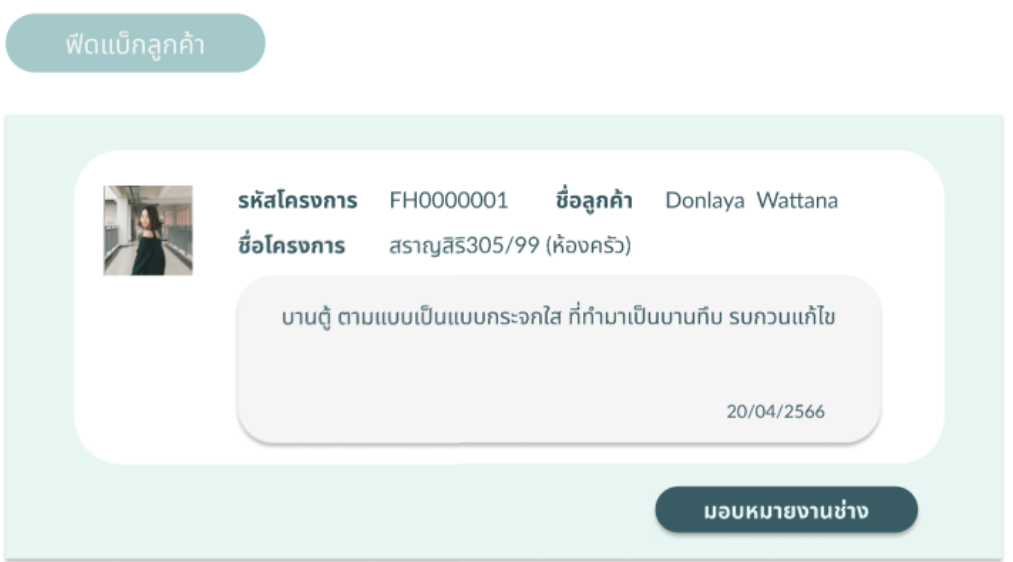

รูปที่ 4-93: ต้นแบบด้วยโปรแกรม Figma แสดงหน้าต่างสำหรับมอบหมายงานช่างเพิ่มเติมจาก ฟีดแบ็กของลูกค้า

> 4.7) หน้าต่างแสดงการกำหนดสถานะโปรเจคของโครงการต่าง ๆ ที่นักออกแบบ ตกแต่งภายในสามารถไปกำหนดได้โดย สถานะดังกล่าวจะไปปรากฏในการติดตาม โครงการของลูกค้าอัตโนมัติ ดังรูปที่ 4-94

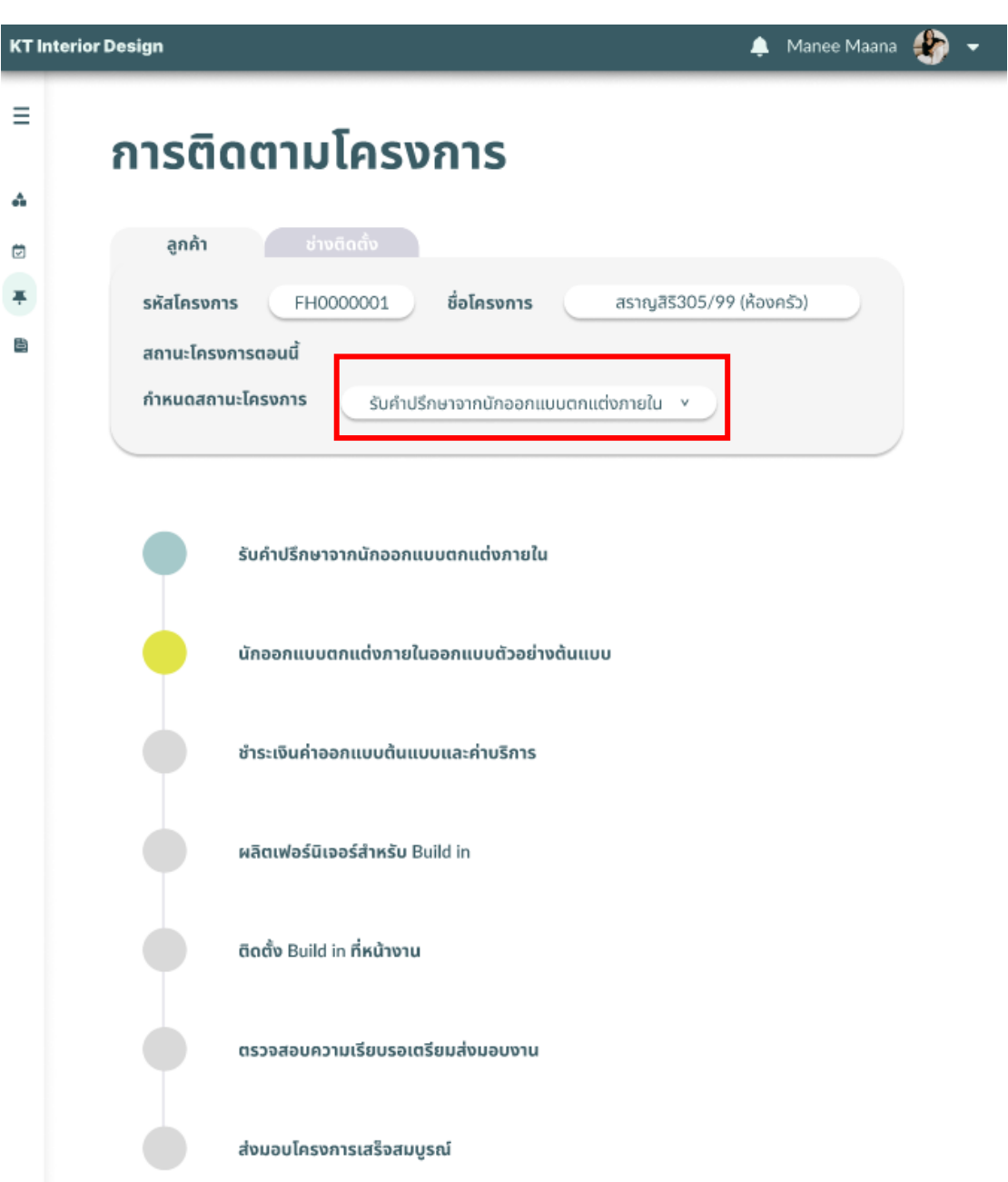

รูปที่ 4-94: ต้นแบบด้วยโปรแกรม Figma แสดงหน้าต่างการปรับสถานะโครงการ

4.8) หน้าต่างแสดงหน้าแรกของการสร้างหนังสือสัญญาโดยการกดปุ่มสร้างหนังสือ สัญญา ดังรูปที่ 4-95

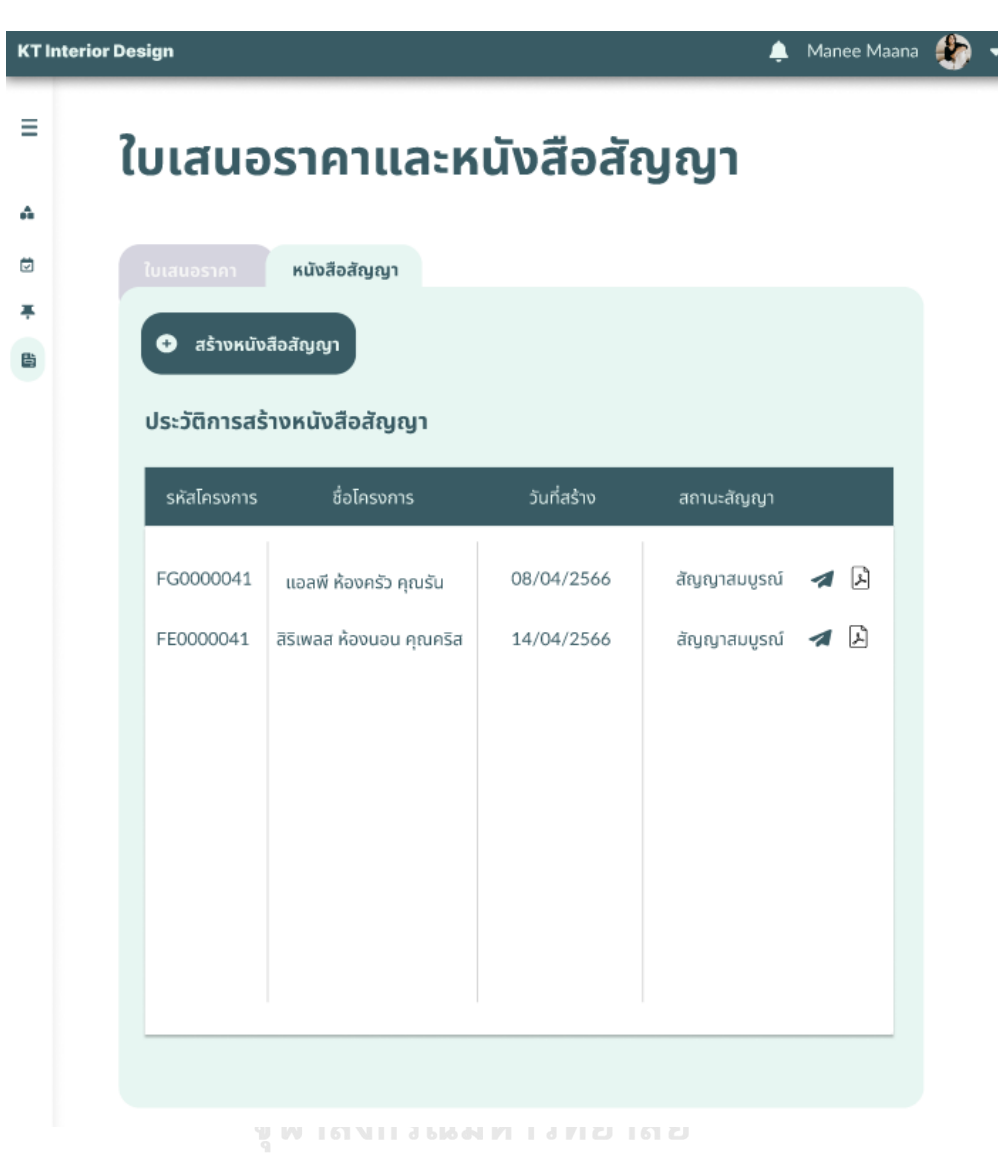

รูปที่ 4-95: ต้นแบบด้วยโปรแกรม Figma แสดงหน้าต่างการทำหนังสือสัญญา

4.9) หน้าต่างแสดงการสร้างหนังสือสัญญาโดยมีรายละเอียดตาม Field ที่กำหนดไว้ เมื่อระบุครบแล้วต้องการยืนยันให้ระบบสร้างหนังสือสัญญาให้ กดปุ่มสร้างสัญญา หรือหากต้องการยกเลิกให้กดปุ่มย้อนกลับ ดังรูปที่ 4-96

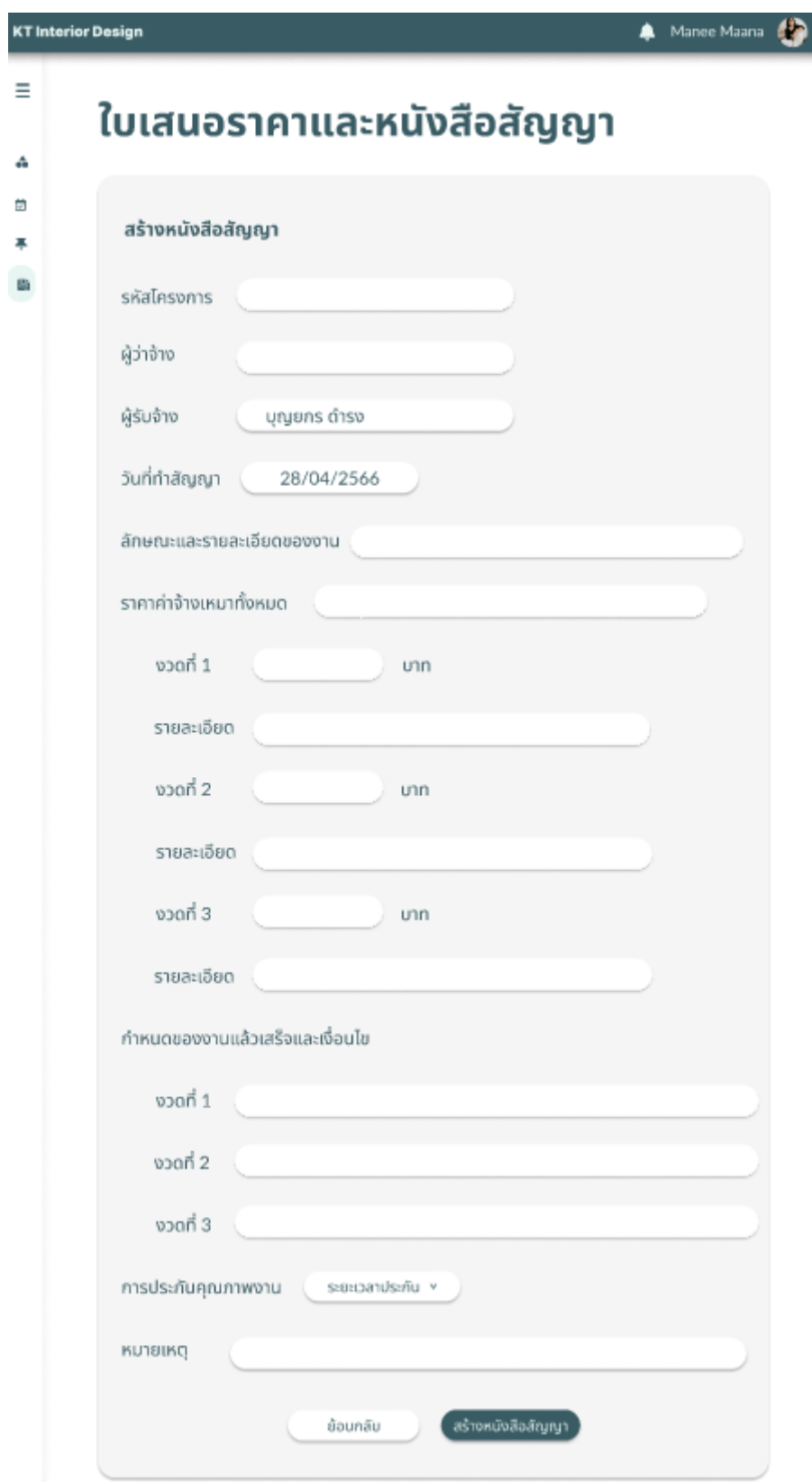

รูปที่ 4-96: ต้นแบบด้วยโปรแกรม Figma แสดงหน้าต่างการกรอกรายละเอียดของหนังสือสัญญา

4.10) หน้าต่างแสดงหน้าแรกของการเข้าทำการสร้างใบเสนอราคา โดยภายใน หน้าต่างจะปรากฏข้อมูลใบเสนอราคาต่าง ๆ ที่เคยทำรายการไว้ นักออกแบบ ตกแต่งภายในสามารถทำการสร้างใบเสนอราคาโดยการกดปุ่มสร้างใบเสนอราคา ดังรูปที่ 4-97

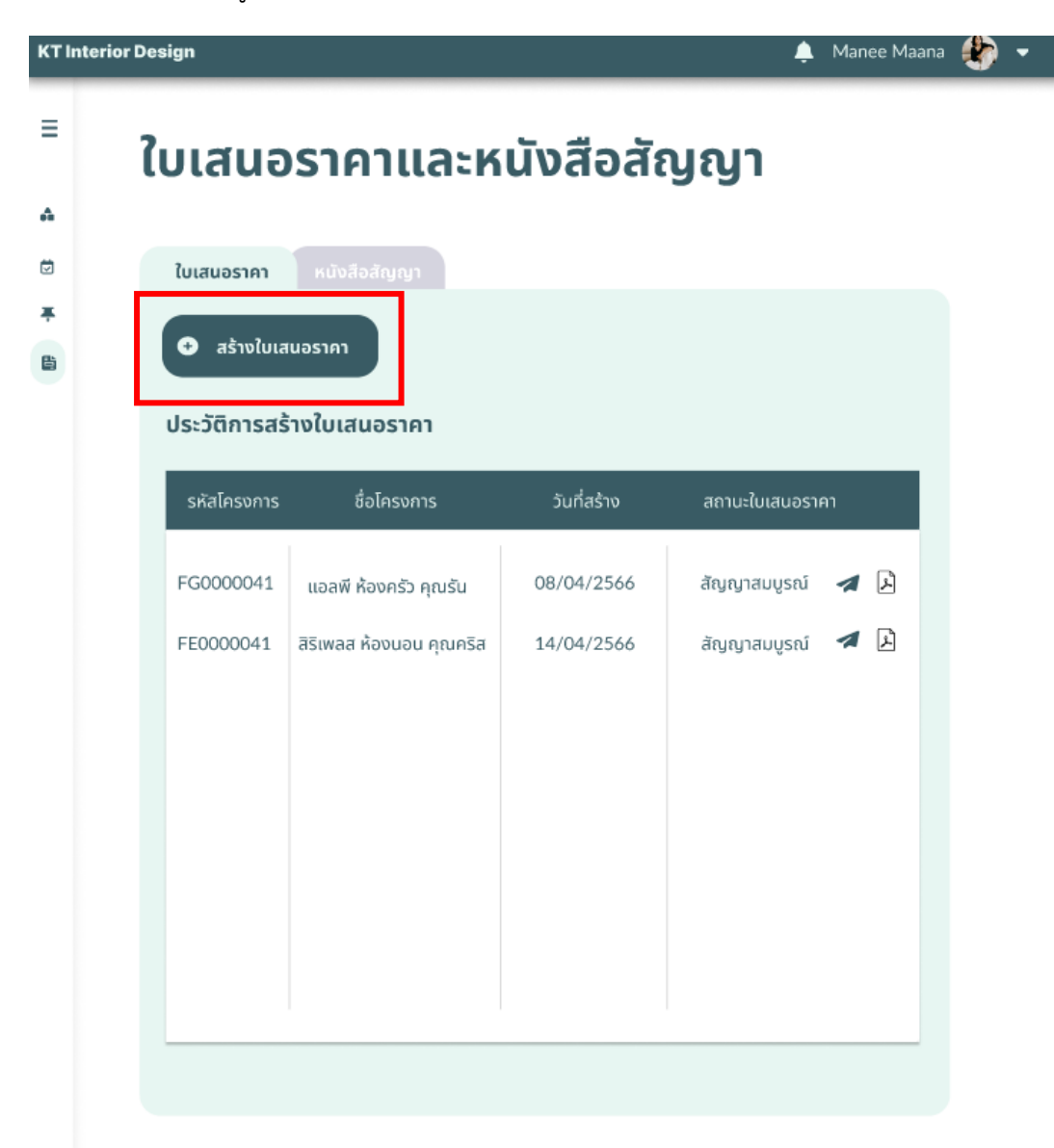

รูปที่ 4-97: ต้นแบบด้วยโปรแกรม Figma แสดงหน้าต่างการสร้างใบเสนอราคา 4.11) หน้าต่างแสดงการกรอกรายละเอียดการสร้างใบเสนอราคา ดังรูปที่ 4-98

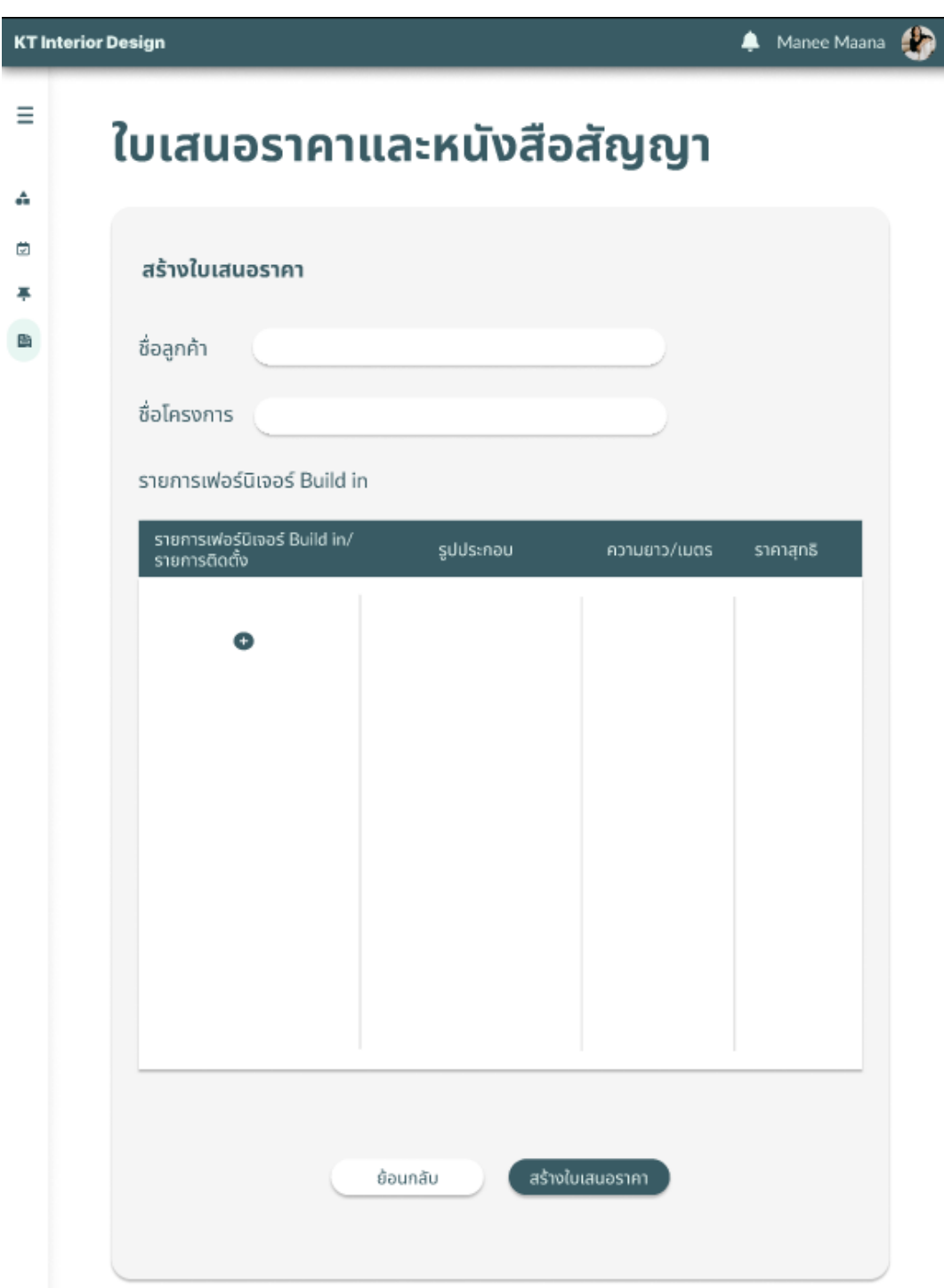

รูปที่ 4-98: ต้นแบบด้วยโปรแกรม Figma แสดงหน้าต่างการสร้างใบเสนอราคา

4.12) หน้าต่าง pop-up แสดงการเพิ่มรายการที่ต้องดำเนินการในใบเสนอราคา ดัง รูปที่ 4-99

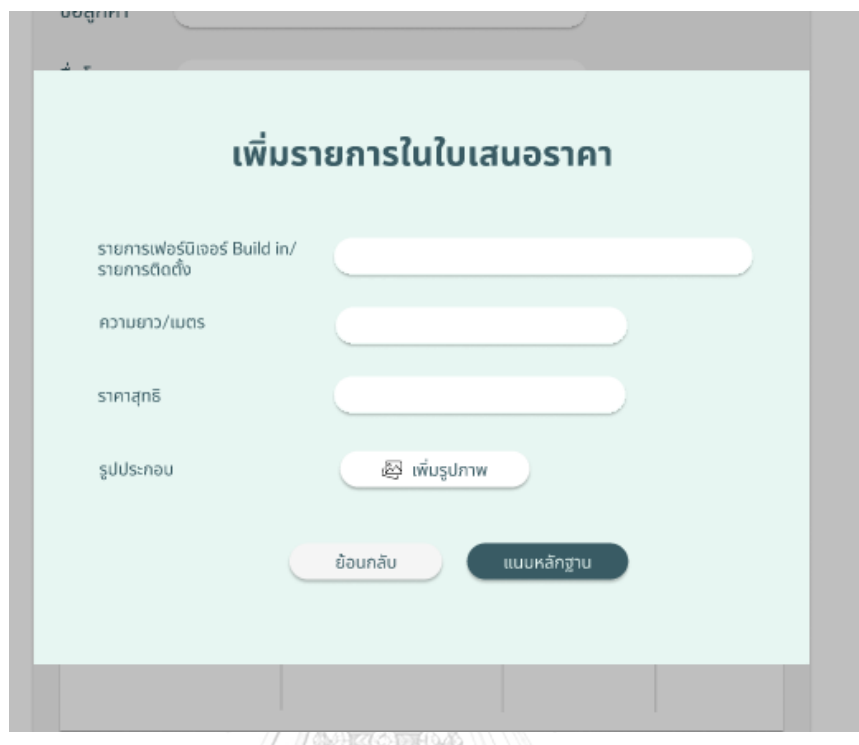

รูปที่ 4-99: ต้นแบบด้วยโปรแกรม Figma แสดงหน้าต่างการเพิ่มรายละเอียดรายการในใบเสนอราคา 4.13) หน้าต่างแสดงผลการเพิ่มรายการที่ต้องดำเนินการในใบเสนอราคา และเมื่อ เพิ่มรายการครบตามที่ต้องการแล้วสร้างใบเสนอราคาดโดยกดปุ่ม ดังรูปที่ 4-100, 4-101m

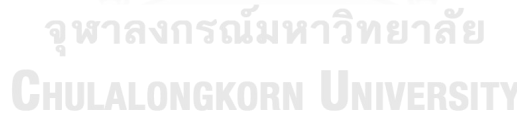

# ใบเสนอราคาและหนังสือสัญญา

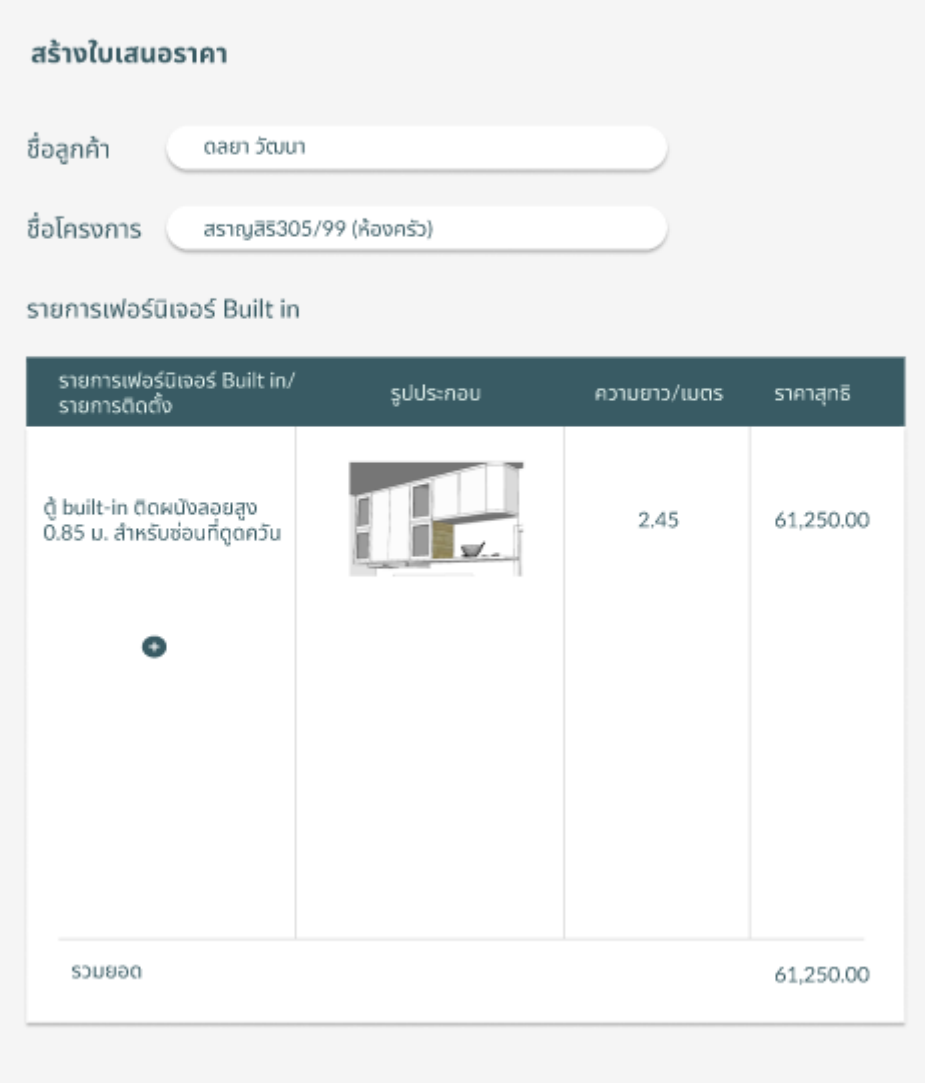

รูปที่ 4-100: ต้นแบบด้วยโปรแกรม Figma แสดงหน้าต่างผลการเพิ่มรายการ Built-in

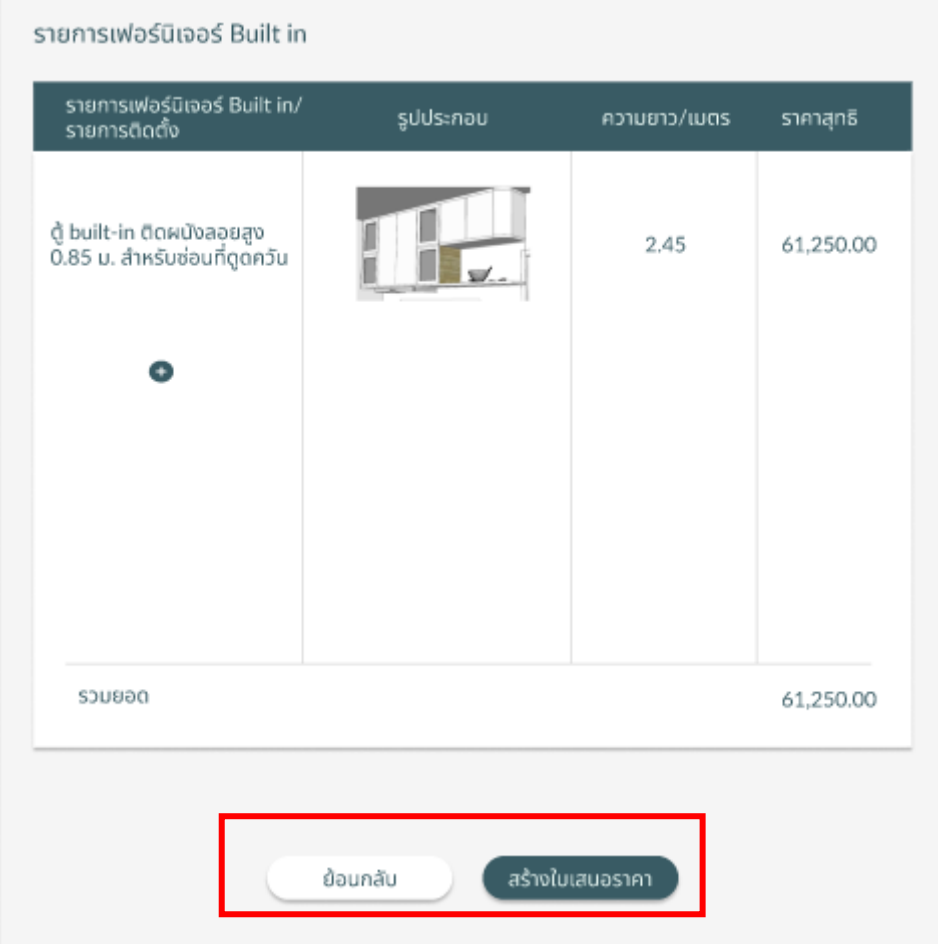

รูปที่ 4-101: ต้นแบบด้วยโปรแกรม Figma แสดงหน้าต่างการยืนยันหรือยกเลิกใบเสนอราคา

5) การใช้งานของเจ้าของกิจการ **NIVERSITY** 

5.1) หน้าต่างการแจ้งยอดชำระแก่ลูกค้าและปุ้มสำหรับเพิ่มรายการชำระให้แก่ ลูกค้ารายการใหม่ ให้กดที่ปุ่มเครื่องหมายบวกเพื่อเพิ่มรายการ ดังรูปที่ 4-102

**AND** 

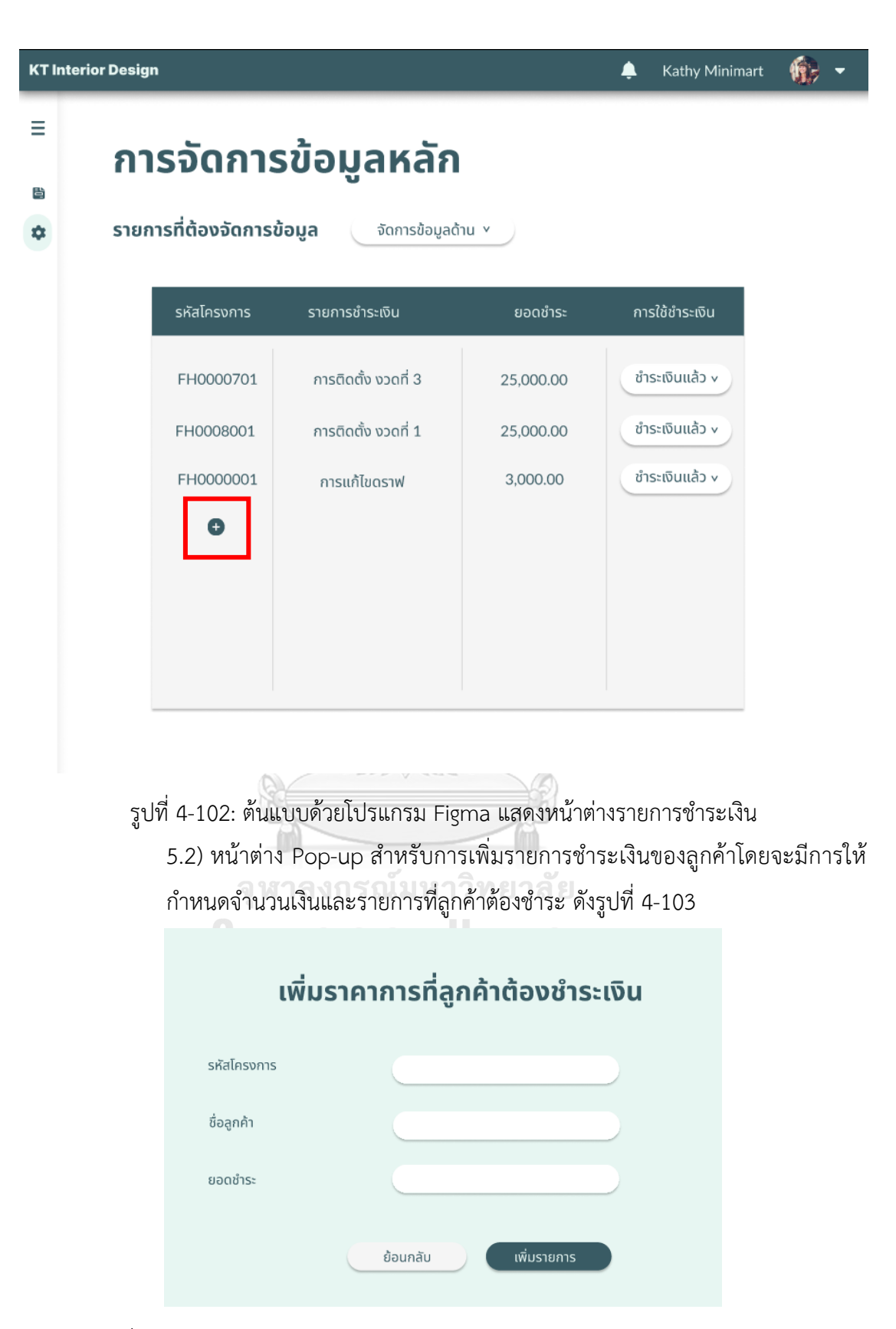

รูปที่ 4-103: ต้นแบบด้วยโปรแกรม Figma แสดงหน้าต่างรายละเอียดการชำระเงิน

5.3) หน้าต่างแสดงผลการเพิ่มรายการที้ต้องชำระของลูกค้าว่าได้ทำการเพิ่มสำเร็จแล้ว ดังรูปที่ 4-104

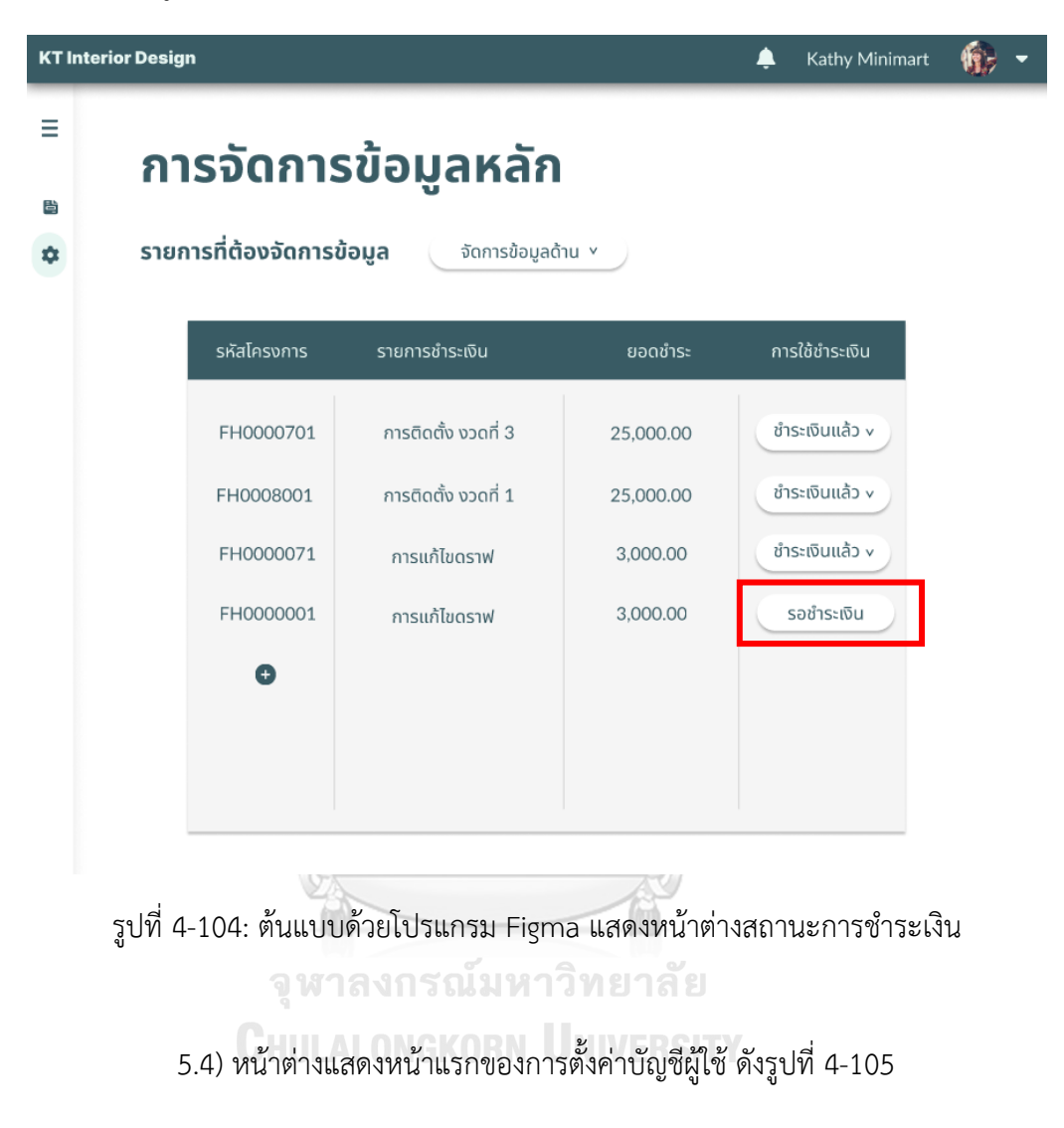

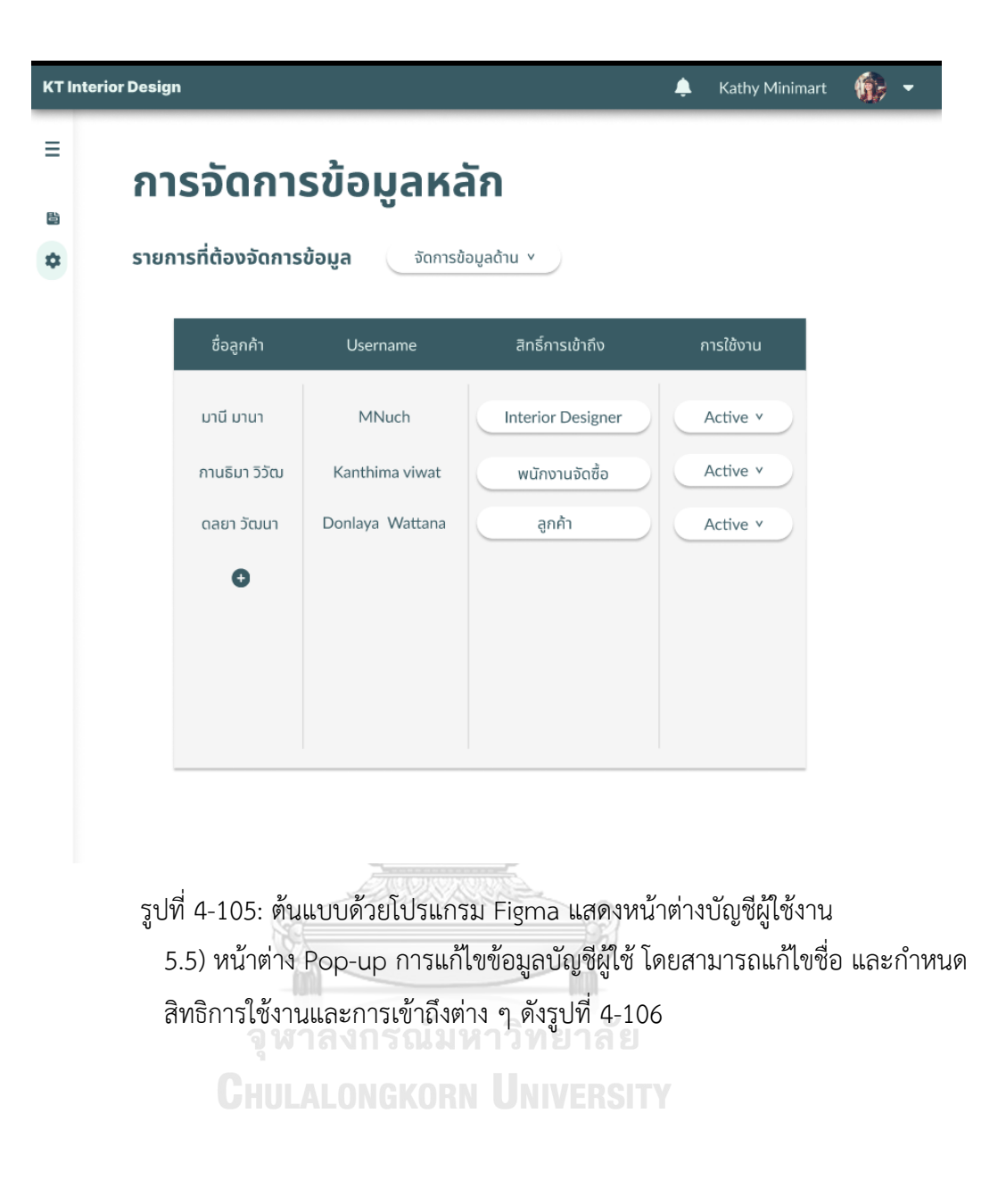

 $\times$ 

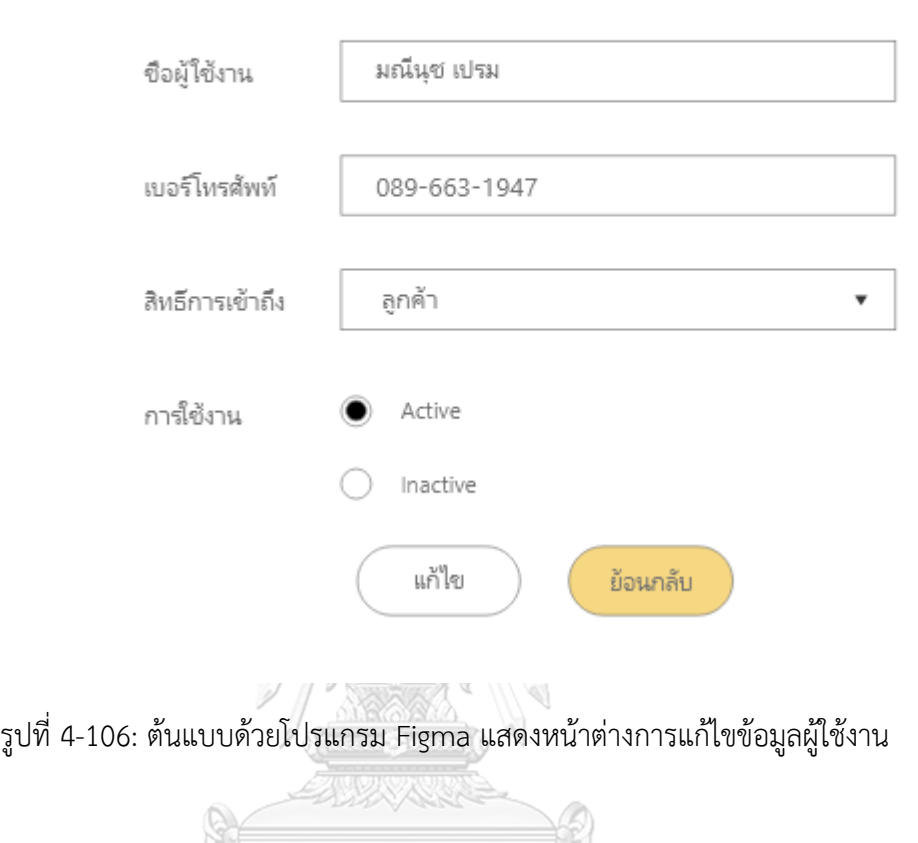

แก้ไขข้อมูล

5.6) หน้าต่างแสดงการจัดการข้อมูลตัวอย่างไอเดียการออกแบบตกแต่งภายในบนหน้า เว็บไซต์เจ้าของกิจการสามารถทำการแก้ไขข้อมูลตัวอย่างไอเดียต้นแบบที่ได้เคยดำเนินการหรือ ต้องการเสนอบนหน้าเว็บไซต์ได้ ดังรูปที่ 4-107

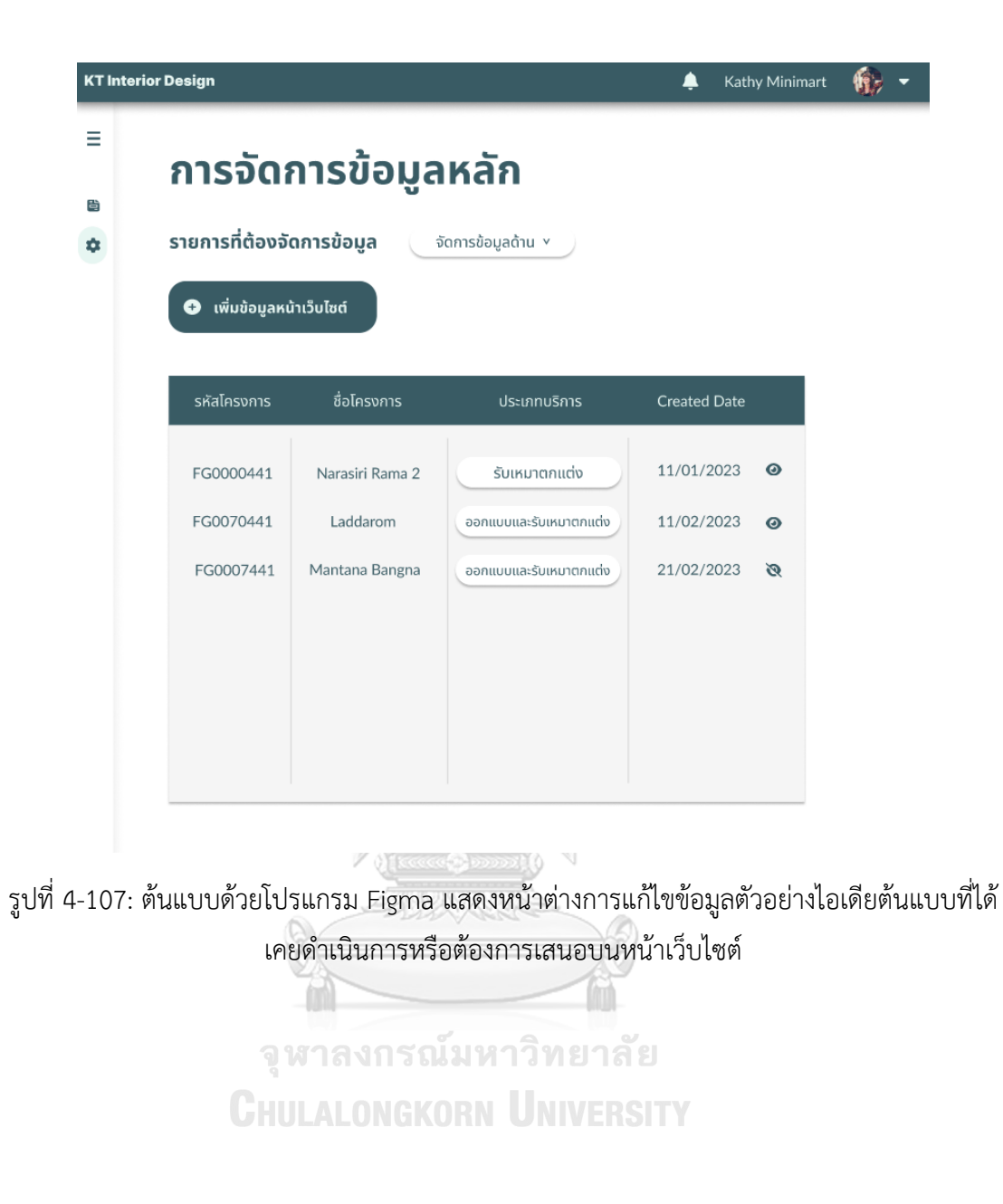

5.7) หน้าต่างแสดงการจัดการข้อมูลตัวอย่างไอเดียการออกแบบตกแต่งภายในบนหน้า เว็บไซต์เจ้าของกิจการสามารถทำการแก้ไขข้อมูลตัวอย่างไอเดียต้นแบบที่ได้เคยดำเนินการหรือ ต้องการเสนอบนหน้าเว็บไซต์ได้ การเพิ่ม/ลดรูปสามารถเลือกรูปที่ต้องการลบที่มุมขวาบน แล้ว กดปุ่มลบได้เลย 4-108

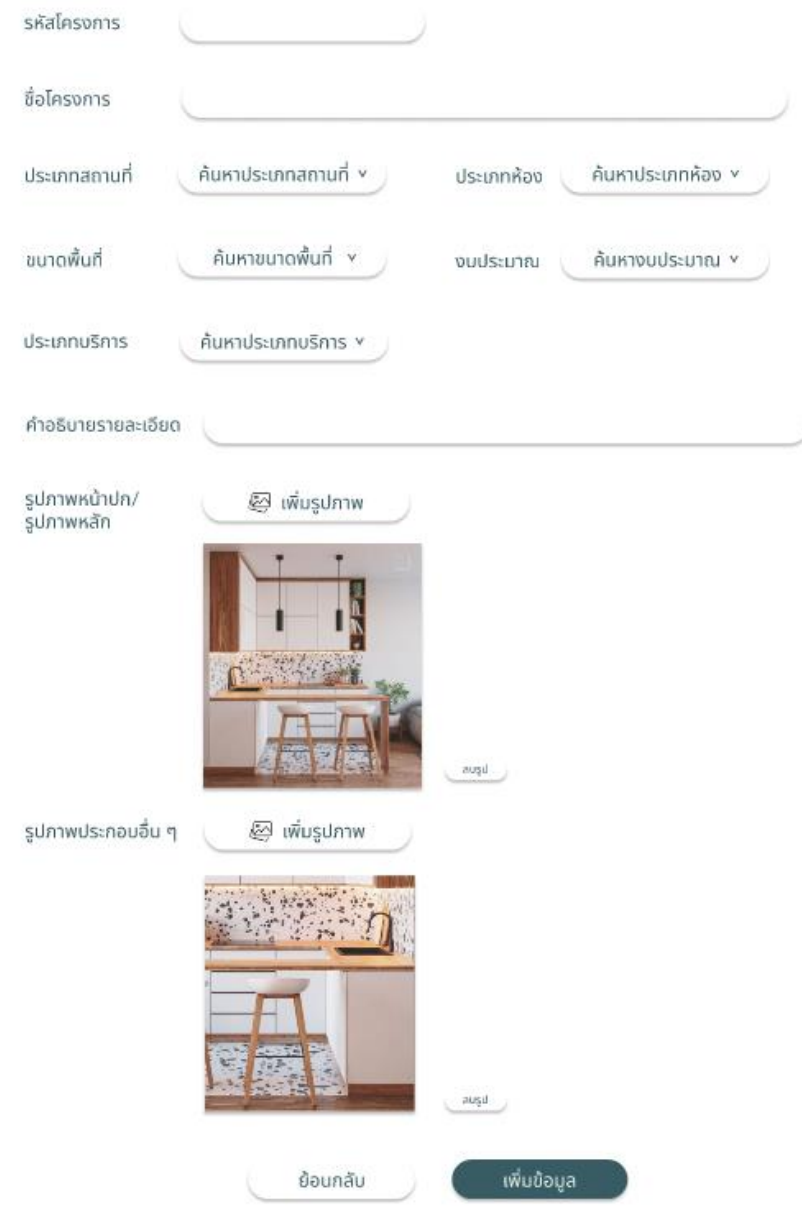

รูปที่ 4-108: ต้นแบบด้วยโปรแกรม Figma แสดงหน้าต่างรายละเอียดที่สามารถแก้ไขของไอเดีย ต้นแบบ

### **4.4.2 ขั้นตอนการทดสอบระบบต้นแบบด้วยโปรแกรม Figma (High-fidelity Prototype)**

- 1) ทำการหากลุ่มเป้าหมายตามขอบเขตของโครงการมาสัมภาษณ์เพื่อรวบรวมข้อมูล สำหรับการพัฒนาต้นแบบเสมือนจริง ดังนี้
- ลูกค้า (ที่เคยเป็นลูกค้าจริงๆ) จำนวน 2 คน
- เจ้าของกิจการ จำนวน 1 คน
- นักออกแบบตกแต่งภายใน จำนวน 2 คน
- พนักงานจัดซื้อ จำนวน 2 คน
- พนักงานติดตั้งจำนวน จำนวน 1 คน รวมทั้งหมด 8 คน
- 2) รับฟังผลความคิดเห็นและข้อเสนอแนะต่าง ๆ จากกลุ่มเป้าหมายที่ได้ทำการ ทดสอบต้นแบบโดยให้กลุ่มเป้าหมายทดลองใช้งานตามระบบของผู้ใช้งานของตนเอง
- 3) วิเคราะห์ความคิดเห็นและข้อเสนอแนะต่าง ๆ เพื่อหาแนวทางการพัฒนาต้นแบบให้ ดียิ่งขึ้น
- 4) นำความคิดเห็นและข้อเสนอแนะต่าง ๆ ที่ได้รับแล้วนำไปปรับปรุงและนำมาทดสอบ กับกลุ่มเป้าหมายผู้ใช้งานอีกครั้งหนึ่ง แก้ไขให้ได้ระบบที่สมบูรณ์ตามข้อเสนอแนะ และพร้อมนำไปพัฒนาจริงต่อไป

### **4.4.3 ผลการทดสอบระบบต้นแบบด้วยโปรแกรม Figma (High-fidelity Prototype)**

การทดสอบระบบต้นแบบด้วยโปรแกรม Figma (High-fidelity Mockups) เป็นการให้ ผู้ใช้งานได้ทดสอบระบบต้นแบบแบบเสมือนจริง (Prototype) สรุปผลตอบรับและข้อเสนอแนะ พร้อมนำข้อมูลดังกล่าวนี้ไปพัฒนาปรับปรุงให้ตรงตามความต้องการมากที่สุด ดังตารางที่ 4-5

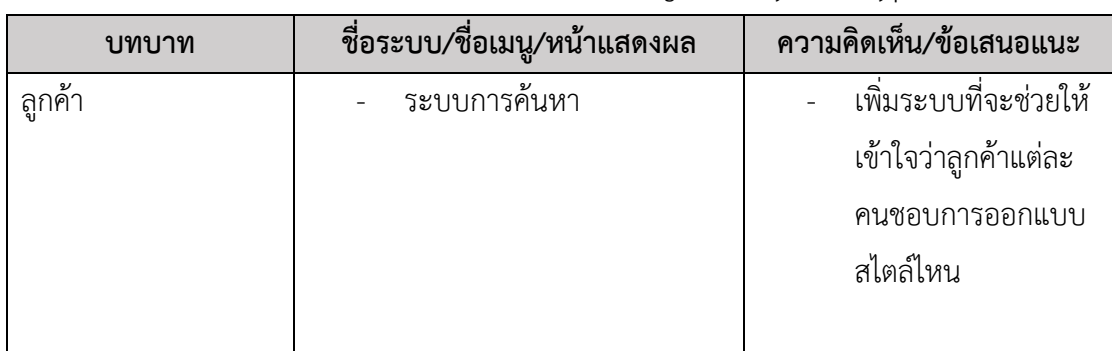

ตารางที่ 4-5: ตารางแสดงข้อเสนอแนะจากการทดลองใช้ High-fidelity Prototype

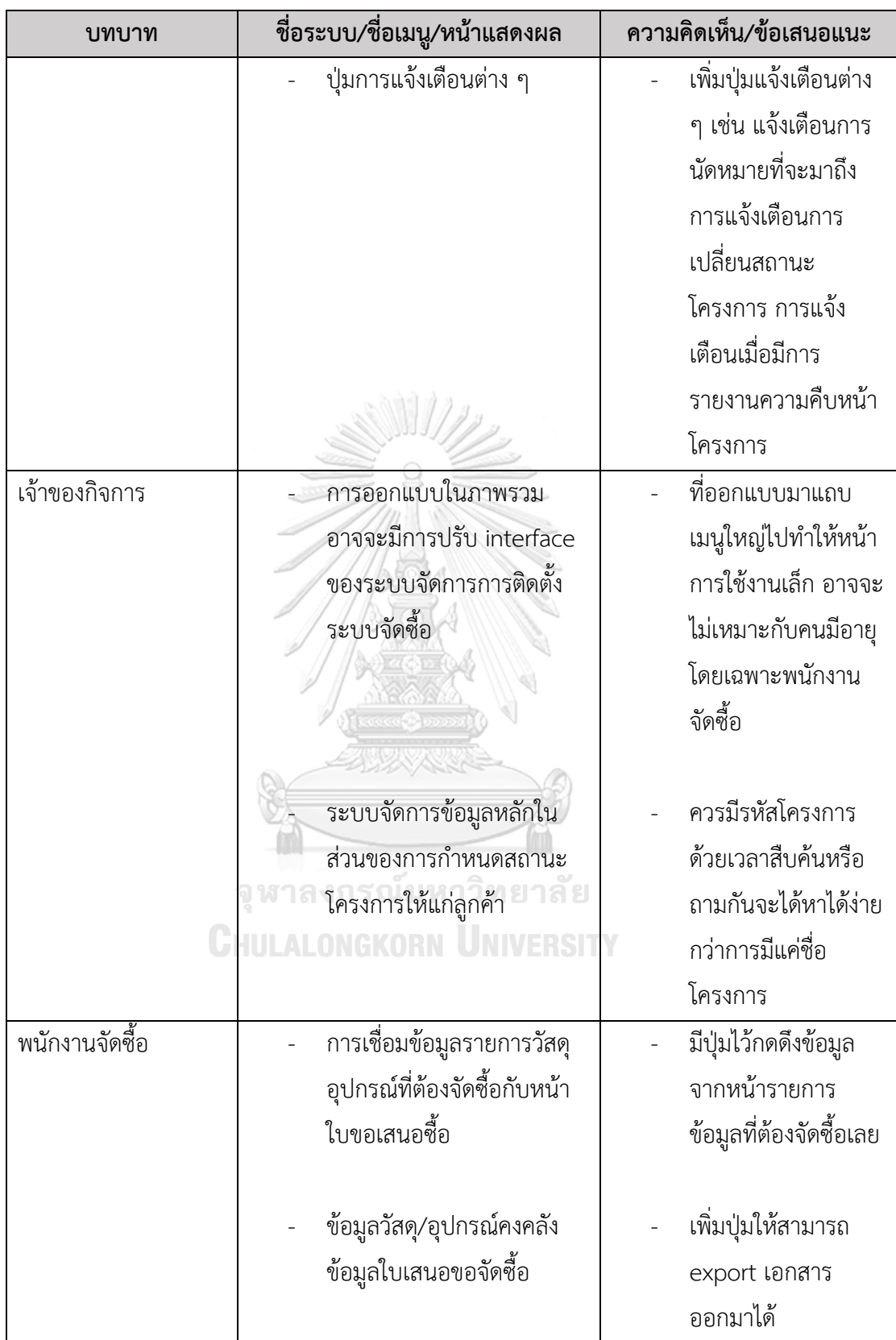

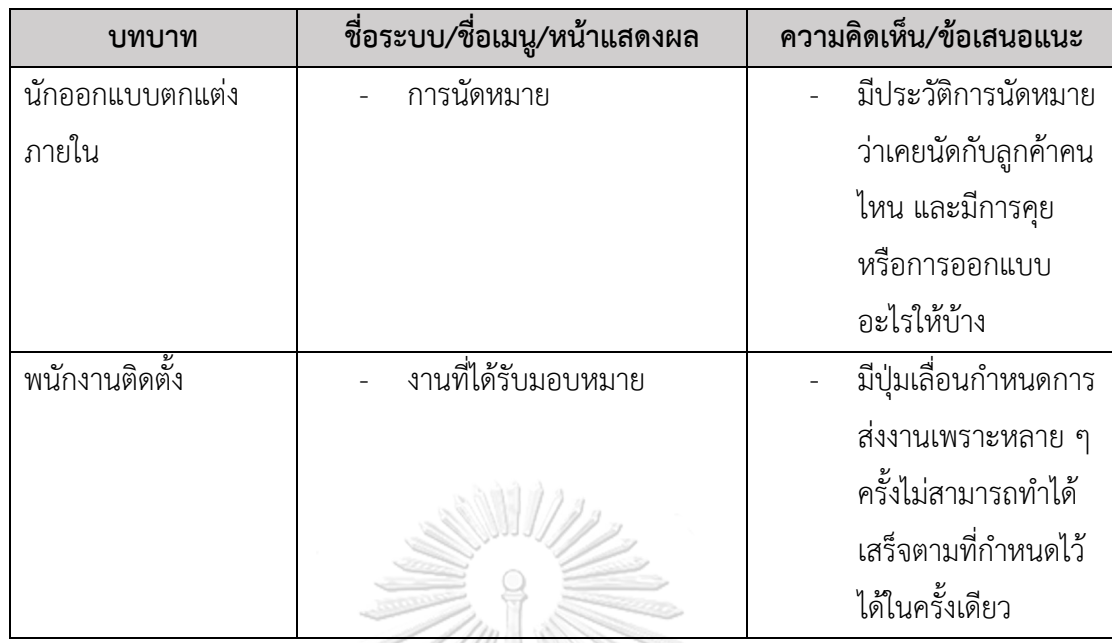

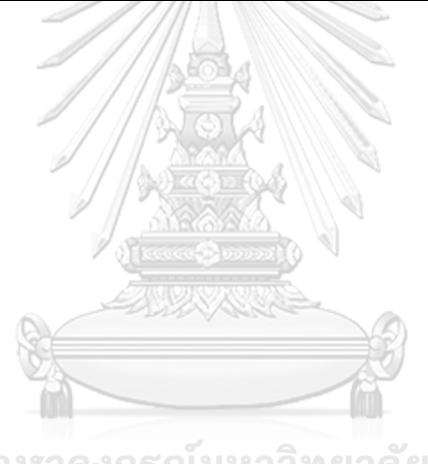

จุฬาลงกรณ์มหาวิทยาลัย **CHULALONGKORN UNIVERSITY** 

## **บทที่5 บทสรุป ปัญหา และข้อเสนอแนะ**

#### **5.1 บทสรุป**

ในการจัดทำโครงการพิเศษ "การใช้การคิดเชิงออกแบบเพื่อพัฒนาเว็บแอปพลิเคชันของ ธุรกิจรับเหมาออกแบบตกแต่งภายใน" ผู้จัดทำโครงการได้เรียนรู้แนวคิด หลักการ กระบวนการใช้ การคิดเชิงออกแบบและยังนำการคิดเชิงออกแบบมาประยุกต์เข้ากับธุรกิจรับเหมาออกแบบตกแต่ง ภายใน เพื่อตอบสนองวัตถุประสงค์โครงการดังนี้

- 1) เพื่อประยุกต์ใช้หลักการการคิดเชิงออกแบบ (Design Thinking) และระบบแนะนำ (Recommendation System) ในการพัฒนาเว็บแอปพลิเคชันสำหรับธุรกิจ รับเหมาออกแบบตกแต่งภายในสำหรับลูกค้าและองค์กร โดยเริ่มจากการทำความ เข้าใจปัญหา (Empathize) กับกลุ่มเป้าหมายในแต่ละกลุ่ม กำหนด Persona ของ กลุ่มเป้าหมาย และทำการสัมภาษณ์กลุ่มเป้าหมายถึงปัญหาและความต้องการที่พบ ในปัจจุบัน จากนั้นนำผลการสัมภาษณ์มาวิเคราะห์หาสาเหตุหลักที่ทำให้เกิดปัญหา แล้วกำหนดปัญหาให้ชัดเจนมากยิ่งขึ้น (Define) เพื่อให้สามารถระบุแนวทางการ แก้ไขปัญหาในขั้นตอนระดมความคิด (Ideate) ให้มีประสิทธิภาพมากขึ้น
- 2) เพื่อให้ได้ระบบต้นแบบ (Prototype) ของ เว็บแอปพลิเคชันของธุรกิจรับเหมา ออกแบบตกแต่งภายในที่ตรงตามความต้องการของผู้ใช้งานผู้ใช้งาน โดยการสร้าง ระบบต้นแบบของแอปพลิเคชัน ทั้งในรูปแบบต้นแบบแบบหยาบ (Low-Fidelity Mockups) และ ต้นแบบแบบเสมือนจริง (High - Fidelity Mockups) ซึ่งการสร้าง ระบบต้นแบบในทั้ง 2 รูปแบบ จะต้องมีการนำไปทดสอบกับผู้ใช้งานจริง เพื่อเก็บ ความคิดเห็นและข้อเสนอแนะ มาปรับปรุงแก้ไขระบบต้นแบบให้ตรงตามความ ต้องการของผู้ใช้งานมากที่สุด

เมื่อดำเนินการจัดทำโครงการพิเศษนี้ขึ้นมาแล้ว ทำให้ผู้จัดทำโครงการได้รวบรวมความ ต้องการจากกลุ่มเป้าหมายที่เกี่ยวข้องในธุรกิจรับเหมาออกแบบตกแต่งภายใน ได้ระบบย่อย 7 ระบบ ดังต่อไปนี้

1) ระบบจัดการข้อมูลหลัก (Master Data Management System)

ระบบนี้จะครอบคลุมการใช้งานด้านการบริหารจัดการข้อมูลที่ใช้ภายในเว็บแอป พลิเคชัน เปรียบเสมือนเป็นระบบหลังบ้านที่ช่วยให้นักออกแบบตกแต่งภายใน สามารถนำไปใช้ในการจัดการข้อมูลตัวอย่างบริการของธุรกิจได้ เช่น ประเภทอาคาร หรือที่พักอาศัยที่บริษัทรับออกแบบตกแต่งภายใน ประเภทวัสดุที่ใช้ในการทำ เฟอร์นิเจอร์ เป็นต้น และจัดการข้อมูลทั่วไปที่นำขึ้นแสดงบนเว็บแอปพลิเคชัน เช่น ข้อมูลบริษัท รูปภาพแบนเนอร์ ช่องทางการติดต่อ เป็นต้น รวมถึงการจัดการข้อมูล ผู้ใช้เว็บแอปพลิเคชัน เช่น การเพิ่ม แก้ไข ลบข้อมูล เป็นต้น

- 2) ระบบแนะนำไอเดียการออกแบ บตกแต่งภายใน ( Interior Design Idea Recommendation System) ระบบนี้จะครอบคลุมการค้นหาและเรียกดูข้อมูล บริการต่าง ๆ ของบริษัท ระบบจะนำเสนอข้อมูลพร้อมรายละเอียดของตัวอย่างแบบ ต่าง ๆ เบื้องต้นที่ตรงกับความต้องการของลูกค้าขึ้นมาให้ ลูกค้าสามารถค้นหาและ เรียกดูข้อมูลผ่านการกรองข้อมูล เช่น ประเภทสถานที่ที่ต้องการออกแบบตกแต่ง ภายใน วัสดุที่ใช้ในการทำเฟอร์นิเจอร์ Built-in งบประมาณค่าใช้จ่าย เป็นต้น ซึ่ง จะมีอัลกอริทึมช่วยแนะนำแบบตกแต่งภายใน (Recommendation System) เป็น แนวคิดทางเลือกให้ลูกค้าเพิ่มเติม
- 3) ระบบนัดหมาย (Appointment System) ระบบนี้จะครอบคลุมการบริหารจัดการ ตารางนัดปรึกษาระหว่างลูกค้าและนักออกแบบตกแต่งภายใน ลูกค้าสามารถเลือกดู วันและช่วงเวลาที่สะดวกเพื่อทำการจองนัดได้ โดยในการทำการนัดปรึกษา ลูกค้า จะต้องกรอกรายละเอียดข้อมูลเกี่ยวกับสถานที่ที่ต้องการออกแบบตกแต่งภายใน เบื้องต้น เช่น ข้อมูลติดต่อ ขนาดพื้นที่ที่ต้องการออกแบบตกแต่ง ฟังก์ชันการใช้งาน ที่ต้องการ ประเภทสถานที่ เป็นต้น ในส่วนของนักออกแบบตกแต่งภายในสามารถ แก้ไขช่วงเวลาว่างให้คำปรึกษา และตรวจสอบตารางนัดและข้อมูลรายละเอียด เบื้องต้นของลูกค้าเพื่อเตรียมตัวก่อนพบลูกค้าได้
- 4) ระบบติดตามโครงงาน (Project Tracking System) ระบบนี้จะครอบคลุมการใช้ งานด้านบริหารจัดการรายละเอียดการดำเนินงานในขั้นต่าง ๆ ลูกค้าสามารถเข้ามา ตรวจสอบในระบบได้ว่าตอนนี้การดำเนินงานอยู่ในขั้นตอนใด เช่น ขั้นตอนการ ออกแบบ ขั้นตอนการติดตั้งที่หน้างาน เป็นต้น และในขั้นตอนนั้น ๆ จะมี รายละเอียดการดำเนินงาน เช่น ในขั้นตอนการติดตั้งหน้างาน เมื่อติดตั้งเรียบร้อย

และลูกค้าเข้าตรวจสอบงานพบว่าต้องแก้ไขบางจุด รายละเอียดดังกล่าวจะมา ปรากฏในระบบว่าต้องดำเนินการแก้ไข และ/หรือได้ดำเนินการไปหรือไม่ เป็นต้น

- 5) ระบบสัญญาและการชำระเงิน (Contact and Payment System) ระบบนี้จะ ครอบคลุมการบริหารจัดการหลักฐานการชำระเงินและข้อมูลสัญญาระหว่างบริษัท และลูกค้าแต่ละราย ลูกค้าสามารถแจ้งหลักฐานการชำระเงินผ่านระบบได้ และใน ส่วนของนักออกแบบตกแต่งภายในและเจ้าของกิจการสามารถตรวจสอบและ/หรือ แก้ไขรายละเอียดข้อมูลสัญญาและข้อมูลการชำระเงินของลูกค้าแต่ละรายได้
- 6) ระบบจัดซื้อ (Purchasing System) ระบบนี้จะครอบคลุมการบริหารจัดการข้อมูล การจัดซื้อวัสดุและอุปกรณ์สำหรับโปรเจคต่าง ๆ รวมถึงระบบจะทำการเก็บประวัติ ข้อมูลการสั่งซื้อต่าง ๆ โดยพนักงานจัดซื้อและเจ้าของกิจการสามารถค้นหาและ เรียกดูได้เป็นรายวัน รายสัปดาห์ รายเดือน รายปี หรือทั้งหมด
- 7) ระบบจัดการการติดตั้ง ( Installation Management System) ระบบนี้จะ ครอบคลุมการสั่งงานช่างติดตั้งหน้างานทั้งหมด โดยมีรายละเอียดงานของแต่ละ โครงการที่ช่างต้องเข้าไปติดตั้ง ซึ่งนักออกแบบตกแต่งภายในเป็นผู้กำหนด รายละเอียดงานต่าง ๆ ไว้ ช่างติดตั้งหน้างานสามารถเข้ามาตรวจสอบงานที่ต้องทำ และแก้ไขสถานะของงานได้ว่าเสร็จแล้ว อยู่ระหว่างดำเนินการ หรือรอดำเนินการ

จากแนวคิดในบทที่ 2 ผู้จัดทำโครงการได้นำระบบแนะนำ (Recommendation System) มาประยุกต์ใช้ในการแนะนำไอเดียการออกแบบตกแต่งภายใน เพื่อให้ลูกค้าได้ Reference ในการ ้ออกแบบตกแต่งภายในและสามารถประมาณการค่าใช้จ่ายในเบื้องต้นได้ ขั้นตอนต่อไปได้ดำเนินการ สร้างต้นแบบ ด้วยโปรแกรมดังต่อไปนี้

- ต้นแบบแบบหยาบ (Low-fidelity Mockups) ใช้โปรแกรม Adobe XD
- ต้นแบบแบบเสมือนจริง (High-fidelity Mockups) ใช้โปรแกรม Figma

หลักจากที่ผู้จัดทำโครงการเริ่มสร้างต้นแบบแบบหยาบ (Low-fidelity Mockups) เรียบร้อย แล้วได้นำต้นแบบนั้นไปสัมภาษณ์และให้กลุ่มเป้าหมายได้ทดลองใช้จริง เพื่อรับฟังความเห็นเบื้องต้น เกี่ยวกับระบบต้นแบบนี้ว่าถูกต้องตามขั้นตอนการดำเนินการหรือไม่และใช้งานแล้วเป็นอย่างไร จากนั้นนำข้อเสนอแนะมาปรับปรุงแก้ไขต้นแบบอีกครั้ง โดยสร้างตัวต้นแบบแบบเสมือนจริง (Highfidelity Mockups) ที่มีรายละเอียดของหน้าต่างการใช้งานที่เสมือนจริงมากขึ้น จากนั้นนำตัวต้นแบบ เสมือนจริงไปทดสอบกับกลุ่มเป้าหมายอีกครั้ง และนำมาปรับปรุงแก้ไข จนได้ตัวต้นแบบที่สมบูรณ์ พร้อมนำไปพัฒนาต่อไป

เมื่อพัฒนาตัวอย่างต้นแบบพัฒนาเว็บแอปพลิเคชันของธุรกิจรับเหมาออกแบบตกแต่งภายใน จะช่วยแก้ปัญหาให้กับกลุ่มผู้ใช้เป้าหมายหลัก ดังนี้

1) เมื่อมีระบบนำเสนอไอเดียต้นแบบสำหรับลูกค้าก็ช่วยให้บริษัทรับเหมาออกแบบตกแต่ง ภายในสามารถนำเสนอข้อมูลบริการและรายละเอียดต่าง ๆ ที่เกี่ยวข้องได้อย่างชัดเจนและกว้างขวาง รวมถึงสามารถเก็บข้อมูลประวัติการดำเนินโครงการที่ผ่านมาเป็น Portfolio ของบริษัทได้

2) เมื่อมีระบบนัดหมาย ทำให้นักออกแบบตกแต่งภายในสามารถวางแผนนัดพบกับลูกค้า และวางแผนดำเนินงานได้สะดวกและเกิดความสับสนน้อยลง รวมถึงลูกค้าก็สามารถจัดตารางของ ตนเองสำหรับนัดหมายกับนักออกแบบตกแต่งภายในได้ง่ายขึ้น

3) ระบบติดตามและการดูงานของช่างติดตั้งหน้างาน ทำให้การสื่อสารสั่งงานระหว่างนัก ออกแบบตกแต่งภายในกับช่างติดตั้งหน้างานมีหลักฐานที่สามารถตรวจสอบดูได้ ลดความผิดพลาดใน การสั่งงานและการตรวจสอบการดำเนินงานก็สามารถทำได้ง่ายขึ้นว่าช่างติดตั้งหน้างานมีการ ดำเนินการครบถ้วนตามที่ได้รับมอบหมาย

4) พนักงานจัดซื้อสามารถเรียกดูประวัติการจัดซื้อได้ จากเดิมที่ไม่มีการจัดเก็บข้อมูลก็ สามารถตรวจสอบย้อนหลังได้ รวมถึงสามารถดูสต๊อกวัสดุ/อุปกรณ์คงคลังเพื่อป้องกันการซื้อซ้ำซ้อน และสามารถบริหารจัดการคลังเก็บของได้อย่างมีประสิทธิภาพมากขึ้น

5) เจ้าของกิจการสามารถตรวจสอบการสร้างสัญญาและการทำใบเสนอราคาของนัก ออกแบบตกแต่งภายในให้เป็นไปในมาตรฐานเดียวกัน และสามารถอนุมัติหนังสือสัญญาและใบเสนอ ราคาในระบบได้อย่างชัดเจนซึ่งสามารถป้องกันการทุจริตเรื่องราคาค่าบริการและการเสนอส่วนลด ต่าง ๆ ที่นอกเหนือจากบริษัทกำหนด

### **5.2 ปัญหาและแนวทางการแก้ไขปัญหา**

การพัฒนาโครงการ "การใช้การคิดเชิงออกแบบเพื่อพัฒนาเว็บแอปพลิเคชันของธุรกิจ รับเหมาออกแบบตกแต่งภายใน" ผู้จัดทำโครงการพบปัญหาระหว่างการทำแต่ละขั้นตอนของ กระบวนการคิดเชิงออกแบบ 5 ขั้นตอน และมีแนวทางการแก้ไขปัญหาในแต่ละขั้นตอน ดังตารางที่ 5-1

ตารางที่ 5-1: ตารางแสดงปัญหาและแนวทางการแก้ไขในแต่ละขั้นตอนของกระบวนการคิดเชิง ออกแบบ

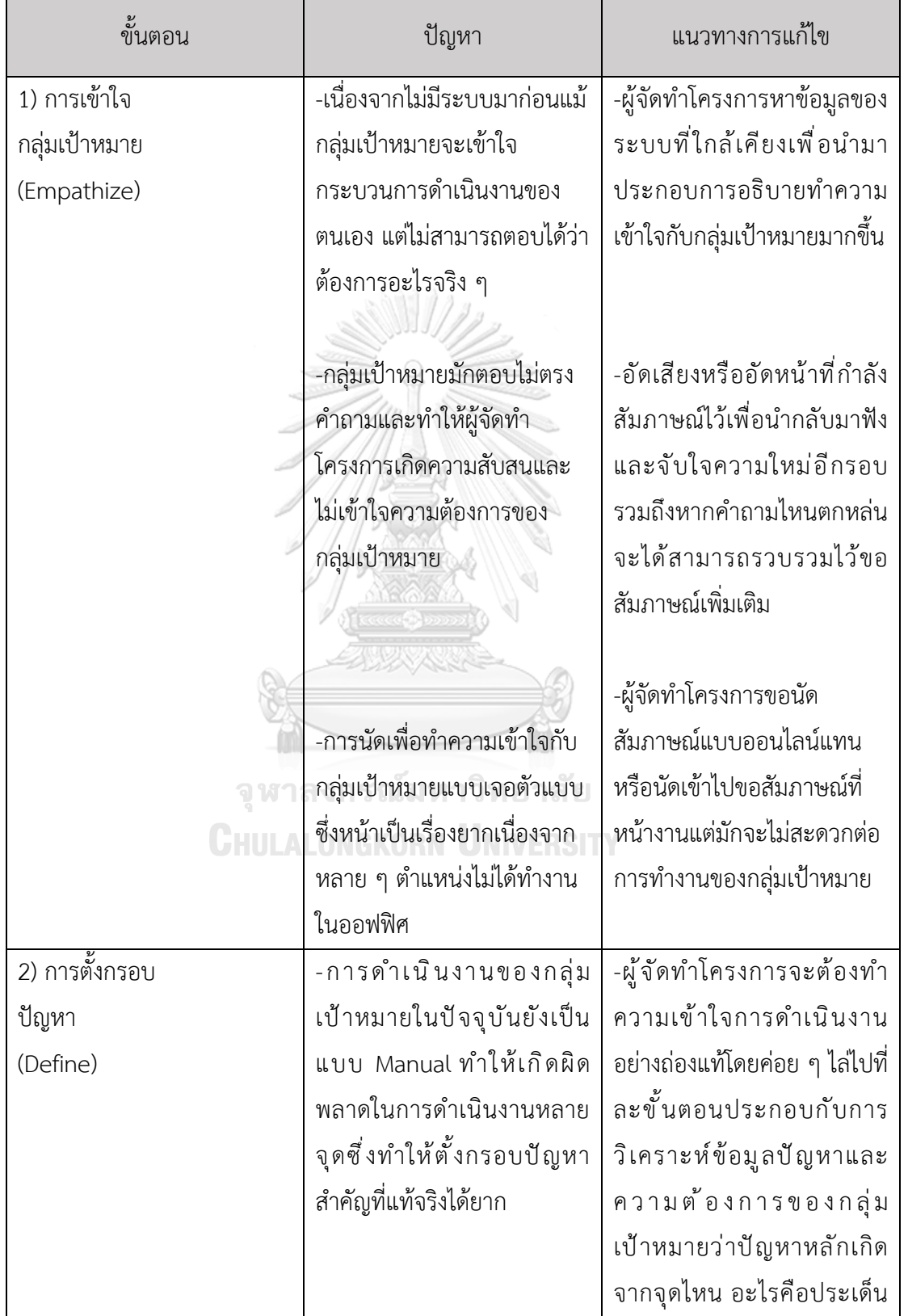

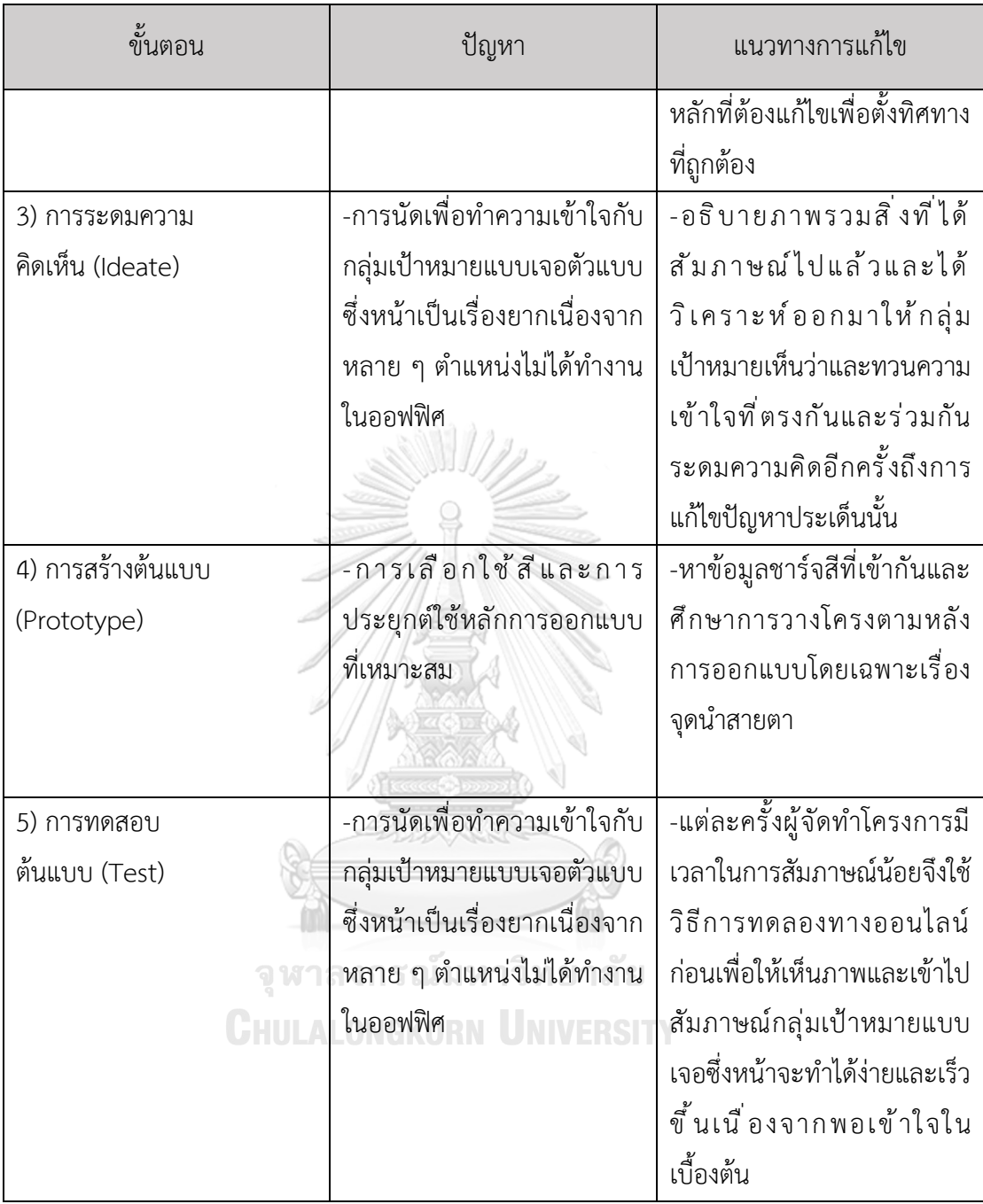

### **5.3 ข้อเสนอแนะ**

จากการจัดทำโครงการ "การใช้การคิดเชิงออกแบบเพื่อพัฒนาเว็บแอปพลิเคชันของธุรกิจ รับเหมาออกแบบตกแต่งภายใน" มีข้อเสนอแนะสำหรับผู้ที่จะพัฒนาระบบนี้ใหม่ หรือสำหรับผู้ที่จะ พัฒนาโครงการนี้เพิ่มเติม ดังนี้

- 1) การสัมภาษณ์และระดมความคิดแบบซึ่งหน้า (Face-to-face) ช่วยให้การสัมภาษณ์มี ประสิทธิภาพและราบรื่นมากกว่าออนไลน์ เนื่องจากกลุ่มเป้าหมายอาจไม่ถนัดการใช้ เทคโนโลยี และปัญหาความขัดข้องในเรื่องของสัญญาณอินเทอร์เน็ต และการถาม-ตอบ สามารถทำได้สะดวกรวดเร็วมากขึ้น
- 2) ในส่วนของการนำเสนอไอเดียแนวการออกแบบตกแต่งภายในให้แก่ลูกค้านั้น สามารถ นำไปปรับปรุงให้เห็นการออกแบบตกแต่งภายในของสำหรับทั้งโครงการเพิ่มเติม ทั้งนี้ ขึ้นอยู่กับแนวทางการดำเนินงานของธุรกิจรับเหมาออกแบบตกแต่งภายในบริษัทนั้น ๆ
- 3) หากมีการนำไปสร้างและต้องปรับปรุงแก้ไขในอนาคต อาจนำระบบ gamification เข้า มาช่วยในการทำให้กลุ่มเป้าหมายเข้าใจความต้องการของตัวเองมากขึ้นว่าสนใจการ ออกแบบตกแต่งภายในแบบไหนเพื่อเป็นประโยชน์ต่อธุรกิจในการสร้างความประทับใจ ต่อลูกค้าในด้านการอำนวยความสะดวกที่เหนือกว่าเดิม
- 4) ในส่วนของแผนที่การเดินทางไปติดตั้งหน้างานของโครงการต่าง ๆ อาจพัฒนาให้เชื่อม กับ Google Map และปฏิทินการนัดหมาย อาจพัฒนาให้เชื่อมกับ Google Calendar เพื่อให้สามารถใช้งานได้สะดวกมากขึ้น
- 5) ในส่วนของการให้รายละเอียดเบื้องต้นสำหรับการนัดหมายปรึกษากับนักออกแบบ ตกแต่งภายใน การเลือกรายการโปรดมาเป็นส่วนหนึ่งให้นักออกแบบตกแต่งภายในได้ ทราบด้วย อาจพัฒนาให้สามารถเลือกได้ว่าเป็นรายการโปรดรายการใดซึ่งอาจอยู่ นอกเหนือจากงบประมาณที่ตั้งไว้ แต่สนใจต้นแบบนั้น ๆ เพื่อนำมาคุยกับนักออกแบบ ตกแต่งภายในและปรับขอบเขตให้เข้ากับงบประมาณต่อไปได้

#### **บรรณานุกรม**

Arunoprayote, K. (2020). *Data Science Essential week 7: Recommendation system*  [https://medium.com/botnoi-classroom/data-science-essential-week-7](https://medium.com/botnoi-classroom/data-science-essential-week-7-recommendation-system) [recommendation-system](https://medium.com/botnoi-classroom/data-science-essential-week-7-recommendation-system)

Brown, T. (2008). Design Thinking.

- Grimaldi, E. (2018). *How to build a content-based movie recommender system with Natural Language Processing*. [https://towardsdatascience.com/how-to-build](https://towardsdatascience.com/how-to-build-from-scratch-a-content-based-movie-recommender-with-natural-language-processing)[from-scratch-a-content-based-movie-recommender-with-natural-language](https://towardsdatascience.com/how-to-build-from-scratch-a-content-based-movie-recommender-with-natural-language-processing)[processing](https://towardsdatascience.com/how-to-build-from-scratch-a-content-based-movie-recommender-with-natural-language-processing)
- Qualification, C. f. I. D. (2019). *Definition of Interior Design*. CIDQ. <https://www.cidq.org/definition-of-interior-design>
- Tangruamsub, S. (2019). *Recommendation System (*แบบสรุปไม่ค่อยสั้น) <https://medium.com/@sinart.t/recommendation-system>
- Wu, J. (2019). *Knowledge-Based Recommender Systems: An Overview*. [https://medium.com/@jwu2/knowledge-based-recommender-systems-an](https://medium.com/@jwu2/knowledge-based-recommender-systems-an-overview-536b63721dba)[overview-536b63721dba](https://medium.com/@jwu2/knowledge-based-recommender-systems-an-overview-536b63721dba)
- Yayici, E. (2016). *Design Thinking Methodology Book*. ArtBizTech.

จุฬาลงกรณ์มหาวิทยาลัย **CHULALONGKORN UNIVERSITY** 

### **ประวัติผู้เขียน**

**ชื่อ-สกุล** ชนันเนตร์ ปาณะ **วัน เดือน ปี เกิด** 02 April 1996

**สถานที่เกิด** กรุงเทพมหานคร **วุฒิการศึกษา** อักษรศาสตร์บัณฑิต จุฬาลงกรณ์มหาวิทยาลัย **ที่อยู่ปัจจุบัน** 305/86 ถ.ประชาชื่น แขวงทุ่งสองห้อง เขตหลักสี่ จ.กรุงเทพ 10210

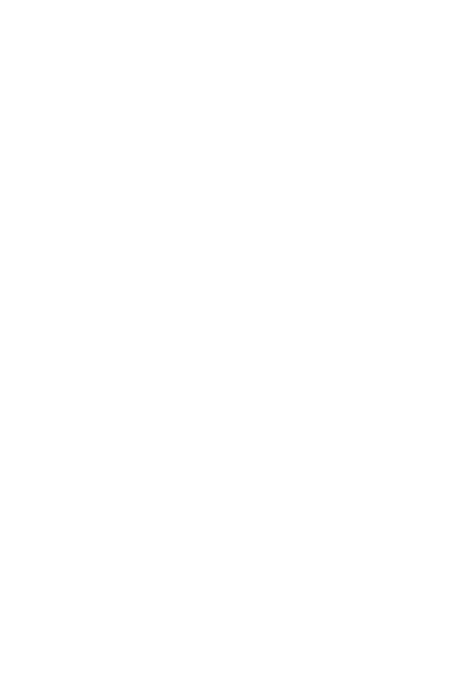

**CHULALONGKORN UNIVERSITY**